Václav Pazdera Jan Diviš Jan Nohýl

Měření fyzikálních veličin se systémem Vernier

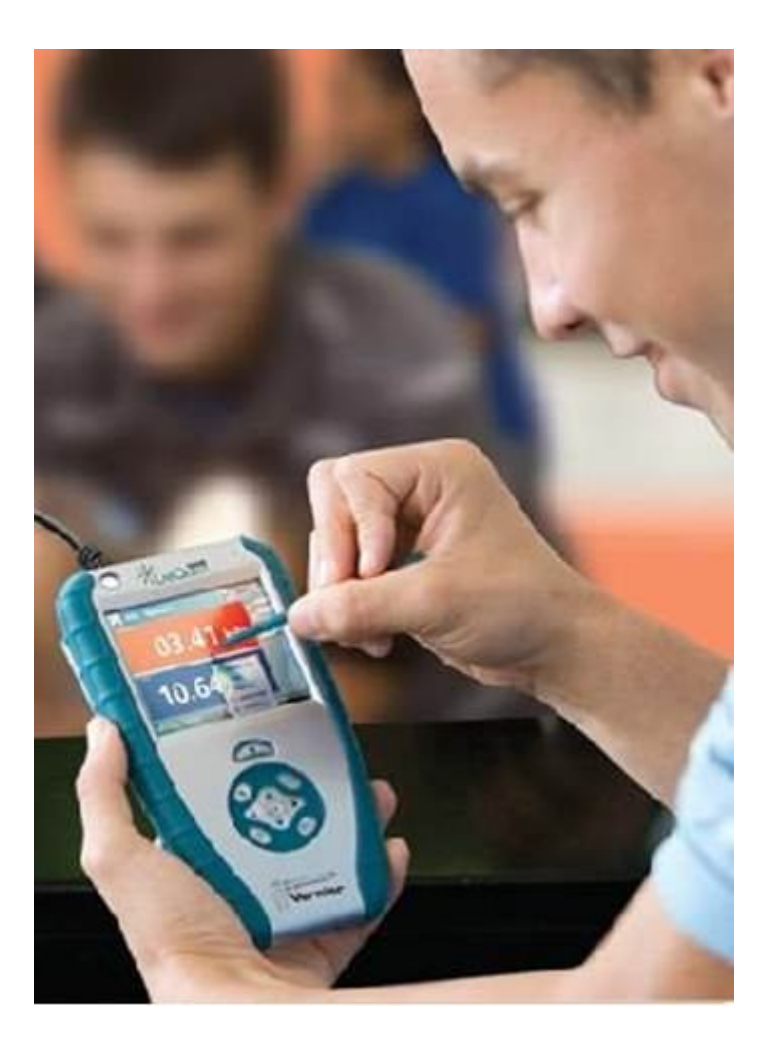

# Pracovní listy SEPTIMA

pro základní školy a víceletá gymnázia

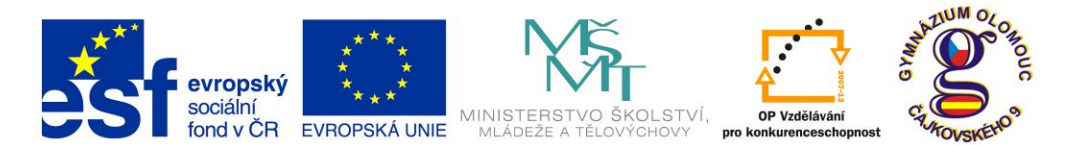

INVESTICE DO ROZVOJE VZDĚLÁVÁNÍ **Fyzika na scéně - exploratorium pro žáky základních a středních škol** reg. č.: **CZ.1.07/1.1.04/03.0042**

# **Obsah**

# **7. SEPTIMA**

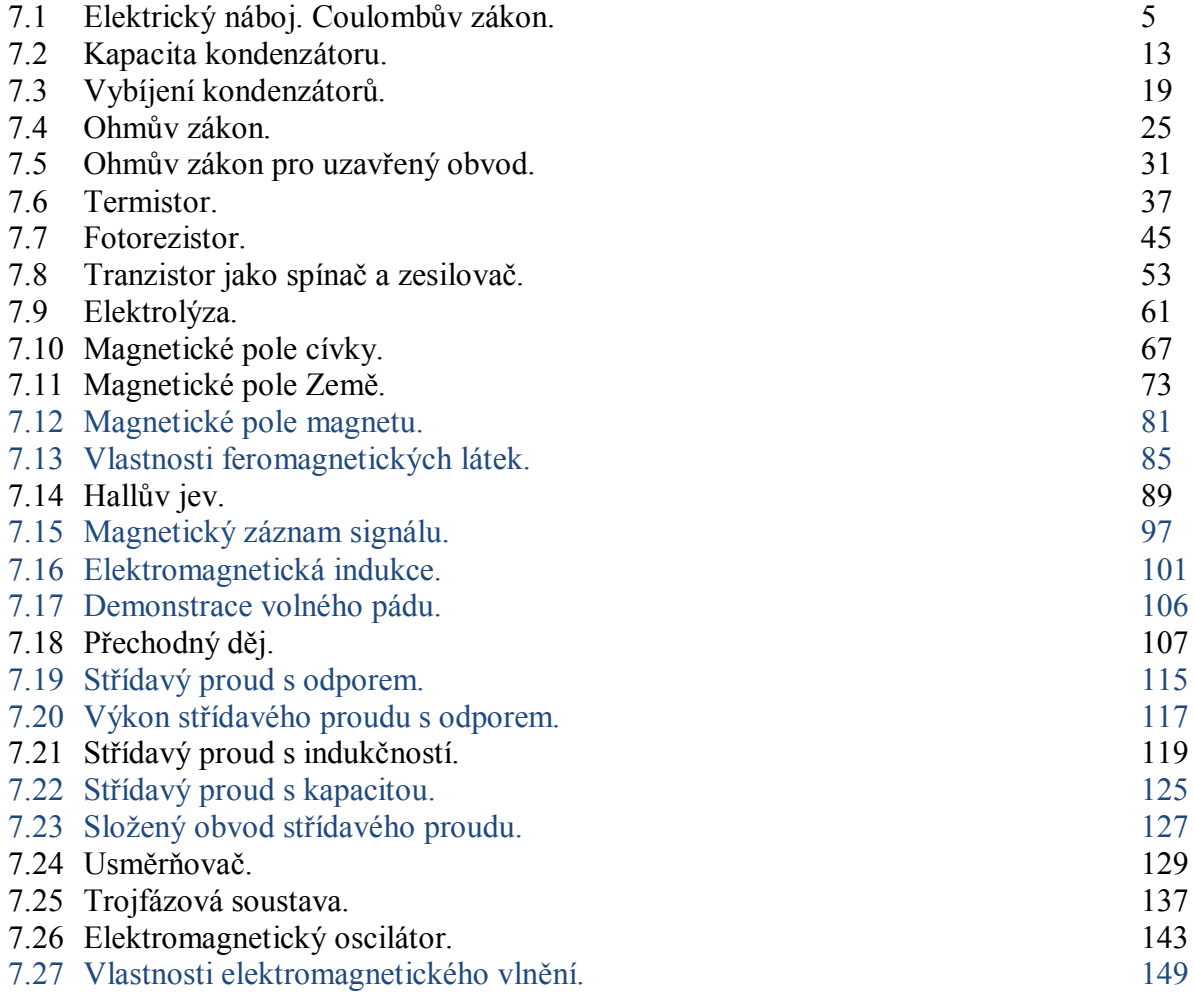

Poznámka: Modře jsou podbarvené úlohy, pro které byly vytvořeny pouze pracovní listy a nebyly vytvořeny protokoly a vzorová řešení.

### **Úvod**

**Fyzikální veličina** je jakákoliv objektivní vlastnost hmoty, jejíž hodnotu lze **změřit** nebo **spočítat**. **Měření** fyzikální veličiny je praktický **postup** zjištění hodnoty fyzikální veličiny. Metody měření lze rozdělit na absolutní a relativní, přímé a nepřímé.

Tento **sborník pracovních listů, protokolů a vzorových řešení** je věnován měření fyzikálních veličin měřícím systémem **Vernier**. Samozřejmě lze stejné úlohy měřit i s pomocí jiných měřících systémů.

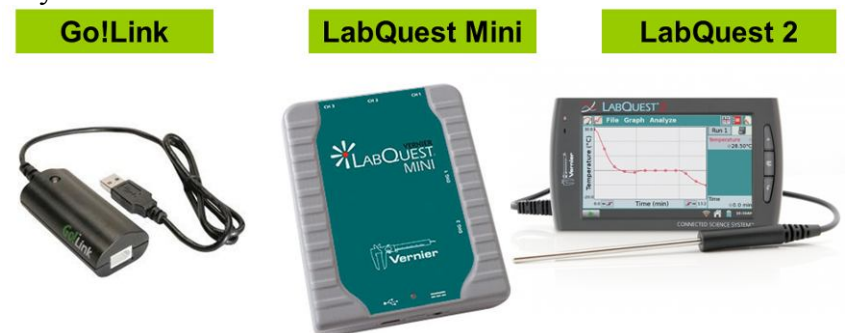

Sborník je určen pro studenty a učitele.

Sborník pro PRIMU, SEKUNDU, TERCII a KVARTU pokrývá učivo nižšího gymnázia a jim odpovídajícím ročníkům základních škol. Sborník pro KVINTU, SEXTU, SEPTIMU a OKTÁVU pokrývá učivo fyziky pro vyšší stupeň gymnázia nebo střední školy.

U každého **pracovního listu** je uvedena stručná fyzikální teorie, seznam potřebných pomůcek, schéma zapojení, stručný postup, jednoduché nastavení měřícího systému, ukázka naměřených hodnot a případně další náměty k měření.

**Protokol** slouží pro **studenta** k vyplnění a vypracování.

**Vzorové řešení** (vyplněný protokol) slouží pro **učitele,** jako možný způsob vypracování (vyplnění).

Byl bych rád, kdyby sborník pomohl studentům a učitelům fyziky při objevování krás vědy zvané fyzika a výhod, které nabízí měření fyzikálních veličin pomocí měřících systémů ve spojení s PC.

Jaké jsou výhody měření fyzikálních veličin se systémem Vernier (nebo jiných)?

- K měřícímu systému můžeme připojit až 60 různých senzorů.
- Všechna měření různých fyzikálních veličin se ovládají stejně, což přináší méně stresu, více času a radosti z měření.
- Při použití dataprojektoru máme obrovský měřicí přístroj.
- Měření můžeme provádět ve třídě i v terénu.
- Měření lehce zvládnou "malí" i "velcí".
- Můžeme měřit několik veličin současně a v závislosti na sobě.
- Naměřené hodnoty lze přenášet i do jiných programů.
- Naměřené hodnoty lze uložit pro další měření nebo zpracování.
- Lze měřit i obtížně měřené veličiny a lze měřit i dopočítávané veličiny.
- Lze měřit velmi rychlé děje a velmi pomalé děje.
- Pořízení měřícího systému není drahé.
- Máme k dispozici hodně námětů k měření.
- Výsledek měření nás někdy překvapí a … poučí.
- Ve většině měření je výstupem "graf" velmi názorně se buduje vnímání fyzikálních vztahů mezi veličinami.

Přeji mnoho zdaru při měření fyzikálních veličin a hodně radosti z naměřených výsledků. Olomouc 2012 Václav Pazdera

# Elektrický náboj

# a elektrické pole **7.1 ELEKTRICKÝ NÁBOJ**

# **Fyzikální princip**

**Elektrický náboj** *Q* je fyzikální veličina, která popisuje stav zelektrování těles. Jeho jednotkou je **coulomb** – značka **C**. Náboj **1 C** je jednotka velká. Při pokusech ve třídě pracujeme s náboji o velikostech desítek **nC** (nano coulombů). 1 nC je přibližně 6 000 000 000 elementárních elektrických nábojů (náboj elektronu,…). Existují dva druhy elektrického náboje: **Kladný** elektrický náboj (na skleněné tyči) a **záporný** elektrický náboj (na plastové tyči). **Záporně** nabité těleso má více elektronů než protonů. V **kladně** nabitém tělese převažují protony. K přesnému měření velikostí nábojů zelektrovaných těles slouží **měřič náboje**.

Velikost **elektrických sil** *F***e**, kterými na sebe působí dva bodové náboje *Q***1** a *Q***2**, je **přímo úměrná** absolutní hodnotě součinu jejich velikostí a **nepřímo úměrná** druhé mocnině jejich vzdáleností *r*

$$
F_e = k \frac{|Q_1 \cdot Q_2|}{r^2} = \frac{1}{4\pi \varepsilon_r \varepsilon_0} \frac{|Q_1 \cdot Q_2|}{r^2}.
$$

**Cíl**

Změřit **náboje** různých zelektrovaných těles. Sledovat, jak se tento náboj mění při různých dějích nabíjení a vybíjení. Ověřit **Coulombův zákon**.

## **Pomůcky**

LabQuest, měřič náboje CRG-BTA, siloměr BFS-BTA, tělesa (plechovka na polystyrénu, kovové kuličky s papírky), kovové kuličky na izolovaném držadle, zdroj vn k nabíjení těles.

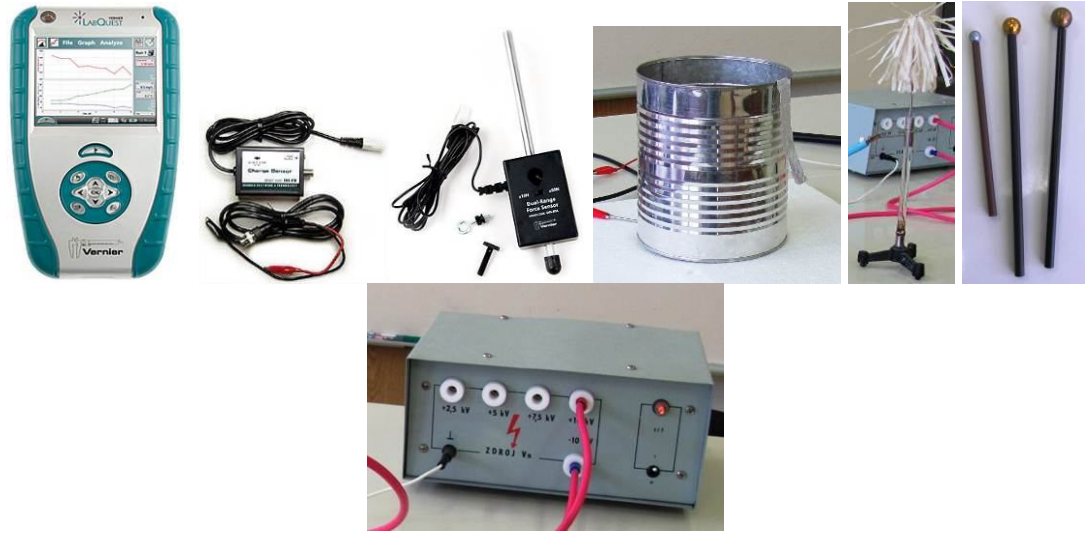

## **Schéma**

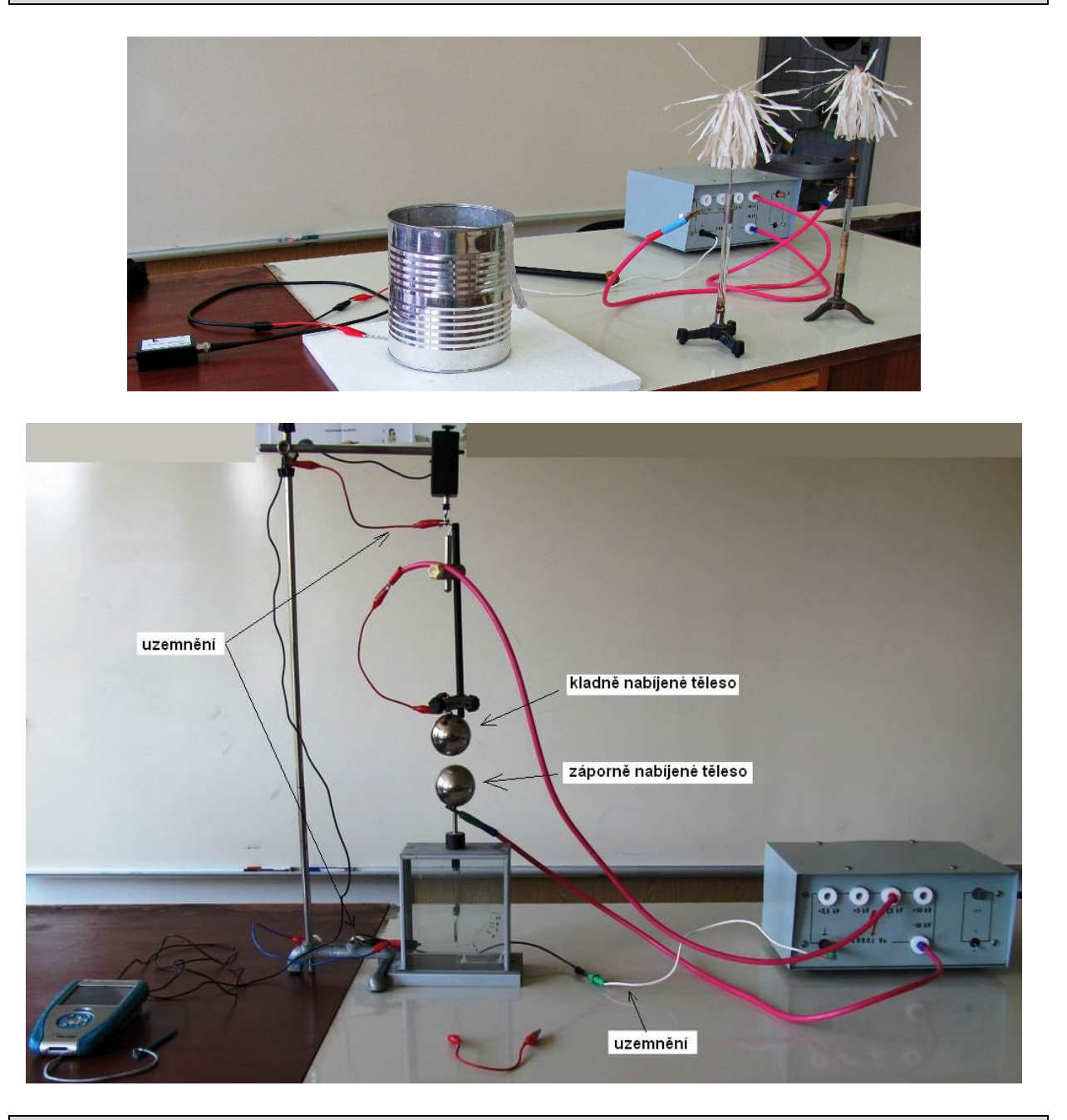

### **Postup**

- **1.** Měřič náboje CRG-BTA zapojíme do konektoru CH 1 LabQuestu. Plechovku položíme na polystyrénovou desku a připojíme k ní kladnou krokosvorku měřiče náboje (stačí plechovku postavit na kovovou tyčinku připojenou ke krokosvorce). Zápornou svorku spojíme s uzemňovací zdířkou zdroje vn. Ke zdroji vn (ke kladné a záporné svorce 10 kV) připojíme dvě kovová tělesa s papírky. Zapneme zdroj vn (tělesa se nabíjejí). Na senzoru zvolíme rozsah  $\pm$  100 nC.
- **2.** Zapneme LabQuest.
- **3.** Tlačítkem na senzoru "vybijeme" náboj (vynulujeme senzor).
- **4.** Postupně nabíjíme těleso (plechovku) kladně nebo záporně dotykem ebonitové nebo skleněné tyče (třením nabité). Sledujeme, jak se mění náboj. Stejné můžeme provádět pomocí umělohmotné slámky.
- **5.** Nastavíme v menu Senzory Záznam dat: Trvání: 120 s, Frekvence: 2 čtení/s. Zvolíme zobrazení Graf $\mathbb{R}^2$
- **6.** Tlačítkem na senzoru "vybijeme" náboj (vynulujeme senzor).
- **7. Stiskneme** tlačítko START (měření) na LabQuestu.
- **8.** Pomocí kuliček na izolovaném držadle přenášíme nejdříve kladný náboj. Sledujeme, o kolik vzroste. Pak přenášíme záporný náboj. Sledujeme, o kolik klesne kladný náboj (vzroste záporný náboj). Zkoušíme postupně pro tři průměry kuliček. Porovnáme výsledky.

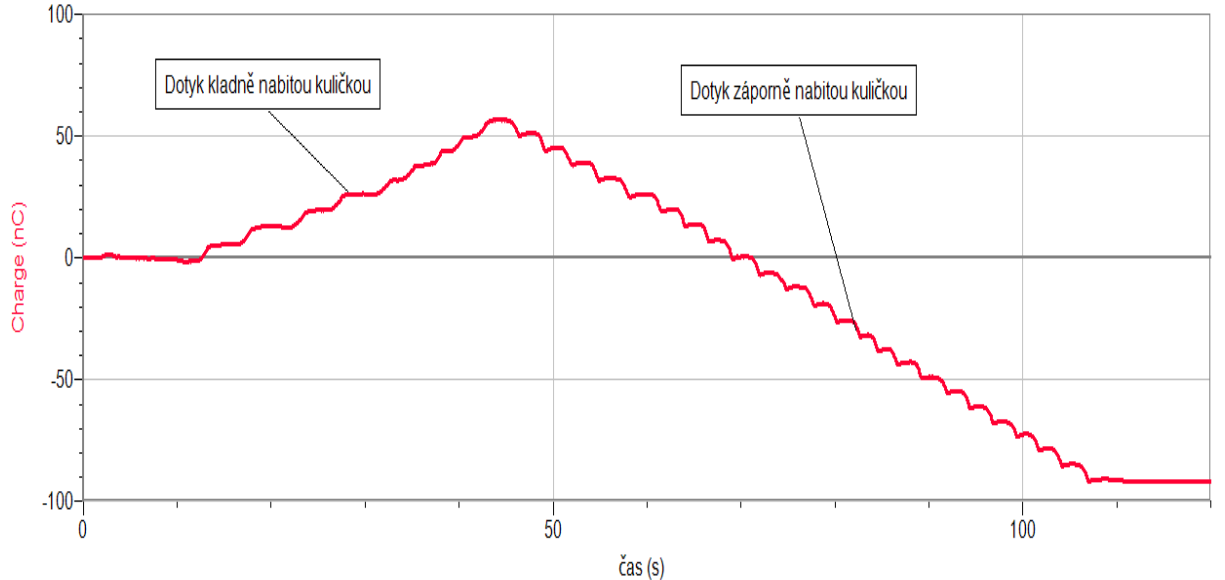

- **9.** Při dalším měření **propojíme** nabíjené těleso (plechovku) s kladně (při dalším postupu záporně) nabitým tělesem pomocí **ebonitové tyče**, **skleněné tyče**. Sledujeme, zda roste nebo klesá náboj. Proč neroste (neklesá)?
- **10.** Při dalším měření **propojíme** nabíjené těleso (plechovku) s kladně (při dalším postupu záporně) nabitým tělesem pomocí **dřevěné špejle** průřezu 3×3 mm. Sledujeme, co se děje. V dalším postupu zkracujeme délku špejle. Sledujeme, jak se mění nabíjení. V dalším postupu použijeme špejli 9×9 mm. Jak se změní výsledek měření. Proč je tomu  $\begin{array}{c}\n \text{tak?} \\
100\n \end{array}$

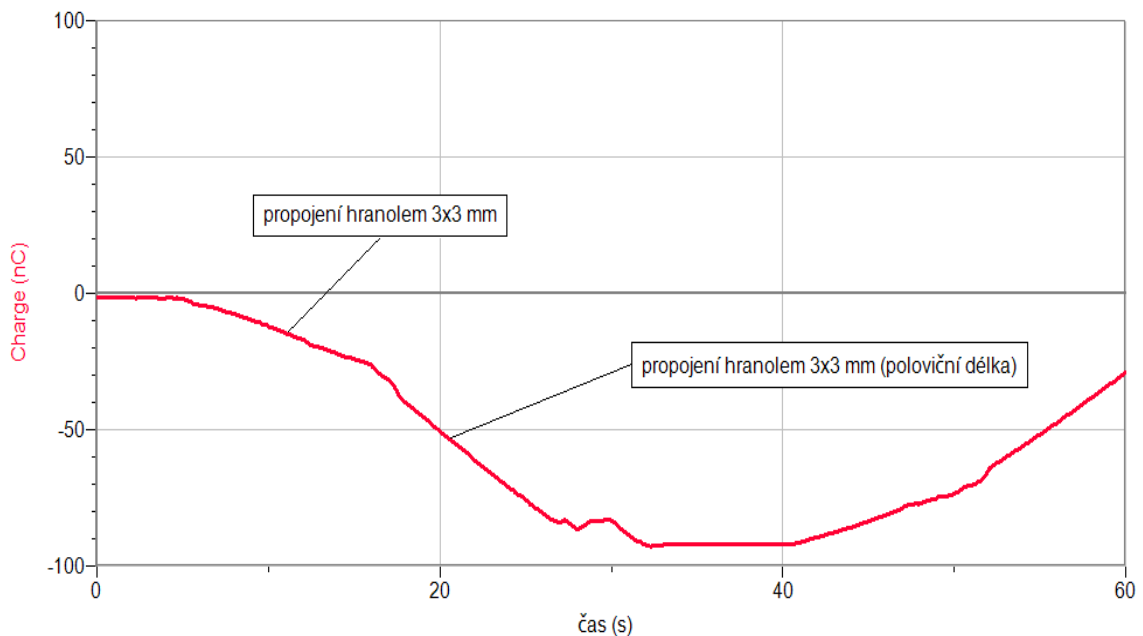

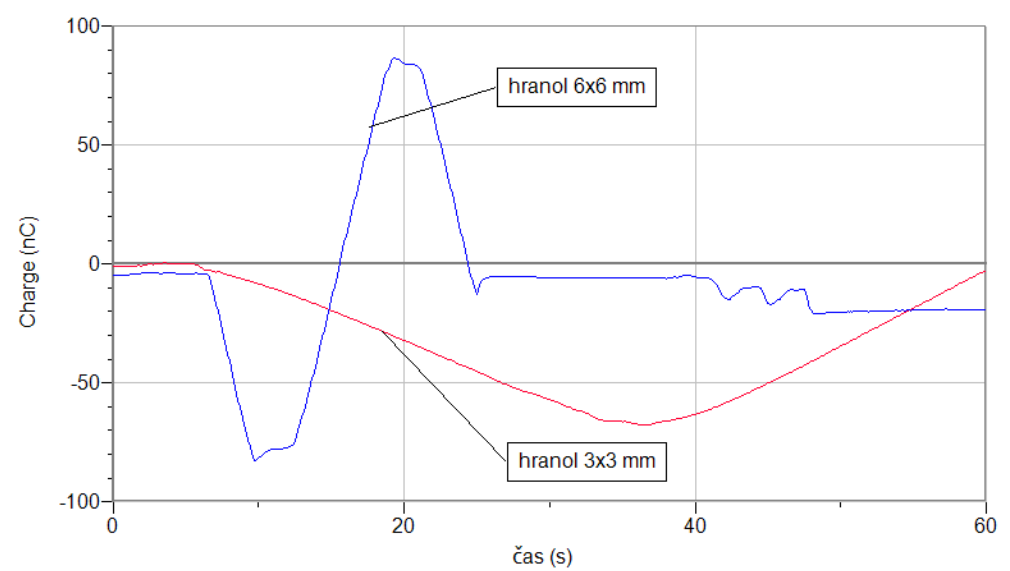

**11. Vyhodnotíme** výsledky měření. Jak velké jsou náboje při pokusech (v coulombech, v elementárních nábojích).

- **1.** Pouze přibližujeme a vzdalujeme nabitou tyč (ebonitovou nebo skleněnou) k tělesu (plechovce) a sledujeme, jak se mění náboj. O jaký jev se jedná? Čím je způsoben?
- **2.** Plechovku připojíme ke zdroji kladného vn napětí (nabije se kladně). Měřič náboje připojíme ke kovové kuličce na izolovaném držáku. Zapneme měření a přejíždíme plynule v okolí svislé stěny plechovky (nedotýkáme se) přibližně ve stejné vzdálenosti. Sledujeme naměřené hodnoty. Co můžeme usoudit o rozložení náboje na povrchu plechovky?
- **3.** Zkus změřit sílu mezi dvěma nesouhlasně nabitými tělesy. Zkus naměřené ověřit výpočtem.

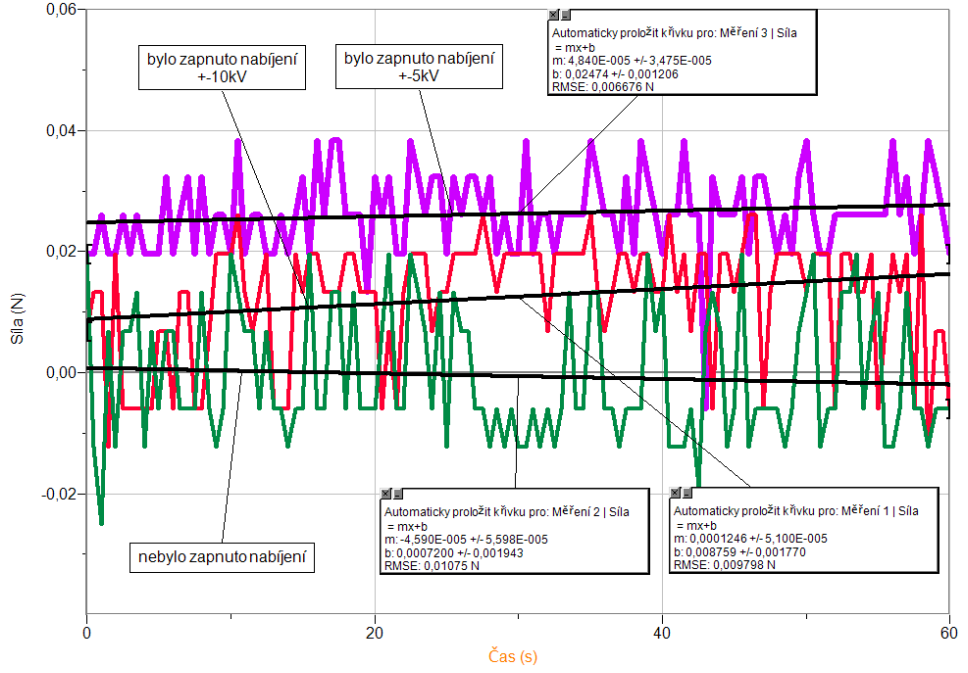

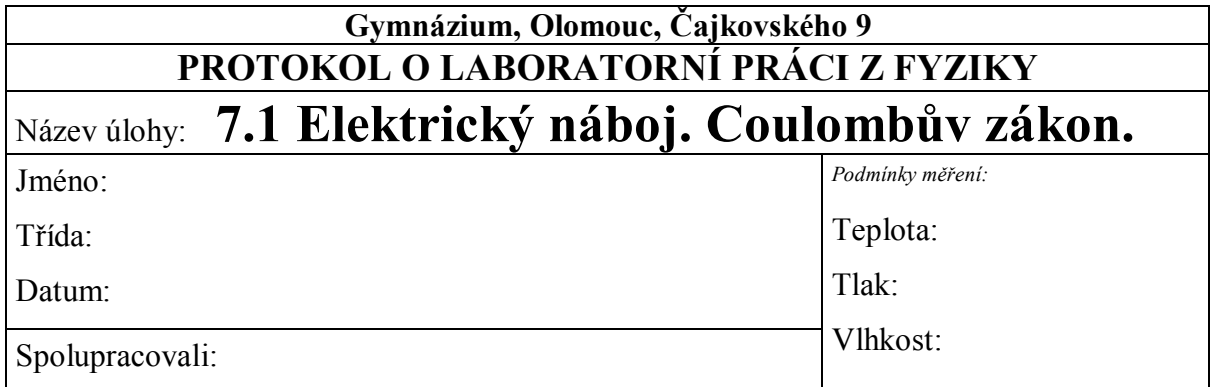

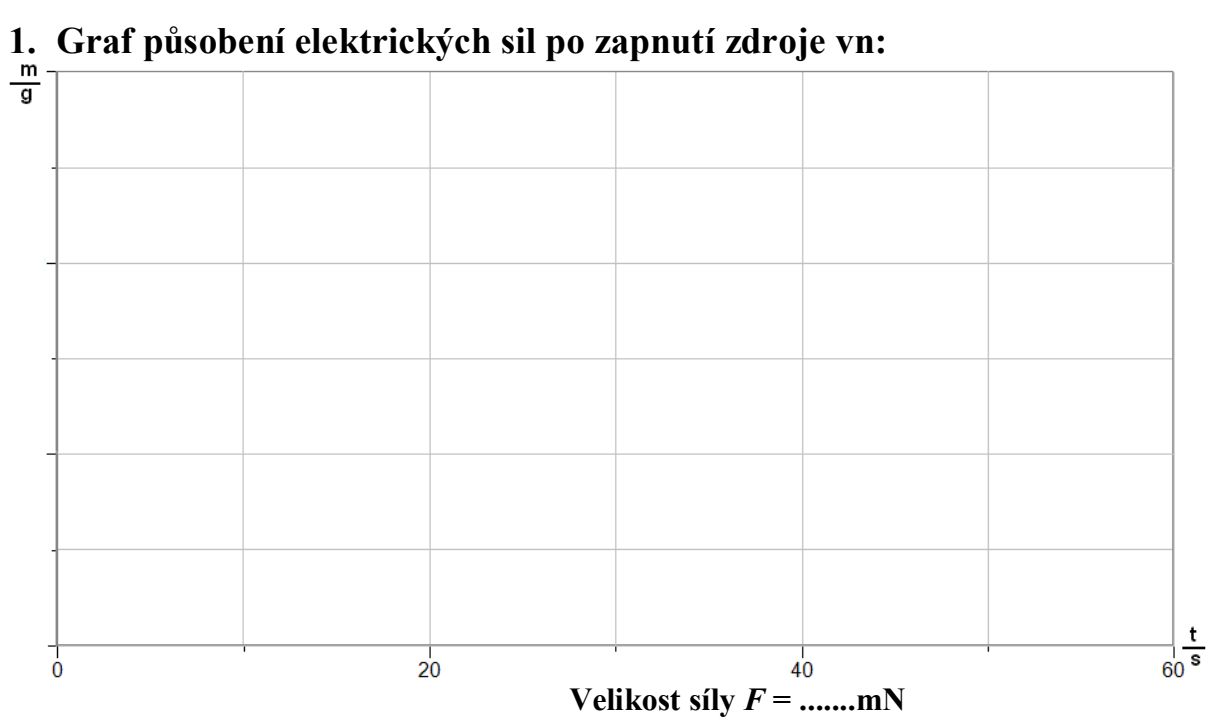

### **2. Výpočet:** 2  $1 \times 2$  $\boldsymbol{0}$ 2  $1 \times 2$ 4 1 *r*  $\mathcal{Q}_\text{\tiny{l}}\cdot\mathcal{Q}$ *r*  $\mathcal{Q}_{\text{\tiny{l}}} \cdot \mathcal{Q}$  $F_e = k$ *r e*  $\ddot{\phantom{0}}$  $=$  $\ddot{\phantom{0}}$  $= k \frac{|z_1 \, z_2|}{r^2} = \frac{1}{4 \pi \varepsilon_0 \varepsilon_0} \frac{|z_1 \, z_2|}{r^2} =$  $\rfloor$  $\cdot$  $\rfloor$  $\overline{\phantom{a}}$ L L  $\overline{\mathsf{L}}$ L  $\vert -$ J  $\left(\frac{a}{a}\right)$  $\setminus$  $\vert +14 \vert$ J  $\left(\frac{a}{a}\right)$  $\setminus$  $\cdot | 1 - 4|$  $\ddot{\phantom{0}}$  $=\frac{1}{1-\frac{|\mathcal{L}|}{2}|\mathcal{L}|}$   $\cdot |1-4|-\frac{|\mathcal{L}|}{2}|+14-\frac{|\mathcal{L}|}{2}|-...$ 4 1  $|Q_1 \cdot Q_2| \big|_{A}$   $\left( a \right)^3$   $\left( a \right)^6$ 2  $1 \times 2$  $r^2$   $\left(r\right)$   $\left(r\right)$ *a r a r*  $\overline{\mathcal{Q}}_1\cdot \overline{\mathcal{Q}}$ *F r*  $\frac{r}{e} = \frac{1}{4\pi\epsilon_0 \epsilon_0} \frac{|z_1 - z_2|}{r^2} \cdot \left| 1 - 4\left(\frac{a}{r}\right) + 14\left(\frac{a}{r}\right) - \dots \right| =$

# **3. Tabulka - Závěr:**

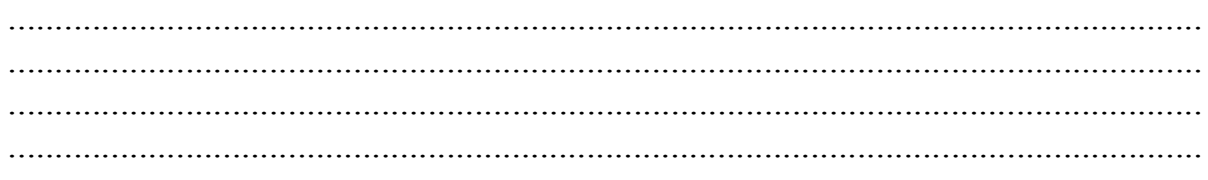

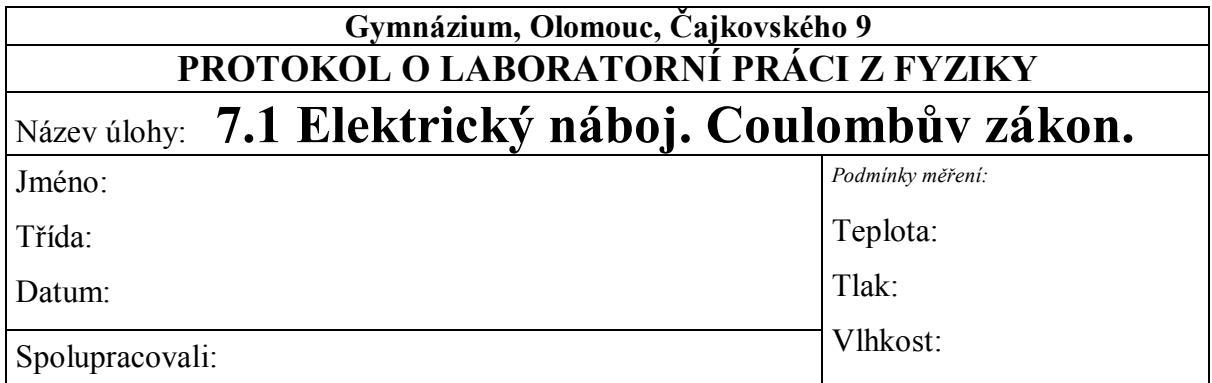

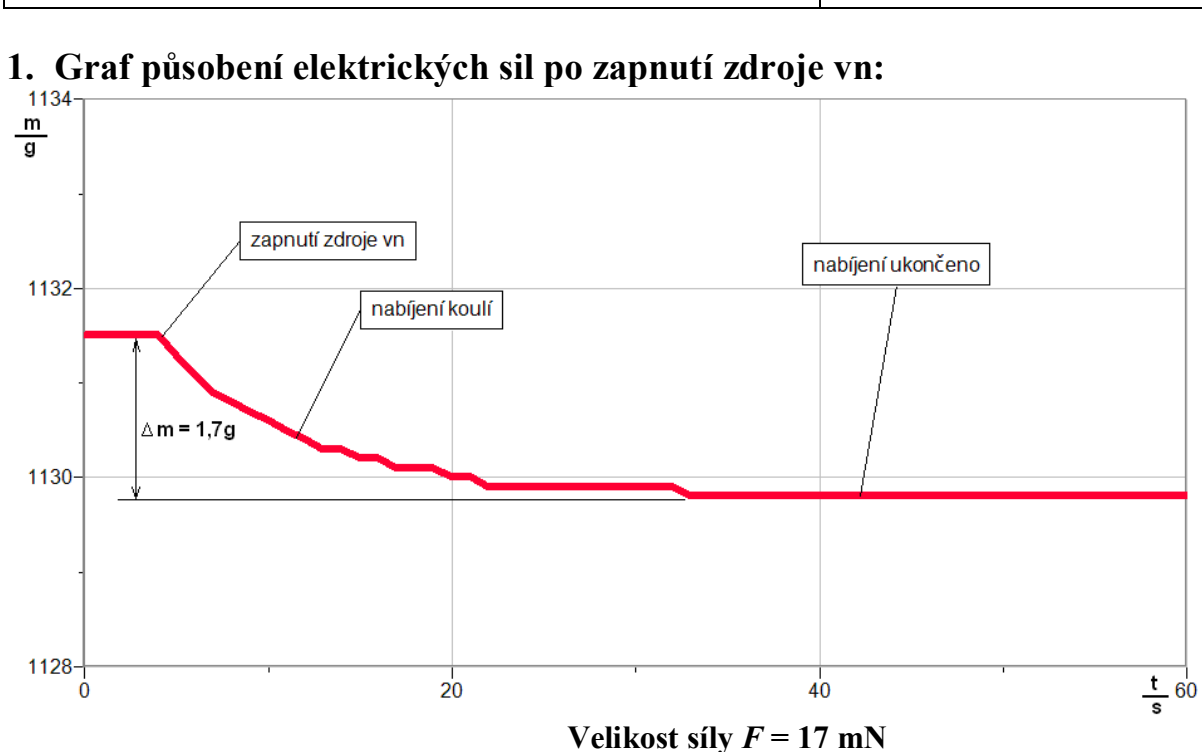

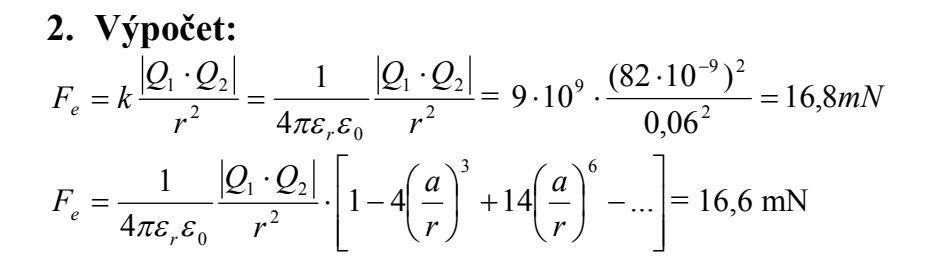

# **3. Závěr:**

*Naměřená hodnota elektrické síly se shoduje s vypočítanou.*

# **7.2 KAPACITA KONDENZÁTORU**

# **Fyzikální princip**

**Kapacitu** *C* kondenzátoru určíme jako podíl náboje na kondenzátoru *Q* a napětí *U* mezi deskami *U*  $C = \frac{Q}{\sigma}$ . Napětí změříme voltmetrem a náboj určíme z grafu  $Q = f(t)$  jako plochu "pod" grafem.

**Cíl**

Určit **kapacitu** kondenzátoru pomocí přechodného děje – vybíjení kondenzátoru.

# **Pomůcky**

LabQuest, rezistor 100 Ω, kondenzátor 2 200 μF, voltmetr DVP-BTA, ampérmetr DCP-BTA, přepínač, plochá baterie.

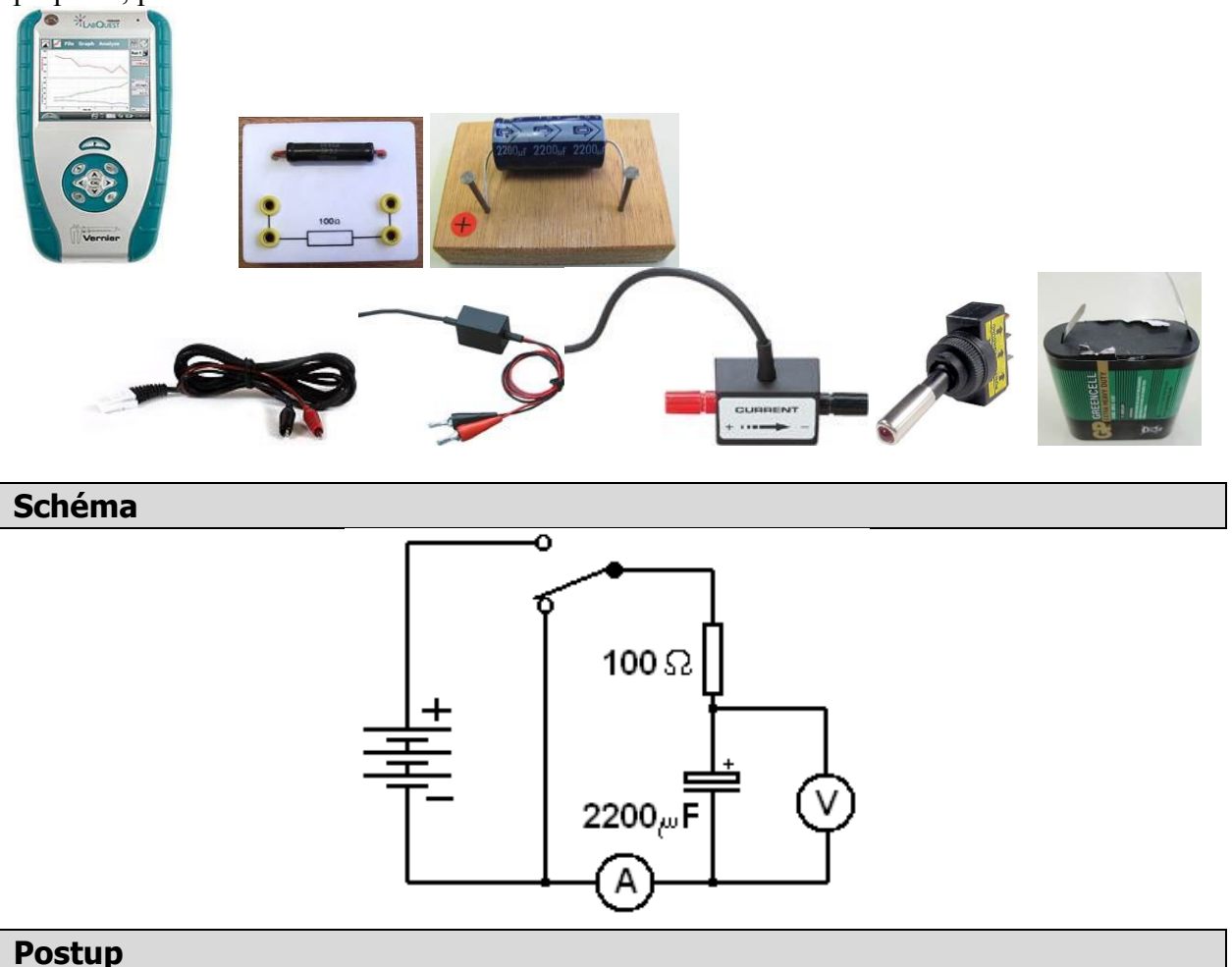

**1. Připojíme** voltmetr DVP-BTA k vstupu CH1 LabQuestu. **Připojíme** ampérmetr DCP-BTA k vstupu CH2 LabQuestu. Zapojíme obvod dle schéma a).

- **2.** Zapneme LabQuest a nastavíme v menu Senzory Záznam dat: Trvání: 5 s, Frekvence: 1 000 čtení/s. Trigger nastavíme na Zapnuto ... je rostoucí přes 0.01 V. Dále zvolíme zobrazení grafu.
- **3.** Stiskneme tlačítko START (měření) na LabQuestu.
- **4.** Přepneme přepínač do opačné polohy a asi po dvou až třech sekundách (odhadneme) přepneme přepínač zpět.

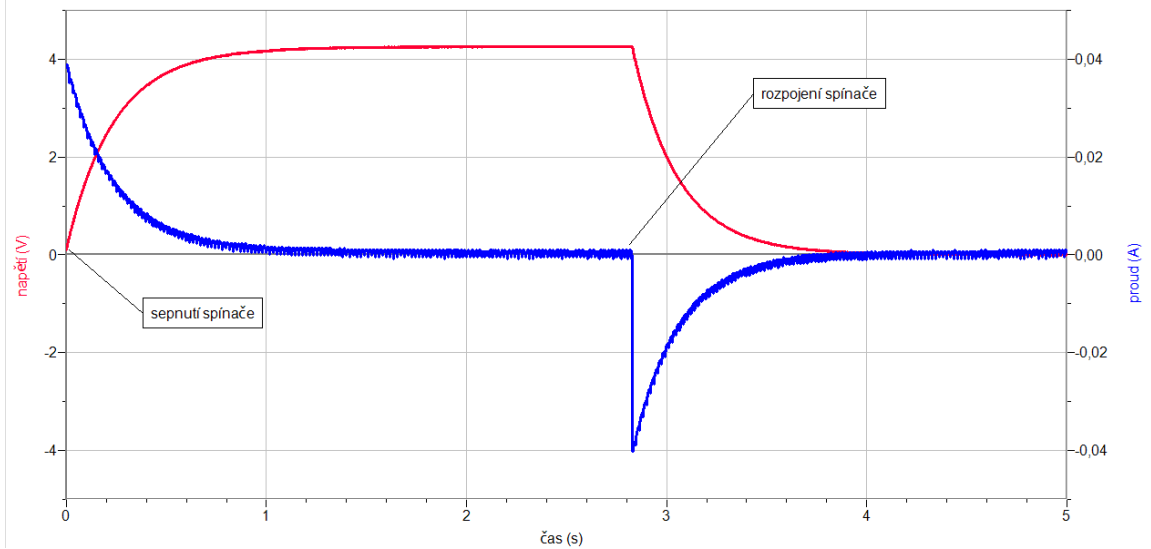

- **5.** Z grafu *U* = *f*(*t*) určíme hodnotu napětí *U* = ....V těsně před přepnutím přepínače.
- **6.** Pomocí menu Analýza Výpočet plochy pod píkem Proud určíme plochu "pod" píkem v grafu *I* = *f*(*t*). Dostaneme tak náboj *Q* =.....C při vybíjení kondenzátoru.

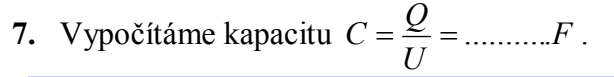

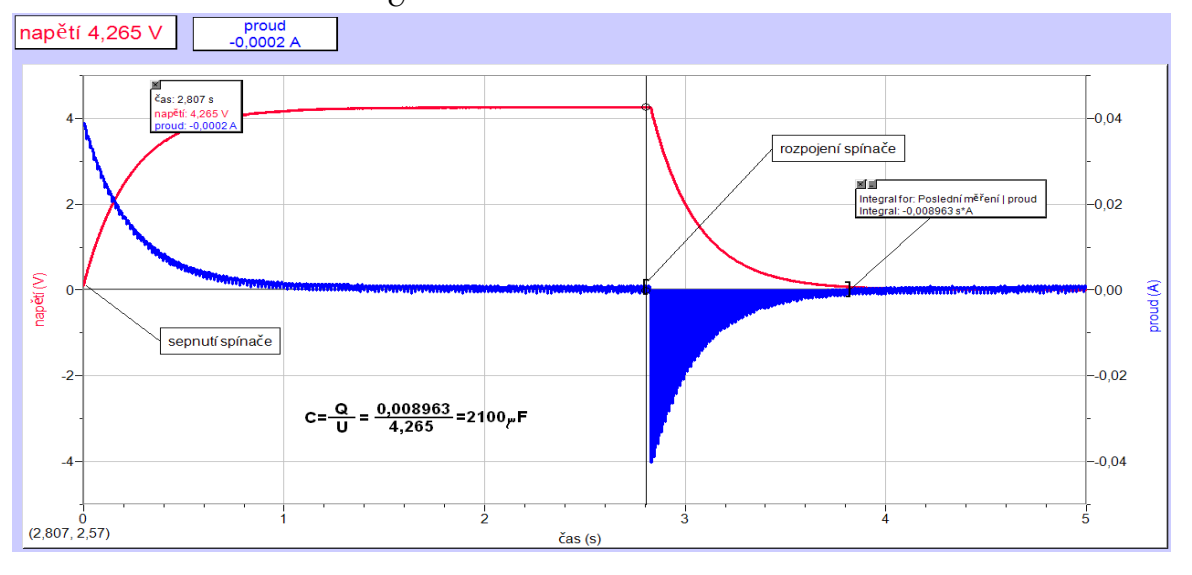

- **1.** Urči kapacitu kondenzátoru pomocí střídavého proudu z kapacitance X<sub>C</sub>.
- **2.** Zkus pro jiné hodnoty kondenzátorů a pro jiné hodnoty rezistoru (např. 1 000 Ω).

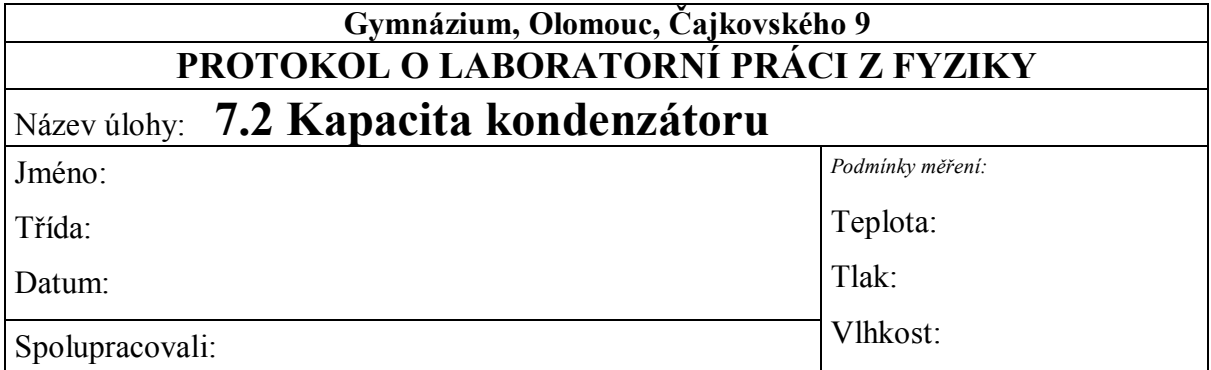

# **1. Graf**  $U = f(t)$  **a**  $I = f(t)$ **:**

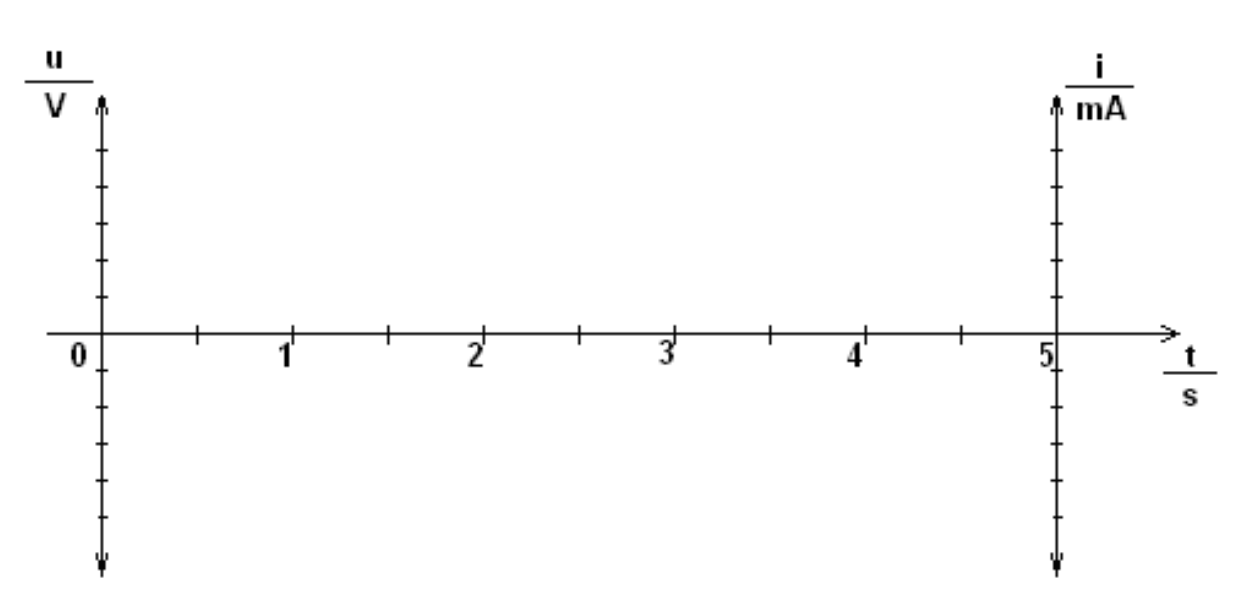

# **2. Výpočty:**

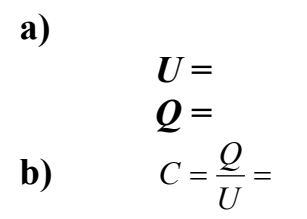

**3. Závěr:**

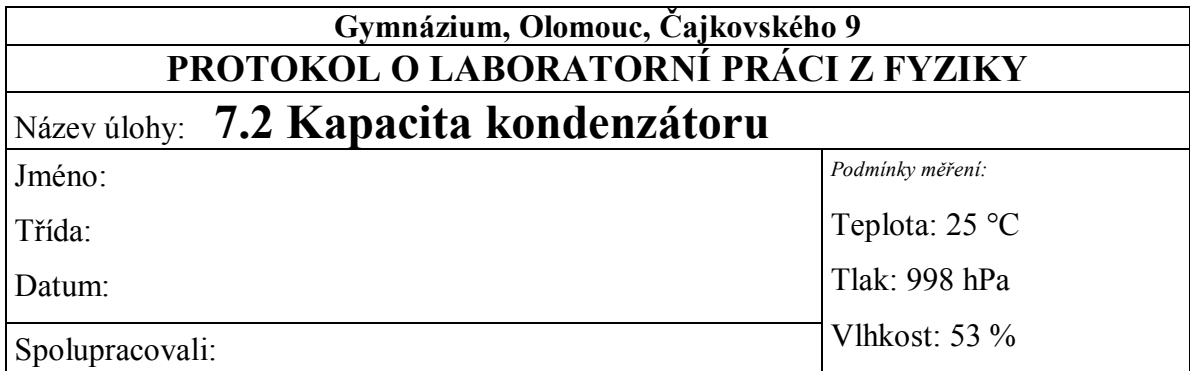

# **1. Graf**  $U = f(t)$  **a**  $I = f(t)$ :

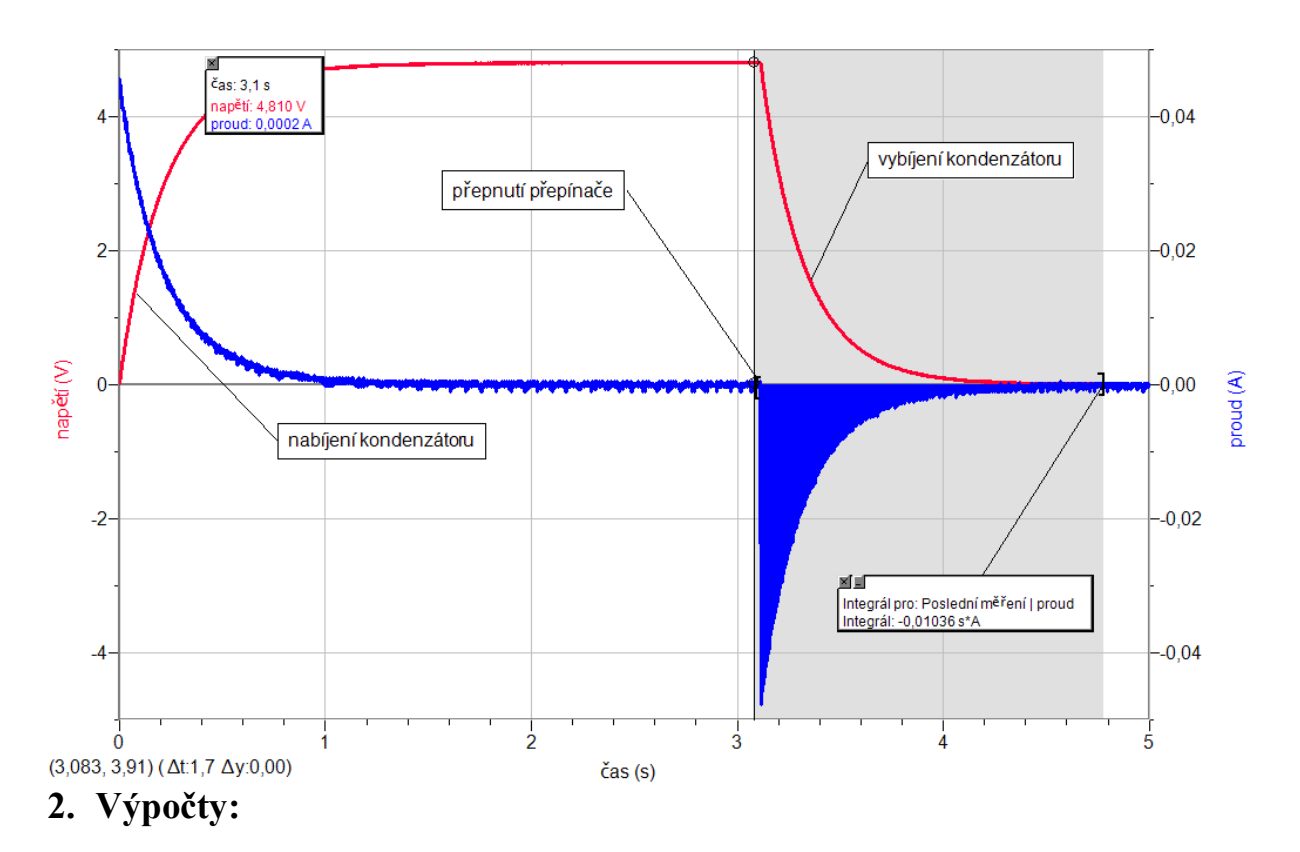

$$
U = 4,81 V
$$
  
\n
$$
Q = 0,010036 C
$$
  
\n
$$
C = \frac{Q}{U} = \frac{0,01036}{4,81} = 0,00215F
$$

# **3. Závěr:**

*Jmenovitá hodnota kapacity kondenzátoru je 2 200µF. Změřená a vypočítaná je 2 150 µF.*

# a elektrické pole **7.3 VYBÍJENÍ KONDENZÁTORŮ**

# **Fyzikální princip**

**Kapacitu** *C* kondenzátoru určíme jako podíl náboje na kondenzátoru *Q* a napětí *U* mezi deskami *U*  $C = \frac{Q}{\sigma}$ . Napětí změříme voltmetrem a náboj určíme z grafu  $Q = f(t)$  jako plochu "pod" grafem.

**Cíl**

Změřit **vybíjecí** křivku kondenzátoru. Určit **kapacitu** kondenzátoru.

## **Pomůcky**

LabQuest, rezistor 1 kΩ, 2 ks kondenzátory 2 200 μF, voltmetr VP-BTA, přepínač, plochá baterie.

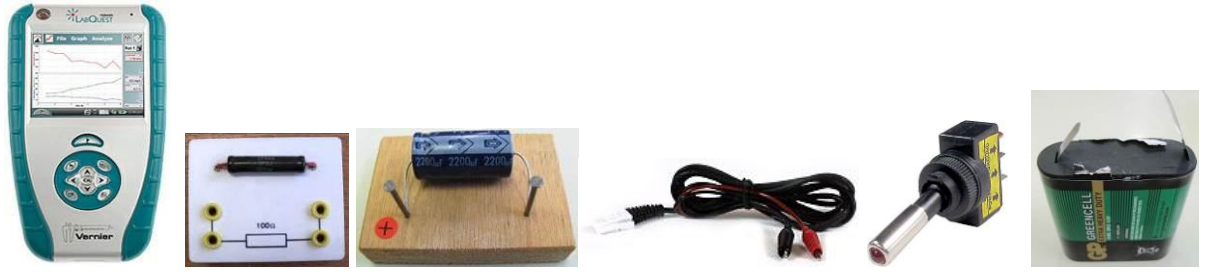

**Schéma**

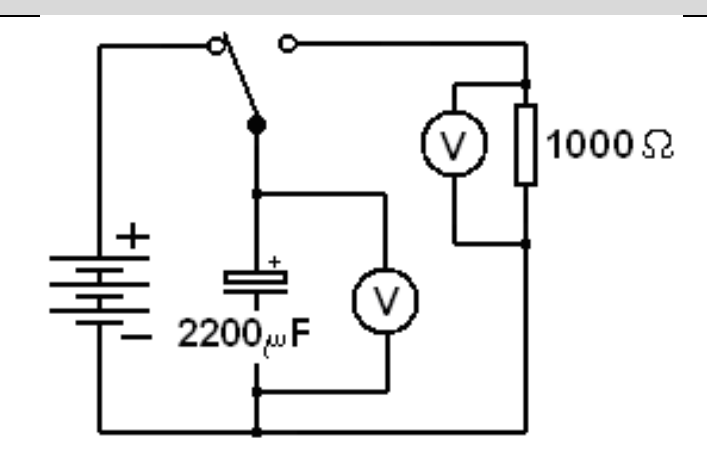

## **Postup**

- **1. Připojíme** voltmetry DVP-BTA ke vstupu CH1 a CH2 LabQuestu. Zapojíme obvod podle schéma.
- **2.** Zapneme LabQuest a nastavíme v menu Senzory Záznam dat: Trvání: 30 s, Frekvence: 1 000 čtení/s. Trigger nastavíme na Zapnuto ... je rostoucí přes 1 V. Dále zvolíme zobrazení grafu.
- **3.** Stiskneme tlačítko START (měření) na LabQuestu.
- **4.** Přepneme přepínač podle schéma a po sekundě (odhadneme) přepneme přepínač opačně.

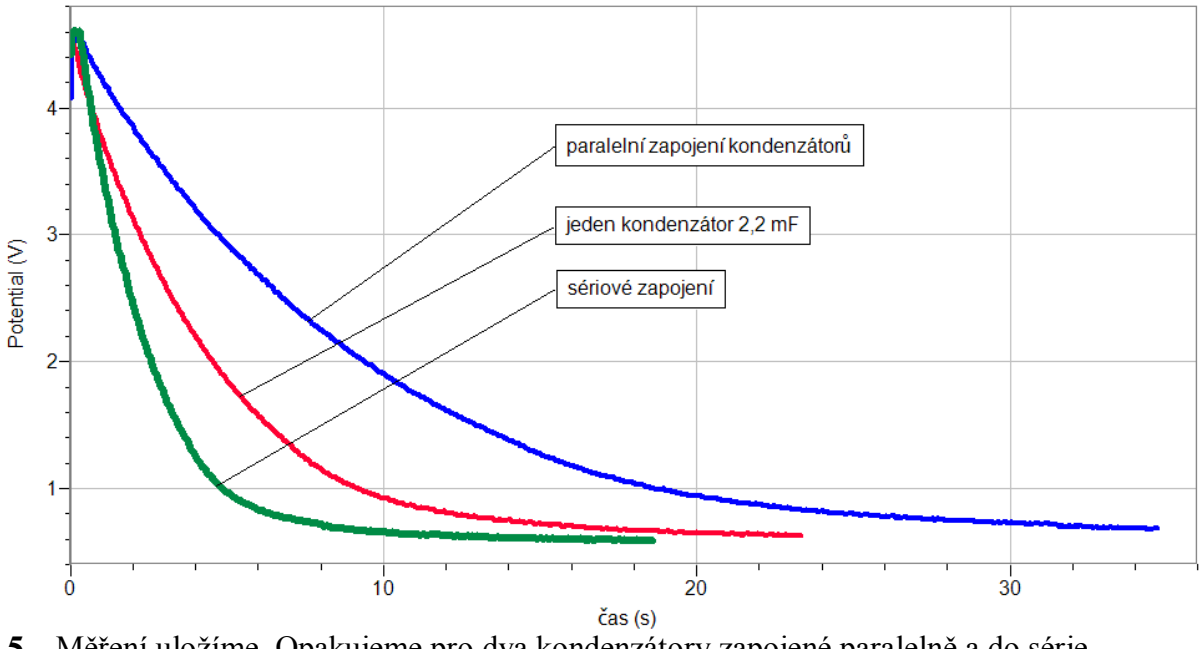

- **5.** Měření uložíme. Opakujeme pro dva kondenzátory zapojené paralelně a do série.
- **6.** Z grafu  $U = f(t)$  určíme hodnotu napětí  $U = ...V$  (začátek měření).
- 7. Vytvoříme novou vypočítávanou veličinu  $I = U/R$  ( $R = 1000 \Omega$ )
- 8. Pomocí menu Analýza Výpočet plochy pod píkem Proud určíme plochu "pod" píkem v grafu *I* = *f*(*t*). Dostaneme tak náboj *Q* =..... C při vybíjení kondenzátoru.
- **9.** Vypočítáme kapacitu  $C = \frac{Q}{\sigma} = \frac{Q}{\sigma}$ *U Q C* ........... .

- **1.** Urči **rovnici** funkce  $U = f(t)$ , případně  $I = f(t)$ .
- **2.** Urči kapacitu kondenzátoru pomocí střídavého proudu z kapacitance  $X<sub>C</sub>$ .
- **3.** Zkus pro jiné hodnoty kondenzátorů a pro jiné hodnoty rezistoru (např. 10 kΩ).

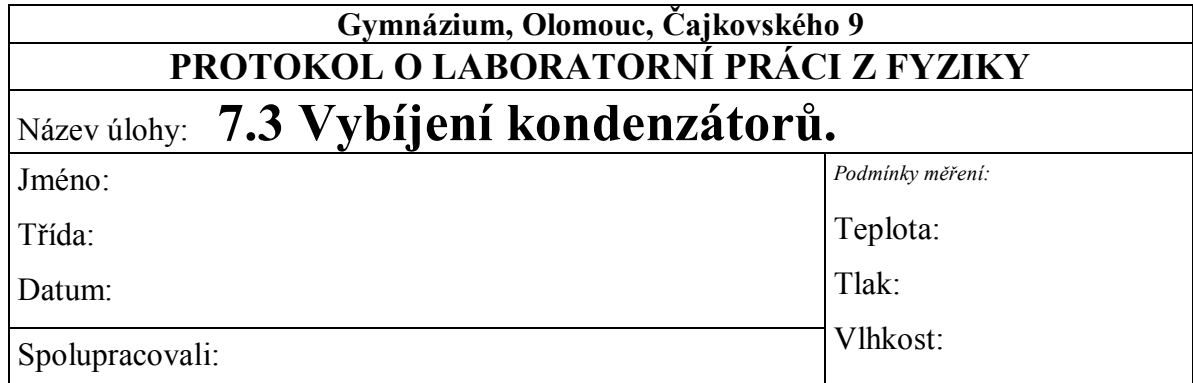

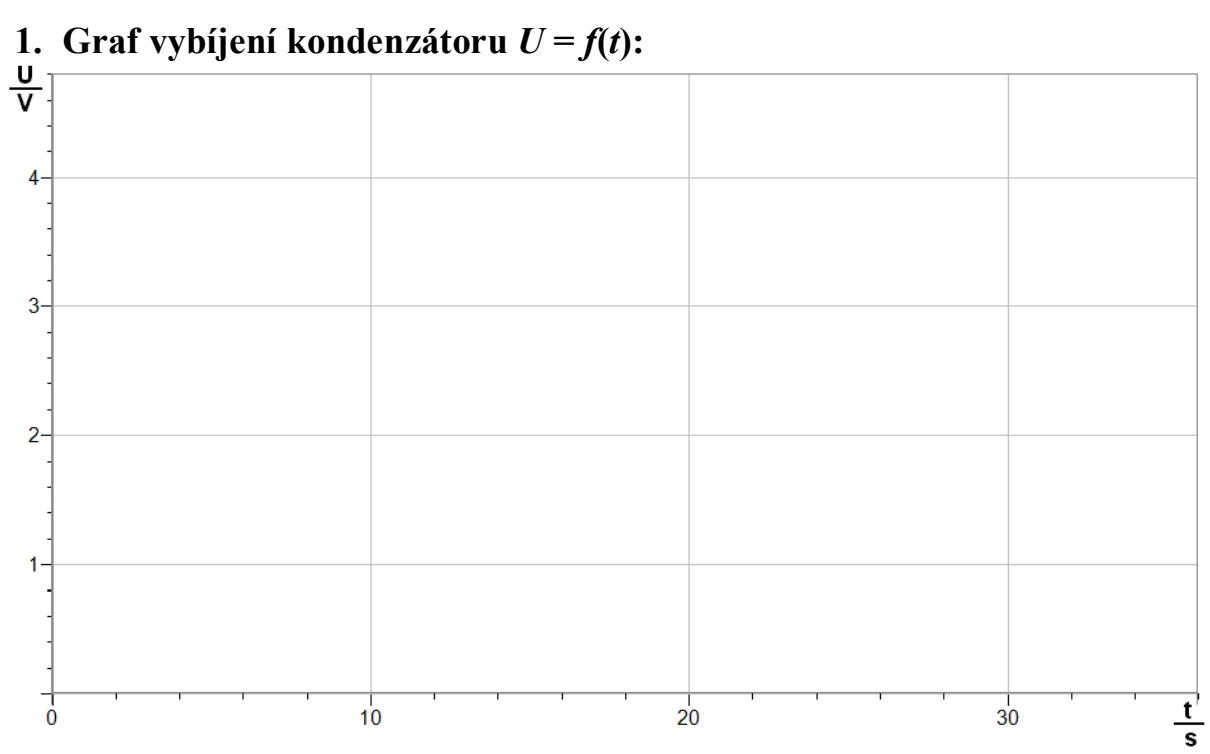

**2. Funkce:**

$$
U = A \cdot e^{B \cdot t} + C = \dots
$$

# **3. Závěr:**

*……………………………………………………………………………………………… ……………………………………………………………………………………………… ……………………………………………………………………………………………… ……………………………………………………………………………………………… ………………………………………………………………………………………………* 

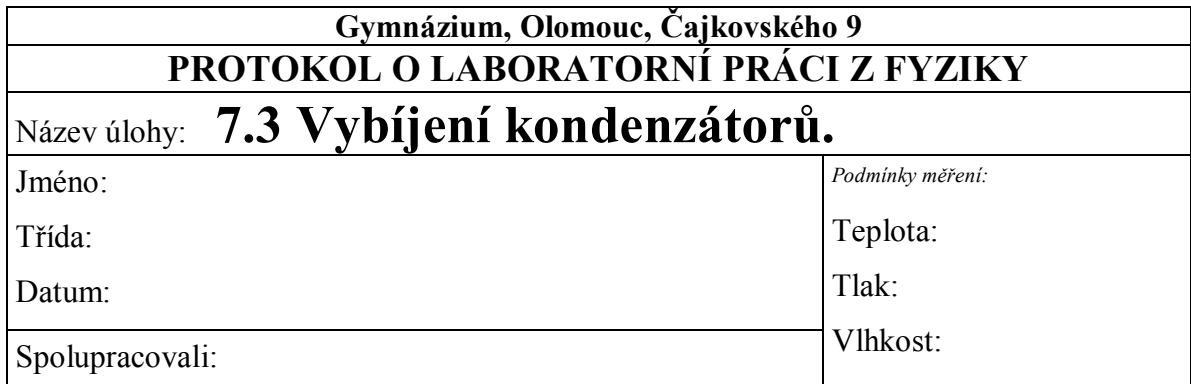

# 1. **Graf vybíjení kondenzátoru**  $U = f(t)$ **:**

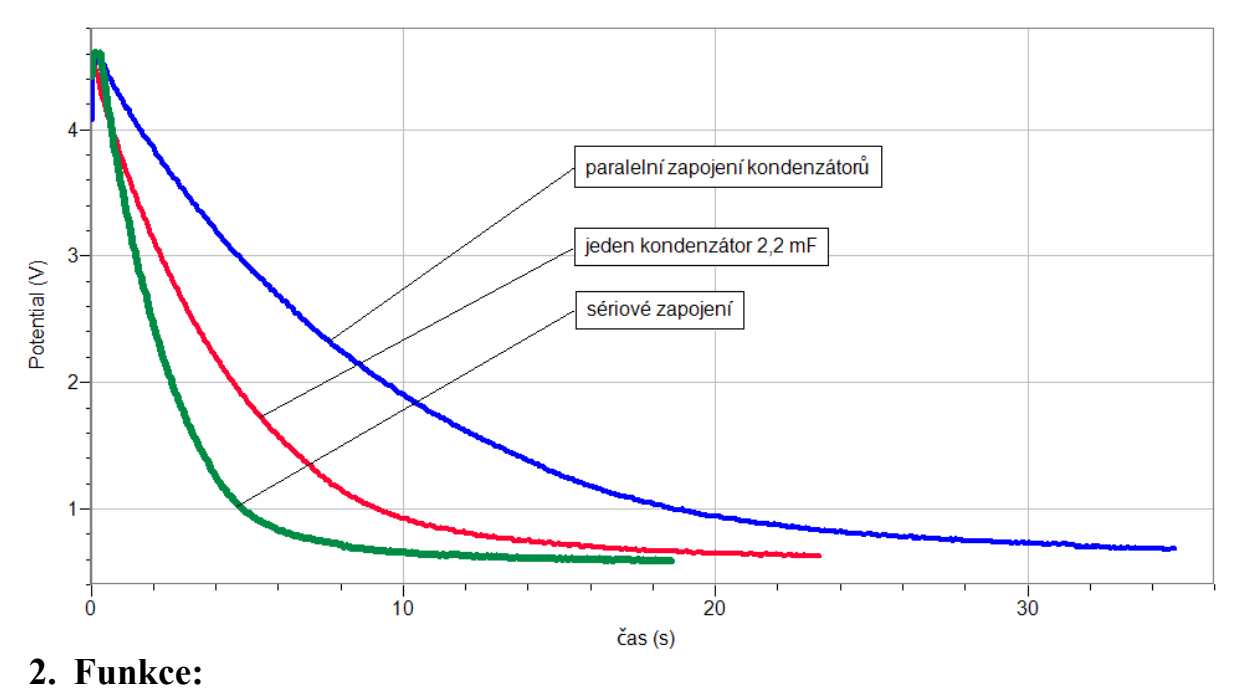

$$
U = A \cdot e^{B \cdot t} + C = 4{,}032 \cdot e^{-0.2375 \cdot t} + 0{,}5981
$$
 (červený graf)

# **3. Závěr:**

*Napětí na kondenzátoru při vybíjení klesá podle exponenciální funkce.* 

# Elektrický proud

# v kovech **7.4 OHMŮV ZÁKON**

# **Fyzikální princip**

**Ohmův zákon:** Pokud má kovový vodič stálou teplotu, je **proud** procházející vodičem **přímo úměrný napětí** mezi konci vodiče (r. 1826 G.S.Ohm). Grafem přímé úměrností je **přímka** procházející počátkem.

**Cíl**

Ověřit Ohmův zákon pro wolframové vlákno žárovky a rezistory 12 Ω, 33 Ω a 100 Ω.

# **Pomůcky**

LabQuest, rezistor 33 Ω a 100 Ω, žárovka 6 V/0,3 A, voltmetr DVP-BTA, ampérmetr DCP-BTA, plochá baterie, reostat.

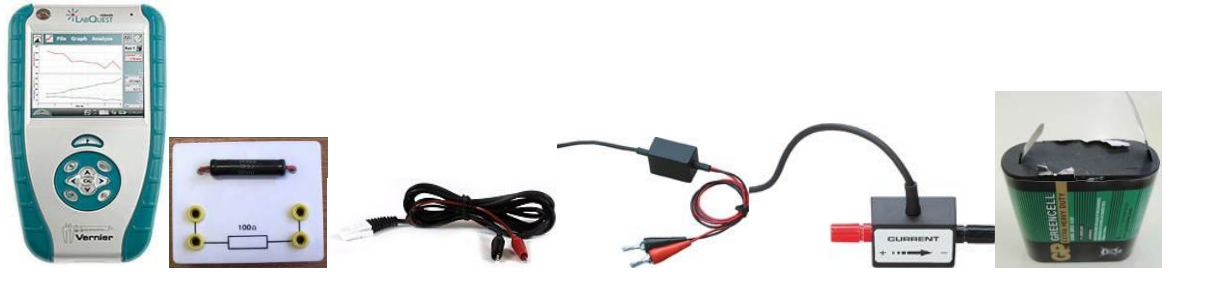

**Schéma**

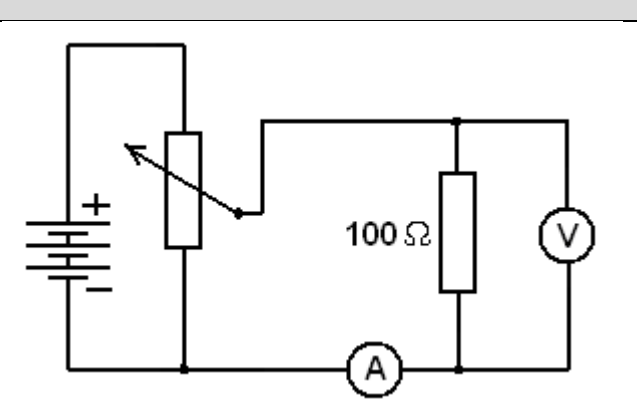

## **Postup**

- **1. Připojíme** voltmetr DVP-BTA k vstupu CH1 LabQuestu. **Připojíme** ampérmetr DCP-BTA k vstupu CH2 LabQuestu. Zapojíme obvod podle schéma.
- **2.** Zapneme LabQuest a nastavíme v menu Senzory Záznam dat: Trvání: 60 s, Frekvence: 2 čtení/s. Dále zvolíme zobrazení grafu.
- **3.** V menu Graf nastavíme Ukázat graf Graf 1. V menu graf na ose *x* zvolíme napětí; Vlevo: 0; Vpravo: 6 V. Na ose *y* zvolíme Elektrický proud a Spojovat body; Dole: 0 a Nahoře: 0,6 A. V menu Senzory zvolíme Vynulovat.
- **4.** Stiskneme tlačítko START (měření) na LabQuestu.
- **5.** Reostatem pomalu zvyšujeme napětí a proud. Hodnota napětí nesmí překročit 5 V a proudu 0,6 A! Zobrazuje se tzv. voltampérová charakteristika. Po vykreslení celého grafu zvolíme v menu Graf – Uložit měření.

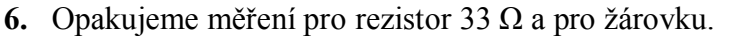

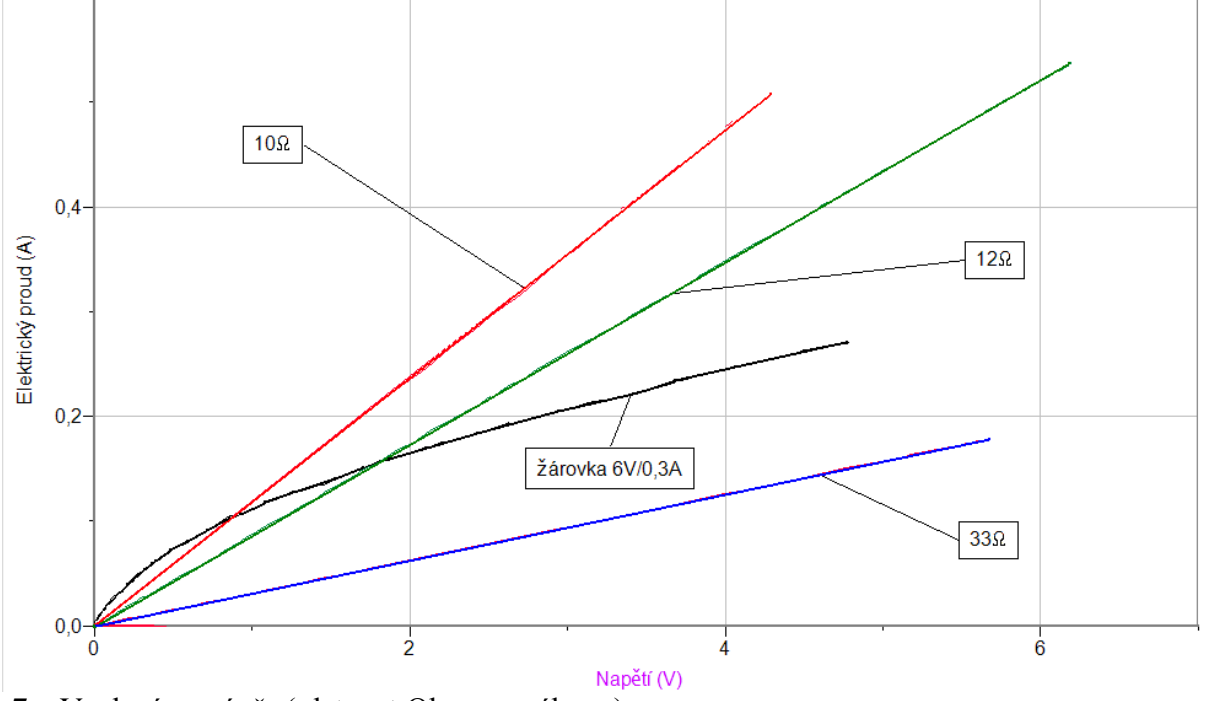

**7.** Vyslovíme závěr (platnost Ohmova zákona).

- **1.** Platí Ohmův zákon pro wolframové vlákno žárovky?
- **2.** Porovnej voltampérové charakteristiky rezistorů s různými hodnotami odporů.
- **3.** Zkus vymyslet, jak ověříš, že Ohmův zákon platí i pro wolframové vlákno žárovky.

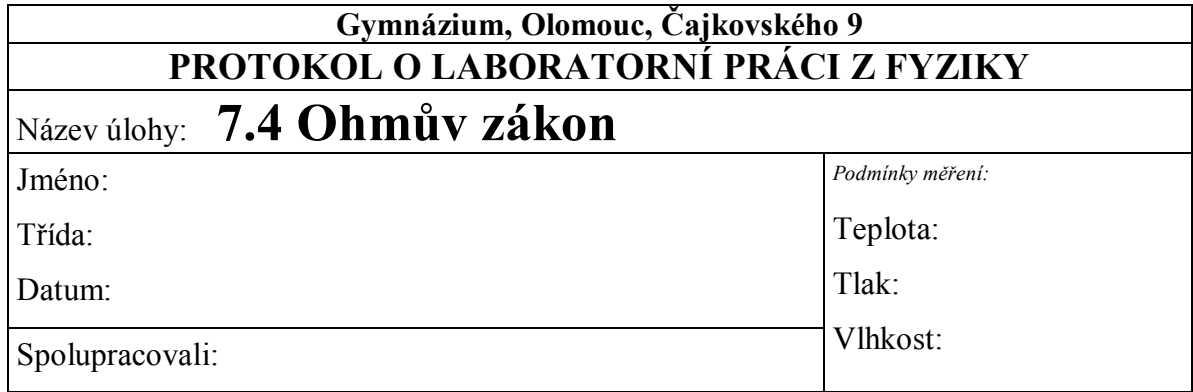

# **1. Graf závislosti proudu na napětí**  $I = f(U)$ **: a) pro žárovku**

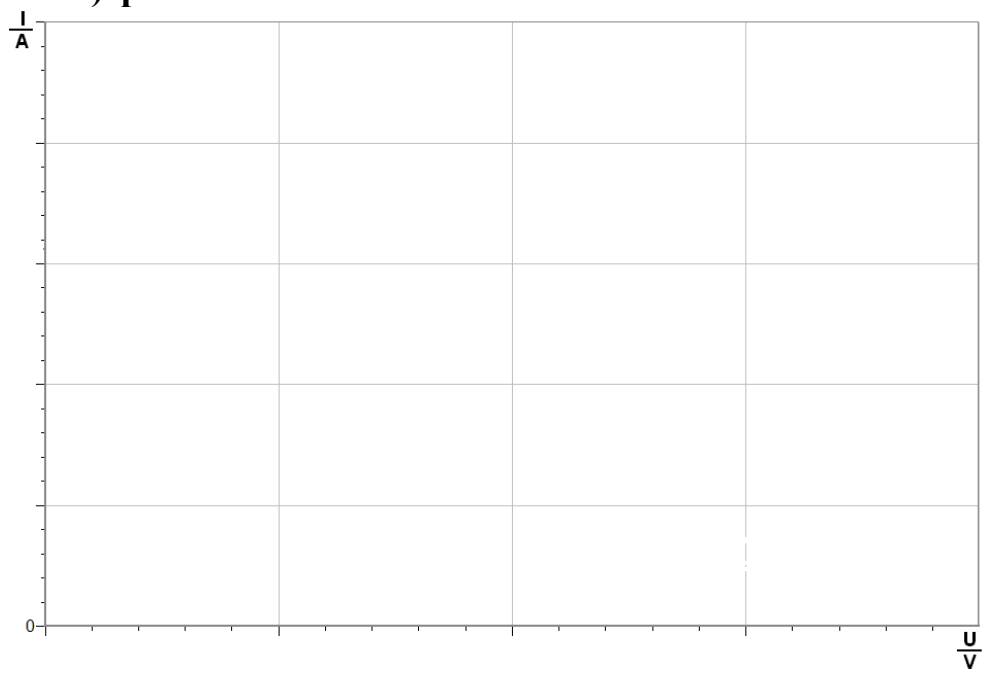

**b) pro vodič**

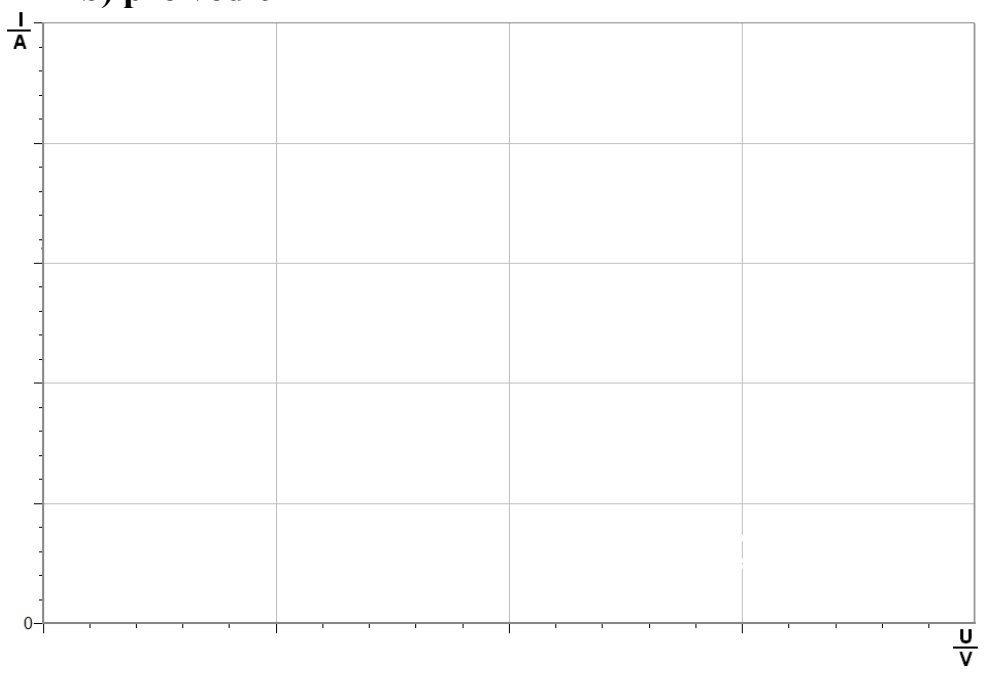

# 2. Závěr:

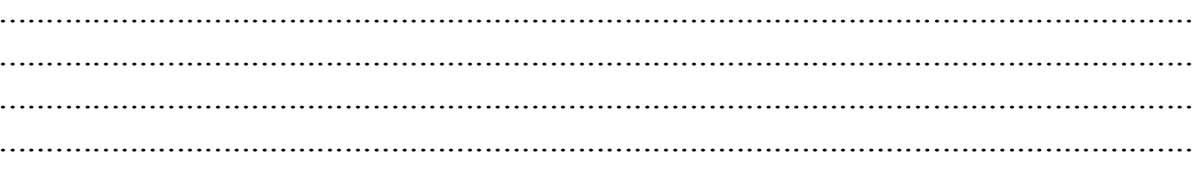

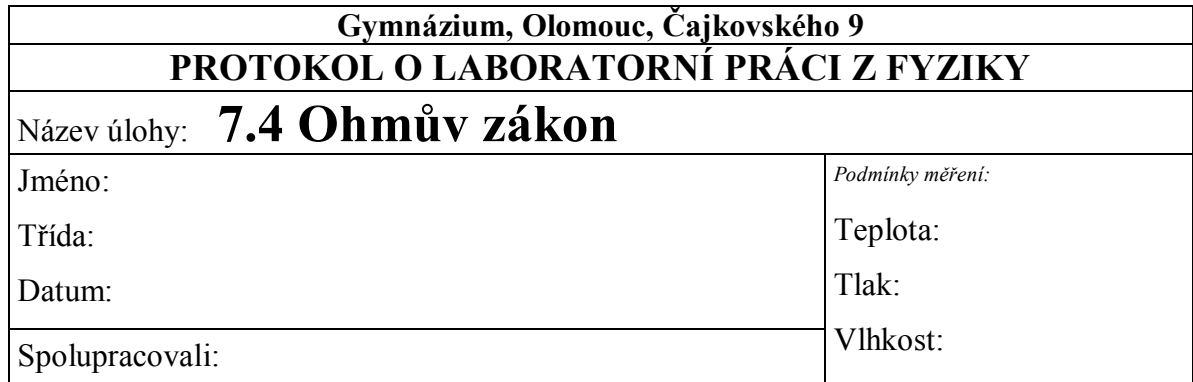

# 1. **Graf závislosti proudu na napětí**  $I = f(U)$ **: pro žárovku a pro vodič (rezistor)**

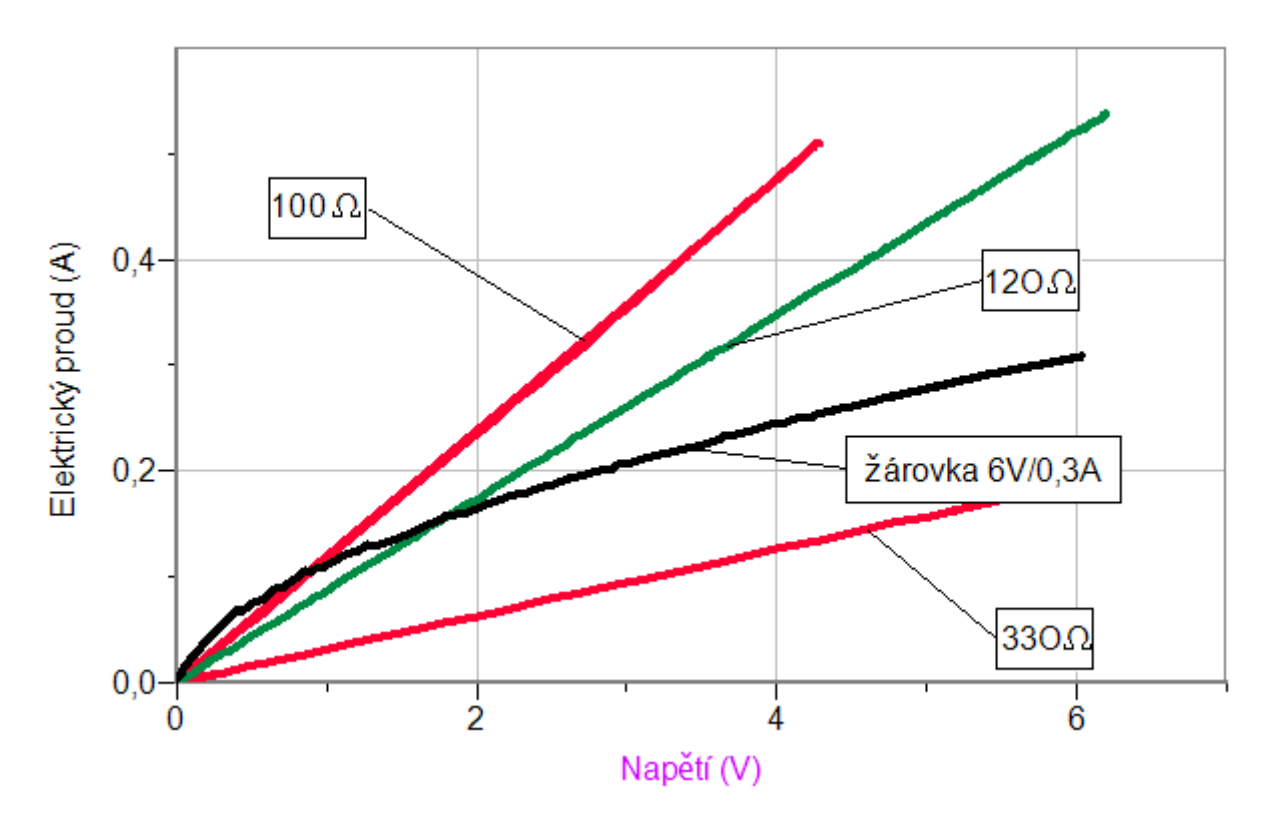

# **2. Závěr:**

*Pro žárovku nevychází přímá úměrnost (Ohmův zákon), protože se teplota wolframového vlákna mění a tím i jeho odpor.*

*Pro rezistory (vodič) vychází přímá úměrnost (Ohmův zákon). Sklon polopřímky závisí na odporu vodiče – čím je odpor větší, tím je sklon menší.*

## Elektrický proud v kovech **7.5 OHMŮV ZÁKON PRO UZAVŘENÝ OBVOD**

## **Fyzikální princip**

**Ohmův zákon pro uzavřený obvod:** Proud v uzavřeném obvodu je roven podílu elektromotorického napětí *U*e zdroje a celkového odporu *R* + *R*i, kde *R*i je vnitřní odpor zdroje.

$$
I = \frac{U_e}{R + R_i}
$$

**Cíl**

**Ověřit** Ohmův zákon pro uzavřený obvod.

# **Pomůcky**

LabQuest, rezistor 10 Ω, voltmetr DVP-BTA, ampérmetr DCP-BTA, plochá baterie, reostat  $100$  Ω a  $10$  kΩ.

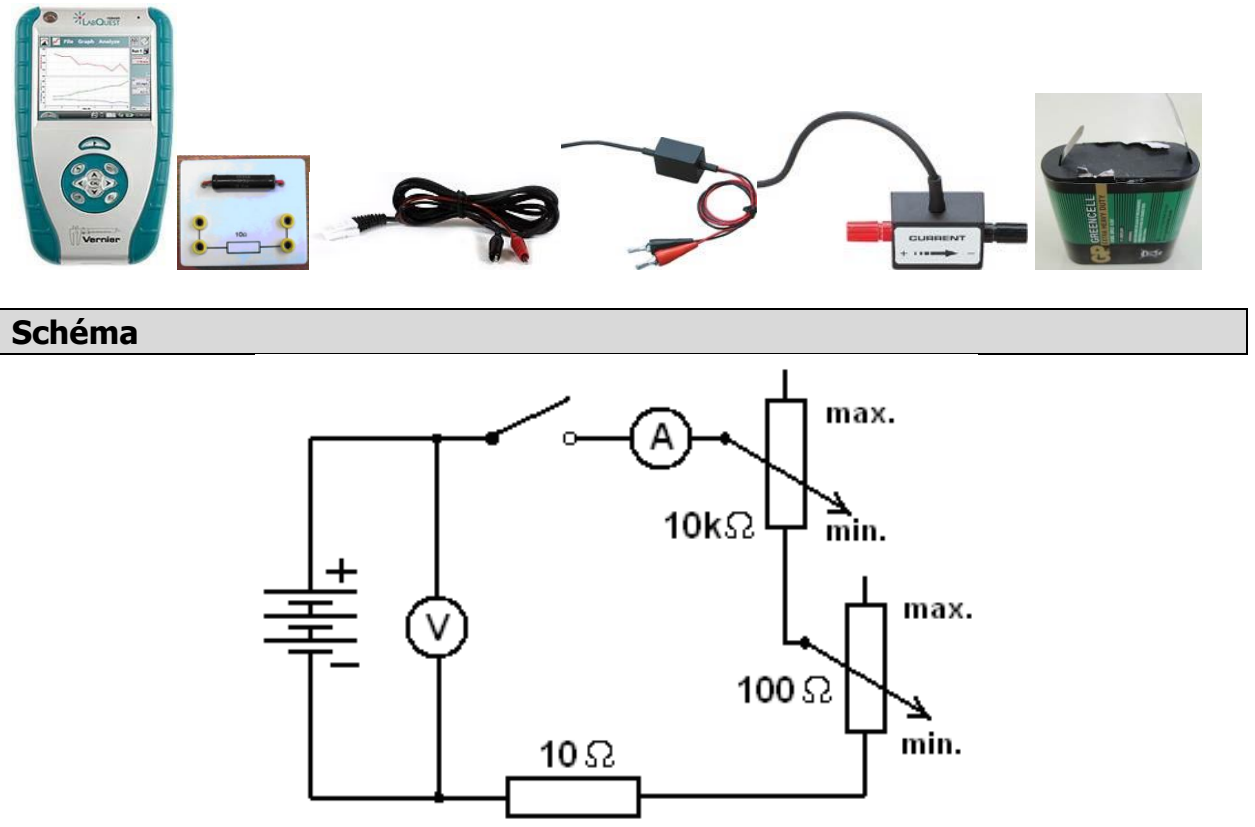

### **Postup**

**1. Připojíme** voltmetr DVP-BTA k vstupu CH1 LabQuestu. **Připojíme** ampérmetr DCP-BTA k vstupu CH2 LabQuestu. Zapojíme obvod podle schéma.

**2. Zapneme** LabQuest a nastavíme v menu Senzory – Záznam dat: Trvání: 20 s, Frekvence:

20 čtení/s. Dále zvolíme zobrazení grafu  $\sim$ 

- **3.** V menu Graf nastavíme Ukázat graf Graf 1. V menu graf na ose *x* **zvolíme proud**; Vlevo: 0; Vpravo: 0,6 A. Na ose *y* **zvolíme Elektrické napětí** a Spojovat body; Dole: 0 a Nahoře: 6 V. V menu Senzory zvolíme Vynulovat - Ampérmetr. Reostat 100 Ω a 10 kΩ nastavíme na **max. hodnoty odporu.**
- **4.** Stiskneme tlačítko **START** (měření) na LabQuestu. **Sepneme spínač.**
- **5.** Reostatem 10 kΩ **pomalu** (10 s) zvětšujeme proud (hodnota odporu na min.). Jakmile reostat 10 kΩ vytočíme do krajní polohy (min.), pokračujeme stejně reostatem 100 Ω do krajní polohy (min.). Hodnota proudu **nesmí překročit 0,6 A**, což při napětí 4,5 V zajistí **rezistor 10 Ω**! Zobrazuje se tzv. zatěžovací charakteristika zdroje. Po vykreslení celého grafu zvolíme v menu Graf – Uložit měření.
- **6. Opakujeme** měření pro **různě staré** ploché **baterie**.

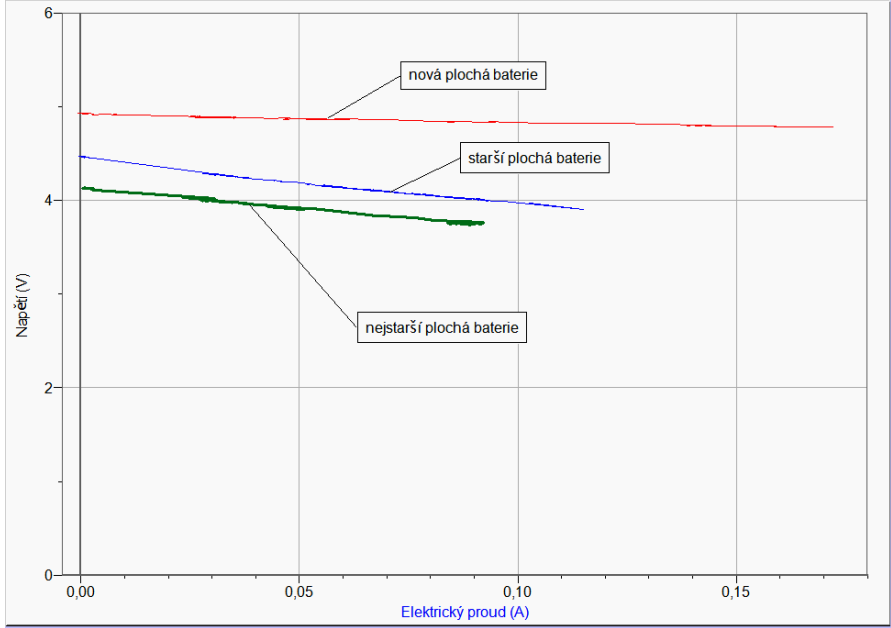

- **7.** Provedeme **analýzu** jednotlivých grafů: V menu Analýza zvolíme **Fitovat** křivku Napětí. Vybereme typ rovnice **Lineární**. Určíme koeficienty lineární funkce. Opakujeme pro všechny grafy.
- **8.** Vyslovíme závěr (platnost Ohmova zákona pro uzavřený obvod).

- **1.** Z koeficientů lineárních funkcí určete napětí naprázdno  $U_0$  a zkratový proud  $I_k$ . Dále určete **vnitřní odpor** *R***<sup>i</sup>** ploché baterie nové a staré.
- **2.** Vnitřní odpor ploché baterie se stářím zvětšuje. Jak se to projevuje na zatěžovací charakteristice.

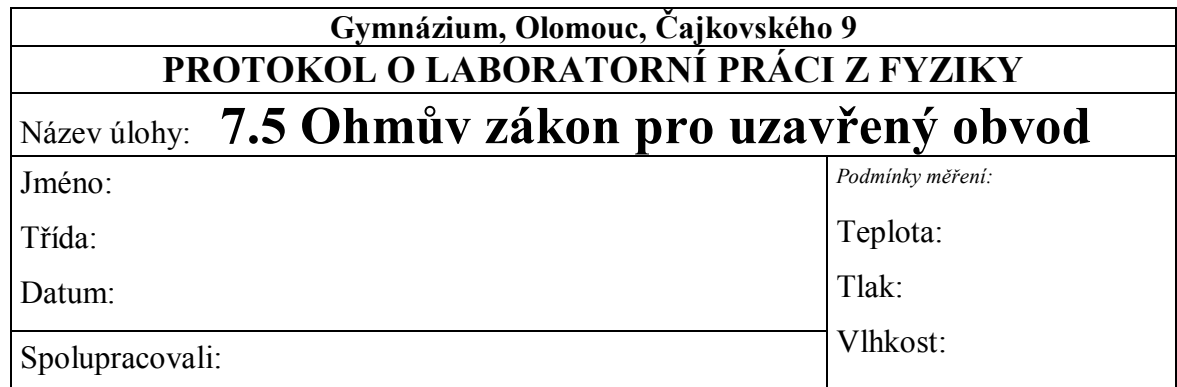

# 1. Graf závislosti proudu na napětí  $U = f(I)$ :

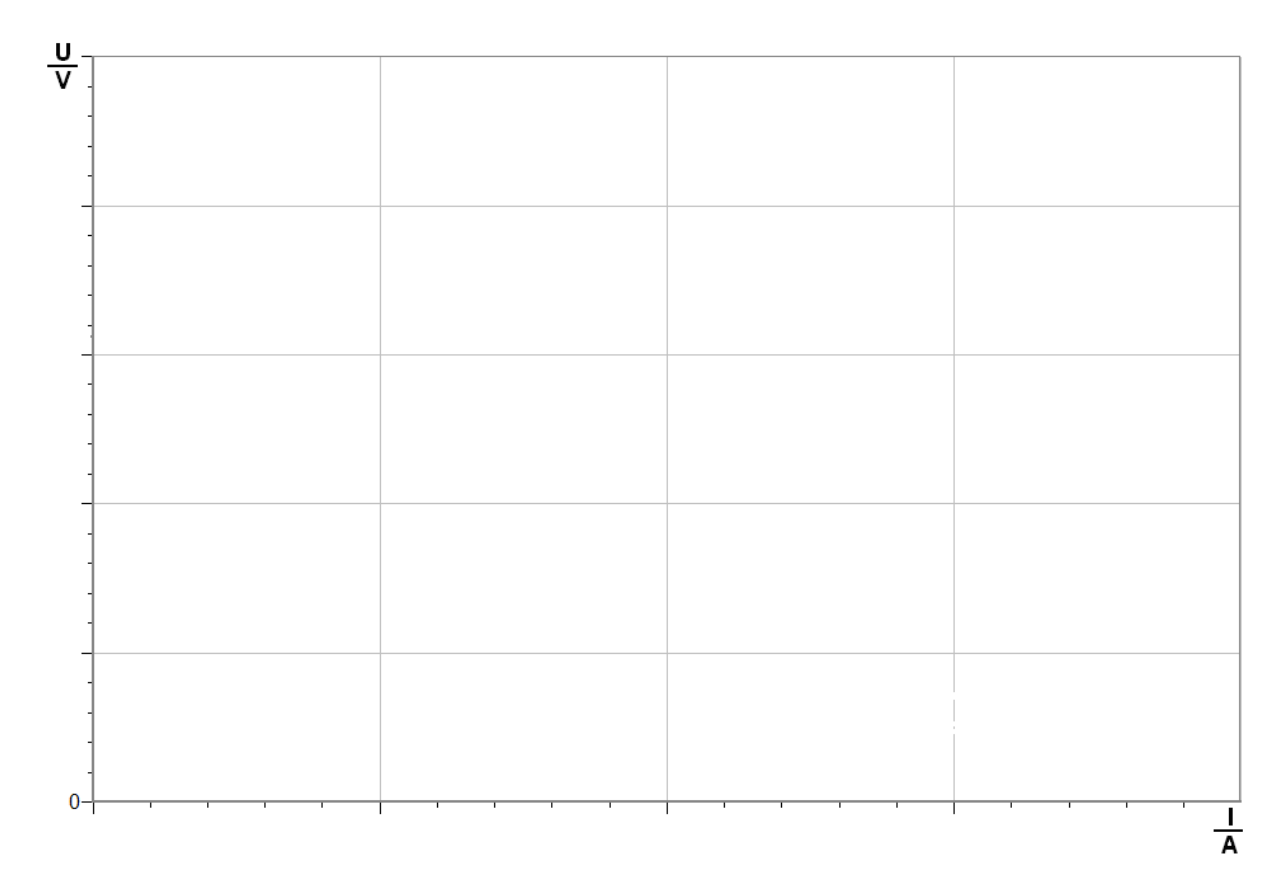

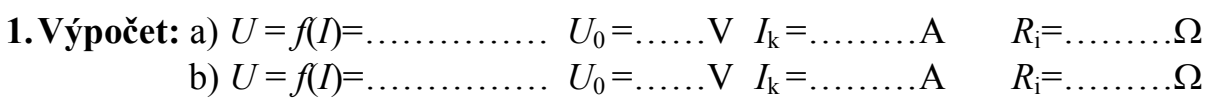

# 2. Závěr:

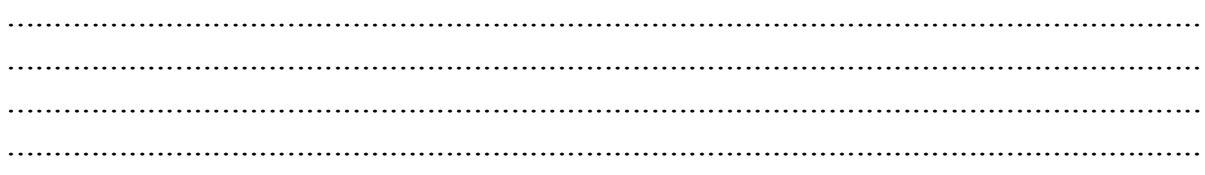

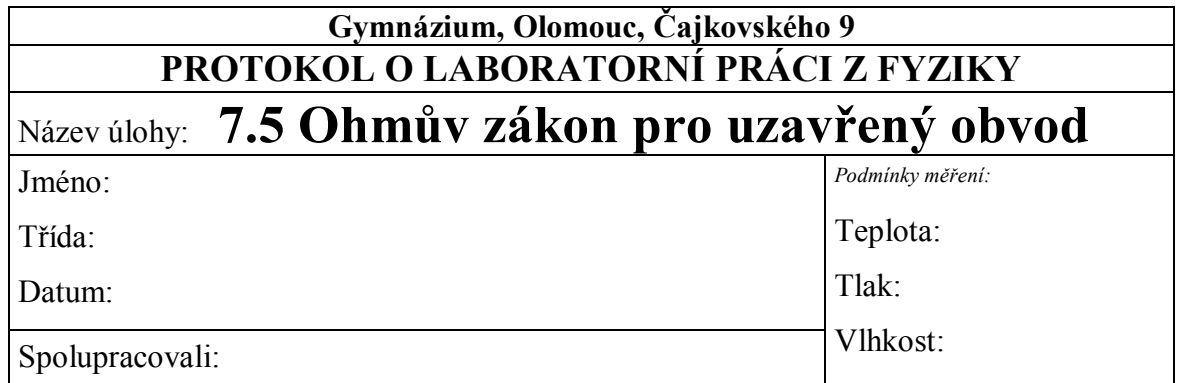

# 2. **Graf závislosti proudu na napětí**  $U = f(I)$ **:**

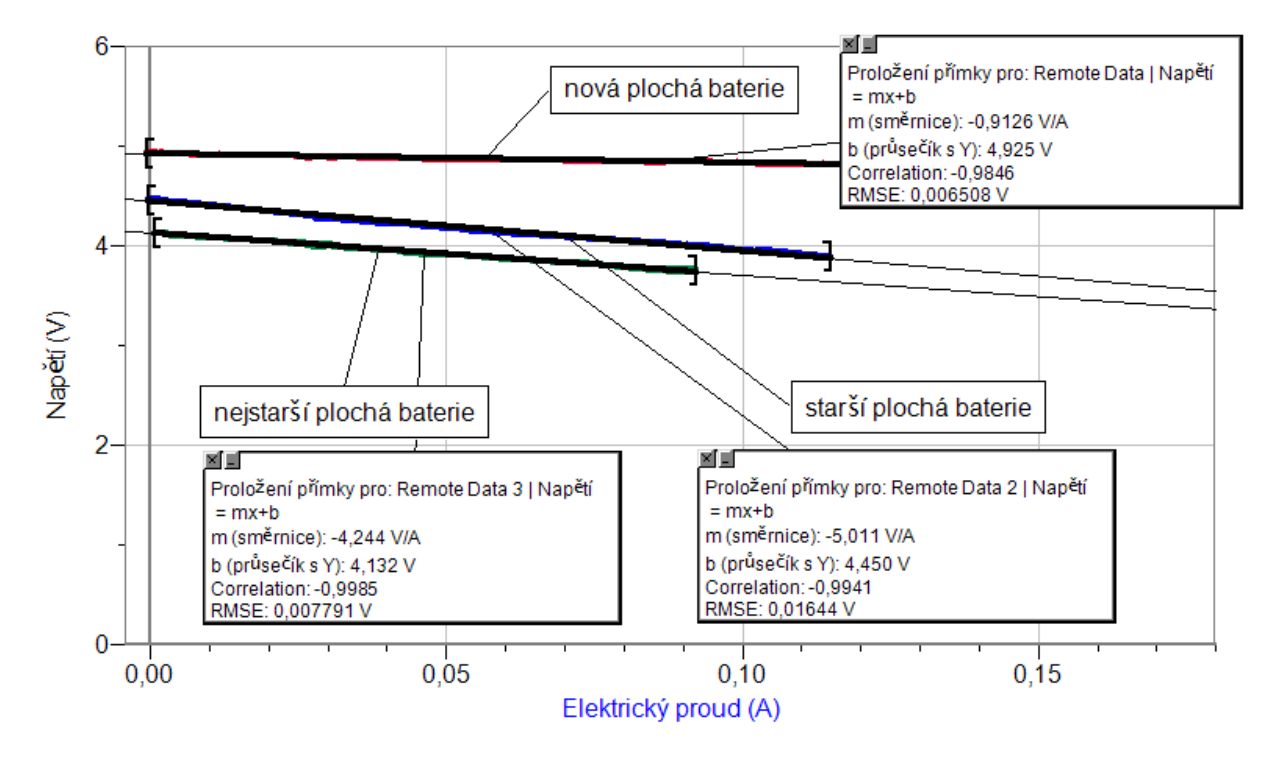

# **3.Výpočet:**

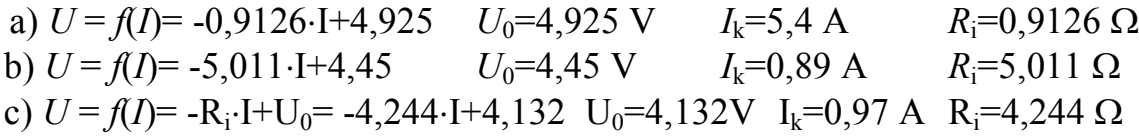

# **4. Závěr:**

*Nová plochá baterie má větší svorkové napětí na prázdno U0, větší zkratový proud Ik a menší vnitřní odpor R<sup>i</sup> .. U starší (ré) ploché baterie je to naopak.*
### **Fyzikální princip**

**Termistor** je polovodičová součástka, jejíž odpor závisí na teplotě.

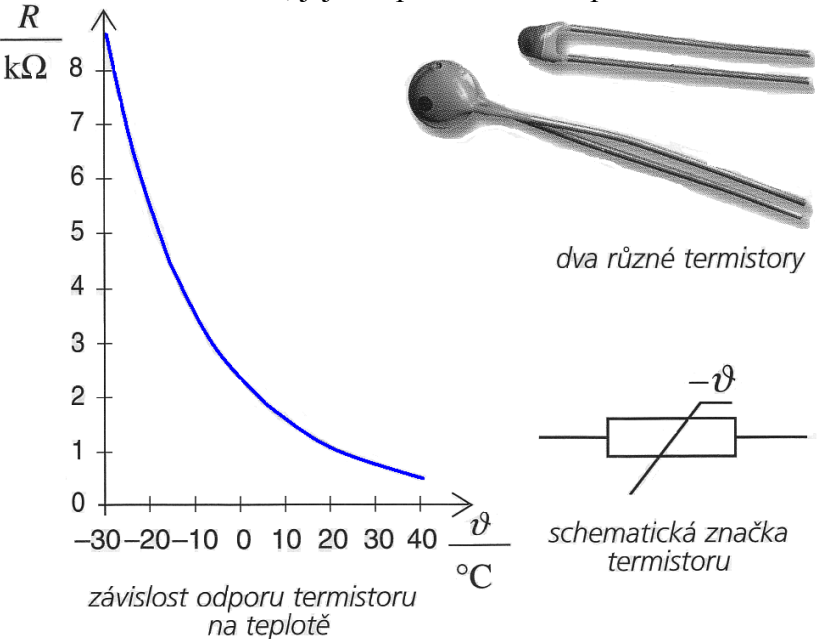

Z teorie vyplývá, že závislost odporu termistoru na teplotě je dána vztahem:

$$
R = A \cdot e^{\frac{\beta}{T}} = A \cdot e^{\frac{\beta}{t + 273,16}} \tag{1}
$$

- *T* … termodynamická teplota *R* … odpor termistoru při dané teplotě T<br>*A* lineární koeficient *B* index citlivosti materiálu termistoru
	-

*β* … index citlivosti materiálu termistoru

Pokud bychom chtěli využívat termistor jako teploměr, budeme potřebovat znát inverzní funkci (2), tedy funkci vyjadřující závislost teploty na odporu. Tuto funkci získáme z rovnice (1) aplikováním přirozeného logaritmu, následnou úpravou a převedením do Celsiovy stupnice:

$$
t = \frac{\beta}{\ln R - \ln A} - 273,15 = \frac{\beta}{\ln \frac{R}{A}} - 273,15
$$
 (2)

- 
- *t* … teplota ve  ${}^{\circ}C$  *R* … odpor termistoru v  $\Omega$

### **Cíl**

Změř **závislost** odporu termistoru na teplotě. Z grafu urči konstanty *A* a *β*.

### **Pomůcky**

LabQuest, ohmmetr (musí být nainstalován!!), teploměr TMP-BTA, rychlovarná konvice s horkou vodou, termistory se jmenovitou hodnotou odporu 4,7 kΩ; 10 kΩ; 15 kΩ, počítač s programem Logger Pro.

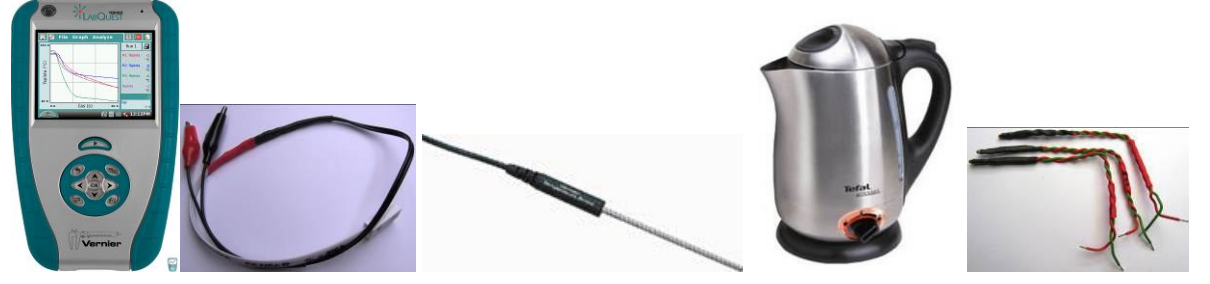

**Schéma**

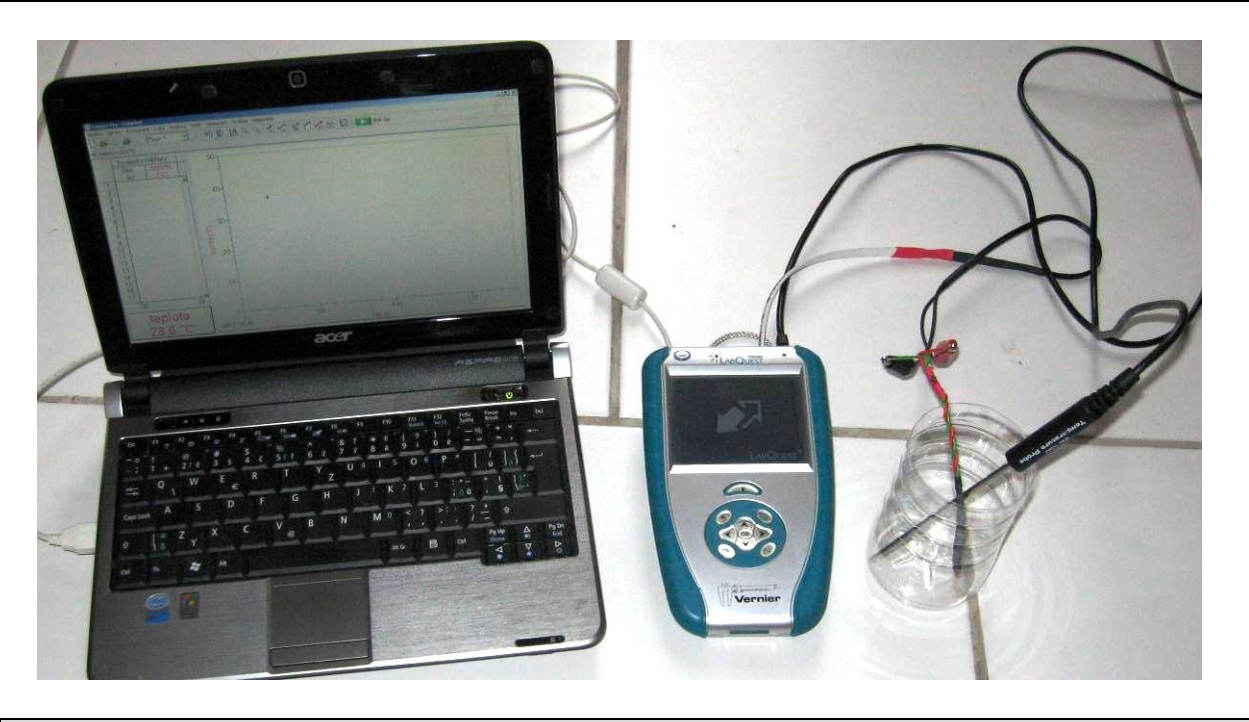

### **Postup**

- **1.** V konvici si **ohřejeme** vodu.
- **2.** Teploměr TMP-BTA **zapojíme** do konektoru **CH 2** a ohmmetr do konektoru **CH 1** LabQuestu.
- **3.** K ohmmetru **připojíme** termistor (10 kΩ), který zastrčíme **společně** s teploměrem do kádinky.
- **4.** LabQuest **připojíme** přes USB k počítači.
- **5. Zapneme** LabQuest.
- **6.** V programu LoggerPro v menu Vložit Displej měřidla Digitální **vložíme** okénko zobrazující hodnotu **Odporu** (Resistance).
- **7.** V programu LoggerPro nastavíme v menu Experiment Sběr dat: Trvání: **300 s**, Frekvence: **1 čtení/s**.
- **8.** V programu LoggerPro nastavíme v menu Nastavení Nastavení grafu na osu *y* **Odpor** a na osu *x* **Teplotu**.
- **9. Nalejeme** horkou vodu z konvice do kádinky s teploměrem a termistorem a **zapneme Sběr dat** v programu LoggerPro.
- **10.** Voda postupně chladne a počítač vykresluje graf závislosti *R* = *f*(*t*). Ochlazování můžeme pomalu urychlovat opatrným přiléváním studené vody a současným mícháním. Pro hlubší ochlazení můžeme použít kousek ledu.
- **11.** Po **skončení** měření (300 s) **uložíme** toto měření do paměti menu Experiment Uchovat poslední měření a můžeme opakovat měření pro další termistor. Nebo při měření použít současně dva ohmmetry (CH 2 a CH 3) a dva termistory.
- **12. Porovnáme** naměřené průběhy grafů. **Vyslovíme** závěr.

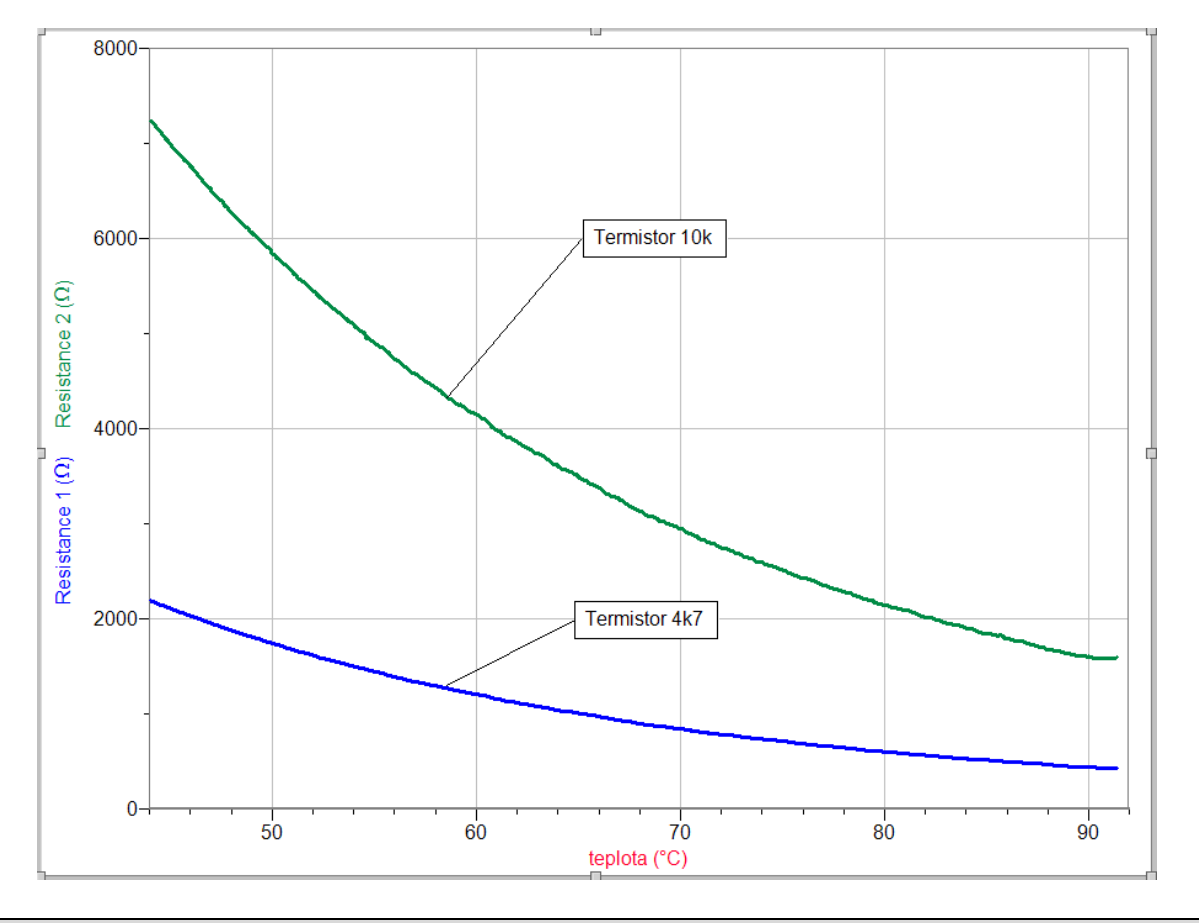

### **Doplňující otázky**

- **1.** Z programu Logger Pro z tabulky můžeme naměřená data pomocí Ctrl+C a Ctrl+V zkopírovat do programu Excel a tam je dále zpracovávat – sestrojit graf, proložit funkci. A konečně určit koeficienty *A* a *β*.
- **2.** V programu Logger Pro můžeme v menu Analýza Curve Fit zkusit proložit funkci, kterou si vybereme ze seznamu. A určíme koeficienty *A* a *β*. Ověř výpočtem (Excel, kalkulačka), že zvolená funkce "funguje".
- **3.** Zdůvodněte, proč odpor termistoru klesá s rostoucí teplotou? Kde se toho využívá?

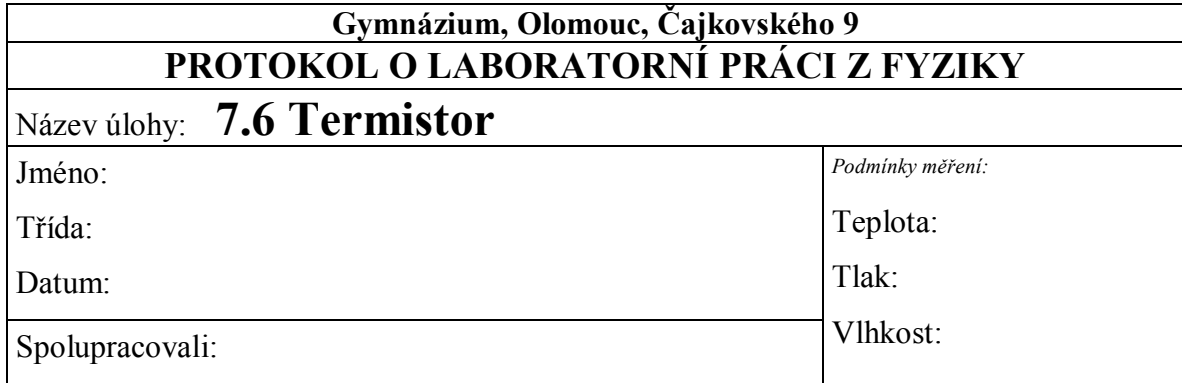

### **1. Graf:**

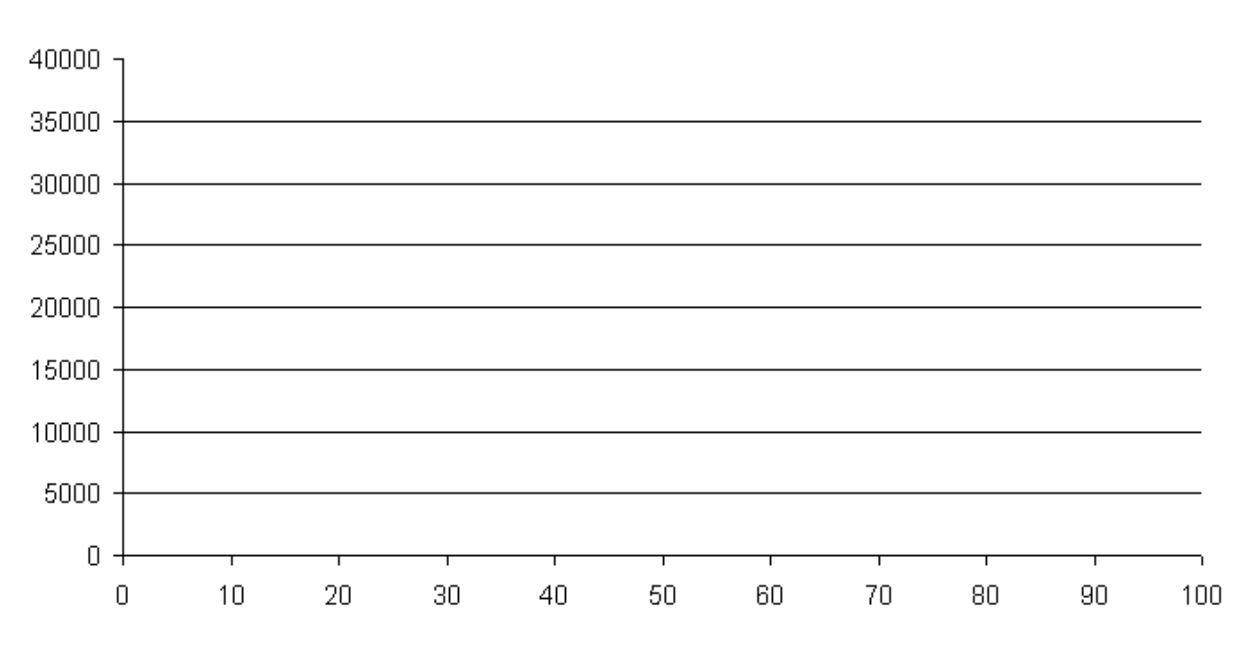

**2. Porovnej naměřené grafy:**

### **3. Jaká je to funkce?:**

### **4. Určení koeficientů A a β a zapsání rovnic:**

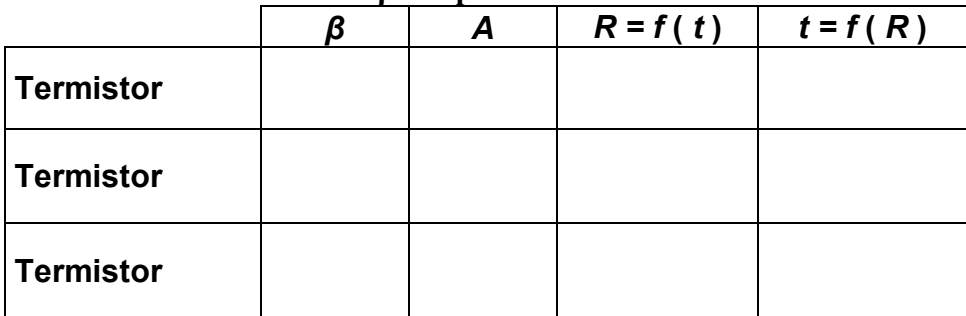

**5. Proč odpor R klesá s rostoucí teplotou?:**

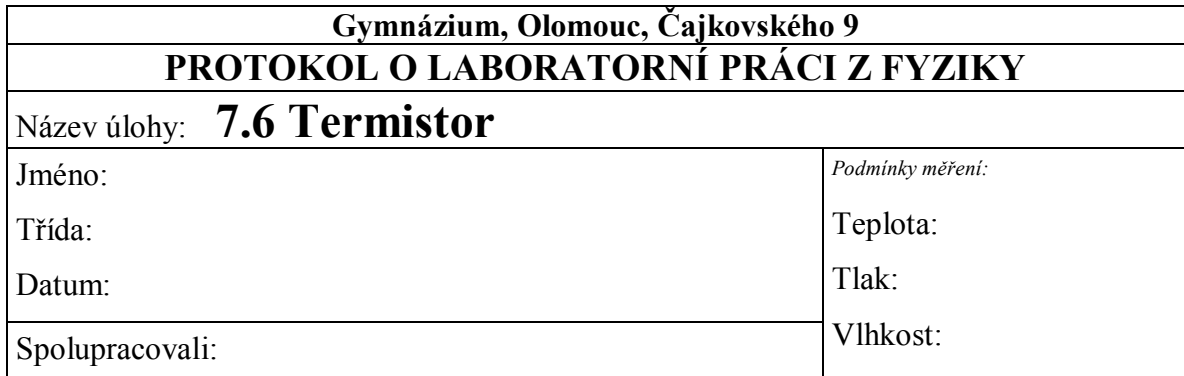

### **1. Graf:**

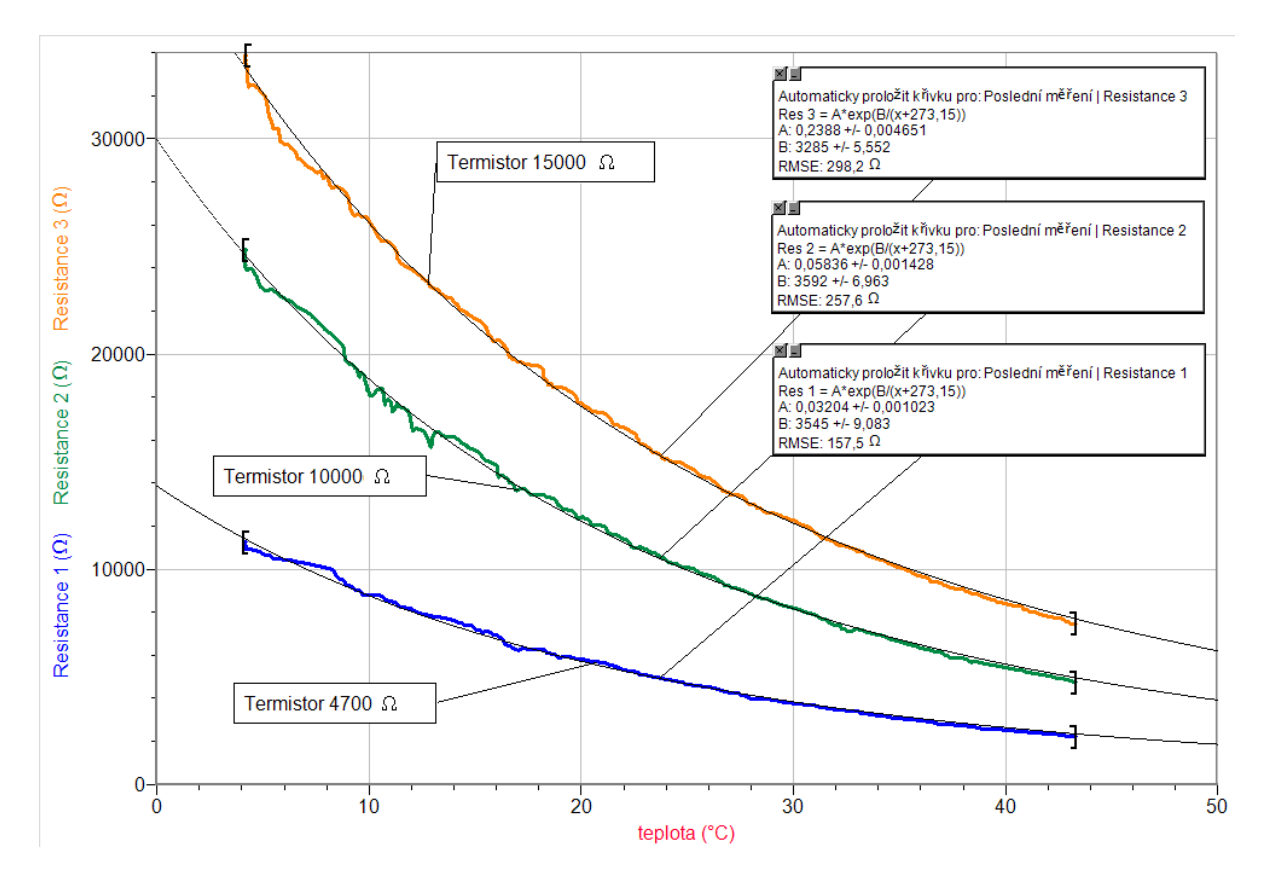

### **2. Porovnej naměřené grafy:**

*Termistory 15k, 10k a 4k7 dosahují jmenovité hodnoty přibližně při 25 °C. Termistory s větším jmenovitým odporem mají při stejně velké změně teploty větší změnu odporu. Index citlivosti materiálu je přibližně stejný.*

### **3. Jaká je to funkce?:**

 $E$ xponenciální, klesající, .......  $R = A \cdot e^{T} = A \cdot e^{t+273,16}$  $\beta$   $\beta$ 

| <u>Urveni novnenenca i i u p u zupšuni rovine.</u> |      |         |                                                 |                                            |  |  |  |  |
|----------------------------------------------------|------|---------|-------------------------------------------------|--------------------------------------------|--|--|--|--|
|                                                    |      | Α       | $R = f(t)$                                      | $t = f(R)$                                 |  |  |  |  |
| <b>Termistor</b><br>$15000\Omega$                  | 3285 | 0,2388  | 3285<br>$R = 0,2388 \cdot e^{t+273,15}$         | 3285<br>273,15<br>$\ln R - \ln 0.2388$     |  |  |  |  |
| <b>Termistor</b><br>$10000\Omega$                  | 3592 | 0,05836 | 3592<br>$R = 0.05836 \cdot e^{t+273,15}$        | 3592<br>$-273,15$<br>$\ln R - \ln 0,05836$ |  |  |  |  |
| <b>Termistor</b><br>4700 Ω                         | 3545 | 0,03204 | 3545<br>$R = 0.03204 \cdot e^{\sqrt{t+273.15}}$ | 3545<br>$-273,15$<br>$\ln R - \ln 0.03204$ |  |  |  |  |

**4. Určení koeficientů A a β a zapsání rovnic:**

### **5. Proč odpor R klesá s rostoucí teplotou?:**

*S rostoucí teplotou se rychle zvětšuje hustota volných "vytřesených" elektronů z vazeb a tím rezistivita rychle klesá.*

# Elektrický proud

## v polovodičích **7.7 FOTOREZISTOR**

### **Fyzikální princip**

**Fotorezistor** (dříve označován jako fotoodpor) je pasivní elektrotechnická součástka bez PN přechodu, jejíž elektrický **odpor** *R* se snižuje se zvyšujícím se **osvětlením** *E*, resp. elektrická vodivost *G* se zvyšuje.

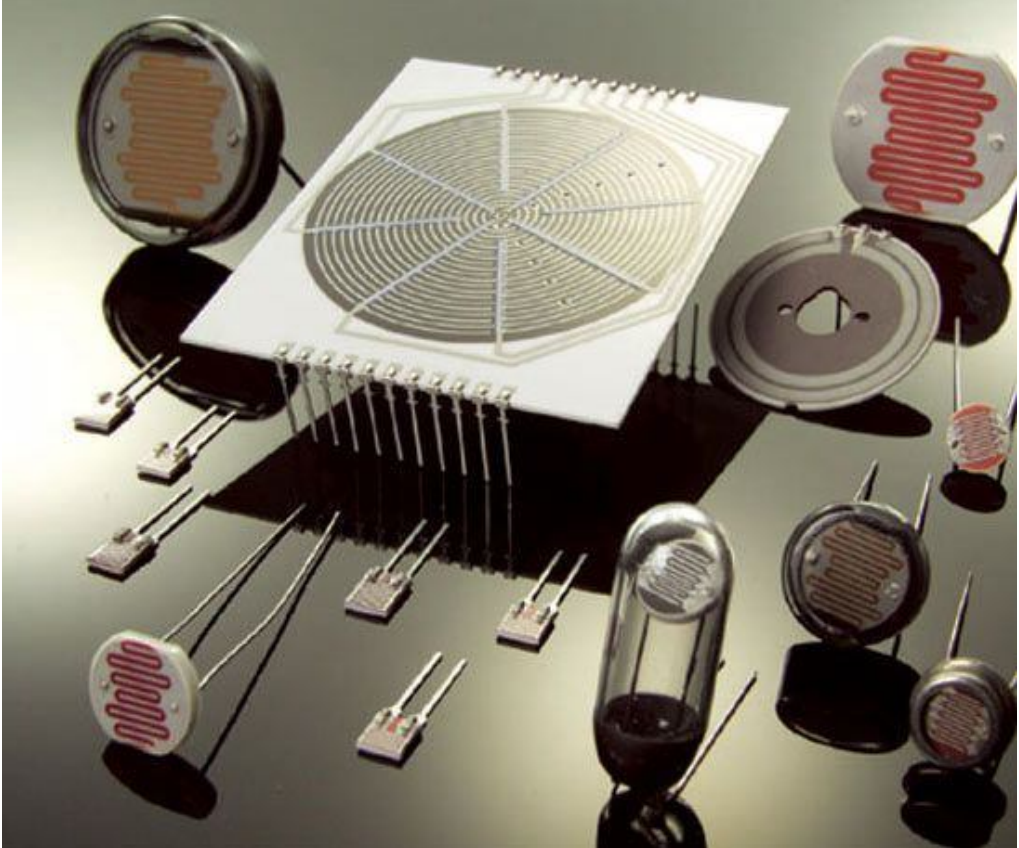

**Princip fotorezistoru** je založen na **vnitřním fotoelektrickém jevu**: světlo (foton) narazí do elektronu ve valenční sféře a předá mu svoji energii, tím elektron získá dostatek energie k překonání zakázaného pásu a skočí z valenčního pásu do vodivostního. Tím opustí svůj atom a pohybuje se jako volný elektron prostorem krystalové mřížky. Na jeho místě vznikla díra. Takto vzniklé volné elektrony přispívají ke snížení elektrického odporu *R* (zvýšení elektrické vodivosti *G*). Čím více světla na fotorezistor dopadá, tím vzniká více volných elektronů a zvyšuje se tím elektrická vodivost.

Funkce  $R = f(E)$  je funkce mocninná  $R = A \cdot E^{-B}$ . Tuto funkci můžeme zlogaritmovat a převést na funkci lineární  $\ln R = -B \cdot \ln E + \ln A$  nebo určit inverzní funkci  $E = A^B \cdot R^{-B}$  $= A^{\frac{1}{B}} \cdot R^{-\frac{1}{B}}$ . Inverzní funkce může sloužit ke konstrukci **luxmetru** z fotorezistoru.

### **Cíl**

Změřit závislost odporu fotorezistoru na osvětlení. Z grafu určit konstanty A a B.

### **Pomůcky**

LabQuest, 3 ohmmetry (ohmmetr musí být nainstalován!!), luxmetr LS-BTA, fotorezistory, počítač s programem Logger Pro.

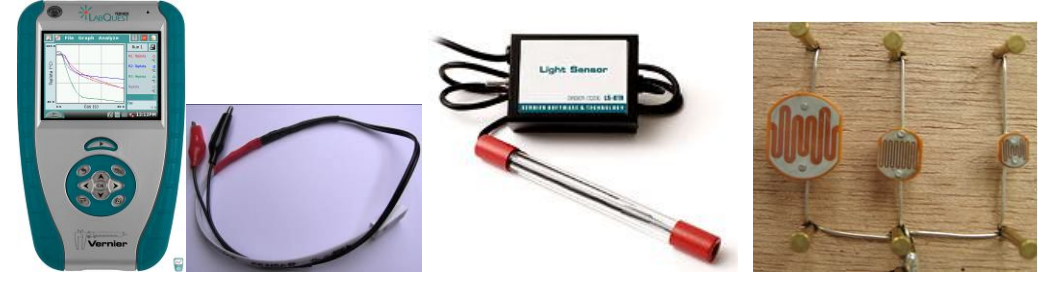

### **Schéma**

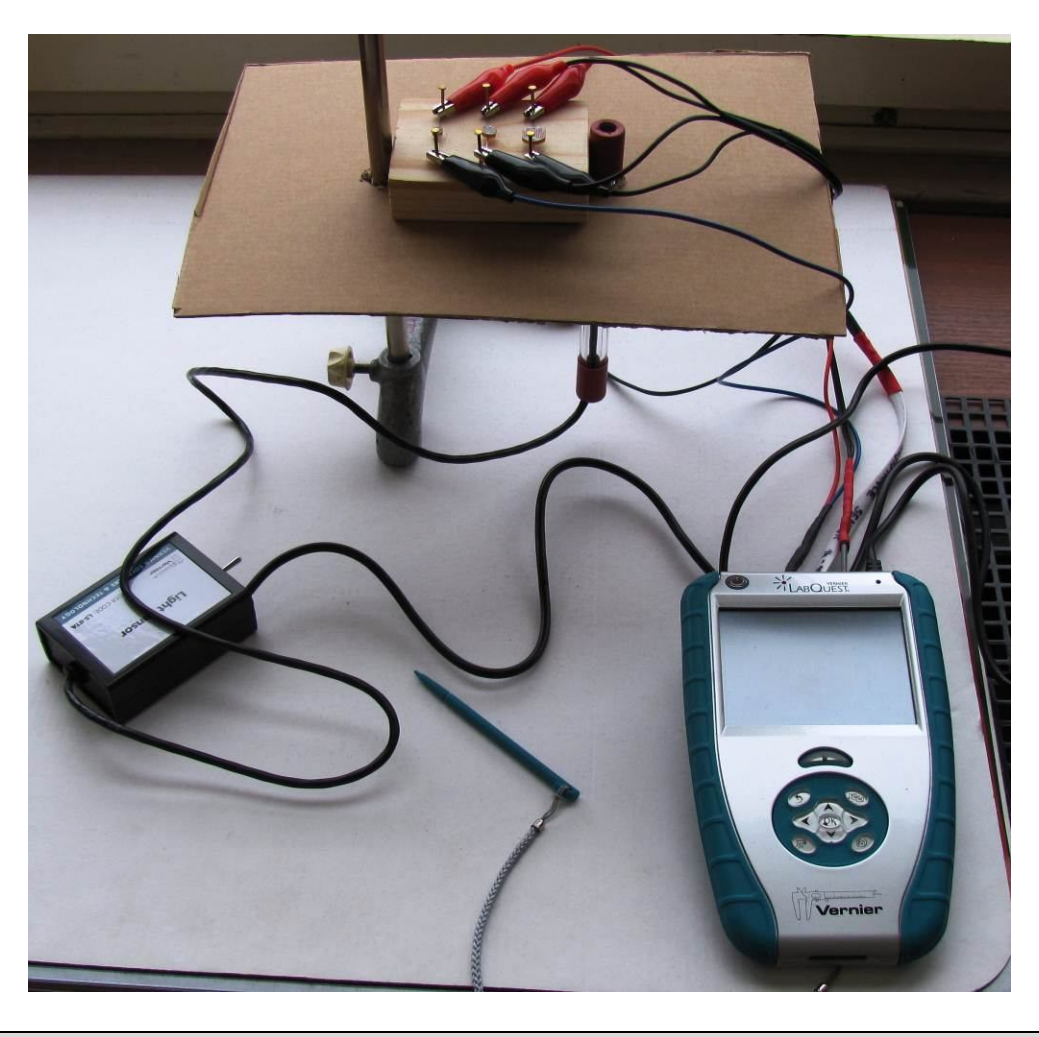

### **Postup**

- **1.** Luxmetr LS-BTA **zapojíme** do konektoru **CH 1.** Ohmmetry zapojíme do konektorů **CH 2, CH 3** a **CH4** LabQuestu.
- **2.** K ohmmetrům **připojíme** fotorezistory.
- **3.** LabQuest **připojíme** přes USB k počítači.
- **4. Zapneme** LabQuest.
- **5.** V programu LoggerPro v menu Vložit Displej měřidla Digitální **vložíme** okénko zobrazující hodnotu **Odporu** (Resistance).
- **6.** V programu LoggerPro nastavíme v menu Experiment Sběr dat: Trvání: **300 s**, Frekvence: **1 čtení/s**.
- **7.** V programu LoggerPro nastavíme v menu Nastavení Nastavení grafu na osu *y* **Odpor** a na osu *x* **Osvětlení**.
- **8.** Těsně vedle fotorezistorů umístíme luxmetr.
- **9.** Budeme postupně více a více zakrývat papíry fotorezistory s luxmetrem. Tím dosáhneme změnu osvětlení a odporu fotorezistorů. Zastavíme měření.
- **10. Porovnáme** naměřené průběhy grafů.
- **11. Provedeme** analýzu grafů. Určíme konstanty mocninné funkce A a B. **Vyslovíme** závěr.

### **Doplňující otázky**

- *1. Z programu Logger Pro z tabulky můžeme naměřená data pomocí Ctrl+C a Ctrl+V zkopírovat do programu Excel a tam je dále zpracovávat – setrojit graf, proložit funkci. A konečně určit koeficienty A a B.*
- *2. Ověř výpočtem (Excel, kalkulačka), že určená funkce "funguje".*
- *3. Zdůvodněte, proč odpor fotorezistoru klesá s rostoucí teplotou? Kde se toho využívá?*

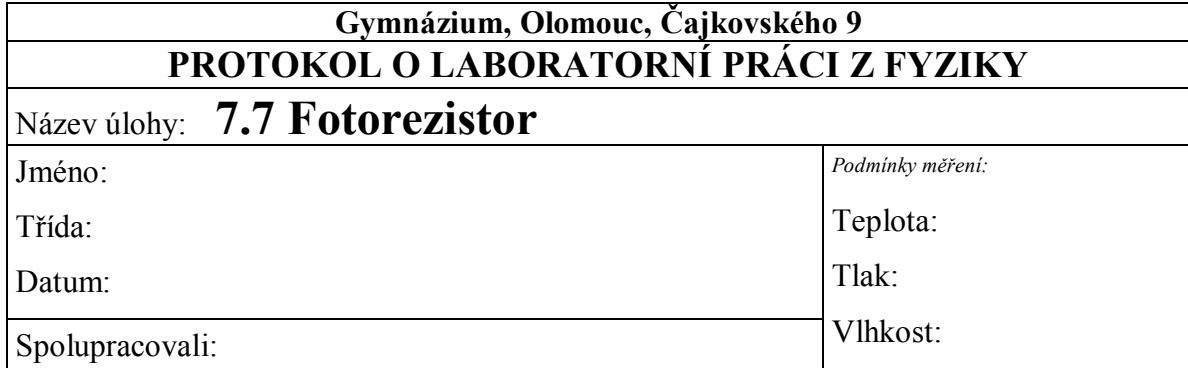

### **1. Graf:**

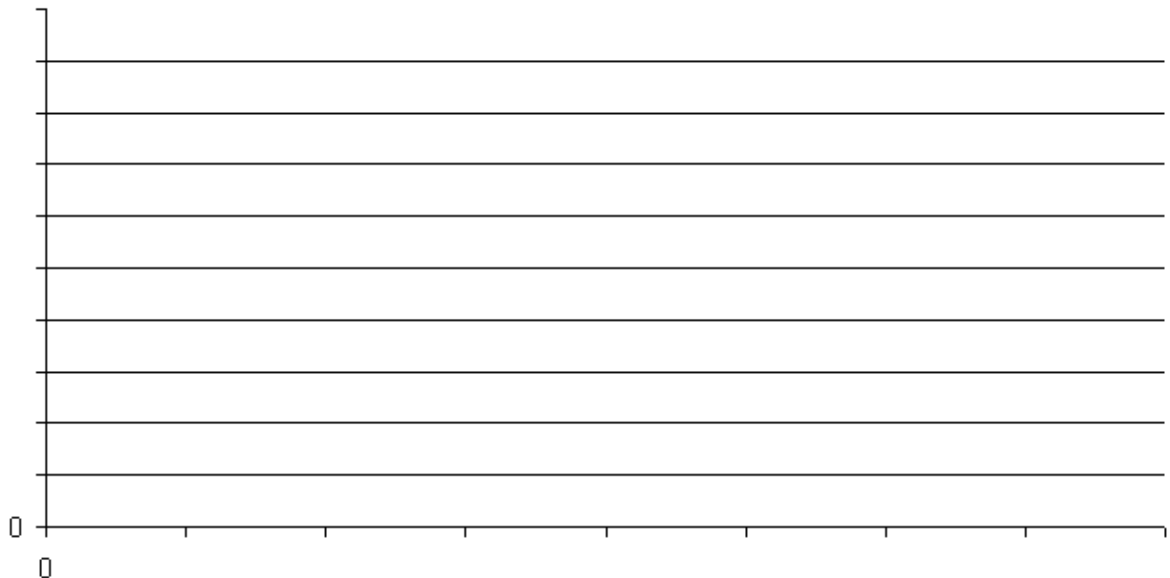

- **2. Porovnej naměřené grafy:**
- **3. Jaká je to funkce?:**

### **4. Určení koeficientů A a B a zapsání rovnic:**

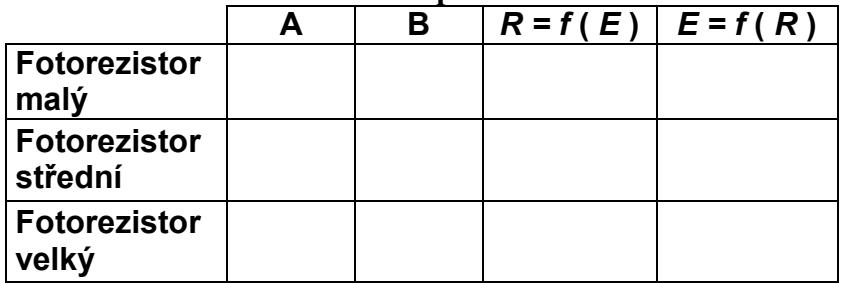

 **5. Proč odpor** *R* **klesá s rostoucím osvětlením** *E***?:**

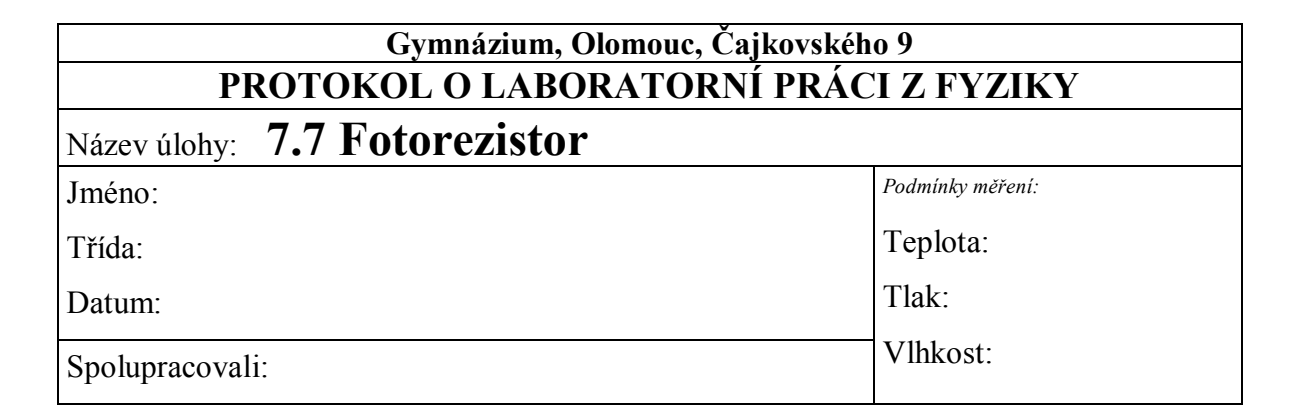

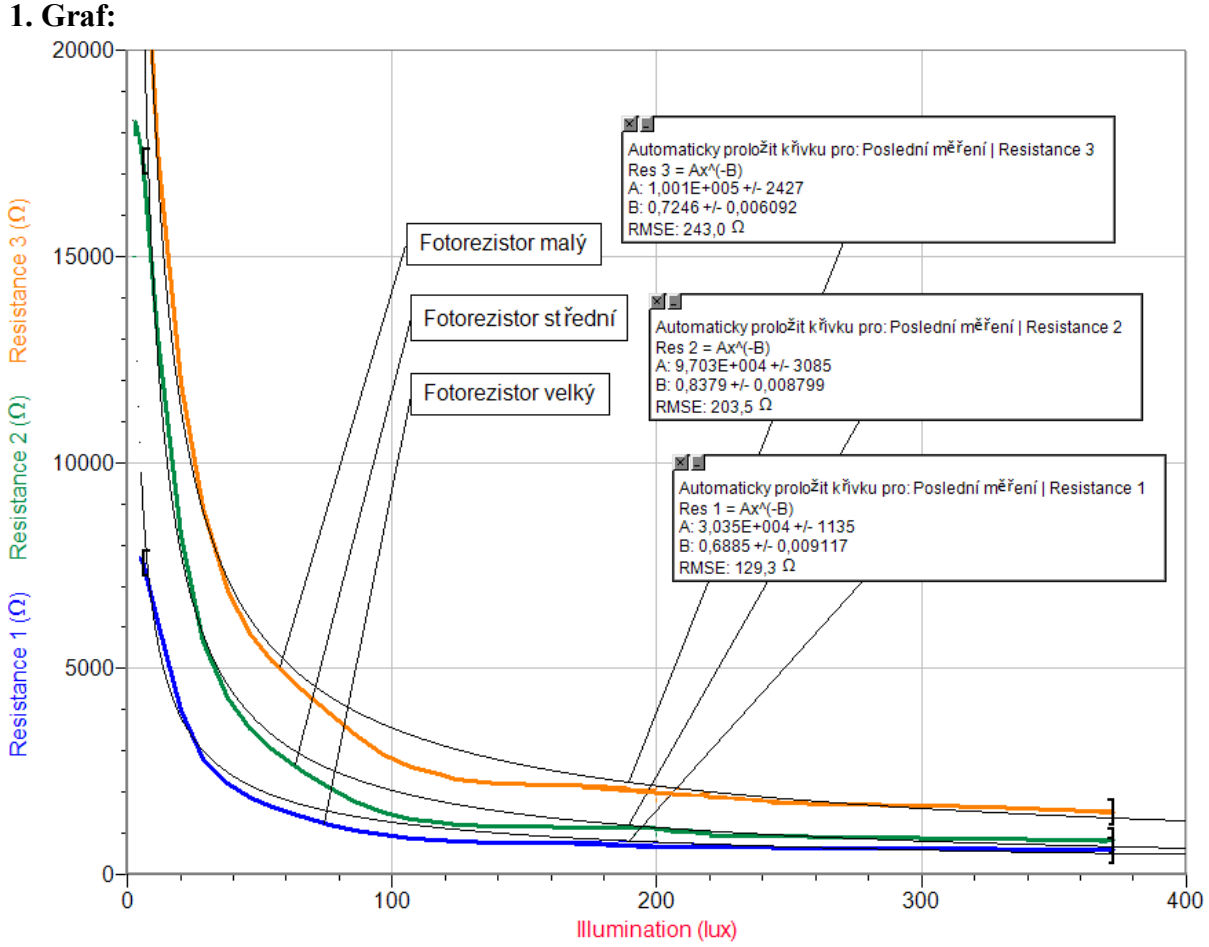

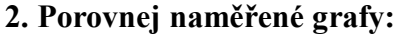

*Pro tři měřené fotorezistory jsou průběhy funkcí podobné. U malého a středního fotorezistoru je pokles odporu R větší, něž u velkého fotorezistoru při stejně velké změně osvětlení E.*

### **3. Jaká je to funkce?:**

*Funkce R=f(E) je funkce mocninná R=A·E-B . Je to funkce klesající.*

|                              |       | B             | $R = f(E)$                     | $E = f(R)$                                                                |  |  |  |  |
|------------------------------|-------|---------------|--------------------------------|---------------------------------------------------------------------------|--|--|--|--|
| Fotorezistor<br>malý         |       | 100100 0.7246 | $R = 100100 \cdot E^{-0.7246}$ | $E = A^{\overline{B}} \cdot R^{-\overline{B}} = 7960821 \cdot R^{-1,38}$  |  |  |  |  |
| Fotorezistor<br>střední      | 97030 | 0.8379        | $R = 97030 \cdot E^{-0.8379}$  | $E = A^{\overline{B}} \cdot R^{-\overline{B}} = 894688 \cdot R^{-1,193}$  |  |  |  |  |
| <b>Fotorezistor</b><br>velký | 30350 | 0.6885        | $R = 30350 \cdot E^{-0,6885}$  | $E = A^{\overline{B}} \cdot R^{-\overline{B}} = 3236193 \cdot R^{-1,452}$ |  |  |  |  |

**4. Určení koeficientů A a B a zapsání rovnic:**

### **5. Proč odpor** *R* **klesá s rostoucím osvětlením** *E***?:**

*Čím více světla na fotorezistor dopadá, tím více elektronů přeskočí z valenčního pásu do vodivostního a tím vzniká více volných elektronů a zvyšuje se tím elektrická vodivost – zmenšuje se odpor R.*

### Elektrický proud v polovodičích

### **7.8 TRANZISTOR JAKO SPÍNAČ A ZESILOVAČ**

### **Fyzikální princip**

**Tranzistor** je polovodičová součástka se dvěma přechody PN. Střední část krystalu polovodiče je **báze B** a přechody PN ji oddělují od oblasti s opačným typem vodivosti **kolektorem C** a **emitorem E**. Podle druhu vodivosti jednotlivých částí označujeme tranzistory jako typy NPN a PNP.

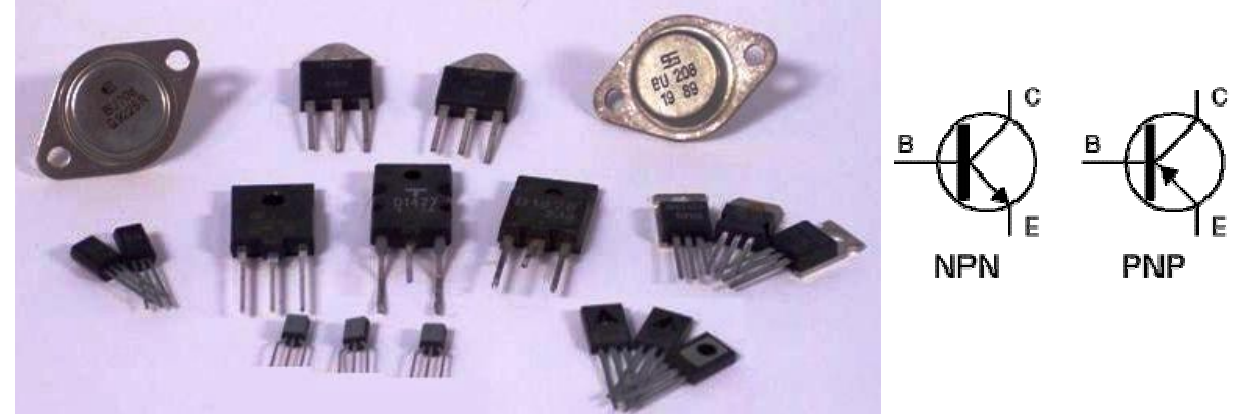

**Základní funkce tranzistoru:** Malé napětí v obvodu báze vzbuzuje proud, který je příčinou mnohokrát většího proudu v obvodu kolektorovém. Tranzistor se používá jako "elektronický spínač" a "zesilovač".

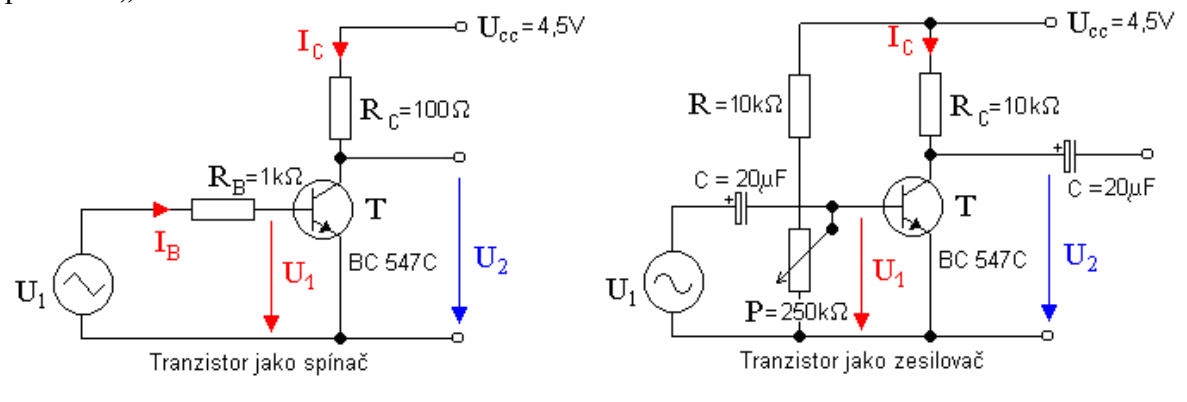

### **Cíl**

**Ověřit činnost** tranzistorového spínače a tranzistorového zesilovače.

### **Pomůcky**

LabQuest, dva voltmetry VP-BTA, zapojení tranzistoru jako spínače a zesilovače (podle schéma), generátor signálu (může být použit i druhý LabQuest se zesilovačem), baterie 4,5 V.

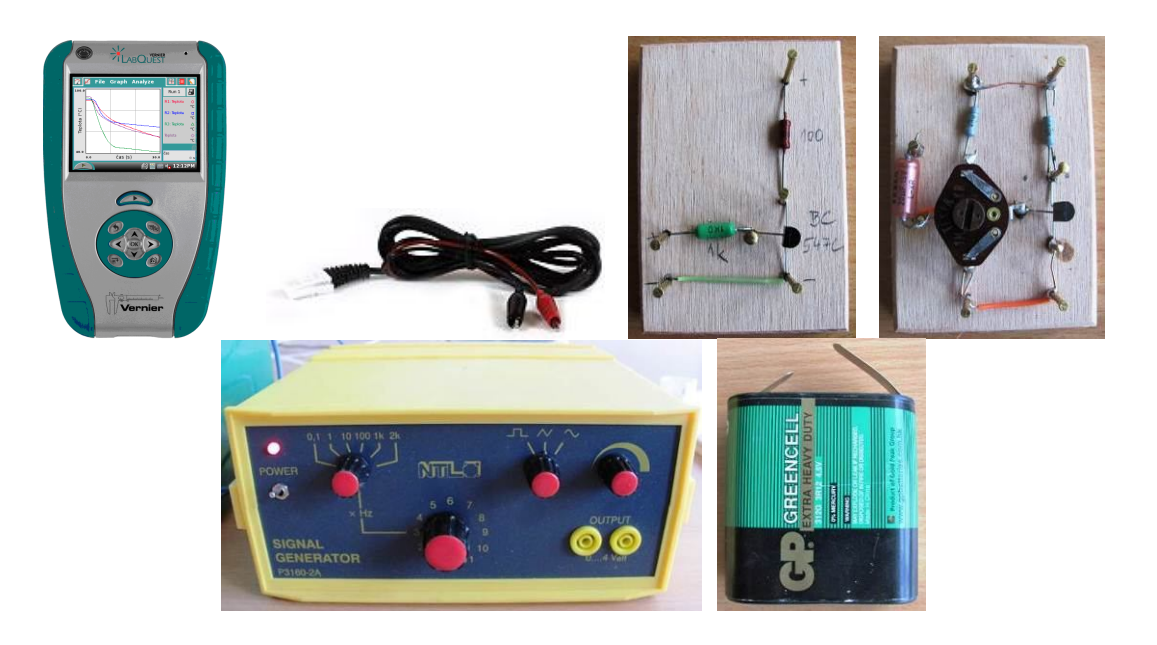

### **Schéma**

a) Zapojení tranzistoru jako "spínače"

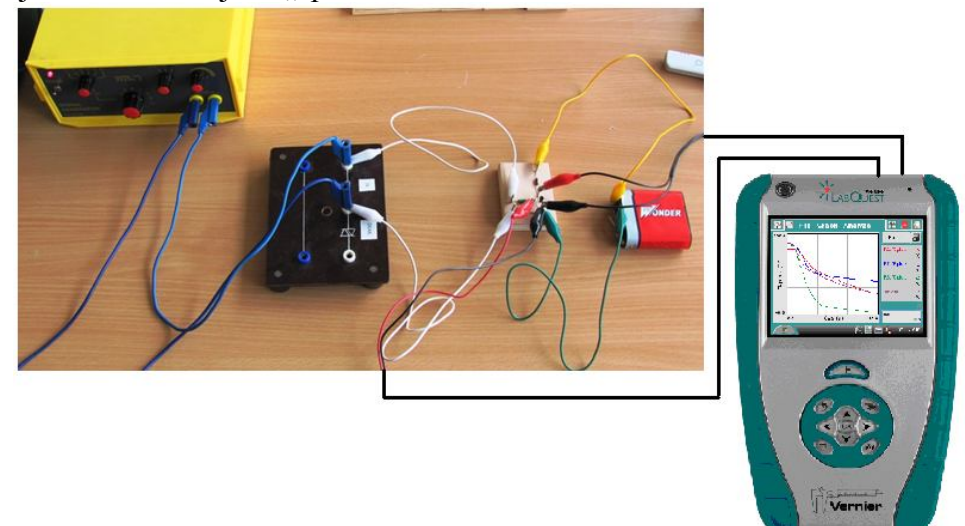

**b)** Zapojení tranzistoru jako "zesilovače"

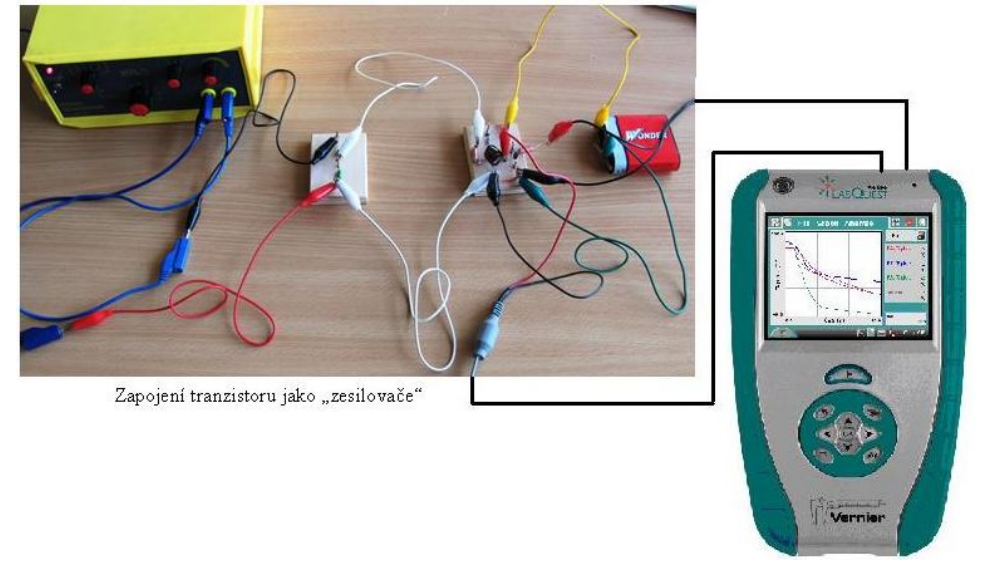

#### **Postup**

- **1.** Voltmetry zapojíme do konektorů **CH 1** a **CH 2** LabQuestu.
- 2. Zapojíme tranzistor jako "spínač" podle schéma a). Voltmetry měříme napětí  $U_{BE}$  ( $U_1$ ) a  $U_{\text{CE}}(U_2)$ .
- **3.** Na generátoru signálu nastavíme **trojúhelníkový** signál. Velikost amplitudy kolem 5 V.

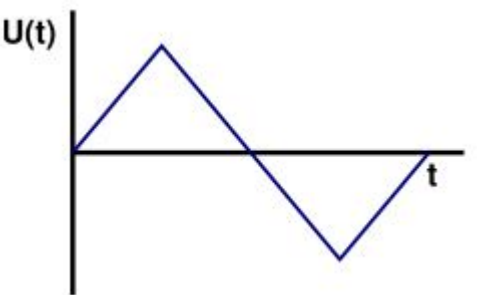

- **4.** Voltmetr  $U_1$  připojíme mezi bázi a emitor ( $U_{\text{BE}}$ ). Voltmetr  $U_2$  připojíme mezi kolektor a emitor  $(U_{\text{CE}})$ .
- **5. Zapneme** LabQuest a nastavíme v menu Senzory Záznam dat: Trvání: 3 s, Frekvence: 10 000 čtení/s.
- **6.** Zvolíme zobrazení Graf . **Stiskneme** tlačítko START (měření) na LabQuestu.

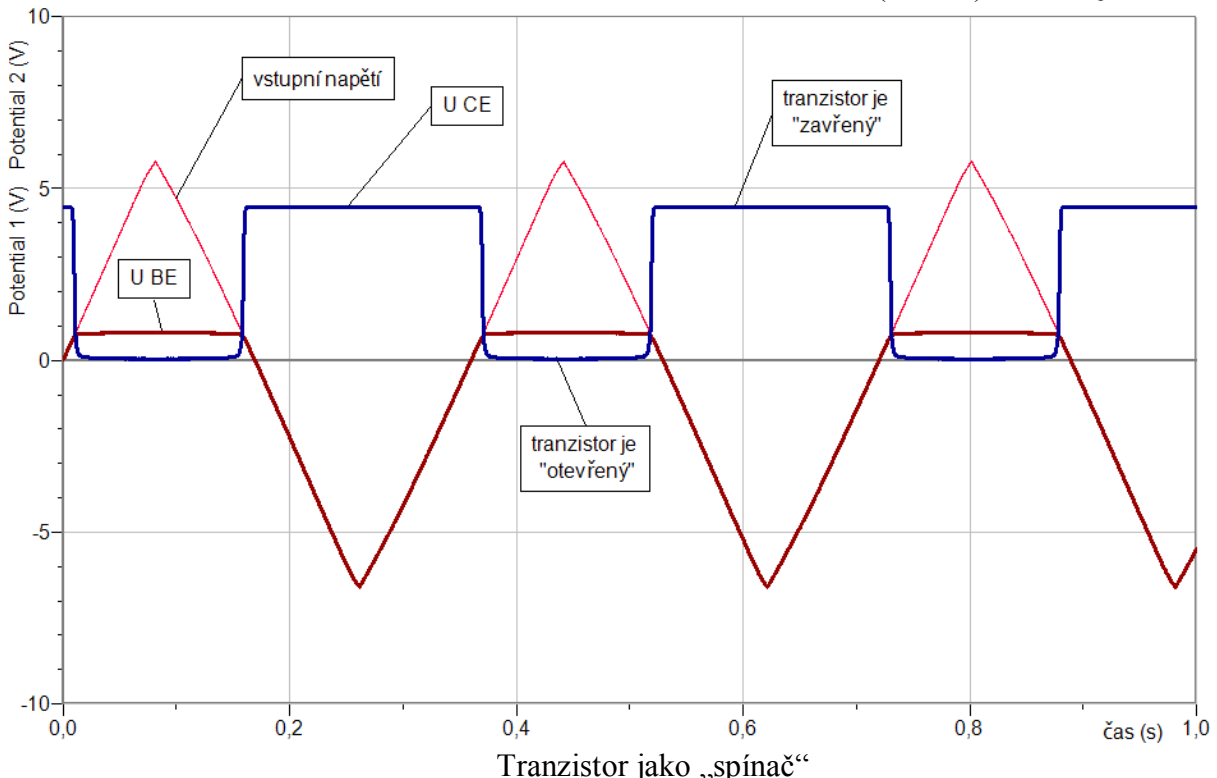

- **7.** V menu programu LoggerPro zvolíme Experiment Uchovat poslední měření.
- 8. Zapojíme tranzistor jako "zesilovač" podle schéma b). Voltmetry měříme napětí  $U_{BE}(U_1)$ a  $U_{CE}$  ( $U_2$ ). Potenciometrem P nastavíme "**pracovní bod tranzistoru**" –  $U_{CE}$  bude mít přibližně poloviční hodnotu napájecího napětí (jestliže napětí zdroje je  $U_B$ = 4,5 V →  $U_{\text{CE}}$ = 2,25 V).
- **9.** Na generátoru signálu nastavíme **sinusový** signál. Velikost amplitudy kolem 0,15 V.
- **10.** V menu Senzory Záznam dat: Trvání: 0,1 s, Frekvence: 10 000 čtení/s.

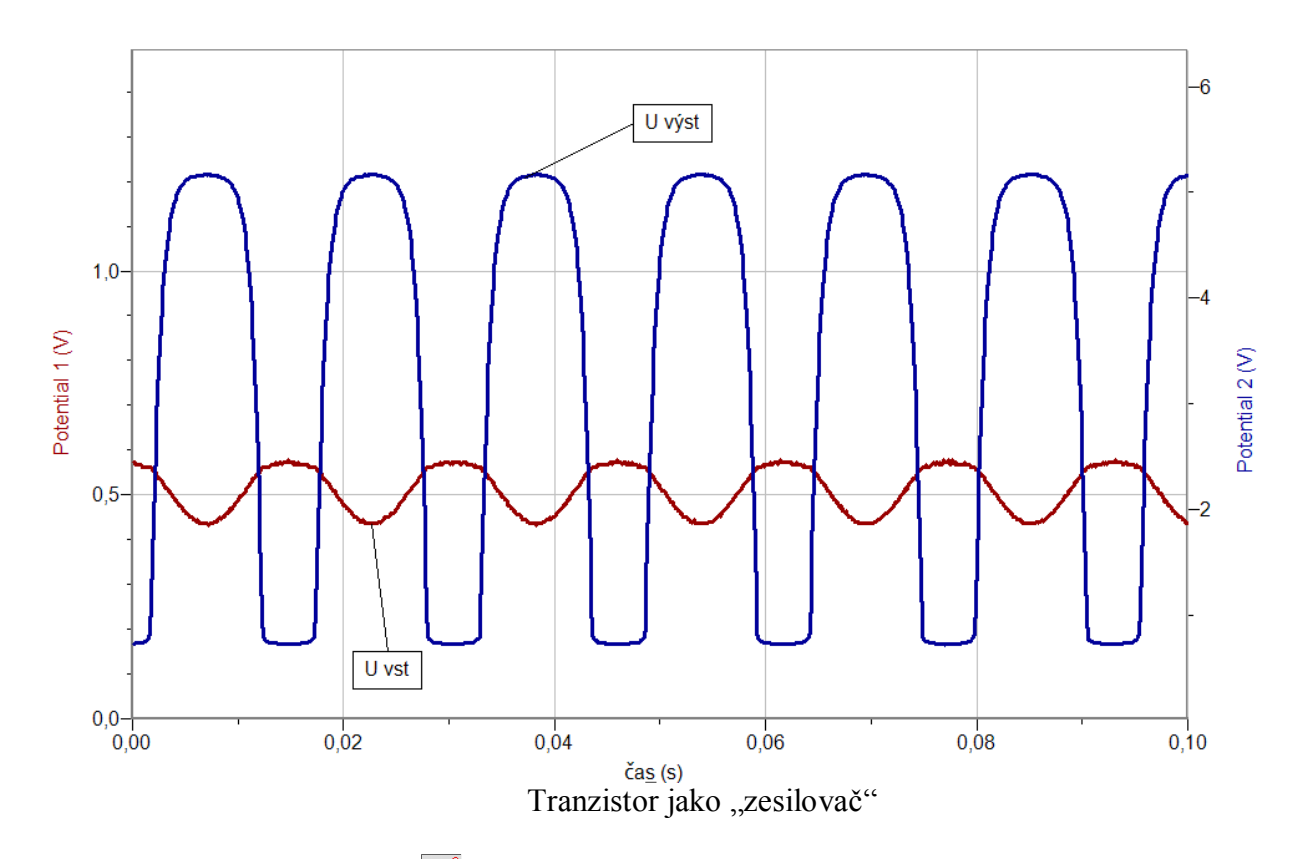

- 11. Zvolíme zobrazení Graf<sup>1</sup>. Stiskneme tlačítko START (měření) na LabQuestu.
- **12.** V menu programu LoggerPro zvolíme Experiment Uchovat poslední měření.
- 13. Určíme jaký je poměr  $U_{\text{CE}}/U_{\text{BE}}$ .
- **14. Vyslovíme** závěr.

### **Doplňující otázky**

- 1. Při jakém napětí U<sub>BE</sub> tranzistor "sepne"? Jak dlouho probíhá "sepnutí"? (tranzistor jako spínač)
- **2.** Zkus měnit kmitočet vstupního napětí zesilovače?
- **3.** Zkus měnit nastavení pracovního bodu. Jaký to má vliv na výstupní signál?
- **4.** Zkus měnit velikost střídavého vstupního napětí. Jaký to má vliv na tvar výstupního napětí?
- **5.** Urči zesilovací činitel?
- 6. Je výstupní signál "zkreslený"? Co je příčinou?

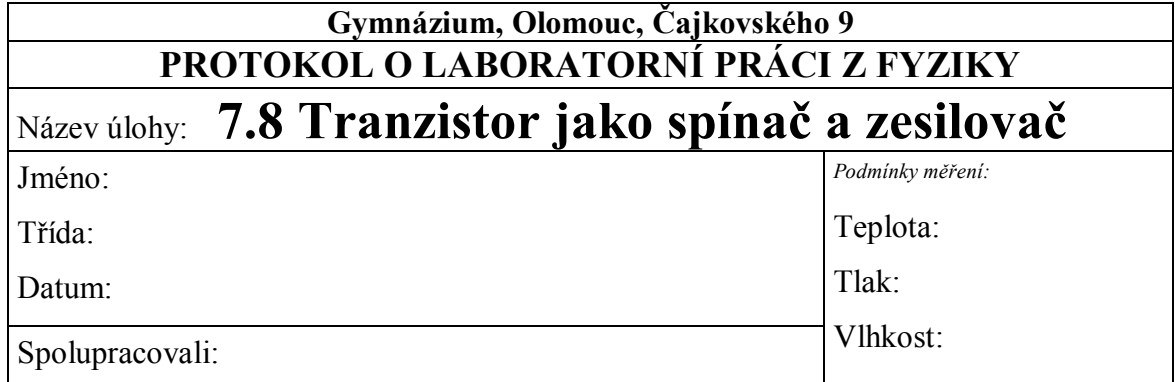

## **1. Schéma:**

### **a) Tranzistor jako spínač b) Tranzistor jako zesilovač**

**2.Grafy:**

### **a) Tranzistor jako spínač b) Tranzistor jako zesilovač**

### **3. Závěr:**

*……………………………………………………………………………………………… ……………………………………………………………………………………………… ……………………………………………………………………………………………… ………………………………………………………………………………………………*

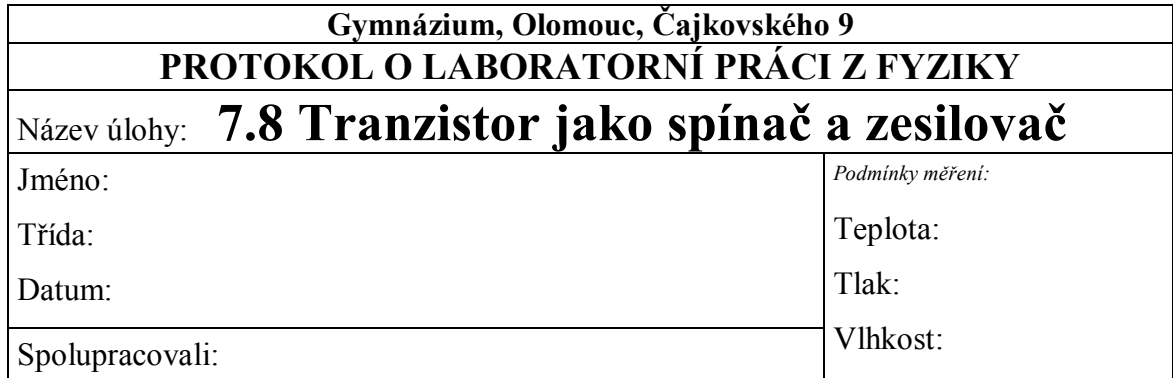

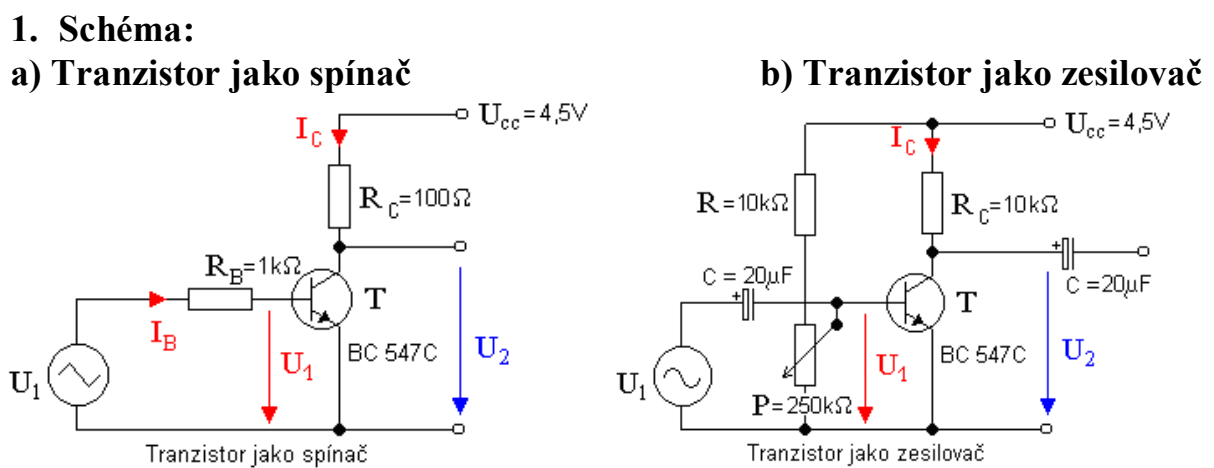

- **2.Grafy:**
- **a) Tranzistor jako spínač**

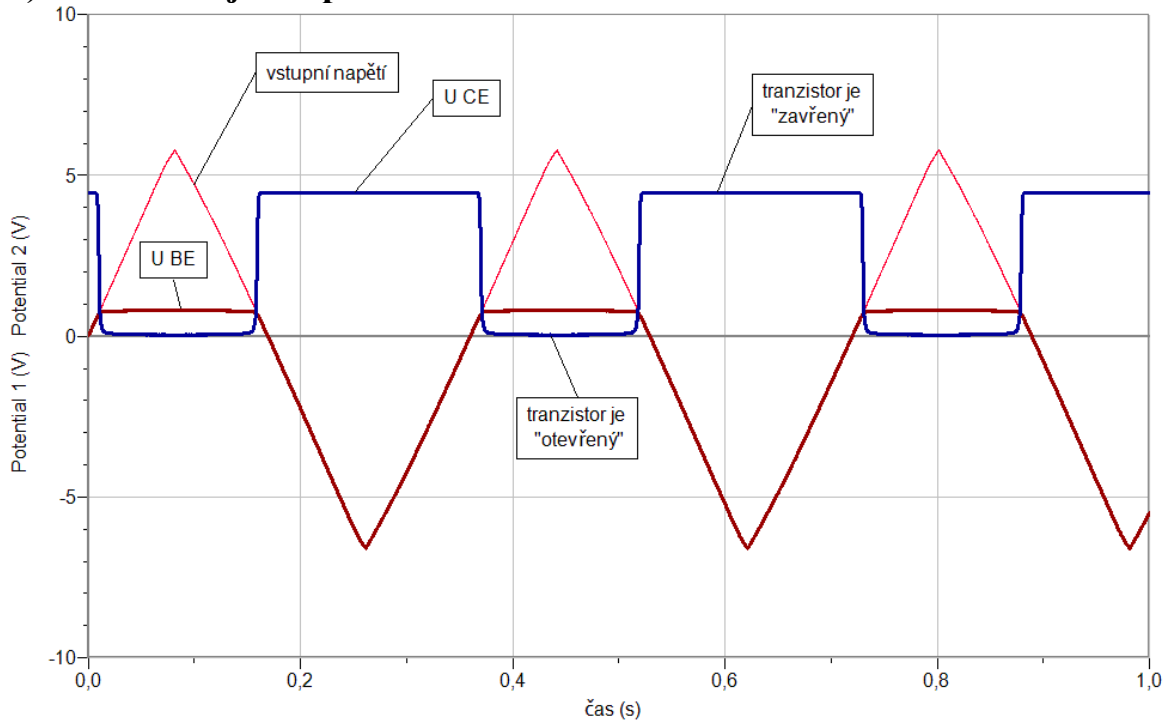

### **b) Tranzistor jako zesilovač**

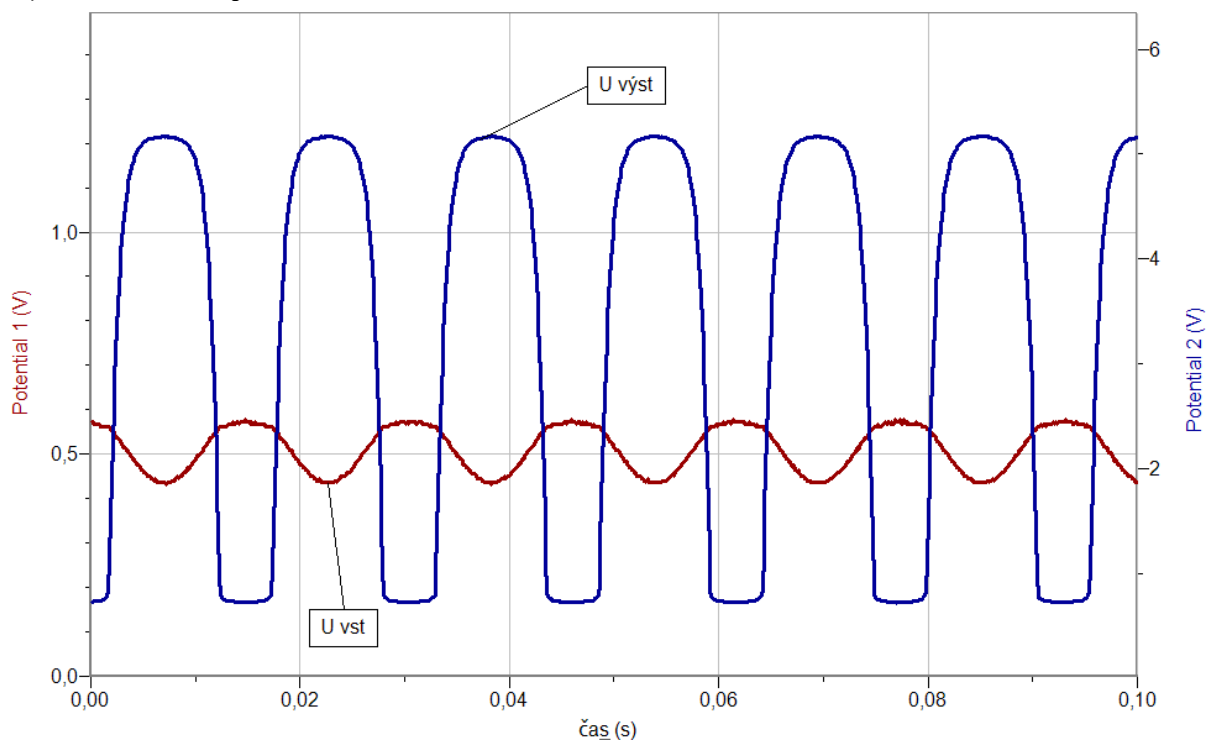

### **3. Závěr:**

*a)Tranzistor jako spínač – z měření je patrné, že se tranzistor otevře při překročení napětí asi 0,7 V mezi bází a editorem;*

*b)Tranzistor jako zesilovač – změření je patrné, že tranzistor zesiluje napětí přibližně 23×. Z měření je dále patrné, že dochází ke zkreslení vstupního signálu.*

### Elektrický proud v kapalinách **7.9 ELEKTROLÝZA**

### **Fyzikální princip**

**Elektrolýzou** nazýváme látkové změny vyvolané při průchodu proudu **elektrolytem** na elektrodách. **Faradayův zákon: Hmotnost** *m* vyloučené látky je **přímo úměrná náboji** *Q***,**  který prošel elektrolytem. *M = AQ = A·I·t.*

Konstanta úměrnosti *A*, která je pro danou látku charakteristická, se nazývá **elektrochemický ekvivalent** látky.

### **Cíl**

Určit **elektrochemický ekvivalent** mědi v roztoku síranu měďnatého CuSO4.

### **Pomůcky**

LabQuest, ampérmetr HCS-BTA, žárovka 24 V/40 W, nádoba s roztokem Cu<sub>2</sub>SO<sub>4</sub>, zdroj stejnosměrného napětí 24 V, digitální váhy OHSP-4001.

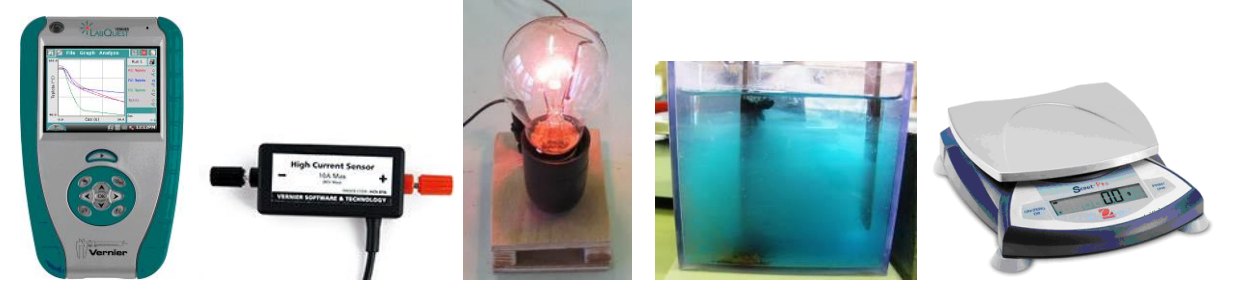

**Schéma**

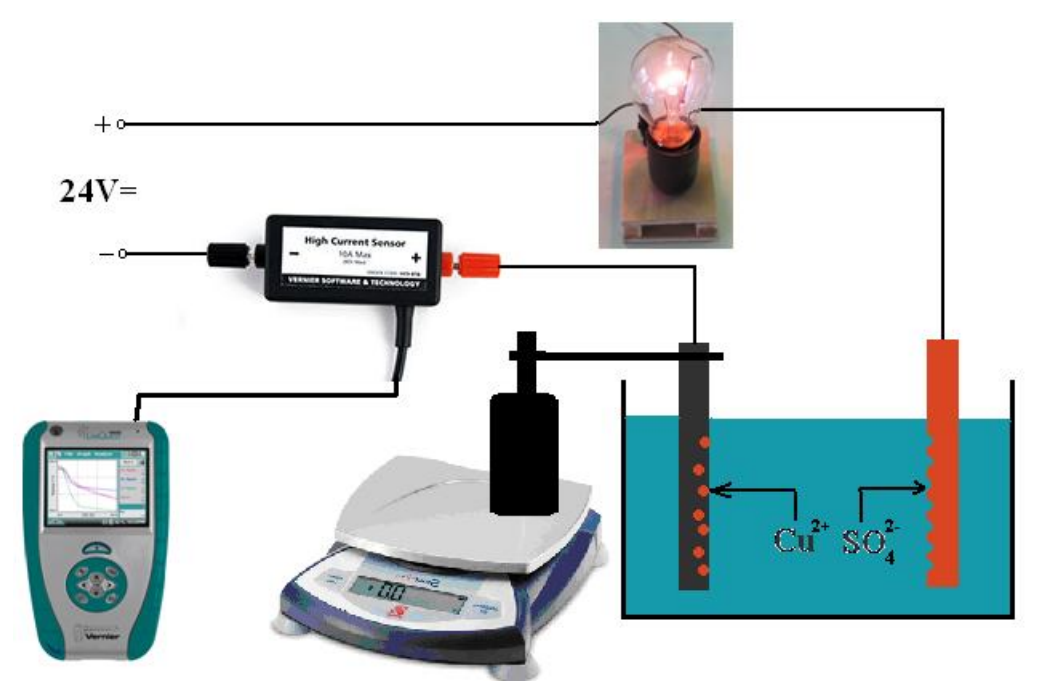

### **Postup**

- **1.** Sestavíme měření podle schéma. Katodu připevníme na stativ, který stojí na digitálních vahách.
- **2.** Ampérmetr HCS-BTA zapojíme do konektoru **CH 1** LabQuestu a ten připojíme přes USB k PC.
- **3.** Digitální váhy OHSP-4001 připojíme přes USB k PC.
- **4. Zapneme** LabQuest.
- **5.** V menu programu LoggerPro zvolíme Experiment Sběr dat zvolíme: Nepřerušený sběr dat. Dále pak Vzorkovací frekvence: 1 vzorek/sekundu.
- **6.** Zapneme zdroj proudu.
- **7.** V programu LoggerPro zvolíme Sběr dat **a solutively a** necháme určitou dobu probíhat měření.<br> $550.7 -$

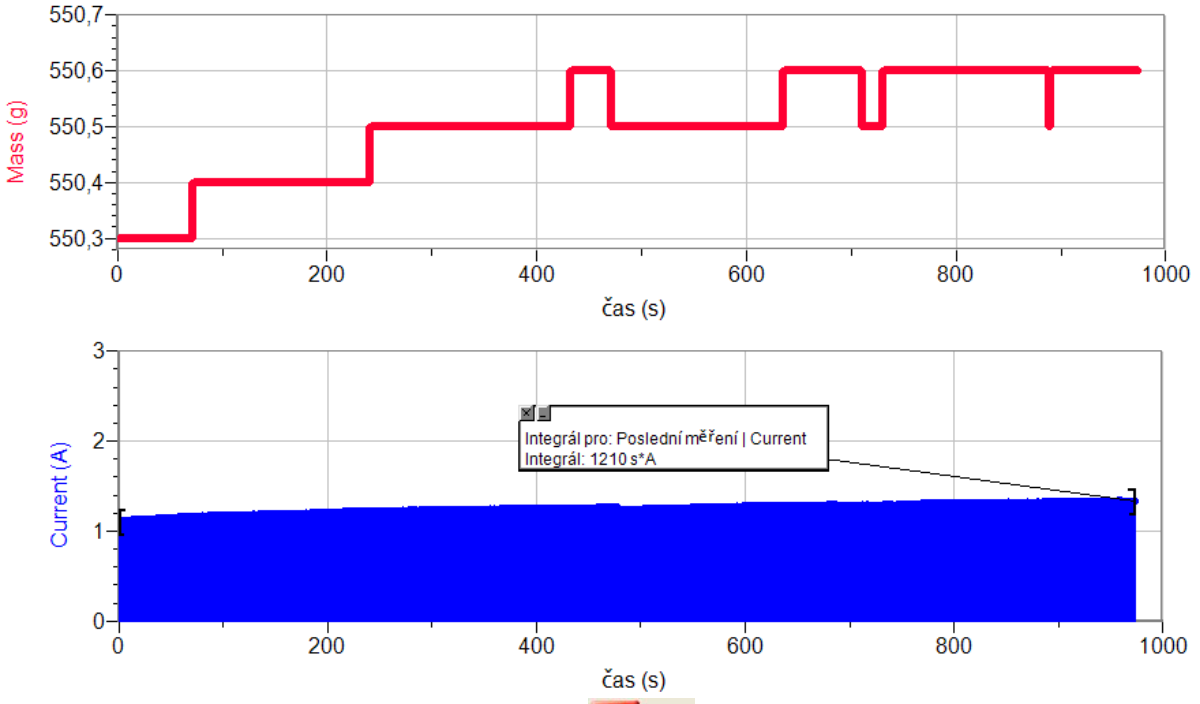

- 8. V programu LoggerPro zvolíme Zastavit **Ludy Zastavit**.
- **9.** V grafu *I* = *f* (*t*) určíme velikost náboje *Q*, který prošel obvodem pomocí volby v menu Analýza - Integrál.
- **10. Vypočítáme** elektrochemický ekvivalent mědi  $A$  (při elektrolýze roztoku Cu<sub>2</sub>SO<sub>4</sub>) závěr.

### **Doplňující otázky**

- **1.** Pomocí elektrochemického ekvivalentu mědi spočítejte Avogadrovu a Faradayovu konstantu.
- **2.** Naměřené hodnoty porovnejte s tabulkovými hodnotami.
- **3.** Zkus zopakovat měření s jiným elektrolytem.
- **4.** Co může být příčinou nárůstu elektrického proudu v průběhu měření (viz výše)?

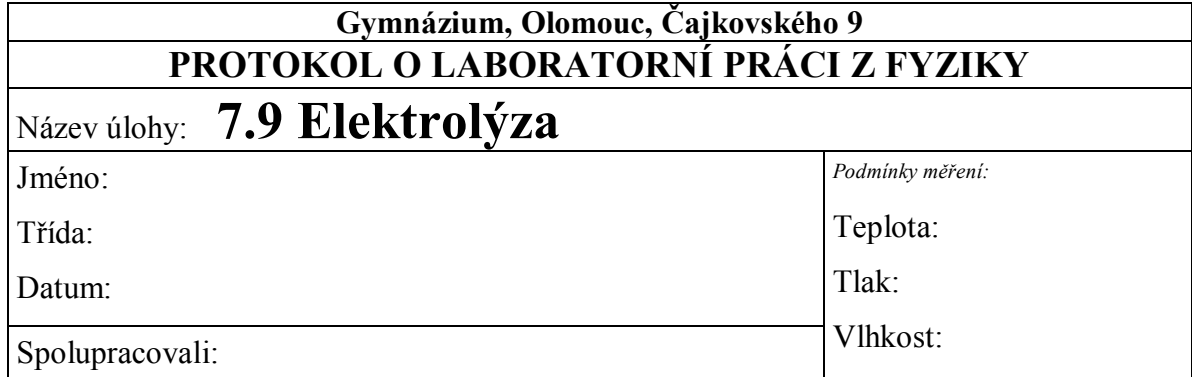

**1. Grafy:**

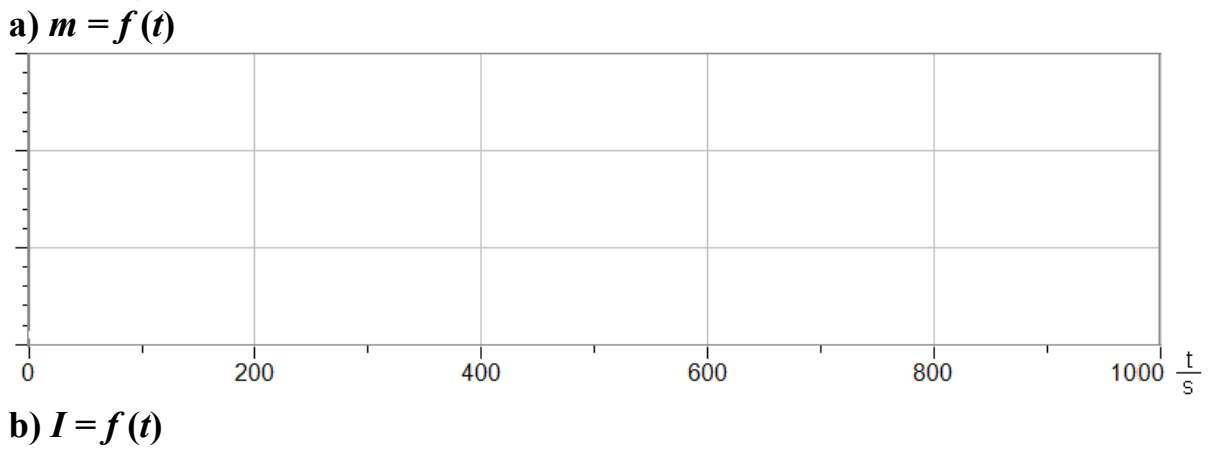

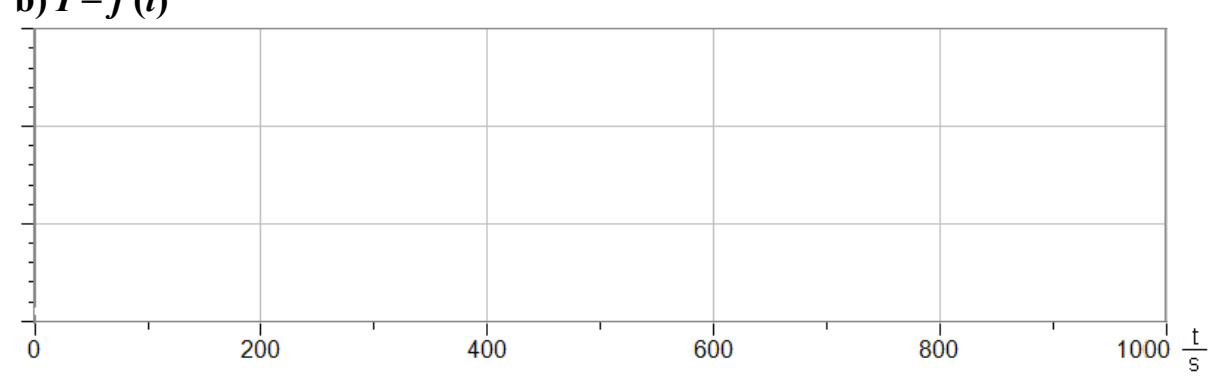

### **2. Výpočty:**

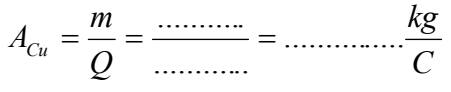

### **3. Závěr:**

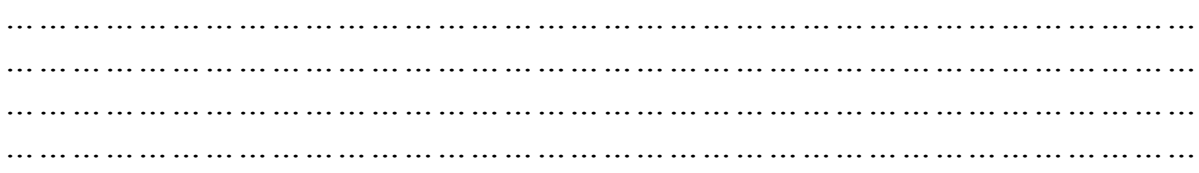

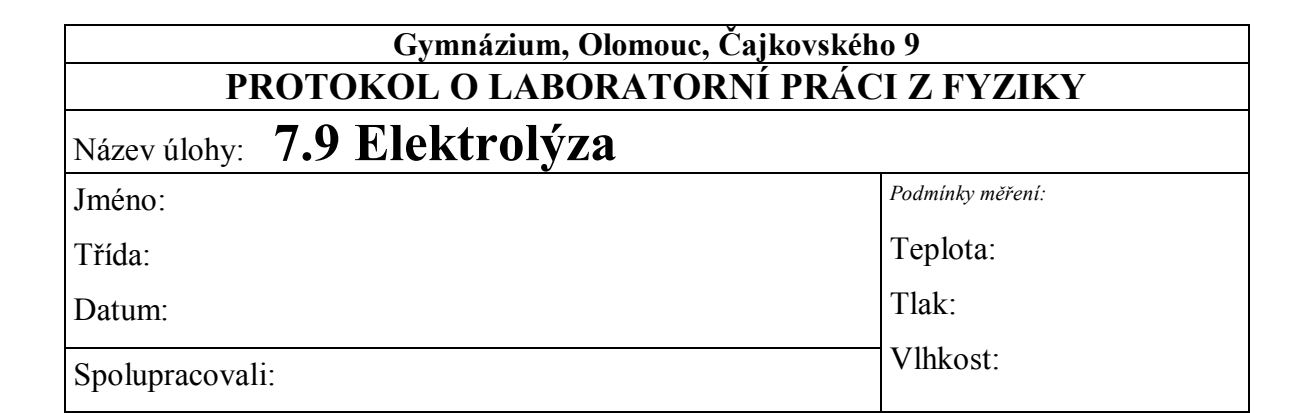

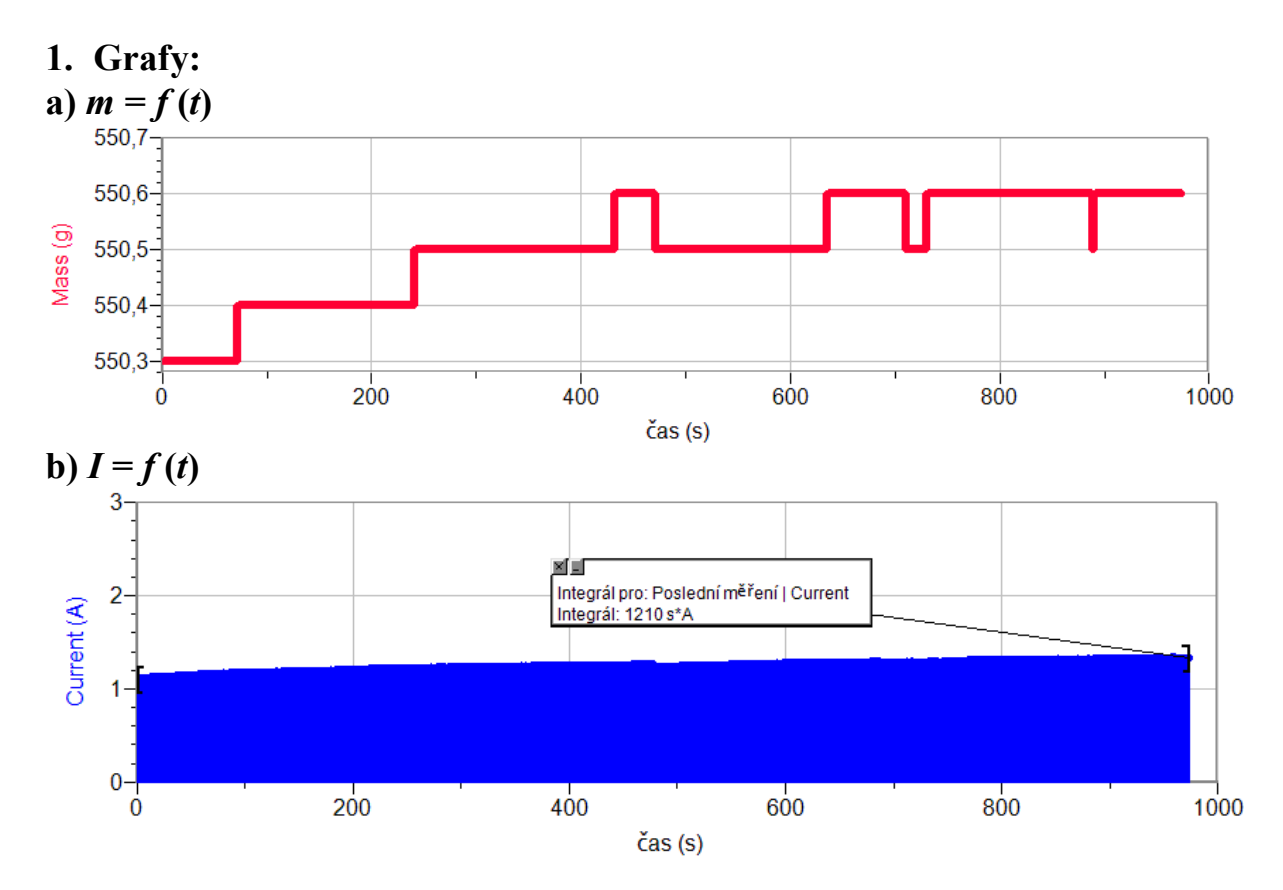

### **2. Výpočty:**

$$
A_{Cu} = \frac{m}{Q} = \frac{3 \cdot 10^{-4}}{1210} = 0,000000248 \frac{kg}{C}
$$

### **3. Závěr:**

*Elektrochemický ekvivalent mědi měřením a výpočtem vychází*   $0,000000248$  kg·C<sup>-1</sup>.

*Tabulková hodnota elektrochemického ekvivalentu mědi je*  $A = 0.33.10^{-6}$  *kg.C<sup>-1</sup>. Chyba měření je způsobená nepřesností měření.*

### Stacionární magnetické pole **7.10 MAGNETICKÉ POLE CÍVKY**

### **Fyzikální princip**

**Magnetická indukce** uvnitř velmi dlouhé cívky má velikost *l*  $B = \mu \frac{N \cdot I}{I}$ , kde *I* je velikost proudu, *N* je celkový počet závitů a *l* je délka cívky.

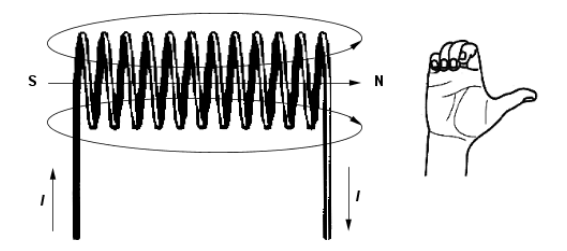

### **Cíl**

Ověřit **závislost** magnetické indukce na velikosti proudu procházejícího cívkou.

### **Pomůcky**

LabQuest, rezistor 10 Ω, ampérmetr DCP-BTA, teslametr MG-BTA, cívka 166 a 332 závitů, regulovatelný zdroj proudu a napětí BK 127.

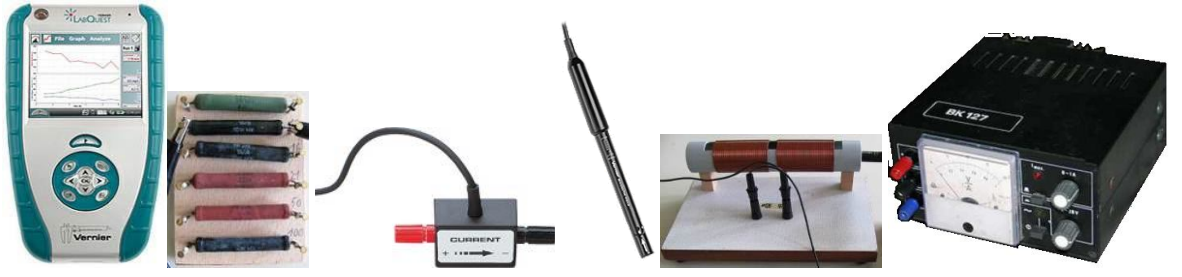

**Schéma**

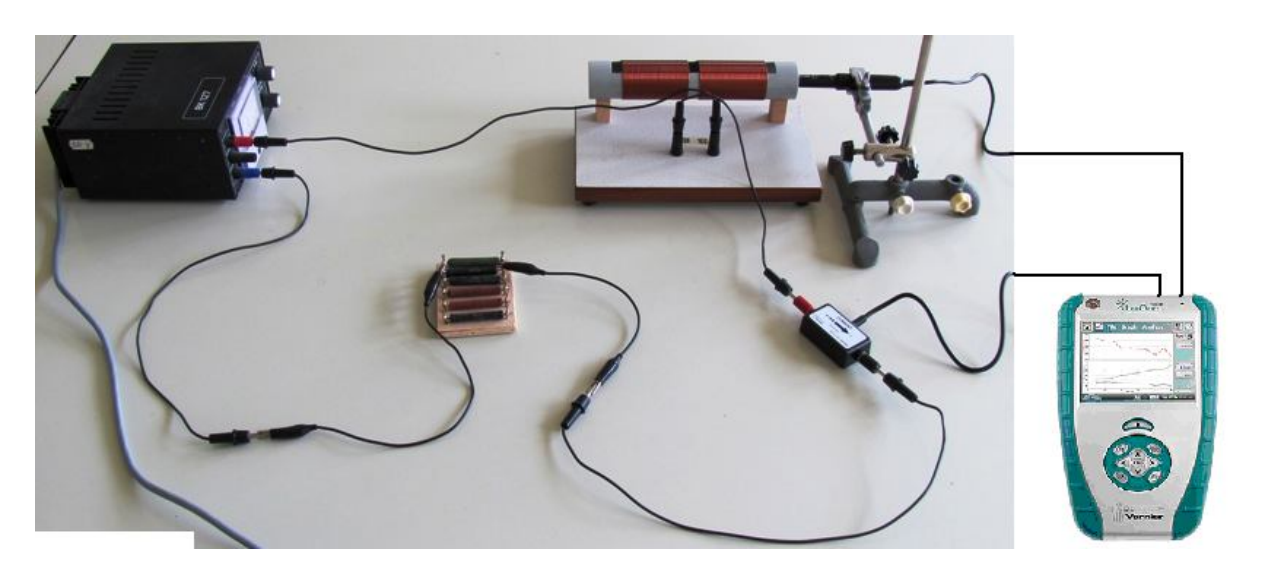

#### **Postup**

- **1. Připojíme** ampérmetr DCP-BTA ke vstupu CH1 LabQuestu. **Připojíme** teslametr MG-BTA k vstupu CH2 LabQuestu. Zapojíme obvod podle schéma.
- **2.** Zapneme LabQuest a nastavíme v menu Senzory Záznam dat: Trvání: 20 s, Frekvence: 2 čtení/s. Dále zvolíme zobrazení grafu $\sim$ .
- **3.** V menu Graf nastavíme Ukázat graf Graf 1. V menu graf na ose *x* zvolíme proud; Vlevo: 0; Vpravo: 0,6 A. Na ose *y* zvolíme Magnetickou indukci a Spojovat body; Dole: 0 a Nahoře: 6 mT. V menu Senzory zvolíme Vynulovat.
- **4.** Stiskneme tlačítko START (měření) na LabQuestu.
- **5.** Regulovatelným zdrojem zvyšujeme napětí. Kontrolujeme proud max. 0,6 A. Teslametrem měříme magnetickou indukci uvnitř cívky.<br>2.0

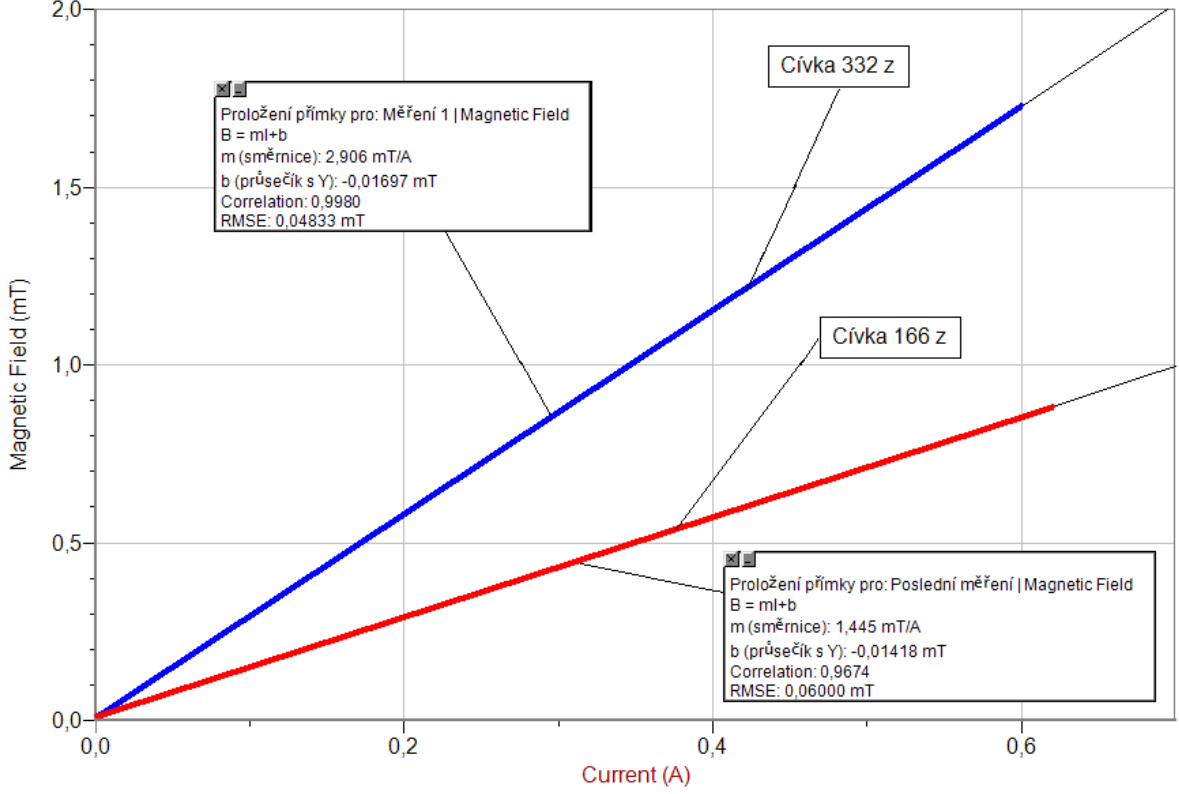

**6.** Vyslovíme závěr - jak závisí magnetická indukce *B* na velikosti elektrické proudu *I*?

### **Doplňující otázky**

- **1.** Ze znalosti počtu závitů, délky cívky a proudu spočítej magnetickou indukci?
- **2.** Změň cívku a opakuj měření.
- **3.** Změř, jak se mění magnetická indukce po podélné ose cívky při dané hodnotě proudu.

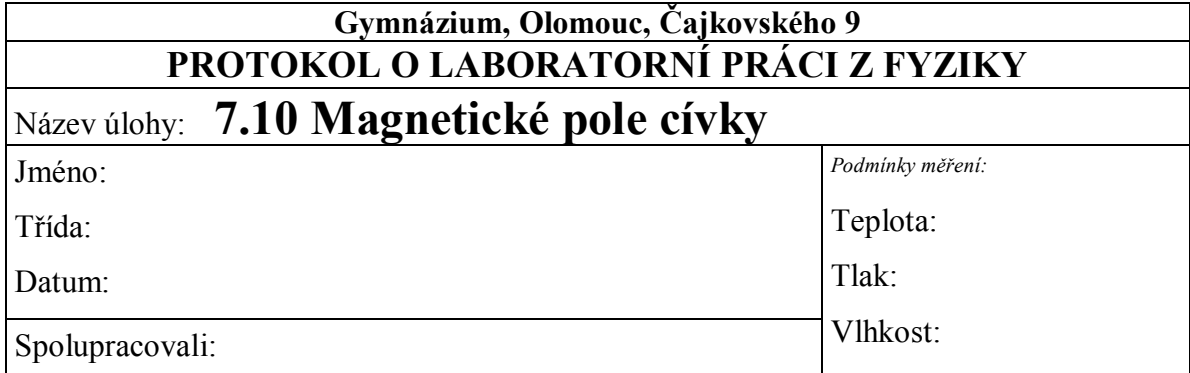

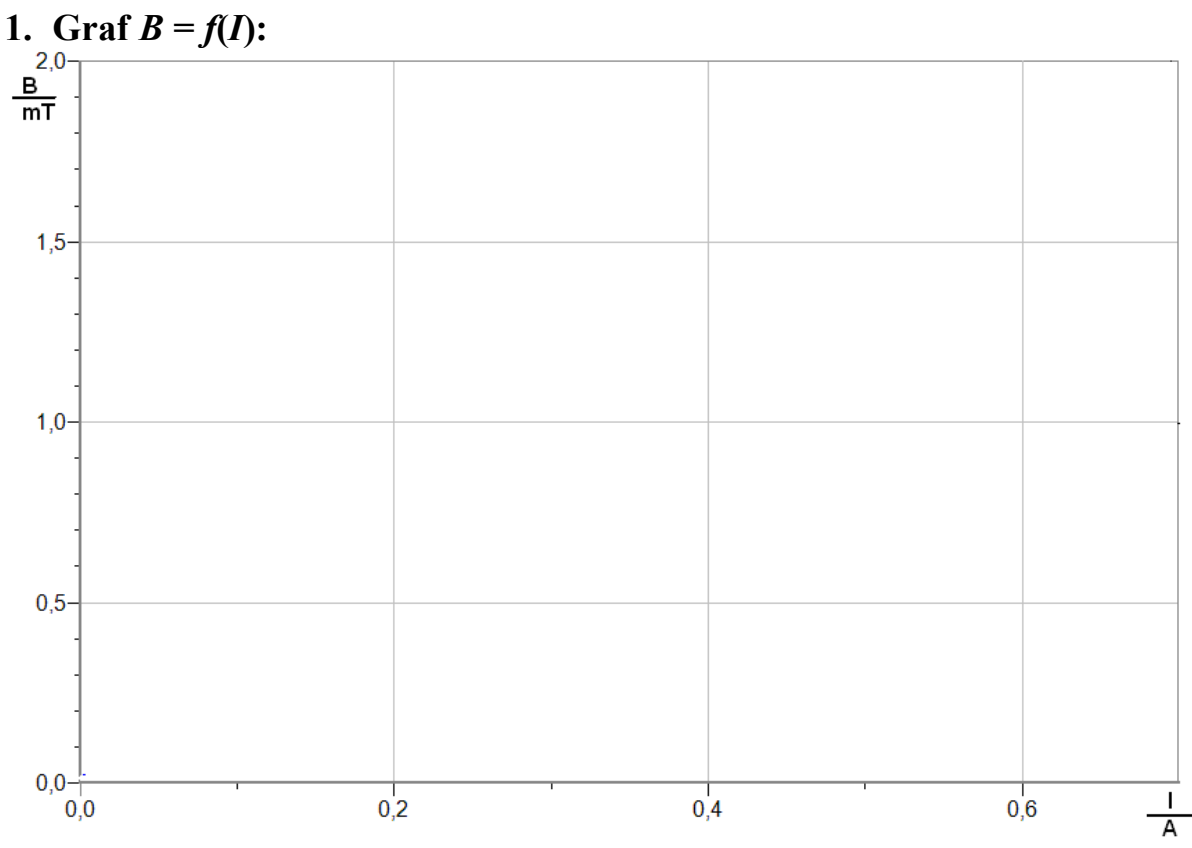

### **2. Výpočet:**

- **a)**  $I =$  ........ *A*  $N = 332 z$   $l = 15 cm$ *mT l*  $B = \mu \frac{N \cdot I}{I} = 4\pi \cdot 10^{-7} \cdot - - - - - - - - - = \dots$
- **b)**  $I =$  ........ *A*  $N = 166z$   $I = 15 cm$ *mT l*  $B = \mu \frac{N \cdot I}{I} = 4\pi \cdot 10^{-7} \cdot - - - - - - - - - = \dots$

### **3. Závěr:**

*Pro první cívku (332 z) vychází měřením magnetická indukce B = ………….. mT. Pro druhou cívku (166 z) je měřením*   $B =$  ... ... ... *mT*. *Tyto hodnoty …………… s vypočítanými hodnotami. Dále naměřená závislost je ……………………. Jejich rovnice jsou B = ………….·I a B = ………..·I.*

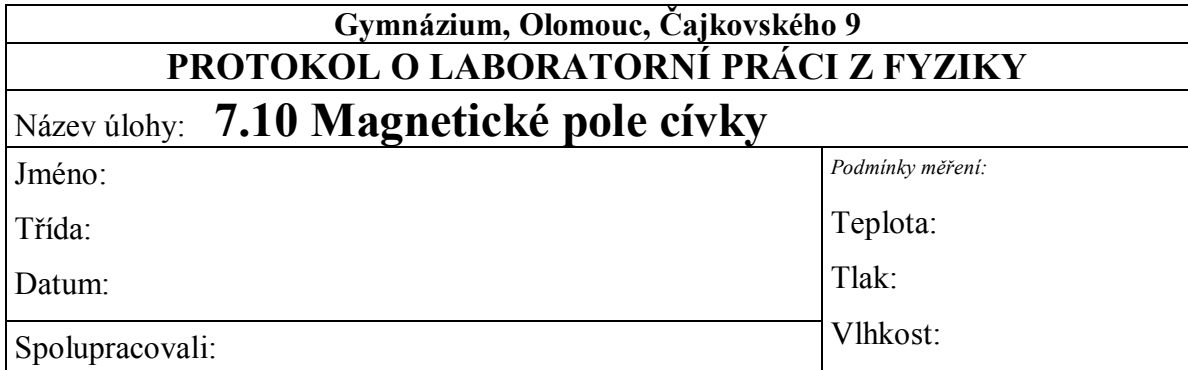

## **1. Graf**  $B = f(I)$ :

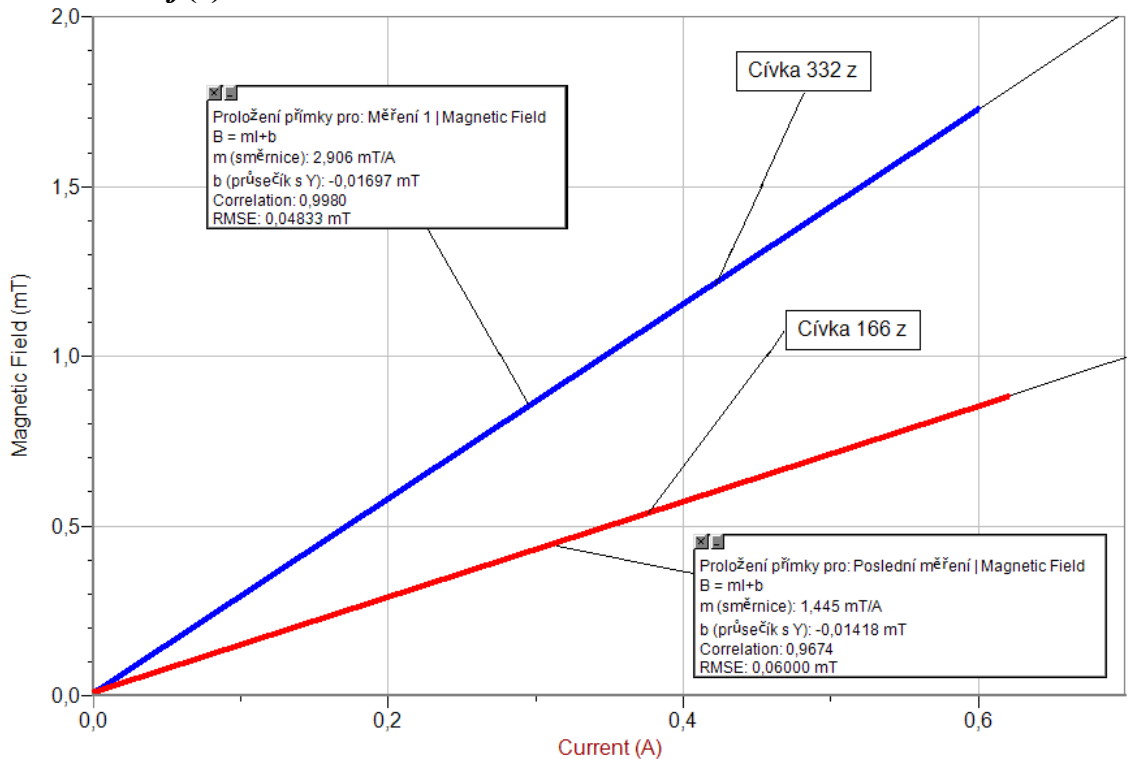

- **2. Výpočet:**
	- **a)** *I* **=** *0,5807 A N* **=** *332 z l* **=** *15 cm mT l*  $B = \mu \frac{N \cdot I}{I} = 4\pi \cdot 10^{-7} \cdot \frac{133 \cdot 0,5807}{2} = 1,615$ 0,15  $=\mu \frac{N \cdot I}{I} = 4\pi \cdot 10^{-7} \cdot \frac{133 \cdot 0,5807}{9.15} =$

**b)** 
$$
I = 0,61 A
$$
  $N = 166 z$   $I = 15 cm$   
 $B = \mu \frac{N \cdot I}{l} = 4\pi \cdot 10^{-7} \cdot \frac{166 \cdot 0.61}{0.15} = 0,848 mT$ 

### **3. Závěr:**

*Pro první cívku (332 z) vychází měřením magnetická indukce B = 1,734 mT. Pro druhou cívku (166 z) je B= 0,835 mT. Tyto hodnoty souhlasí s vypočítanými hodnotami. Dále naměřená závislost je přímá úměrnost. Jejich rovnice jsou B = 2,906·I a B = 1,445·I.*
## Stacionární magnetické pole

## **7.11 MAGNETICKÉ POLE ZEMĚ.**

### **Fyzikální princip**

**Magnetickou indukcí** *B* nazýváme vektorovou veličinu, která charakterizuje magnetické pole. Jednotkou magnetické indukce je *tesla*, značka **T**. **Magnet** vytváří ve svém okolí **magnetické pole**, které můžeme znázornit soustavou magnetických **indukčních čar.** Stejně i Země má ve svém okolí magnetické pole. Pomocí **magnetky** (malý magnet) můžeme "zmapovat" magnetické pole – určit směr indukčních čar. Mnohem rychleji lze obrazec indukčních čar určit pomocí železných pilin.

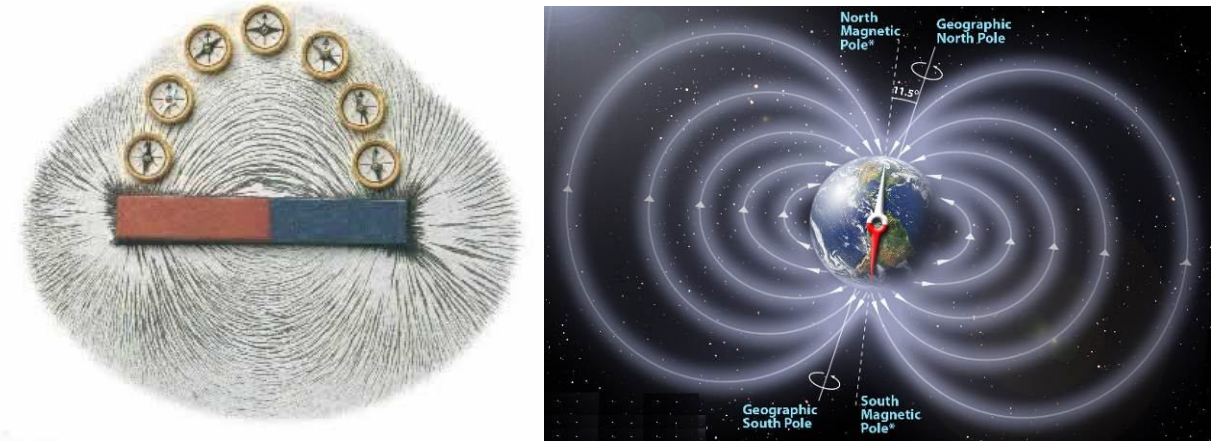

Magnetickou indukci měříme **teslametrem**. Zemské magnetické pole v ČR má magnetickou indukci 0,048 mT.

### **Cíl**

Pomocí **teslametru** změřit magnetickou indukci magnetického pole Země.

### **Pomůcky**

LabQuest, teslametr MG-BTA, stojan laboratorní, úhloměr.

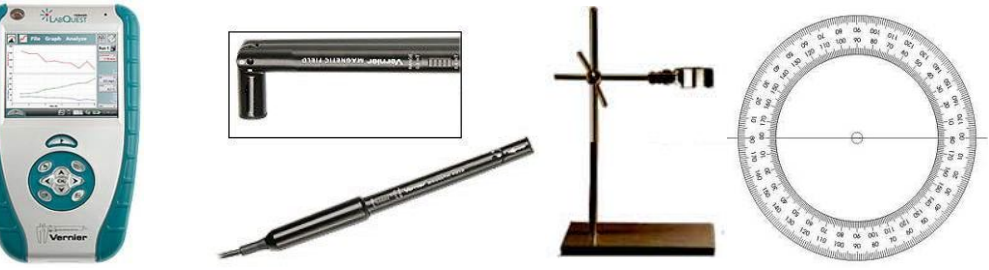

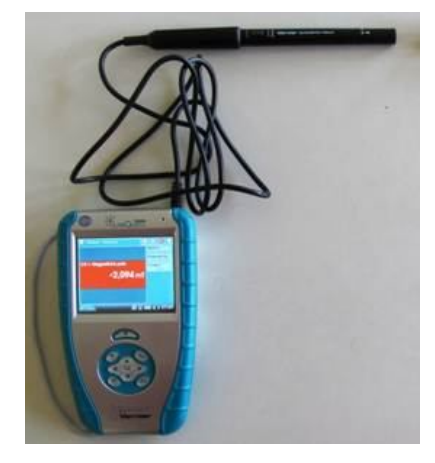

#### **Postup**

- **1. Připojíme** teslametr MG-BTA ke vstupu CH1 LabQuestu. Na teslametru nastavíme rozsah 0,3 mT. Zapojíme obvod podle schéma.
- **2.** Zapneme LabQuest a nastavíme v menu Senzory Záznam dat: Trvání: 10 s, Frekvence: 20 čtení/s. Dále zvolíme zobrazení Graf $\mathbb{R}^2$ .
- **3. Stiskneme** tlačítko START (měření) na LabQuestu a pomalu ve **vodorovné** rovině otáčíme teslametrem v magnetickém poli Země. Pozorujeme, kde je maximum a kde je minimum (N a S magnetický pól). Z maximálních hodnot odečteme vodorovnou amplitudu magnetické indukce *B* Země.
- **4. Stiskneme** tlačítko START (měření) na LabQuestu a pomalu ve **svislé** rovině (N-S směr) otáčíme teslametrem v magnetickém poli Země. Pozorujeme, kde je maximum a kde je minimum. Maximální hodnota je hodnotou magnetické indukce *B* Země.

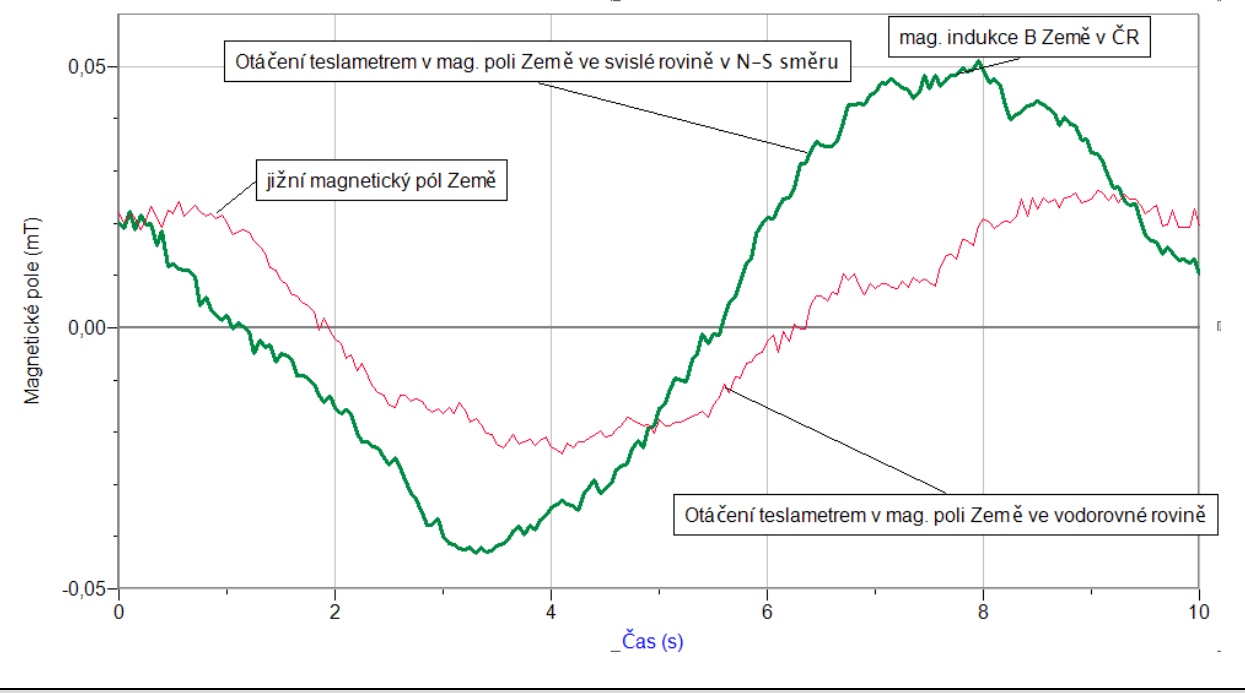

- **1.** Urči sklon indukční čáry magnetického pole u nás v ČR vzhledem k povrchu země.
- **2.** Teslametr upevníme do stojanu. Pod teslametr položíme úhloměr.
- **3.** V menu Senzory Záznam dat nastavíme Režim: Události + Hodnoty; Název: Úhel; Jednotky: °.
- 4. Zvolíme zobrazení Graf<sup>1</sup>. Podle kompasu nastavíme teslametr na sever.
- **5. Stiskneme** tlačítko START (měření) na LabQuestu.
- **6.** Stiskneme **tlačítko** (zachovat).
- **7.** Do textového okénka vložíme hodnotu **0°** a stiskneme OK.
- **8.** Teslametr otočíme o 10°.
- **9.** Stiskneme **tlačítko** (zachovat).
- **10.** Do textového okénka vložíme hodnotu **10°** a stiskneme OK.
- **11.** Opakujeme body 8., 9. a 10. pro **20°, 30°, 40°, …, 360°**.
- 12. Stiskneme tlačítko (ukončit měření).
- 13. Měření zopakujeme v horizontální rovině v " $N S$ " směru.
- **14.** Vyslovíme závěr.

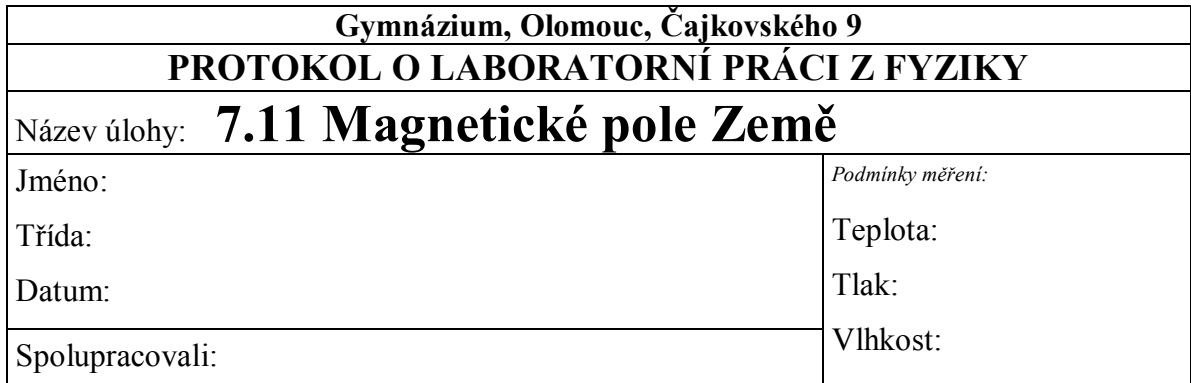

## **1. Graf:**

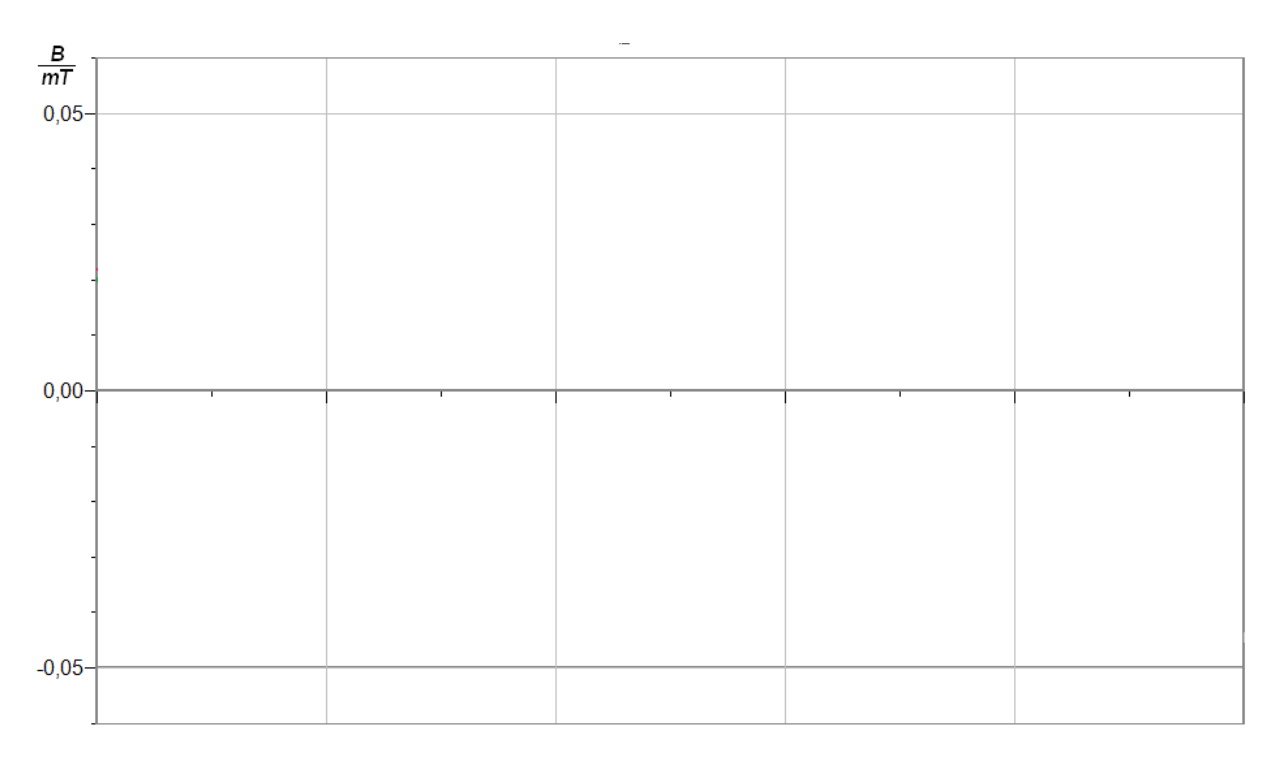

## **2. Závěr:**

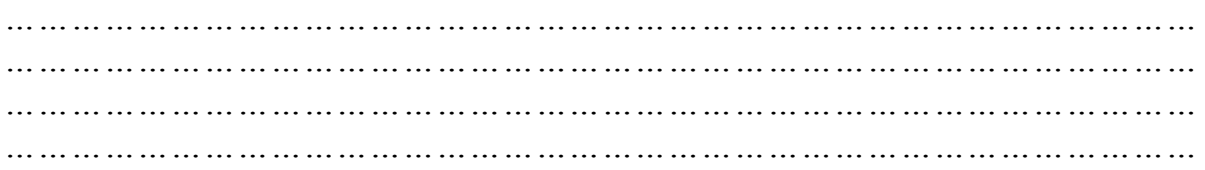

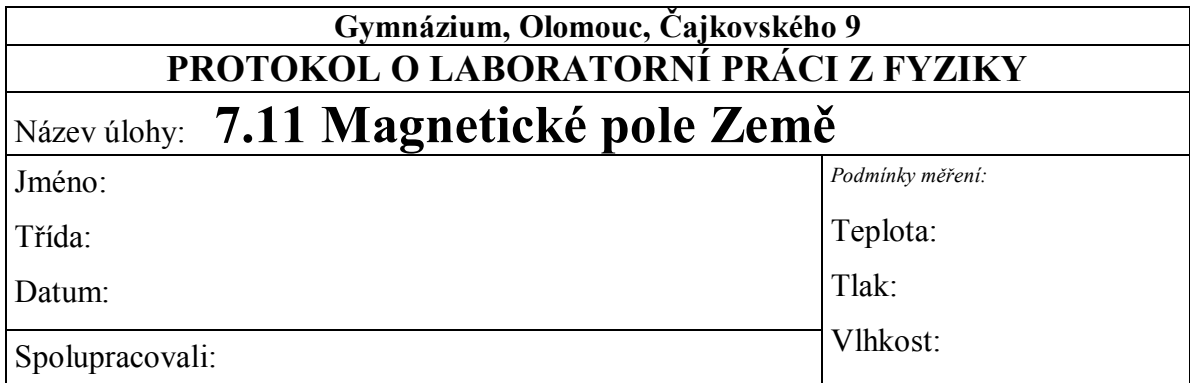

### 1. **Graf**  $B = f(t)$ :

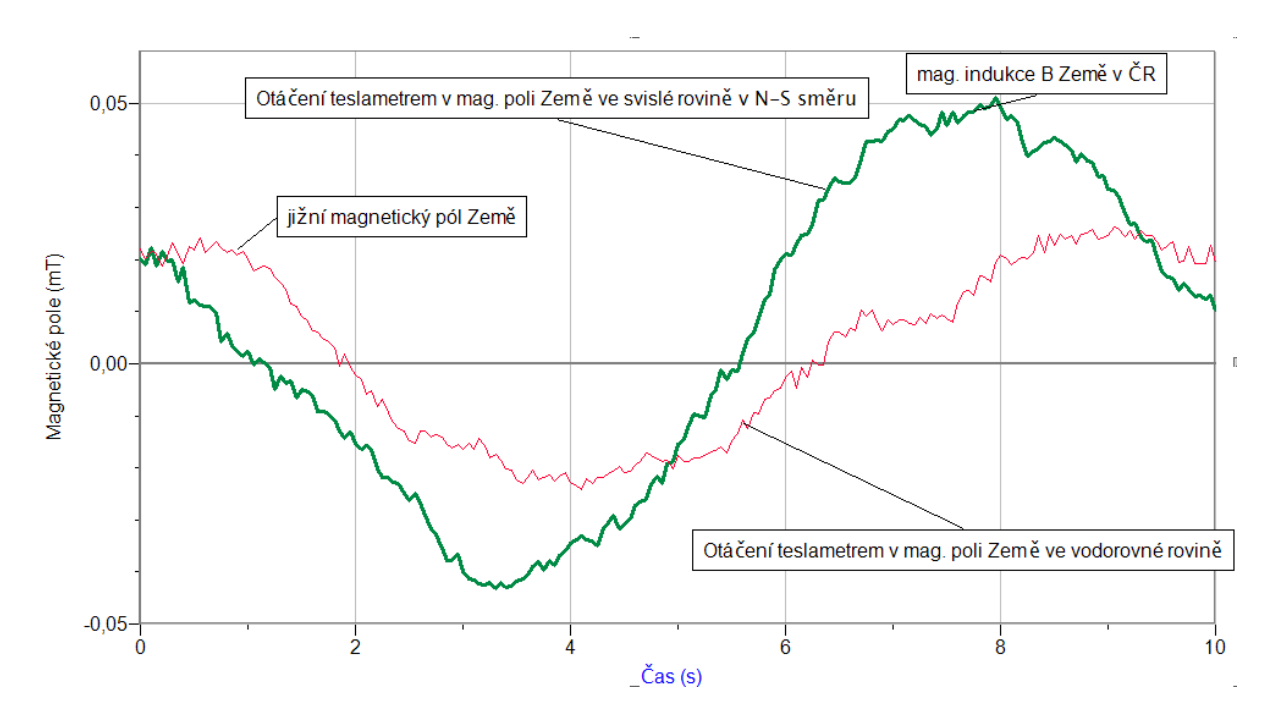

### **2. Závěr:**

*Velikost vektoru magnetické indukce vychází přibližně B = 0,05 mT. Tento vektor má vzhledem k vodorovnému směru úhel sklonu 60°.*

## Stacionární magnetické pole

## **7.12 MAGNETICKÉ POLE MAGNETU.**

### **Fyzikální princip**

**Magnetickou indukcí** *B* nazýváme vektorovou veličinu, která charakterizuje magnetické pole. Jednotkou magnetické indukce je *tesla*, značka **T**. **Magnet** vytváří ve svém okolí **magnetické pole**, které můžeme znázornit soustavou magnetických **indukčních čar.** Pomocí **magnetky** (malý magnet) můžeme "zmapovat" magnetické pole – určit směr indukčních čar. Mnohem rychleji lze obrazec indukčních čar určit pomocí železných pilin.

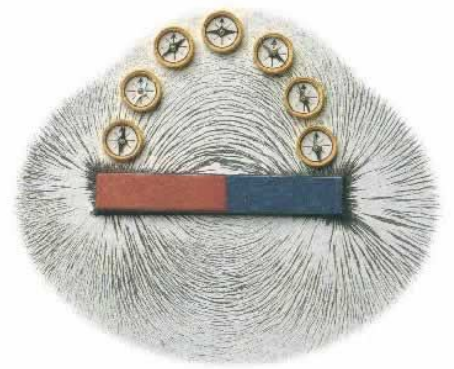

Magnetickou indukci měříme **teslametrem**. Velikost magnetické indukce pole např. v blízkosti permanentního magnetu je řádově  $10^{-2}$  T až  $10^{-1}$  T.

### **Cíl**

Pomocí **teslametru** změřit magnetickou indukci magnetického pole **magnetu**.

### **Pomůcky**

LabQuest, teslametr MG-BTA, teslametr  $\pm 140$  mT, stojan laboratorní, permanentní magnet.

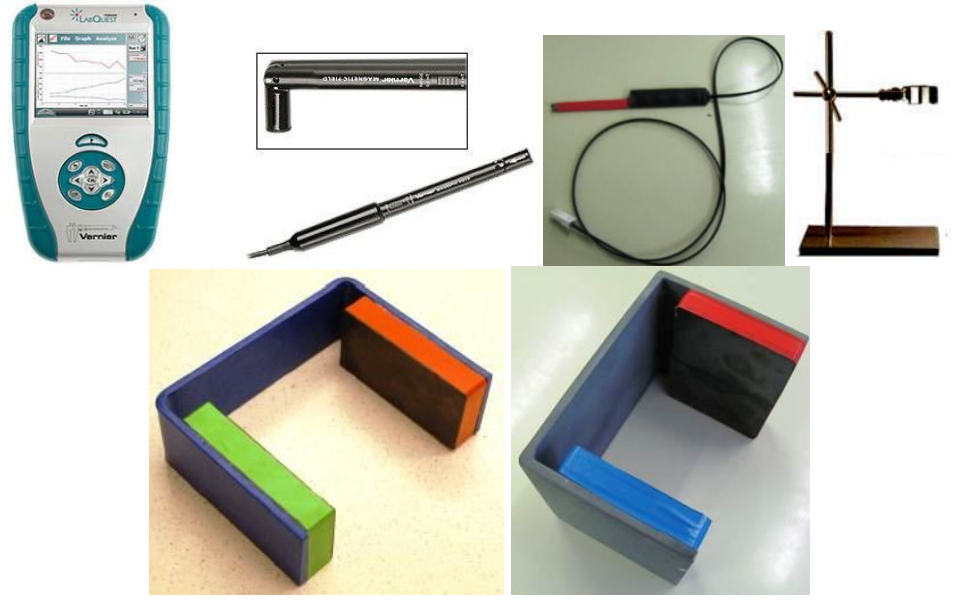

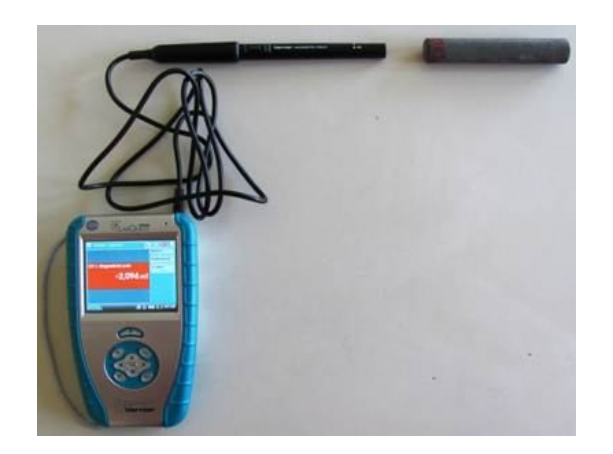

### **Postup**

- **1. Připojíme** teslametr MG-BTA ke vstupu CH1 LabQuestu. Na teslametru nastavíme rozsah 6,4 mT. Zapojíme obvod podle schéma.
- **2.** Zapneme LabQuest a nastavíme v menu Senzory Záznam dat: Trvání: 10 s, Frekvence: 20 čtení/s. Dále zvolíme zobrazení Graf $\sim$
- **3. Stiskneme** tlačítko START (měření) na LabQuestu a pomalu rovnoměrně přibližujeme (asi 5 sekund) teslametr k **severnímu** pólu magnetu a potom pomalu vzdalujeme teslametr od severního pólu magnetu (asi 5 sekund).
- **4. Stiskneme** tlačítko START (měření) na LabQuestu a pomalu rovnoměrně přibližujeme (asi 5 sekund) teslametr k **jižnímu** pólu magnetu a potom pomalu vzdalujeme teslametr od severního pólu magnetu (asi 5 sekund).
- **5. Stiskneme** tlačítko START (měření) na LabQuestu a pomalu rovnoměrně pohybujeme (asi 5 sekund) teslametrem kolmo k podélné ose magnetu k jižnímu pólu magnetu a potom pomalu vzdalujeme teslametr od severního pólu magnetu (asi 5 sekund). Uložíme měření.

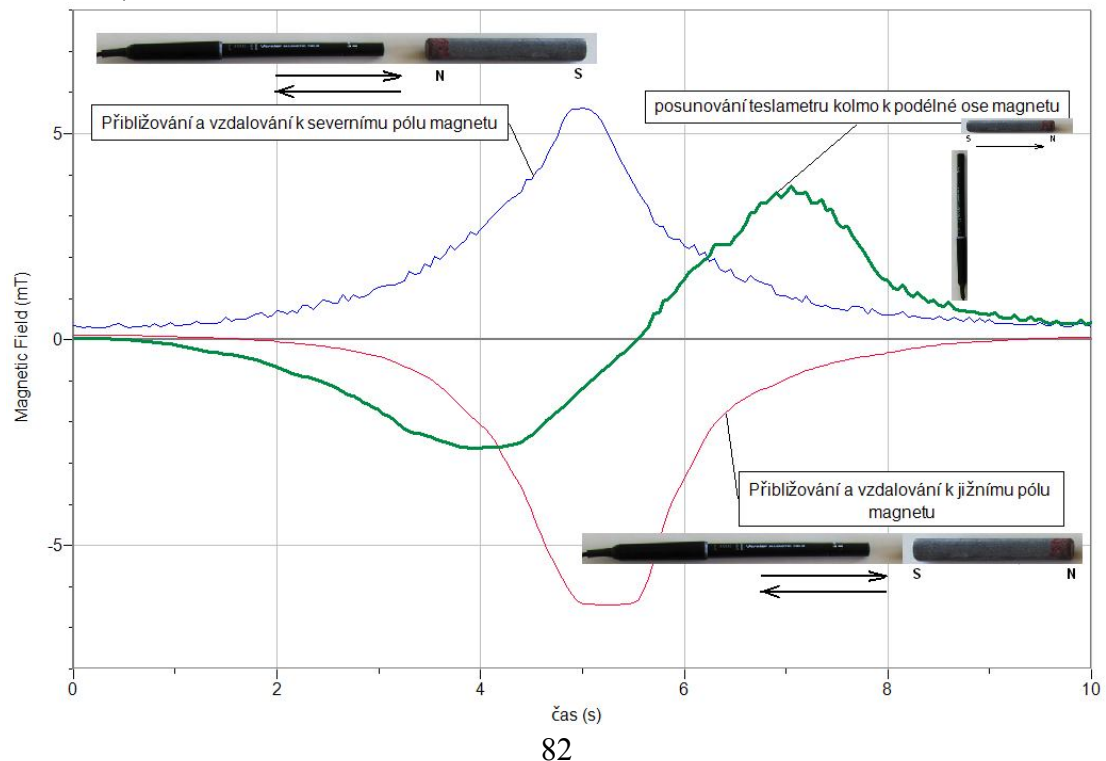

- **6. Otevřeme** nový soubor a nastavíme v menu Senzory Záznam dat: Trvání: 10 s, Frekvence: 20 čtení/s. Dále zvolíme zobrazení Graf
- **7. Zopakujeme** měření pro magnet tvaru podkovy s teslametrem ± 140 mT.

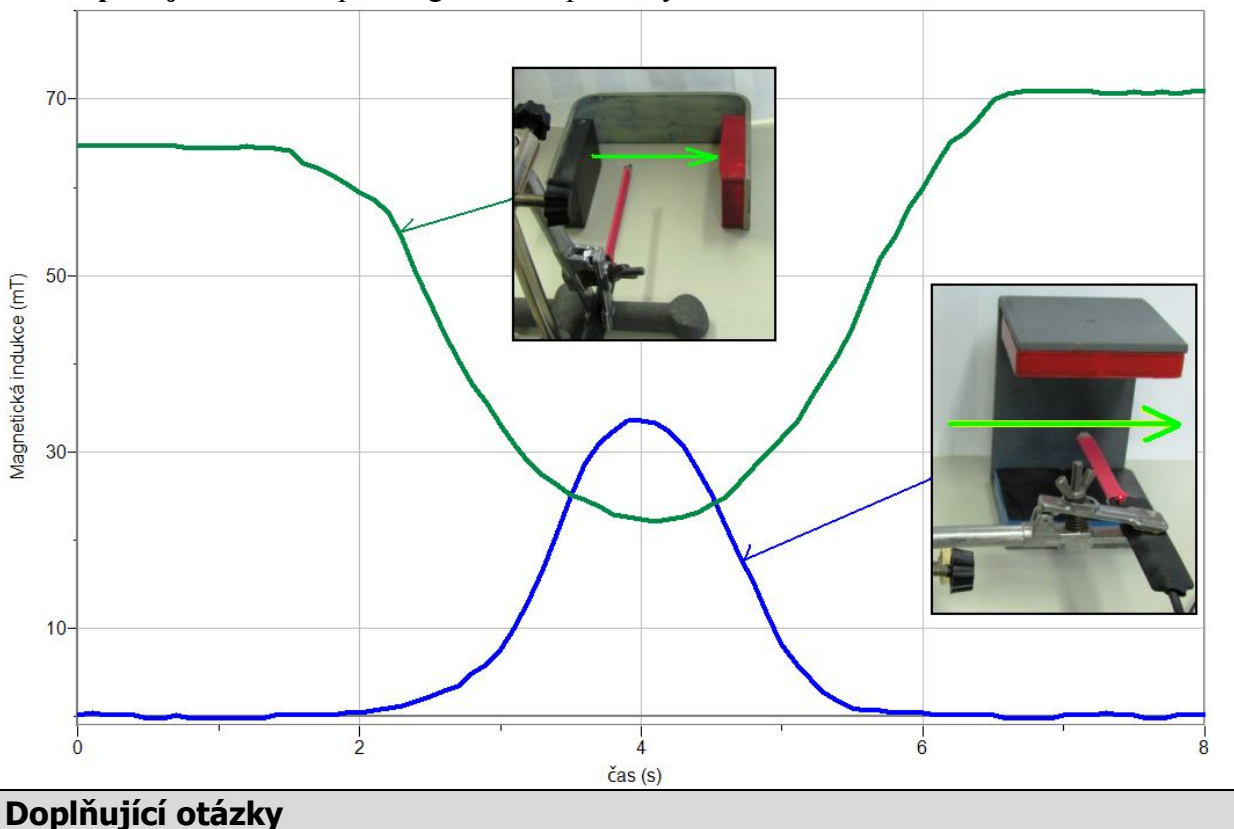

- **1.** V menu Senzory Záznam dat nastavíme Režim: Události + Hodnoty; Název: délka; Jednotky: cm.
- **2.** Zvolíme zobrazení Graf . Teslametr upevníme do stojanu a postavíme na okraj magnetického pole magnetu tvaru podkovy.
- **3. Stiskneme** tlačítko START (měření) na LabQuestu.
- **4.** Stiskneme **tlačítko** (zachovat).
- **5.** Do textového okénka vložíme hodnotu **0 cm** a stiskneme OK.
- **6.** Teslametr **posuneme** o **1 cm**.
- **7.** Stiskneme **tlačítko** (zachovat).
- **8.** Do textového okénka vložíme hodnotu **1 cm** a stiskneme OK.
- **9.** Opakujeme body 7., 8. a 9. pro **2cm, 3 cm, 4 cm, …20 cm**.
- 10. Stiskneme tlačítko (ukončit měření).
- 11. Měření zopakujeme ve vertikální rovině magnetu  $(0.8 S^{\circ})$ .
- **12.** Vyslovíme závěr.

# Stacionární magnetické pole

## **7.13 VLASTNOSTI FEROMAGNETICKÝCH LÁTEK**

### **Fyzikální princip**

Budeme-li postupně zvětšovat **proud** *I* v cívce s jádrem z **feromagnetické látky** bude se postupně i **magnetická indukce** *B* v jádře zvětšovat.

$$
B = \mu_0 \mu_{\overline{k}} \frac{M}{l} = \mu \frac{M}{l} = \mu H
$$

Relativní permeabilita *μ*r feromagnetických látek není konstantní, proto závislost *B* = *f*(*I*) není lineární. Grafem této závislosti je křivka – **hysterézní smyčka**.

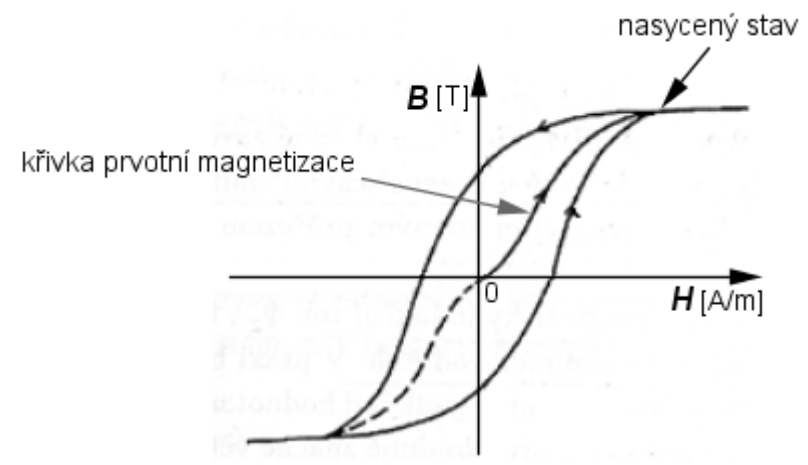

Hysterézní smyčka je důležitou charakteristikou **feromagnetických látek.** Podle tvaru křivky dělíme látky na:

- a) **magneticky tvrdé** mají širokou hysterézní smyčku, velkou hodnotu  $B_r$  a jsou více odolnější vůči zmagnetování (ocel s velkým obsahem uhlíku, …). Po zrušení vnějšího magnetického pole, zůstávají nadále zmagnetovány a chovají se jako permanentní magnet. Jejich magnetické pole lze zrušit pomocí vnějšího magnetického pole opačné polarity (např. do cívky s jádrem zavedeme proud opačného směru).
- **b) magneticky měkké** materiály s úzkou hysterézní smyčkou, které se dají snadno zmagnetovat (magnetofonové pásky, diskety, …). Mají malou hodnotu *B*r, což znamená, že po zrušení vnějšího magnetického pole jejich vlastní magnetické pole zaniká.

Magnetickou indukci měříme **teslametrem**. Velikost magnetické indukce pole např. v blízkosti permanentního magnetu je řádově  $10^{-2}$  T až  $10^{-1}$  T.

### **Cíl**

Pomocí **teslametru** změřit magnetickou indukci magnetického pole **cívky s jádrem**  v závislosti na velikosti **proudu** *I*.

### **Pomůcky**

LabQuest, teslametr MG-BTA, teslametr ±140 mT, ampérmetr HCS-BTA, stojan laboratorní, cívka 400 z, různá jádra, regulovatelný zdroj KXN 305D.

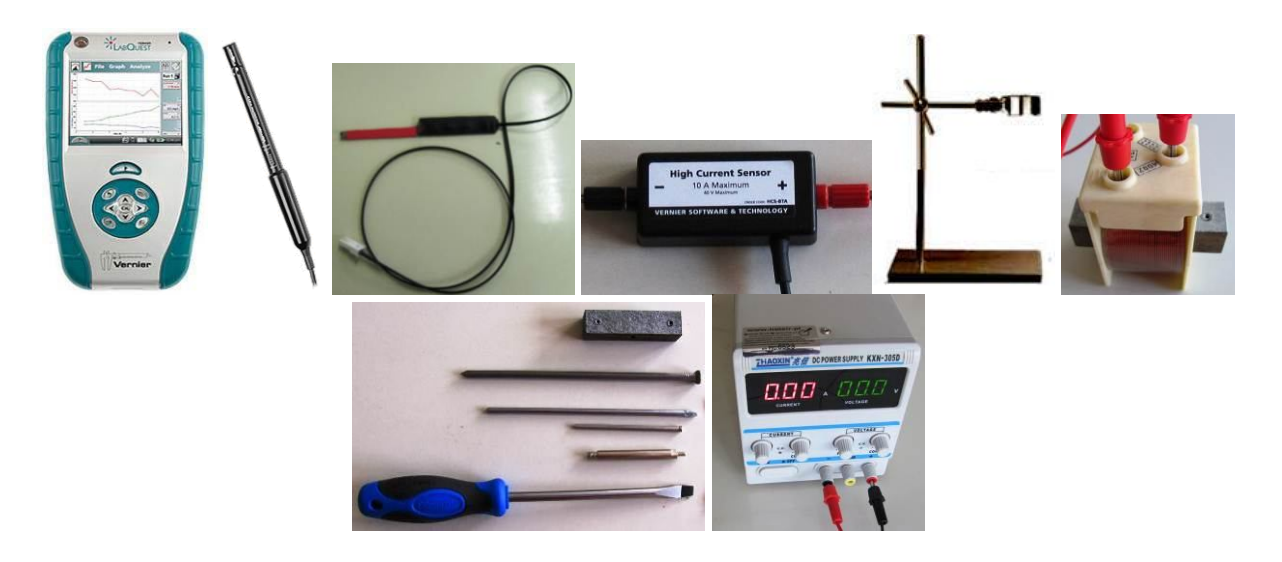

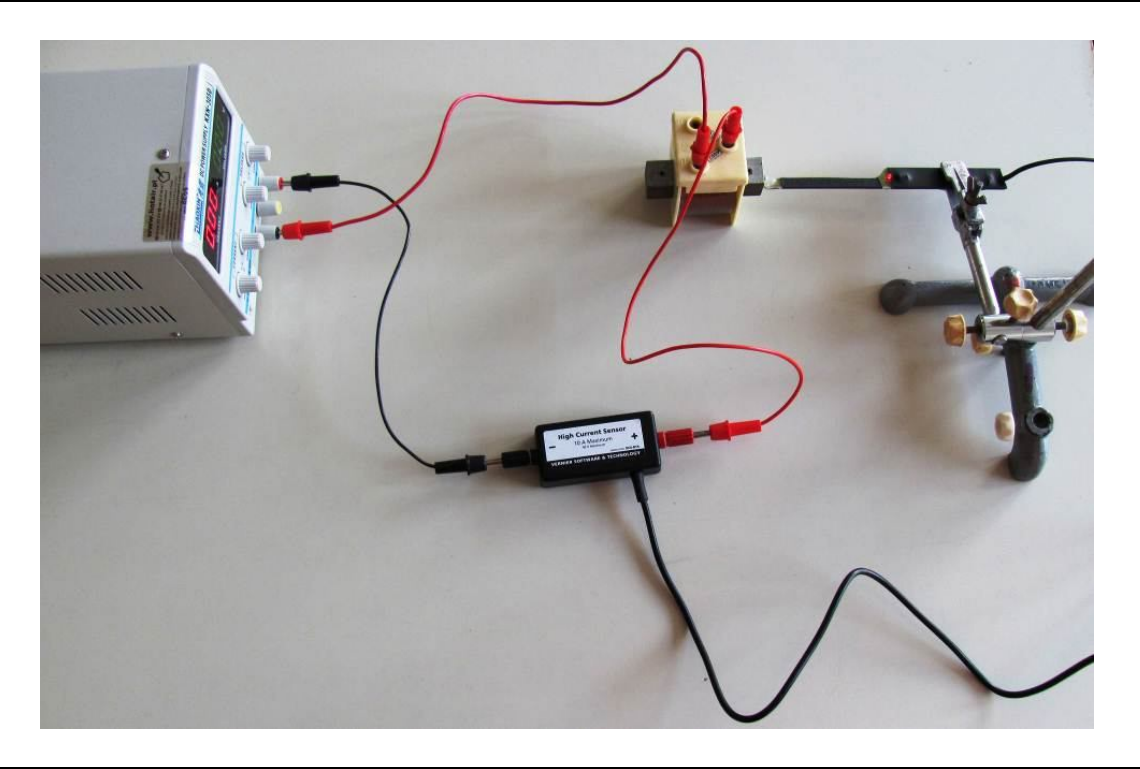

### **Postup**

- **1. Připojíme** teslametr ±140 mT ke vstupu CH1 LabQuestu. Ke vstupu CH2 zapojíme ampérmetr HCS-BTA. Zapojíme obvod podle schéma.
- **2.** Zapneme LabQuest a připojíme ho k USB PC.
- **3.** V programu LoggerPro v menu Data Nový dopočítávaný sloupec zadáme Název: magnetická indukce; Značka: *B*; Jednotka: mT; Rovnice: "Potential"\*57.
- **4.** Na ose y zvolíme magnetická indukce a na ose x elektrický proud.
- **5.** V menu Experiment Sběr dat ... zvolíme "Nepřerušený sběr dat"; Vzorkovací frekvence 10 vzorků/sekundu.
- **6.** Uvnitř cívky je jádro s feromagneticky měkké oceli. Vynulujeme senzor proudu a napětí (teslametr ±140 mT). Teslametr přiložíme těsně k jádru (viz schéma).
- **7.** Na regulovatelném zdroji napětí zvětšujeme pomalu napětí, až dosáhneme proud cívkou 5 A. Potom zase zmenšujeme napětí (proud) na "nulu". Přepólujeme póly zdroje pomocí banánků nebo dvojpólovým přepínačem.

**8. Stiskneme** tlačítko Sběr dat v programu LoggerPro a opakujeme činnost v bodě 7. dvakrát. Tím se vykreslí celá hysterézní smyčka. Zastavíme sběr dat tlačítkem Stop v programu LoggerPro. Uložíme měření.

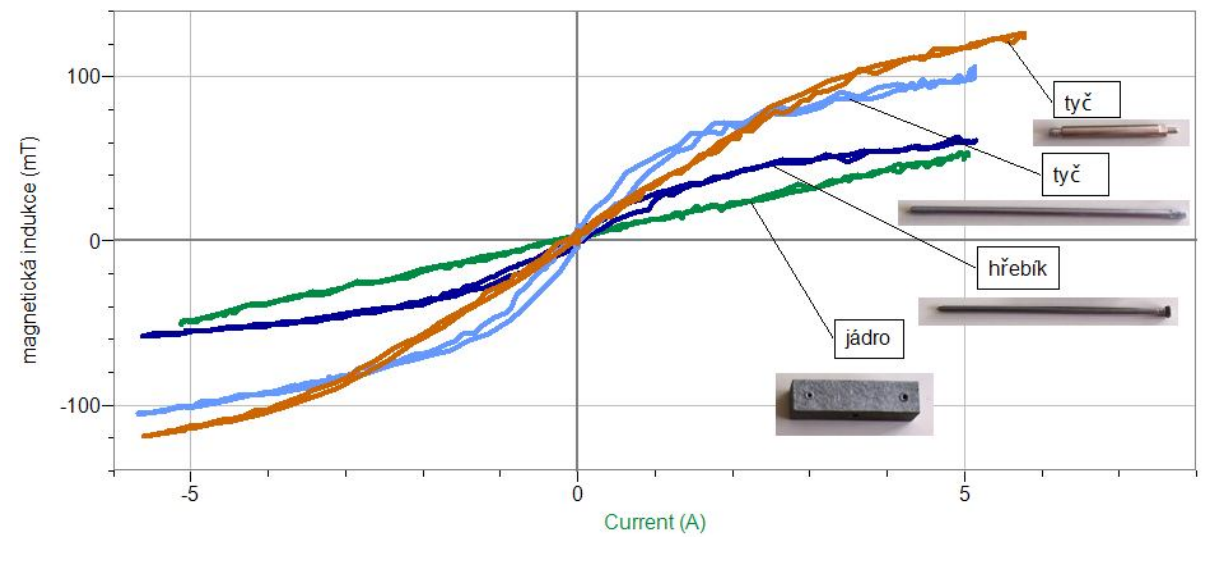

**9. Zopakujeme** měření pro různá jádra.

### **Doplňující otázky**

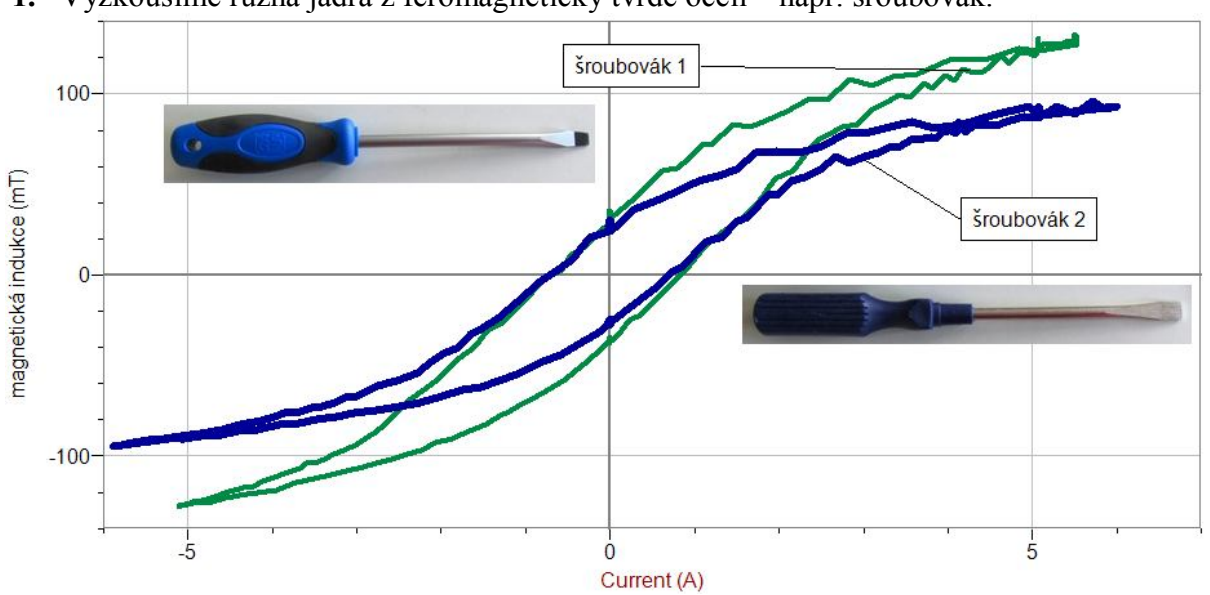

**1.** Vyzkoušíme různá jádra z feromagneticky tvrdé oceli – např. šroubovák.

- **2.** Z grafu můžeme určit hodnotu zbytkové magnetické indukce *B*r.
- **3.** Proč je pro jádra transformátorů výhodnější použít feromagneticky měkkou ocel?

## Stacionární magnetické pole **7.14 HALLŮV JEV**

### **Fyzikální princip**

**Hallův jev** vzniká při průchodu proudu *I* tenkou polovodičovou destičkou (InSb, InAs s odporem 0,01 až 20 Ohmů a tloušťky cca 0,1 mm, jedná se o kompromis mezi maximem citlivost a mechanické pevnosti) obdélníkového tvaru. Při vložení destičky do magnetického pole skrze ni prochází indukční tok a přeskupuje náboje v destičce na jednu stranu. Tak na bočních stěnách destičky vzniká napětí (tzv. Hallovo napětí), které se dá vypočítat pomocí vzorce  $U_H = \mathbf{k} \cdot \mathbf{I} \cdot \mathbf{B}$ , kde **k** je konstanta (zahrnuje typ materiálu a tloušťku destičky),  $I$  je stejnosměrný proud a *B* je magnetická indukce způsobená magnetickým polem.

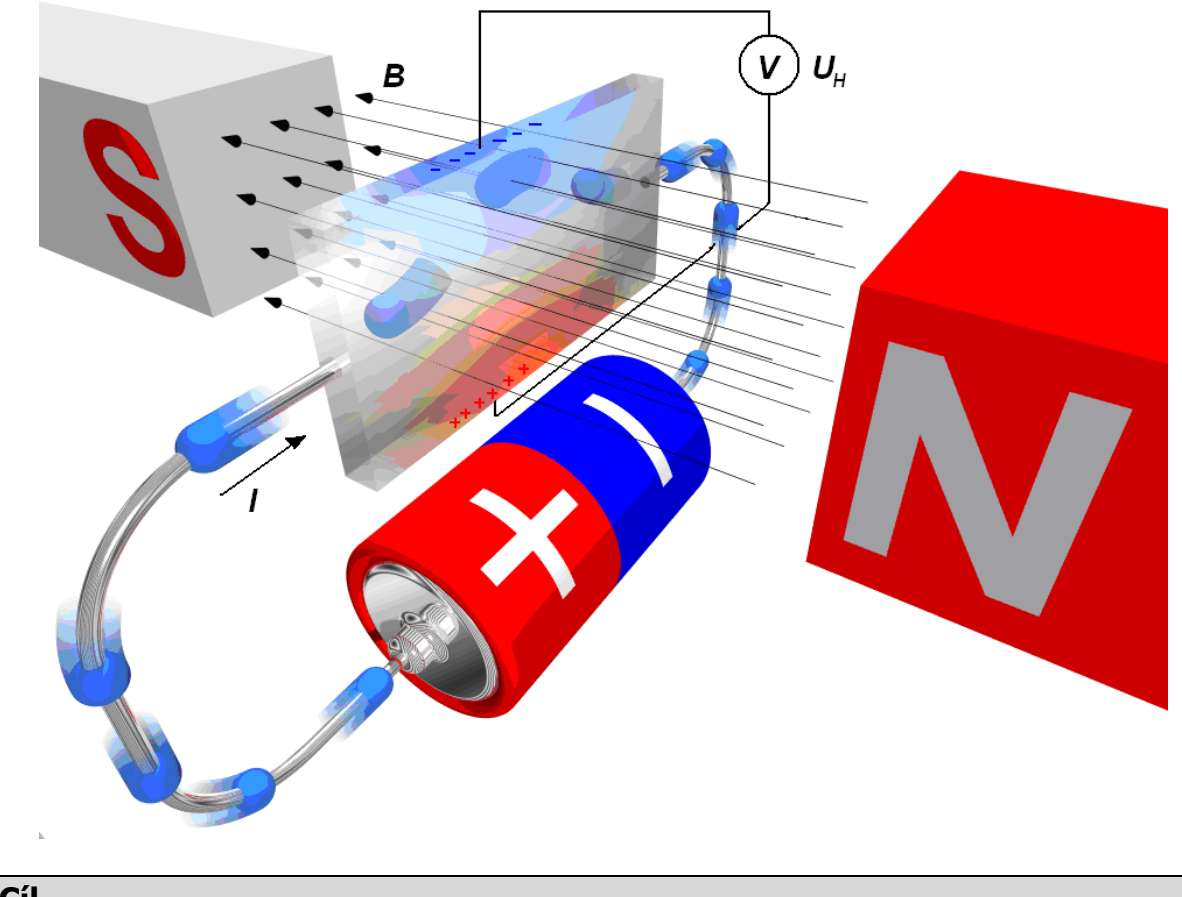

**Cíl**

Pomocí teslametru změřit, jak závisí napětí  $U_H$  na Hallově sondě na magnetické indukci *B* magnetického pole **magnetu**.

### **Pomůcky**

LabQuest, voltmetr VP-BTA, teslametr MG-BTA, teslametr "za pár korun" (viz doprovodný text), permanentní magnet.

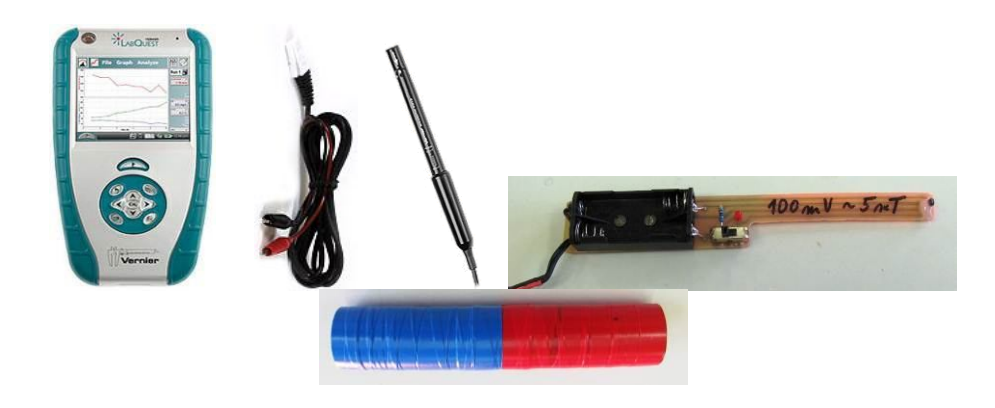

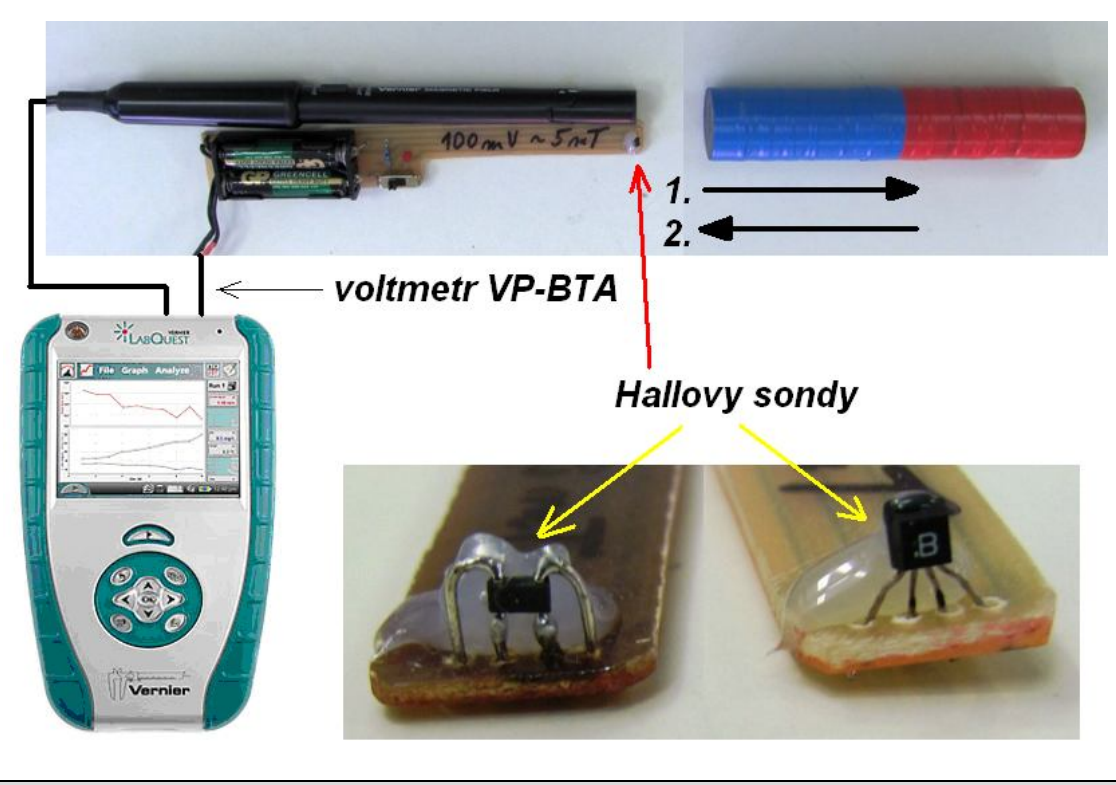

### **Postup**

- **1. Připojíme** voltmetr VP-BTA ke vstupu CH1 a teslametr MG-BTA ke vstupu CH2 LabQuestu. Na teslametru MG-BTA nastavíme rozsah 6,4 mT. Zapojíme obvod podle schéma. Voltmetr VP-BTA připojíme k teslametru "za pár korun" - je na něm zapojena Hallova sonda na napětí 3 V a protilehlé vývody z Hallovy sondy jsou vyvedeny pomocí dvou vodičů. Na nich budeme měřit *U*H pomocí voltmetru VP-BTA. LabQuest připojíme přes USB k PC.
- **2. Zapneme** LabQuest.
- **3.** V menu programu LoggerPro zvolíme Experiment Sběr dat zvolíme: Nepřerušený sběr dat. Dále pak Vzorkovací frekvence: 2 vzorky/sekundu.
- 4. Zapneme zdroj proudu na teslametru "za pár korun". Vynulujeme oba senzory. Permanentní magnet přiblížíme k teslametru MG-BTA a teslametru "za pár korun" na vzdálenost asi 2cm. Digitální displej teslametru ukazuje hodnotu 5 mT (viz schéma).
- **5.** V programu LoggerPro zvolíme Sběr dat **a soulen** a pomalu rovnoměrným pohybem vzdalujeme permanentní magnet (viz schéma – pohyb 1.).
- **6.** Pak otočíme magnet o 180° a pomalu rovnoměrným pohybem přibližujeme permanentní magnet (viz schéma – pohyb 2.).
- 7. V programu LoggerPro zvolíme Zastavit **1 Zastavit**.
- **8.** Opakujeme měření pro různé Hallovy sondy.

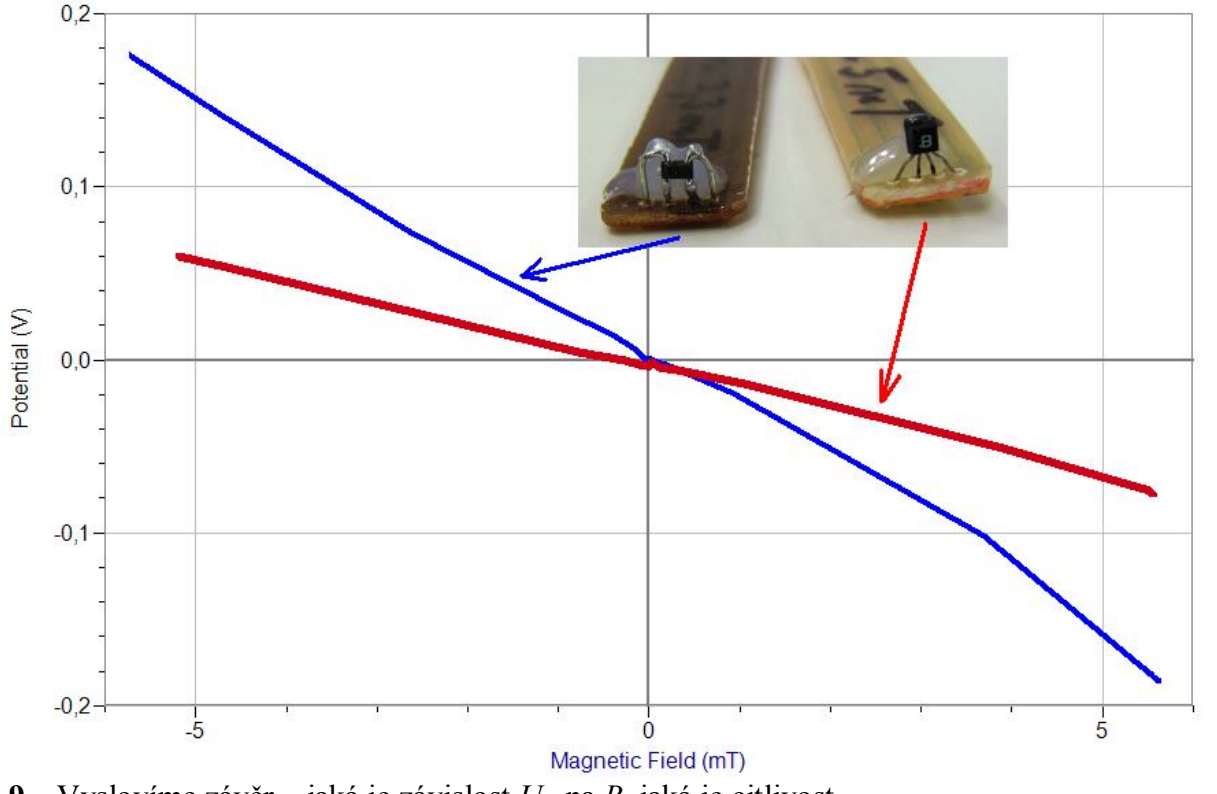

**9.** Vyslovíme závěr – jaká je závislost  $U_H$  na  $B$ , jaká je citlivost.

- **1.** Kde se Hallova sonda používá?
- 2. Jaký je rozsah teslametru MG-BTA a jaký teslametru "za pár korun"?
- **3.** Zkus změřit magnetickou indukci magnetu "paralelně" oběma teslametry. U teslametru "za pár korun" vlož lineární funkci, která přepočítá  $U_H$  na *B*.

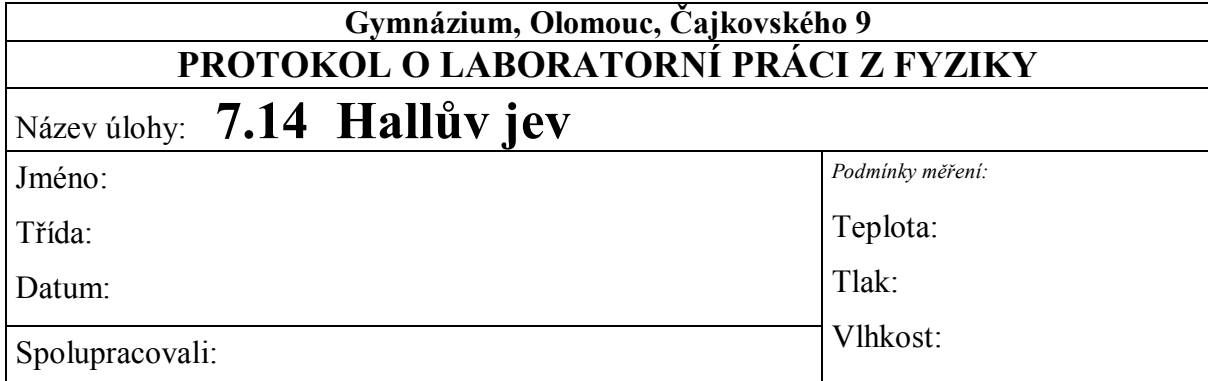

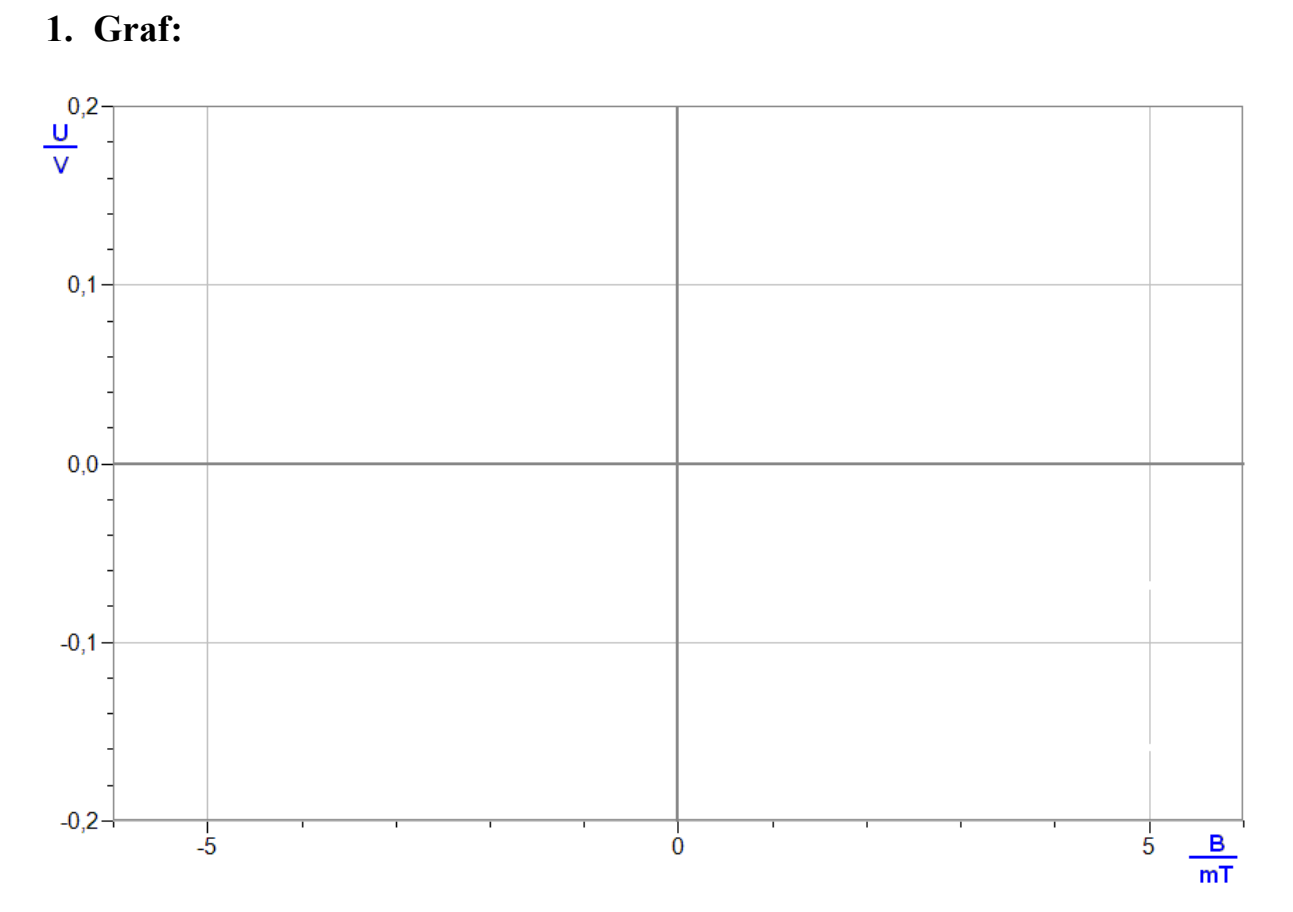

### **2. Závěr:**

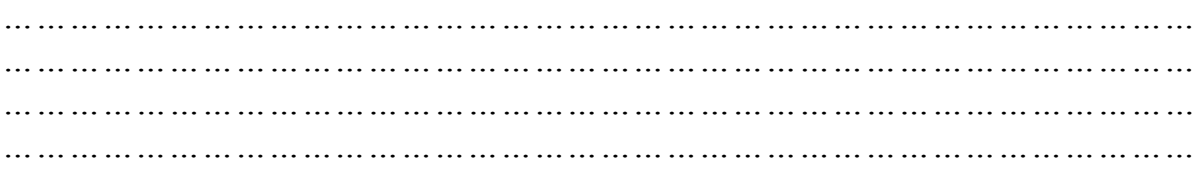

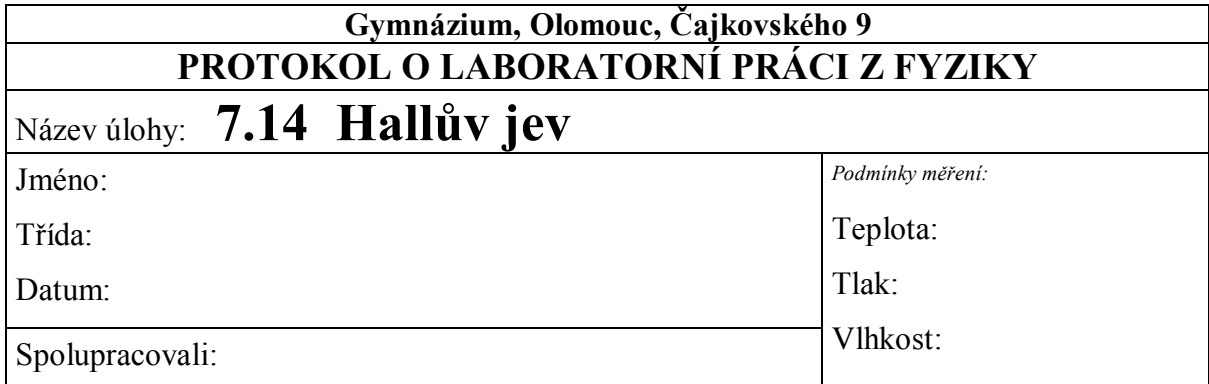

### **1. Graf:**

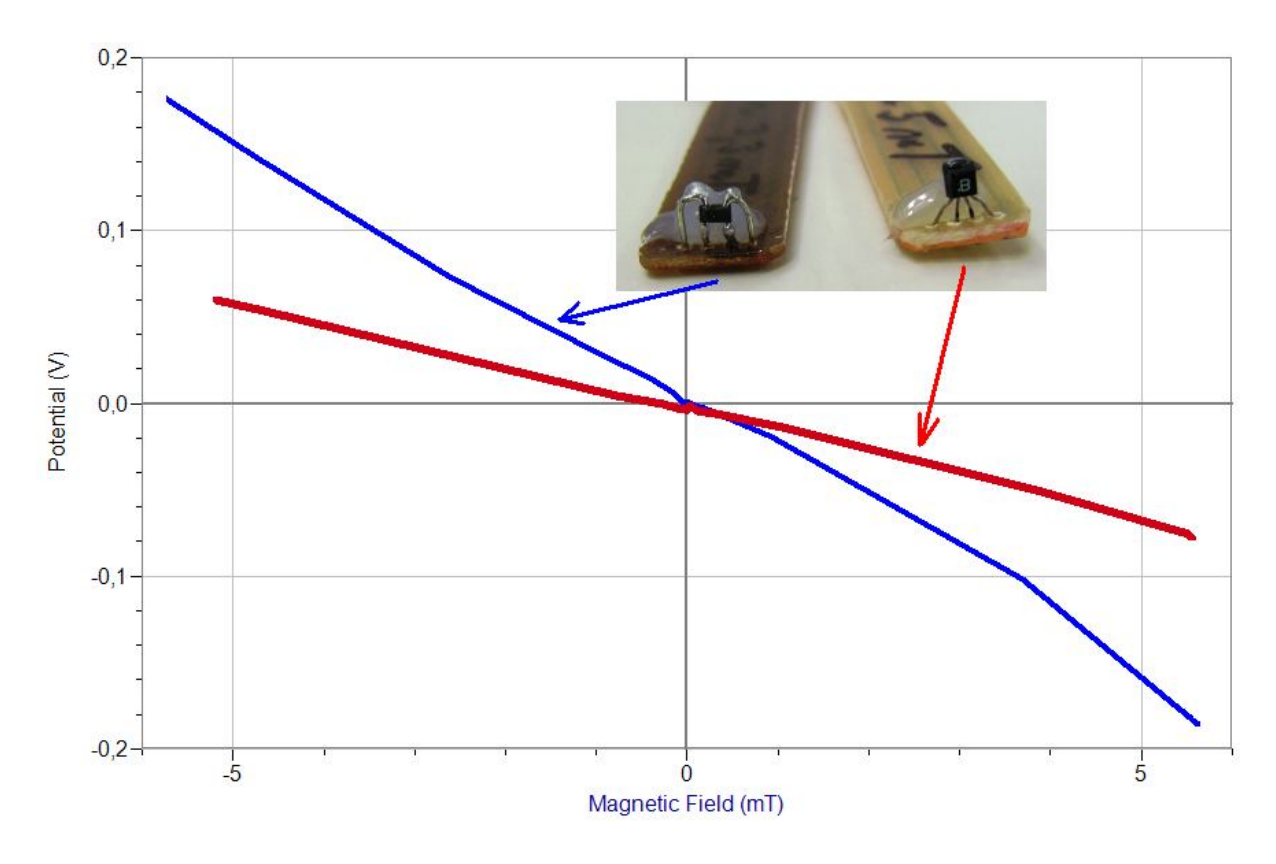

### **2. Závěr:**

*Z grafů je zřejmé, že se jedná o přímou úměrnost. Pro první (modrý graf) Hallův senzor je rovnice přímé úměrnosti:*  $B=f(U_H) = 33,3 \cdot U_H$  *mT. A pro druhý (červený graf) Hallův senzor je rovnice:*  $B=f(U_H) = 8.3 \cdot U_H$  *mT.* 

## Stacionární magnetické pole

# **7.15 MAGNETICKÝ ZÁZNAM SIGNÁLŮ**

### **Fyzikální princip**

**Magnetický záznam signálů**, kterým je uchovávána zvuková či obrazová informace nebo také digitální informace zpracovaná počítačem. Magnetický záznam je založen na trvalém zmagnetování vrstvy feromagnetika (např. oxidu železa), naneseného na nosiči z plastického materiálu.

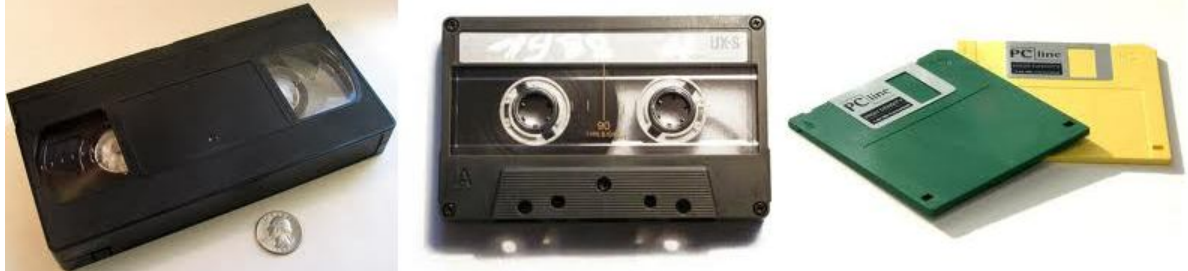

Magnetický záznam se uskutečňuje pomocí zvláštního elektromagnetu – **záznamové hlavy**. Podélný magnetický záznam

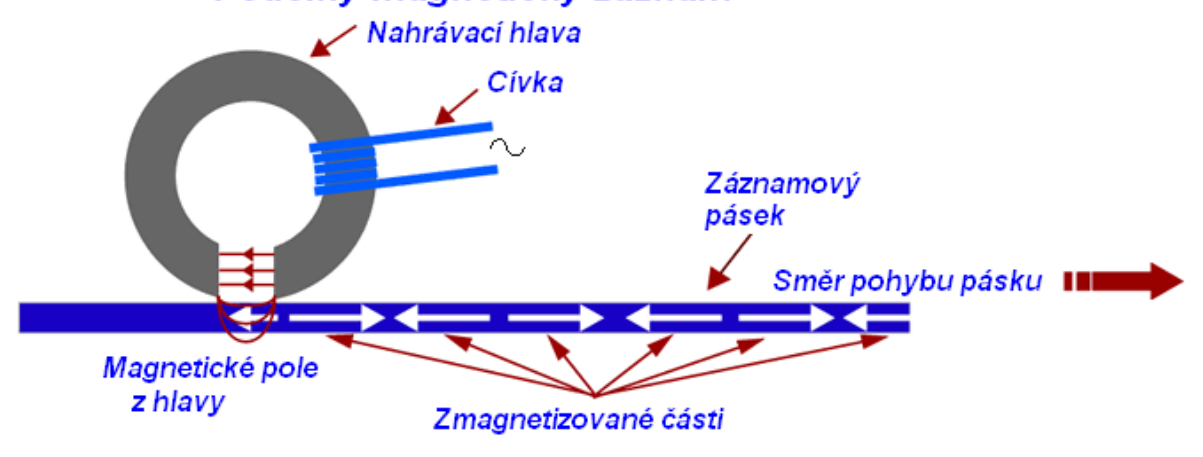

#### **Cíl**

Provést mazání, magnetický záznam, snímání a opětné mazání na nosič.

### **Pomůcky**

LabQuest, teslametr MG-BTA, permanentní magnet na mazání, permanentní magnet na záznam, svinovací metr jako nosič zaznamenaného signálu.

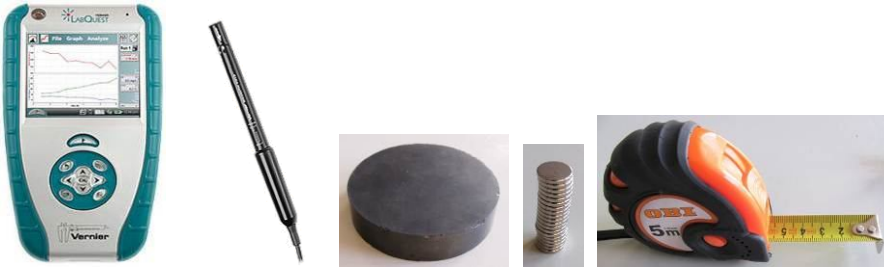

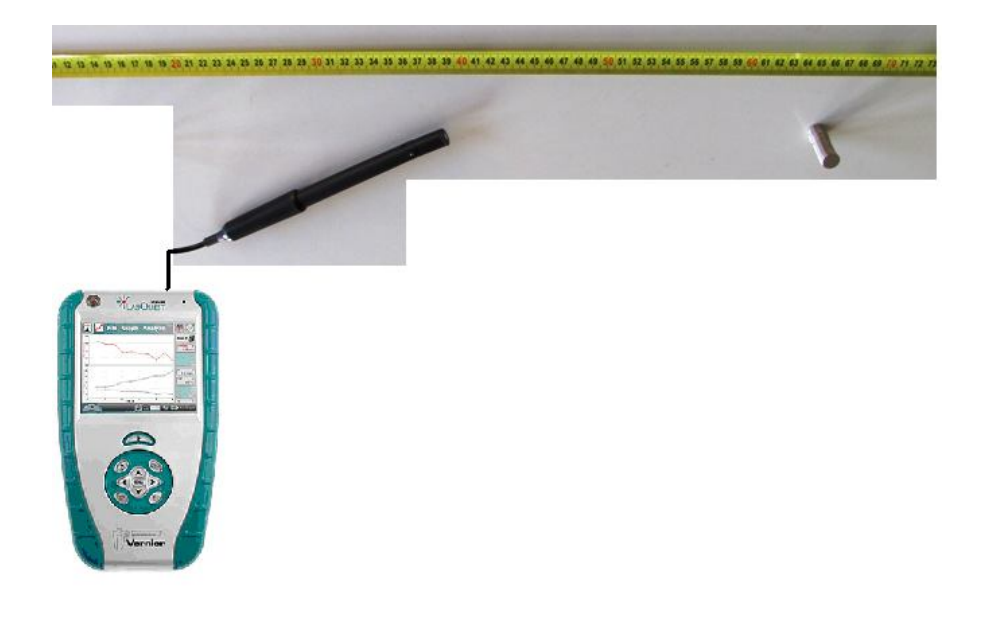

#### **Postup**

- **1. Připojíme** teslametr MG-BTA ke vstupu CH1 LabQuestu. Na teslametru MG-BTA nastavíme rozsah 6,4 mT. Zapojíme obvod podle schéma. LabQuest připojíme přes USB k PC.
- **2. Zapneme** LabQuest.
- **3.** V menu programu LoggerPro zvolíme Experiment Sběr dat a nastavíme: Délka: 10 s; Vzorkovací frekvence 20 vzorků/sekunda.
- **4.** Nejdříve provedeme **mazání** na nosiči (svinovací metr):

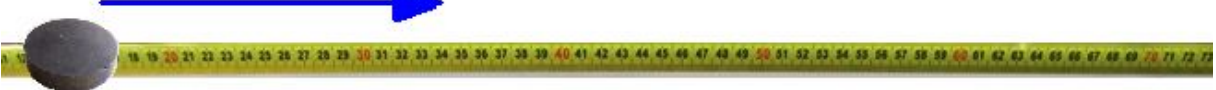

5. V programu LoggerPro zvolíme Sběr dat **bolík** a pomalu (10 s) rovnoměrným pohybem pomocí teslametru provedeme **snímání signálů** na nosiči:

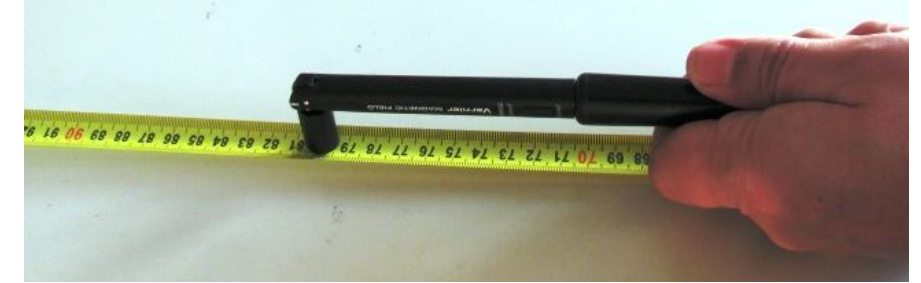

**6.** Provedeme **záznam** signálů na nosiči (např. čtyřikrát):

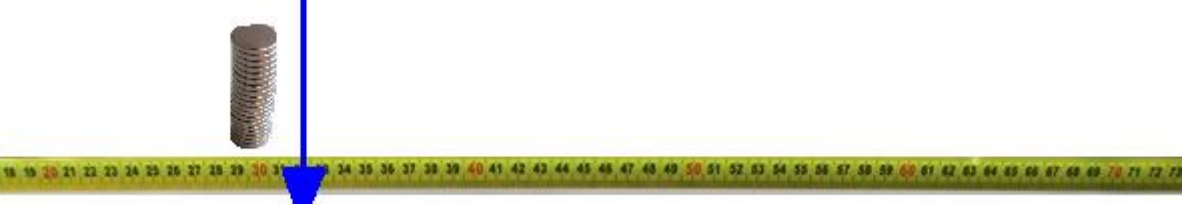

- **7.** Zopakujeme **snímání** signálů (jako v bodě 5.).
- **8.** Zopakujeme **mazání** a **snímaní** (jako v bodě 4. a 5.).

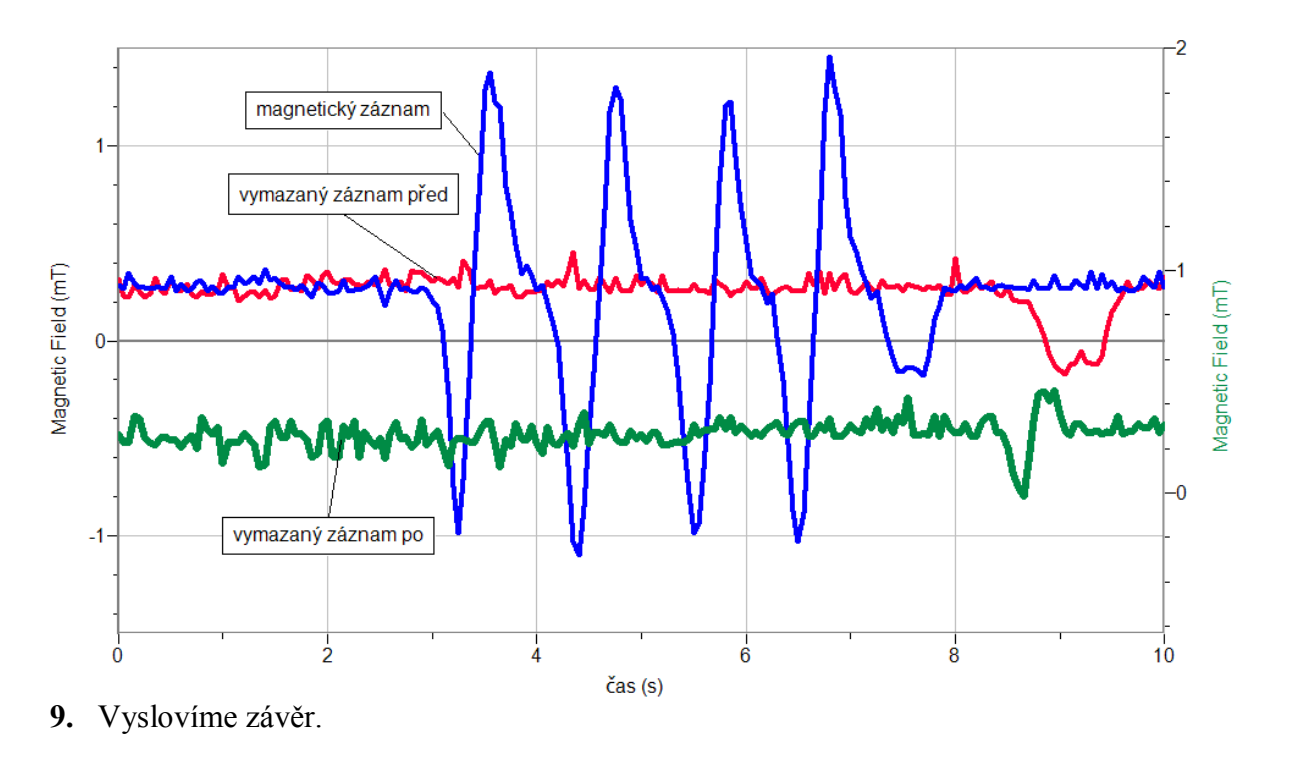

- **1.** Vyzkoušej záznam **různým** (S, N) pólem permanentního magnetu. Jak se změní průběh signálu?
- **2.** Vyzkoušej mazání a záznam na skutečný nosič pásek od videokazety.
- **3.** Vyzkoušej záznam na disketu.

## Nestacionární magnetické pole

## **7.16 ELEKTROMAGNETICKÁ INDUKCE**

### **Fyzikální princip**

**Elektromagnetická indukce** je jev, při kterém vzniká elektrické napětí ve vodiči změnou magnetického pole v okolí vodiče (cívky). Indukované napětí závisí na **velikosti změny magnetického pole** i na **rychlosti** jeho **změny**:

$$
U_i = -\frac{\Delta \phi}{\Delta t}.
$$

Indukované napětí má takovou polaritu, že indukovaný proud vytváří magnetické pole s opačným směrem indukčních čar, než má magnetické pole, které indukci vyvolalo (Lenzův zákon).

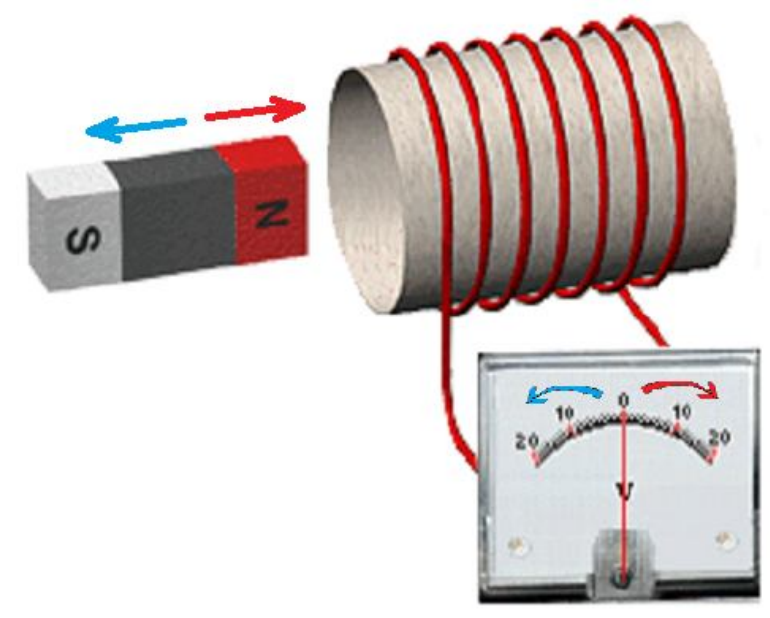

### **Cíl**

Změřit **indukované** napětí. Ověřit na čem závisí.

### **Pomůcky**

LabQuest, voltmetr VP-BTA, cívka s jádrem, permanentní magnet.

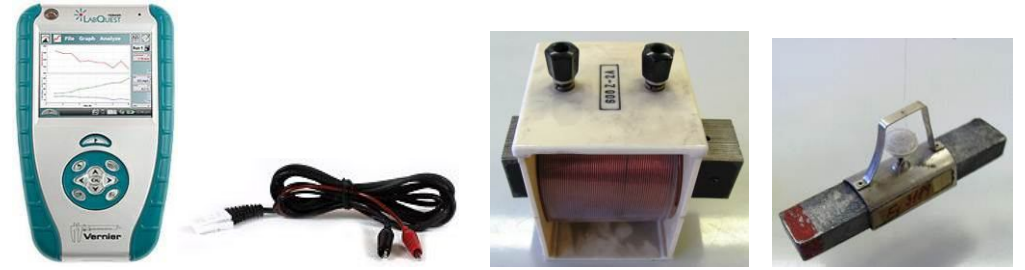

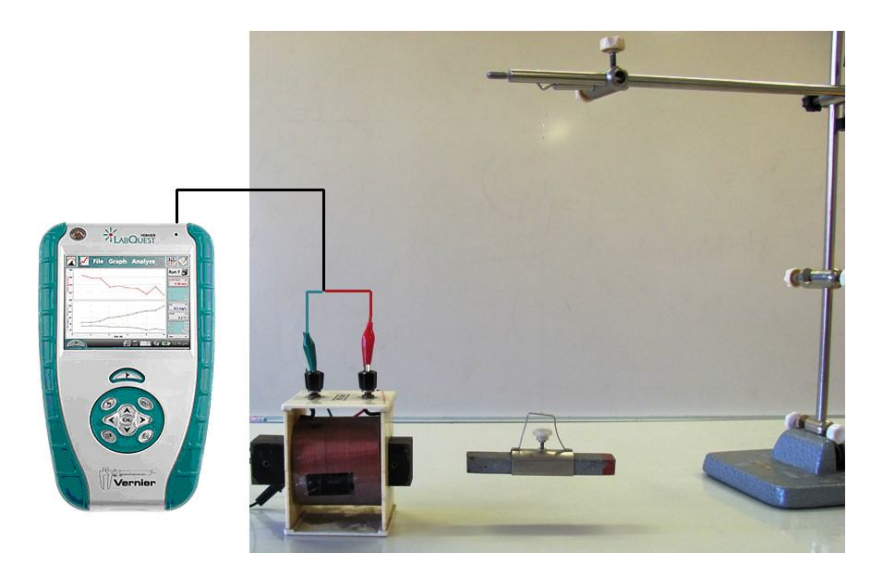

#### **Postup**

- **1. Připojíme** voltmetr VP-BTA ke vstupu CH1 LabQuestu. Zapojíme obvod podle schéma.
- **2.** Zapneme LabQuest a nastavíme v menu Senzory Záznam dat: Trvání: 5 s, Frekvence: 50 čtení/s. Dále zvolíme zobrazení grafu  $\sim$ . Roztočíme permanentní magnet v těsném okolí cívky (jádra).
- **3.** Stiskneme tlačítko START (měření) na LabQuestu.

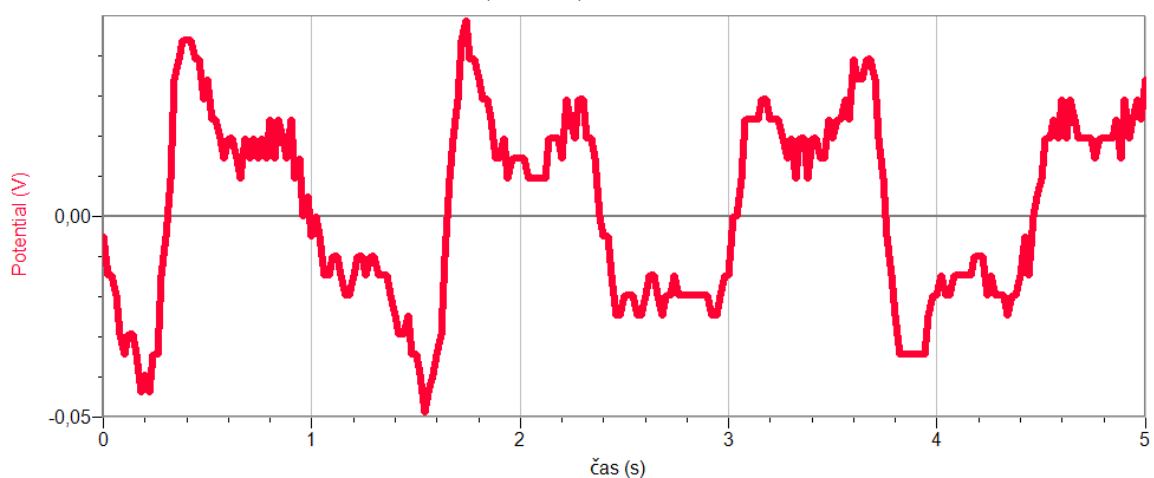

- **4.** Opakujeme měření s rychlejším (pomalejším) otáčením magnetu.
- **5.** Vyměníme magnet za "silnější".
- **6.** Vyslovíme závěr na čem závisí indukované napětí?

- **1.** Zkus cívku s jiným počtem závitů.
- **2.** Zkus pohybovat membránou reproduktoru a měřit indukované napětí.
- **3.** Zkus napjatou strunu umístit do magnetického pole a na ní měřit velikost indukovaného napětí.

## Nestacionární magnetické pole

## **7.17 DEMONSTRACE VOLNÉHO PÁDU MAGNETU**

### **Fyzikální princip**

### **Volný pád** je **rovnoměrně zrychlený pohyb** volně padajícího tělesa v blízkosti země.

K měření pohybu volného pádu tělesa (**magnetu**) použijeme trubici z nevodivého materiálu. Na trubici jsou v pravidelných vzdálenostech navinuty cívky, které jsou navzájem spojené do série. Spojení cívek připojíme k voltmetru a zobrazíme časový záznam napětí na jednotlivých cívkách při pohybu magnetu trubicí vnitřkem jednotlivých cívek.

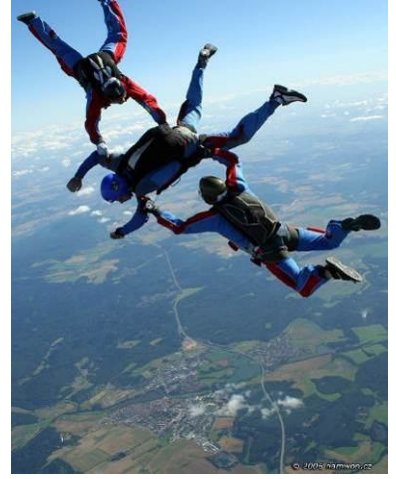

### **Cíl**

Změřit **časový průběh** indukovaného napětí při pohybu (volném pádu) magnetu vnitřkem cívek.

### **Pomůcky**

LabQuest, voltmetr VP-BTA, neodymový magnet (váleček), 2 m dlouhá PPR trubka 25x3,5 PN16 na které jsou navinuty cívky (10 z) v pravidelných vzdálenostech.

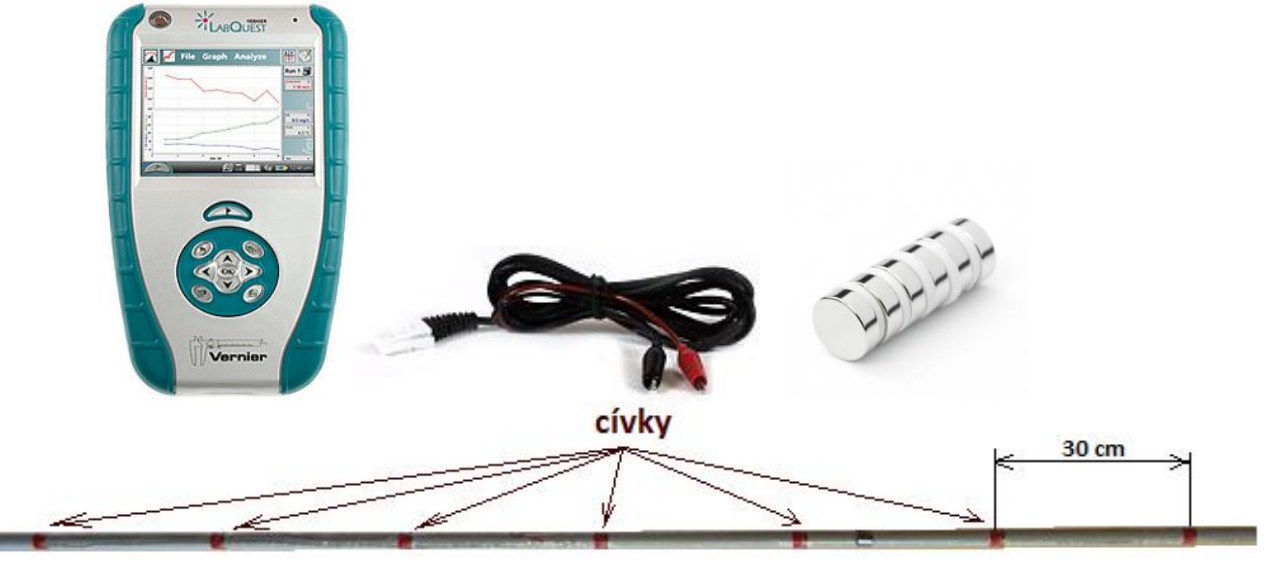

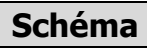

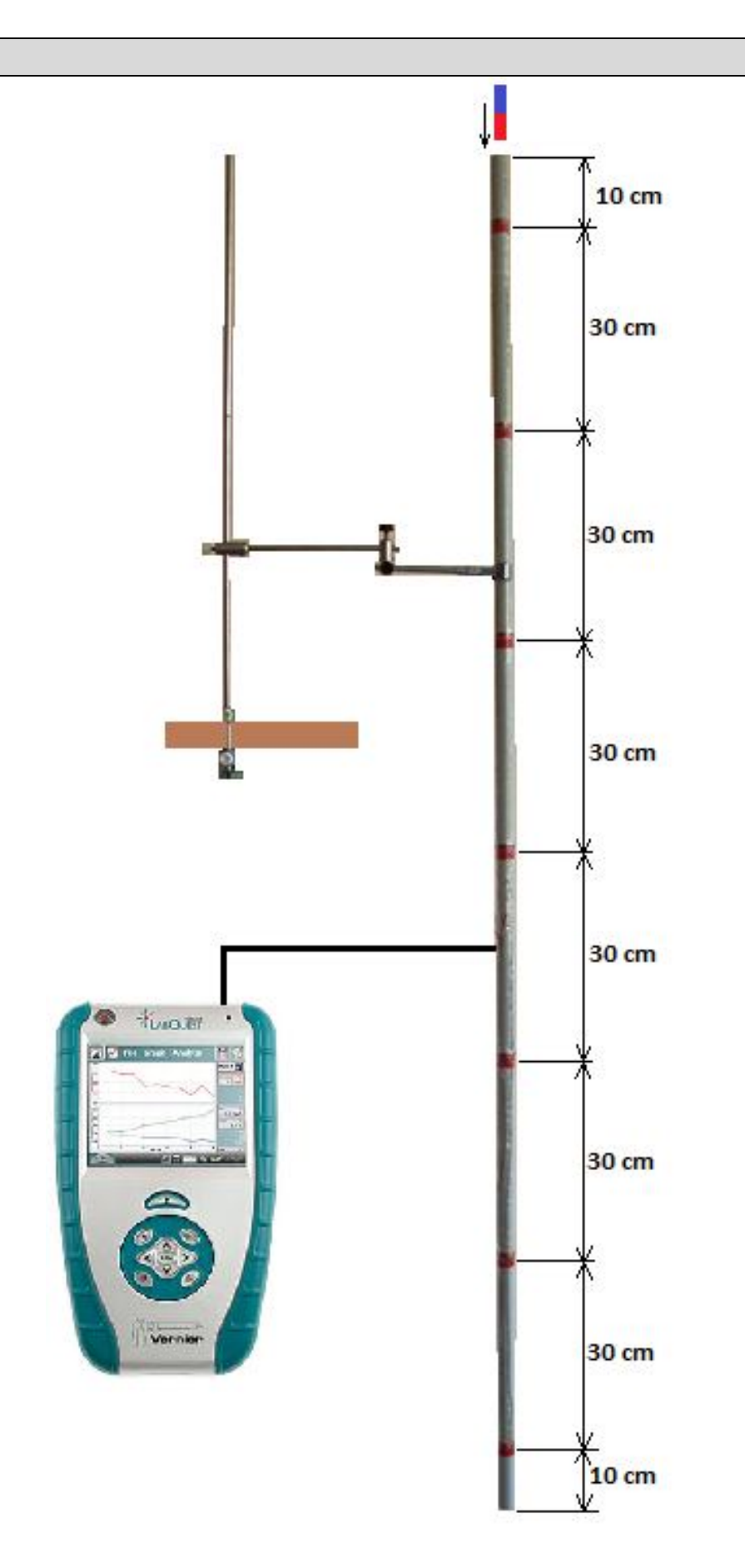

#### **Postup**

- **1. Připojíme** voltmetry VP-BTA ke vstupu CH1 LabQuestu. Sestavíme obvod podle schéma. Voltmetr připojíme ke koncům sériového spojení cívek. LabQuest připojíme k PC přes USB.
- **2. Zapneme** LabQuest. V programu Logger Pro v menu Experiment Sběr dat: Trvání: 0,6 s, Frekvence: 1 000 vzorků/s. Dále Trigger: je rostoucí přes 0,01 V.
- **3.** Stiskneme tlačítko **Sběr dat** (měření) v programu Logger Pro. Neodymový magnet vložíme do ústí PPR trubky a pustíme.

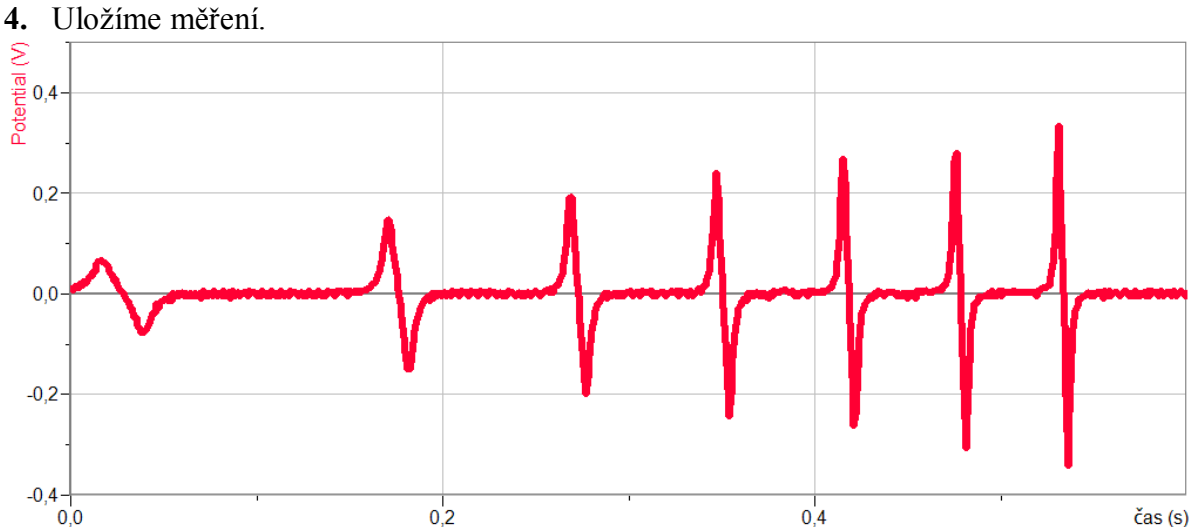

**5.** Provedeme **analýzu** grafu: Odečítáme časové intervaly mezi jednotlivými průchody magnetu.

Dále vypočítáme rychlosti v jednotlivých intervalech. Určíme zrychlení mezi jednotlivými intervaly.

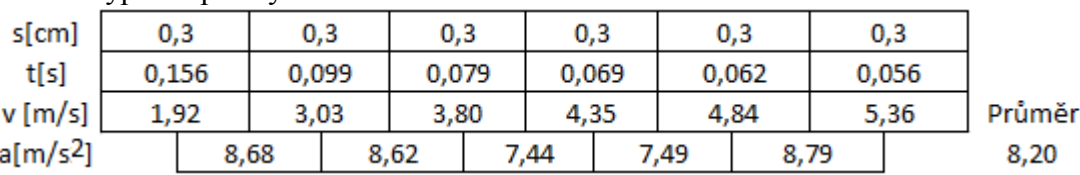

Příklad výpočtu pro výše uvedené měření:

**6.** Vyslovíme závěr.

- **1.** Vyložte průběh záznamu z hlediska velikosti a polarity jednotlivých napětí a jejich umístění na ose času?
- **2.** Zopakuj měření s padajícím magnetem s opačnou orientací pólů magnetu?
- **3.** Jak se změní časový průběh při použití delšího magnetu (více válečků)?
- **4.** Zopakuj měření s tím, že konec trubky ucpeš gumovou zátkou?
- **5.** Připoj k výstupu signálu z cívek zesilovač a reproduktor a poslechem sleduj volný pád magnetu.

# Střídavý proud **7.18 PŘECHODNÝ DĚJ**

### **Fyzikální princip**

**Přechodným dějem** v obvodu s kondenzátorem nebo s cívkou nazýváme skokovou změnu napětí a proudu na kondenzátoru a cívce. Tuto změnu vyvoláme sepnutím nebo vypnutím spínače (přepínače).

**Cíl**

Určit jak se mění napětí a proud v obvodu s kondenzátorem a s cívkou při přechodném ději.

### **Pomůcky**

LabQuest, cívka 1 200 z s jádrem, rezistor 100 Ω, kondenzátor 2 200 μF, voltmetr VP-BTA, voltmetr DVP-BTA, ampérmetr DCP-BTA, přepínač, plochá baterie.

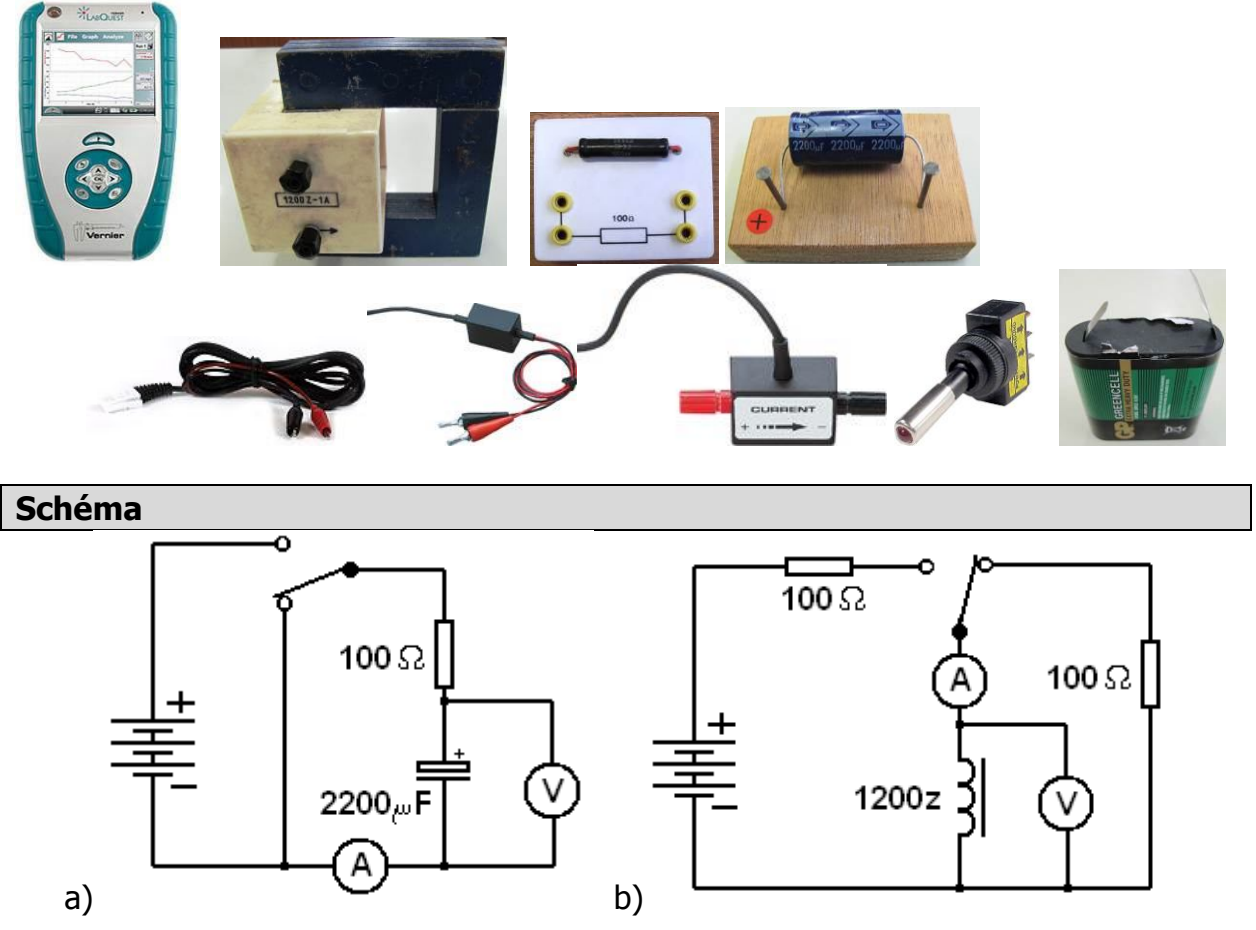

### **Postup**

**1. Připojíme** voltmetr DVP-BTA k vstupu CH1 LabQuestu. **Připojíme** ampérmetr DCP-BTA k vstupu CH2 LabQuestu. Zapojíme obvod podle schéma a).

- **2.** Zapneme LabQuest a nastavíme v menu Senzory Záznam dat: Trvání: 5s, Frekvence: 1 000 čtení/s. Trigger nastavíme na Zapnuto ... je rostoucí přes 0.01 V. Dále zvolíme zobrazení grafu.
- **3.** Stiskneme tlačítko START (měření) na LabQuestu.
- **4.** Přepneme přepínač do opačné polohy a asi po dvou až třech sekundách (odhadneme) přepneme přepínač zpět.

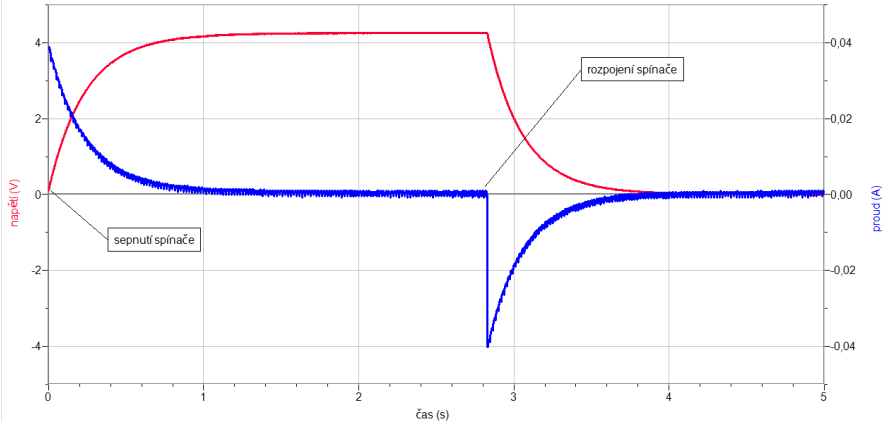

- **5.** Zapojíme obvod podle schéma b).
- **6.** Zapneme LabQuest a nastavíme v menu Senzory Záznam dat: Trvání: 1 s, Frekvence: 1 000 čtení/s. Trigger nastavíme na Zapnuto ... je rostoucí přes 0.01 A. Dále zvolíme zobrazení grafu.
- **7.** Stiskneme tlačítko START (měření) na LabQuestu.
- **8.** Přepneme přepínač do opačné polohy a hned ho přepneme zpět.

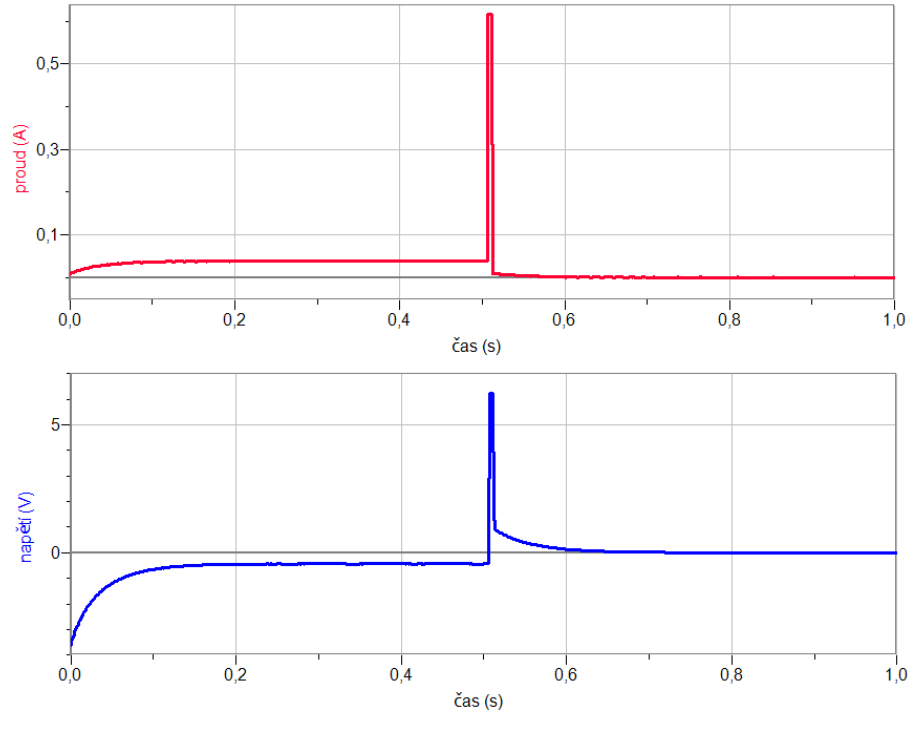

- **1.** Zamysli se, co se děje s proudem a napětím při připojení kondenzátoru (cívky) ke zdroji napětí a co se děje při odpojení od zdroje a připojení k rezistoru? Kde se to dá využít?
- **2.** Co se bude dít, když zmenšíme (50 Ω) nebo zvětšíme (200 Ω) hodnotu rezistorů. Zkus to vymyslet a potom ověř měřením.
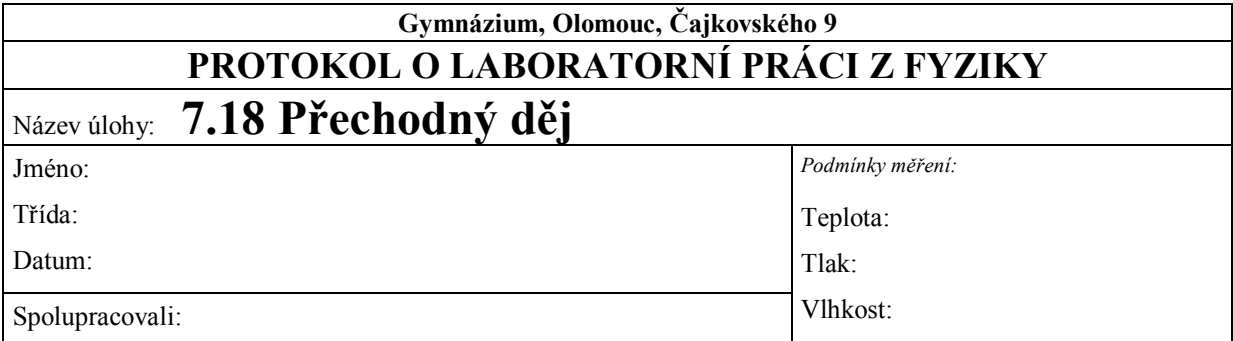

#### **1. Graf závislosti proudu a napětí na čase:**

#### **a)** kondenzátor

#### **b)** cívka

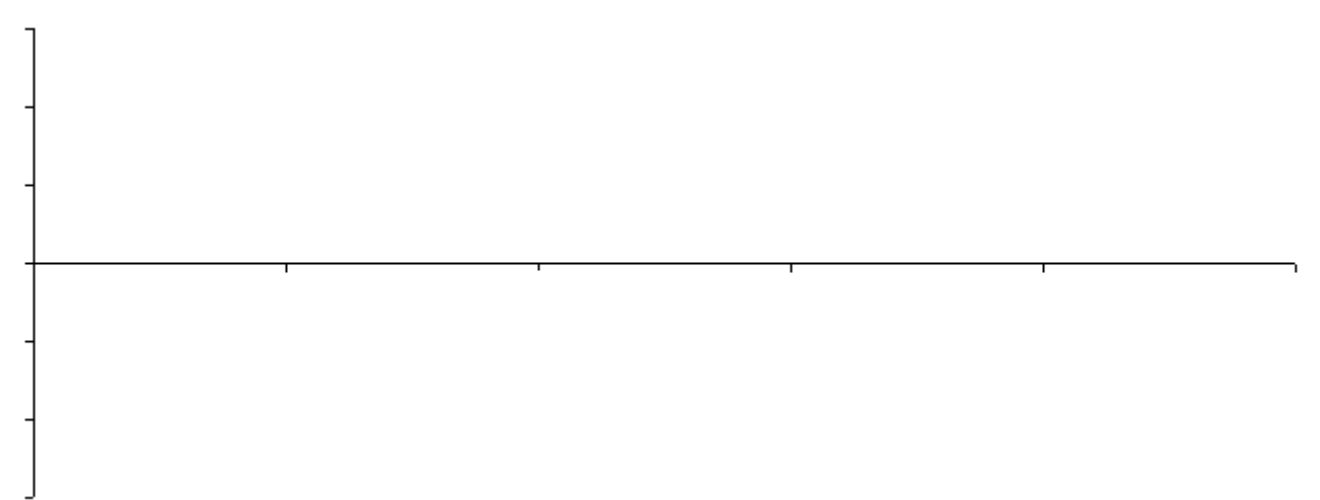

#### **2. Doplňkové otázky:**

- **a)** Co se děje s proudem a napětím při připojení kondenzátoru ke zdroji napětí?
- **b)** Co se děje s proudem a napětím při odpojení od zdroje a připojení kondenzátoru k rezistoru?
- **c)** Co se děje s proudem a napětím při připojení cívky ke zdroji napětí?
- **d)** 4) Co se děje s proudem a napětím při odpojení od zdroje a připojení cívky k rezistoru?
- **e)** 5) Co se bude dít, když zmenšíme (50 Ω) nebo zvětšíme (200 Ω) hodnotu rezistorů?
- **f)** 6) Kde se dá přechodných dějů využít?

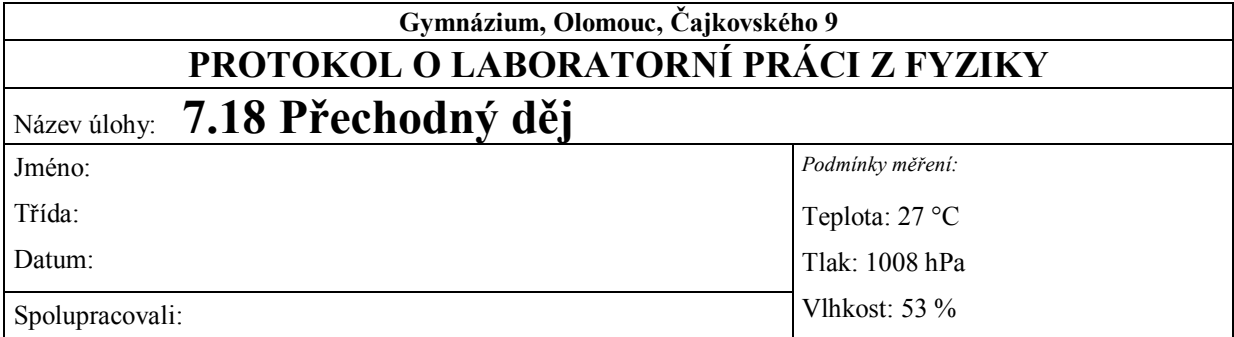

**1. Graf závislosti proudu a napětí na čase:**

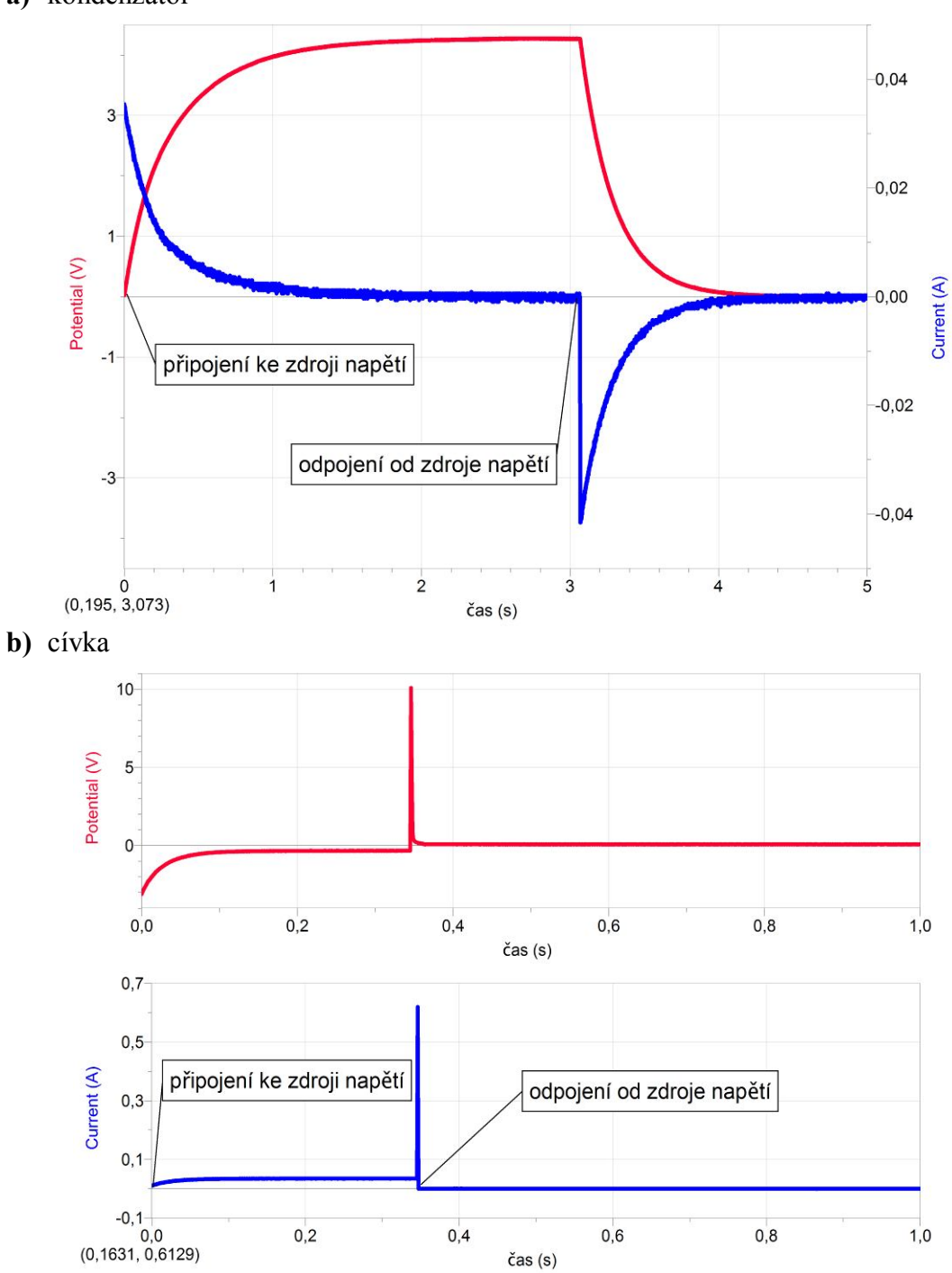

#### **a)** kondenzátor

111

#### **3. Doplňkové otázky:**

**a)** Co se děje s proudem a napětím při připojení kondenzátoru ke zdroji napětí?

*Při zapojení kondenzátoru ke zdroji napětí dochází k jeho nabíjení. Na kondenzátoru se akumuluje elektrický náboj (zvětšuje se jeho elektrická energie). V okamžiku zapojení bude obvodem procházet největší elektrický proud. Nenabitý kondenzátor se zpočátku chová jako zkrat. Čím více se však bude kondenzátor nabíjet (bude v něm vzrůstat nahromaděný náboj) a poroste jeho napětí, tím menší proud bude procházet obvodem.*

**b)** Co se děje s proudem a napětím při odpojení od zdroje a připojení kondenzátoru k rezistoru?

*Po odpojení obvodu od zdroje napětí se začíná kondenzátor vybíjet (chová se jako zdroj). Elektrická energie, kterou kondenzátor vybije, se v rezistoru přemění na teplo. Teoreticky se kondenzátor vybíjí nekonečně dlouhou dobu. V okamžiku odpojení kondenzátoru od zdroje napětí prochází obvodem velký proud opačným směrem, než při zapojení ke zdroji napětí. Napětí i proud postupně klesají.*

- **c)** Co se děje s proudem a napětím při připojení cívky ke zdroji napětí? *Při zapojení cívky ke zdroji stejnosměrného napětí začne obvodem procházet proud, který na cívce způsobí indukování napětí, jež je úměrné časové změně magnetického indukčního toku, a s polaritou působící proti napětí zdroje. Proud v obvodu se proto zvětšuje na svou maximální hodnotu jen postupně, neboť část energie dodávané ze zdroje do obvodu se spotřebovává na vytváření magnetického pole cívky (indukované napětí na cívce postupně klesá). Proud se ustálí teprve v okamžiku, kdy se časová změna magnetického indukčního toku bude rovna nule (to platí i pro indukované napětí na cívce).*
- **d)** Co se děje s proudem a napětím při odpojení od zdroje a připojení cívky k rezistoru? *Po odpojení cívky od zdroje stejnosměrného napětí se začne v cívce indukovat napětí opačné polarity (může dosáhnout vyšších hodnot než je napětí zdroje), než v předešlé fázi, které způsobí zpomalení zániku magnetického pole. Směr toku proudu zůstává nezměněn. Energie magnetického pole cívky se přemění na rezistoru na teplo. Proud i napětí tedy rychle, ale postupně klesají k nulové hodnotě.*
- **e)** Co se bude dít, když zmenšíme (50 Ω) nebo zvětšíme (200 Ω) hodnotu rezistorů? *Kondenzátor:*

*Čím menší odpor má rezistor, tím rychleji se kondenzátor nabije a tím rychleji klesne proud při jeho nabíjení. Při odpojení od zdroje se kondenzátor naopak přes rezistor rychle vybije a vzniklý proud v obvodu rychle klesá. Čím větší odpor má rezistor, tím pomaleji se rezistor nabije a tím pomaleji klesne proud při jeho nabíjení. Při odpojení kondenzátoru od zdroje se kondenzátor naopak přes rezistor vybije pomaleji a vzniklý proud v obvodu pozvolna klesá.*

*Ve druhém případě prochází obvodem celkově menší proud. Cívka:*

*Čím menší odpor mají rezistory, tím pozvolněji klesá indukované napětí vzniklé na cívce při zapojení ke zdroji. Totéž platí pro elektrický proud, který se v tomto případě ustálí za delší časový okamžik. Jinak je tomu v případě, že rezistory mají větší odpor. Indukované napětí klesá rychleji a proud se v obvodu ustálí na konstantní hodnotě za velmi krátkou dobu. Při odpojení od zdroje klesají proud a napětí v obou případech přibližně stejně.*

*Ve druhém případě prochází obvodem celkově menší proud.*

*Kondenzátor + rezistor 50 Ω / + rezistor 200 Ω/Cívka + rezistory 50 Ω / + rezistory 200 Ω*

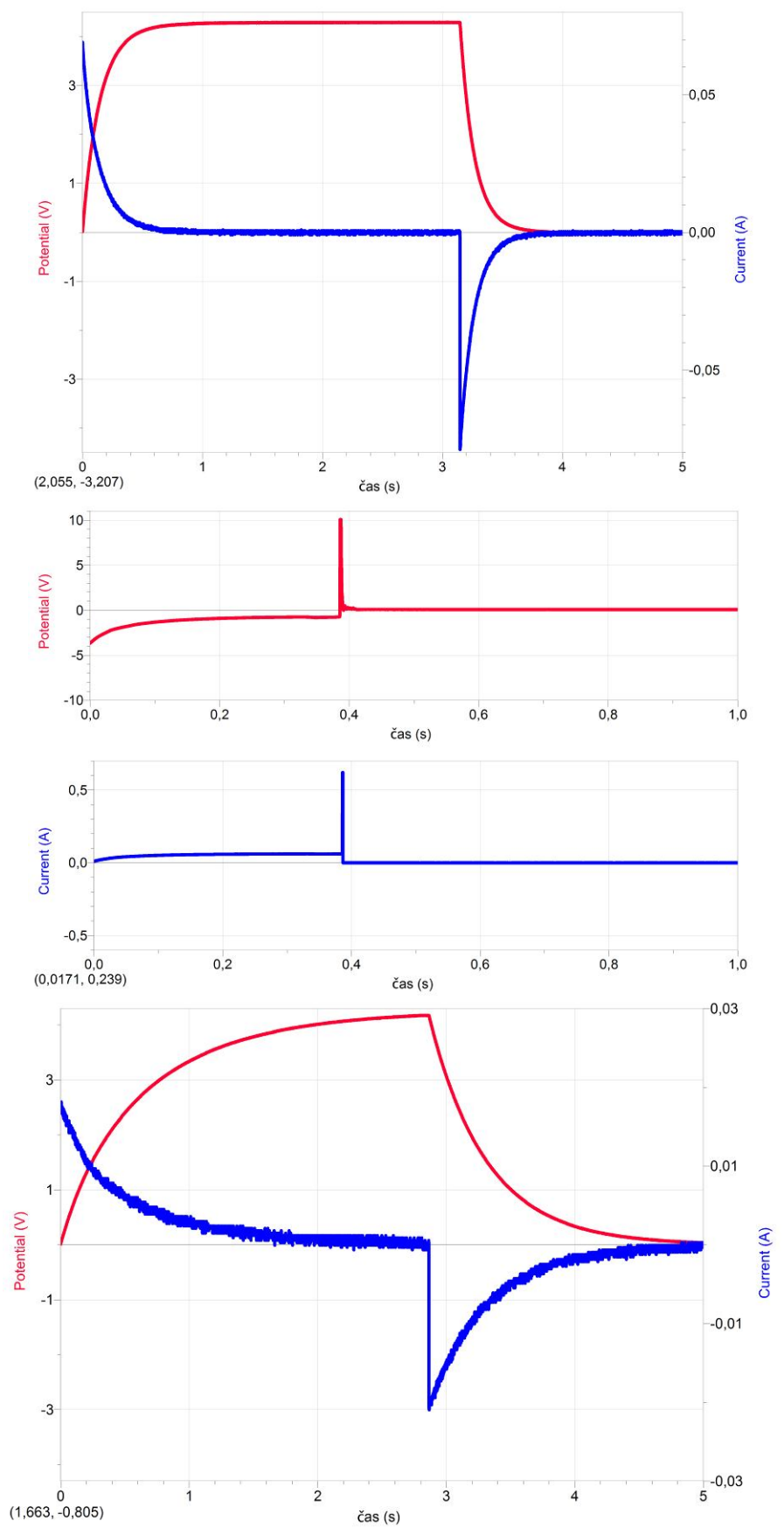

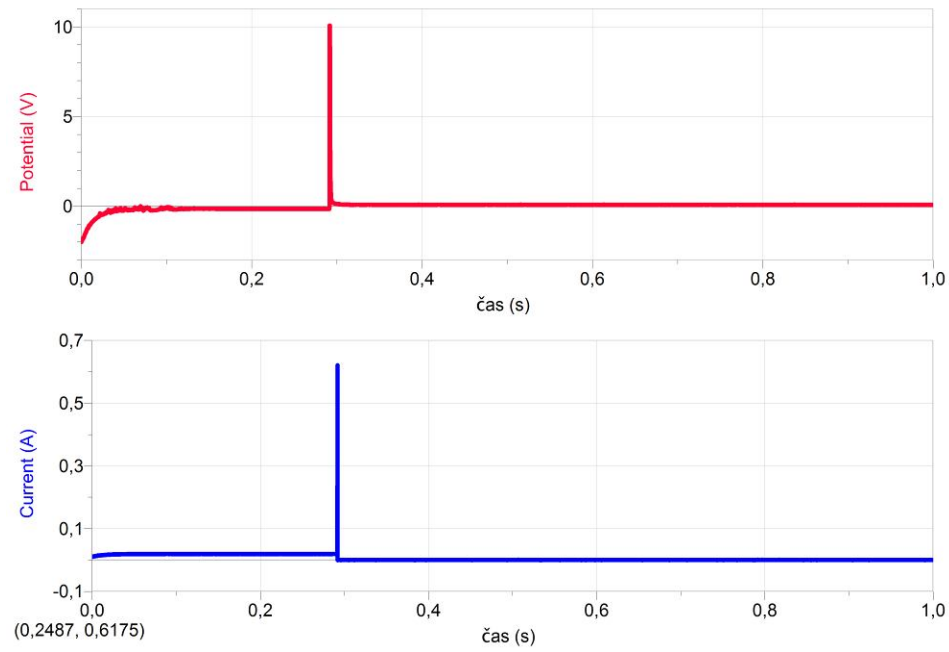

#### **f)** Kde se dá přechodných dějů využít?

*Řada přechodných jevů je nežádoucí, protože způsobí např. krátkodobé přetížení obvodu a tím zkracují životnost zařízení (zapnutí studené žárovky – nárazový proud je až desetkrát větší než ustálený proud). Některé přechodné děje jsou však žádoucí a některé obvody jsou přímo na využití přechodných dějů založeny (generátory, klopné obvody).*

*V elektronice existují přechodné děje založené na RC, RL a RLC obvodech, vzhledem k co možná nejmenším používání cívek mají největší význam při nabíjení a vybíjení kondenzátory. Obecně jsou* 

*v elektronice nejrozšířenější tepelné přechodné jevy. V silnoproudé elektronice se měří oteplovací křivky elektrických strojů, v počítačové technice se měří oteplení hlavního procesoru, měření teploty harddisku, atd.*

## Střídavý proud **7.19 STŘÍDAVÝ PROUD S ODPOREM**

#### **Fyzikální princip**

Nejjednodušší střídavý obvod je tvořen rezistorem, který má jen odpor. Obvodem prochází střídavý proud, jehož okamžitá hodnota *i* je určena vztahem *i = Imsint*. V jednoduchém obvodu s odporem má časový diagram **napětí** stejnou fázi (**fázový rozdíl je nulový**) jako časový diagram proudu.

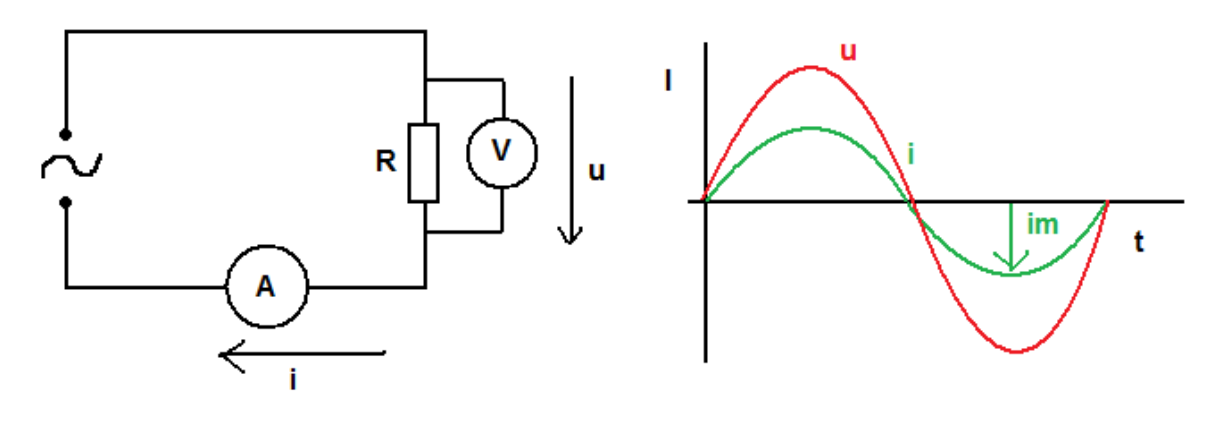

#### **Cíl**

Změřit časový diagram napětí a proudu v obvodu s odporem.

#### **Pomůcky**

LabQuest, rezistor 10 Ω, voltmetr DVP-BTA, ampérmetr DCP-BTA, zdroj střídavého napětí 3 V.

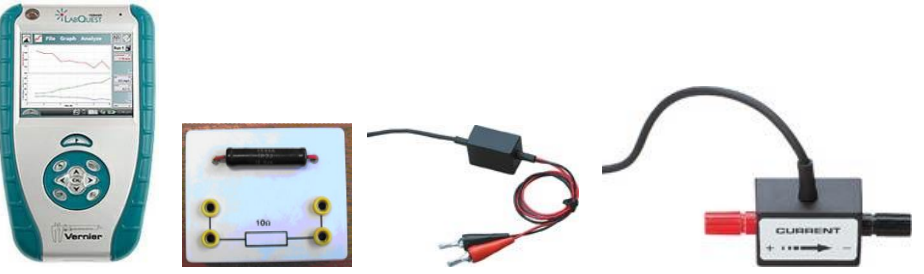

#### **Schéma**

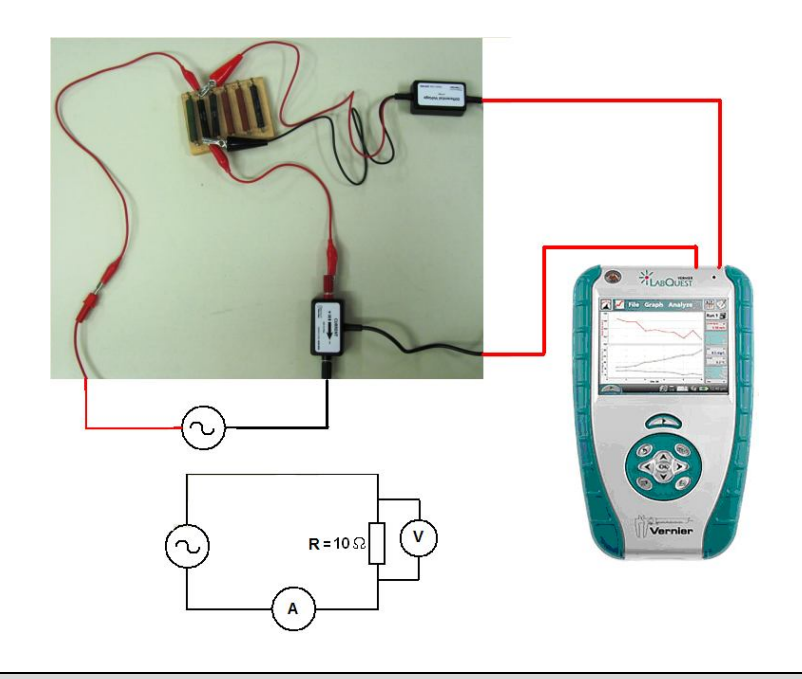

#### **Postup**

- **1. Připojíme** voltmetr DVP-BTA ke vstupu CH1 LabQuestu. **Připojíme** ampérmetr DCP-BTA ke vstupu CH2 LabQuestu. Zapojíme obvod podle schéma. Napětí střídavého zdroje je maximálně 3 V (efektivní hodnota).
- **2. Zapneme** LabQuest a nastavíme v menu Senzory Záznam dat: Trvání: 0,005 s, Frekvence: 10 000 čtení/s. Dále zvolíme zobrazení grafu .
- **3.** Stiskneme tlačítko **START** (měření) na LabQuestu.

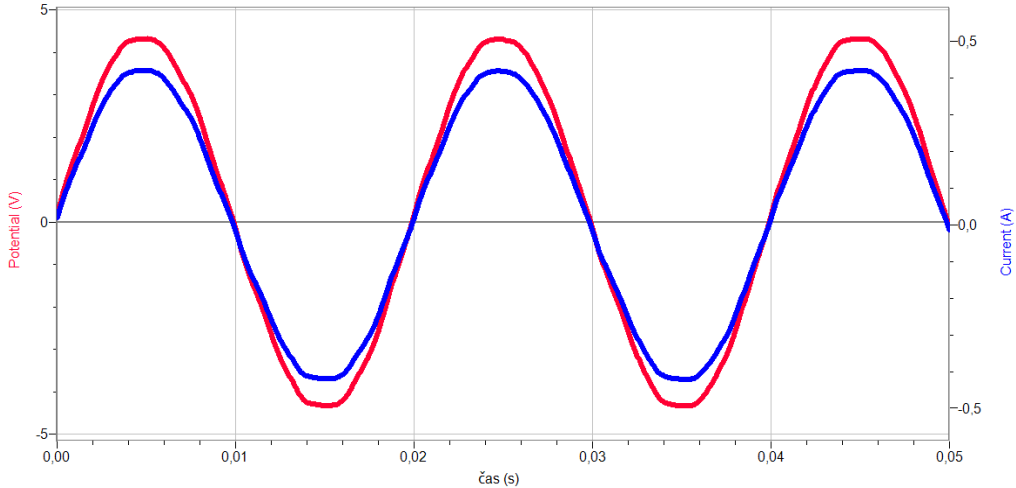

- **4.** Provedeme **analýzu** jednotlivých grafů: Určíme velikost  $U_m$ ,  $f$ ,  $I_m$ ,  $T$  a  $\varphi$  (fázový rozdíl). Zapíšeme rovnice okamžitých hodnot *i* a *u*.
- **5.** Vyslovíme závěr.

#### **Doplňující otázky**

- **1.** Zakreslete **fázorový diagram**.
- **2.** Určete z grafů velikost **odporu** rezistoru.

## Střídavý proud **7.20 VÝKON STŘÍDAVÉHO PROUDU S ODPOREM**

#### **Fyzikální princip**

Nejjednodušší střídavý obvod je tvořen rezistorem, který má jen odpor. Obvodem prochází střídavý proud, jehož okamžitá hodnota *i* je určena vztahem *i = Imsint*. V jednoduchém obvodu s odporem je okamžitá hodnota výkonu  $p = u \cdot i = R \cdot i^2 = R \cdot I_m^2 \sin^2 \omega \cdot t$ .

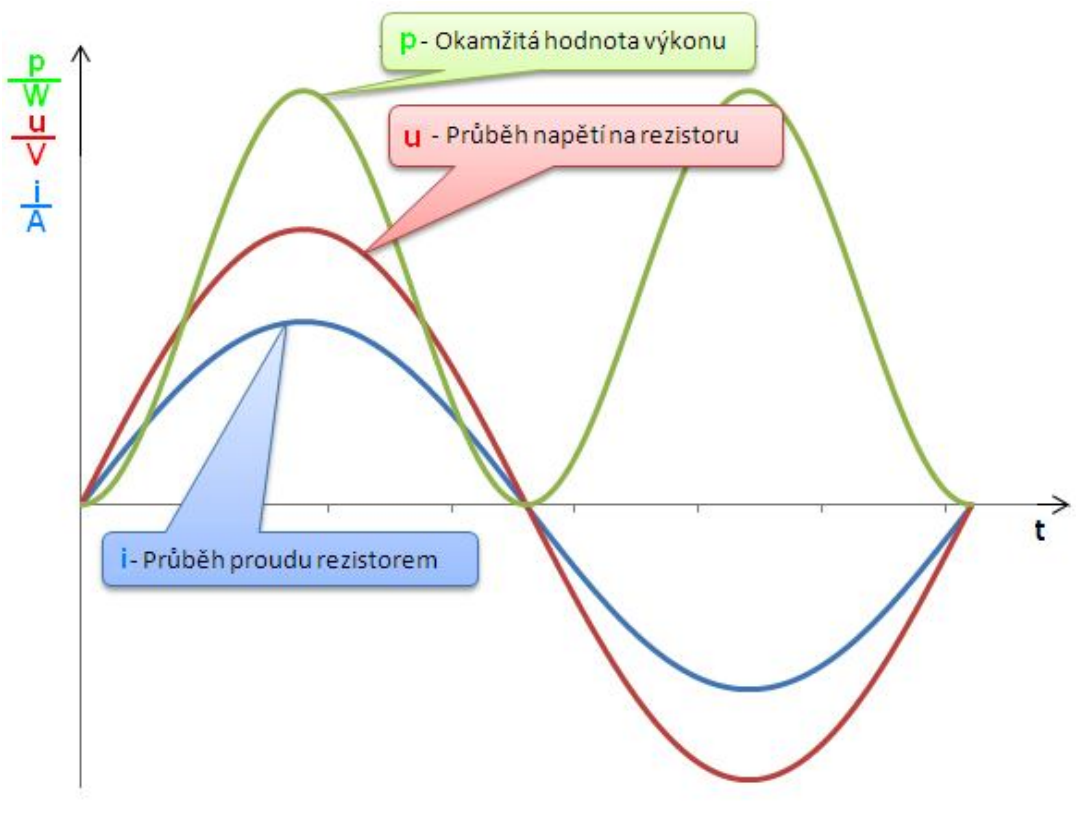

#### **Cíl**

Změřit **časový diagram** napětí a proudu v obvodu s odporem a zobrazit časový diagram výkonu.

#### **Pomůcky**

LabQuest, rezistor 10 Ω, voltmetr DVP-BTA, ampérmetr DCP-BTA, zdroj střídavého napětí 3 V.

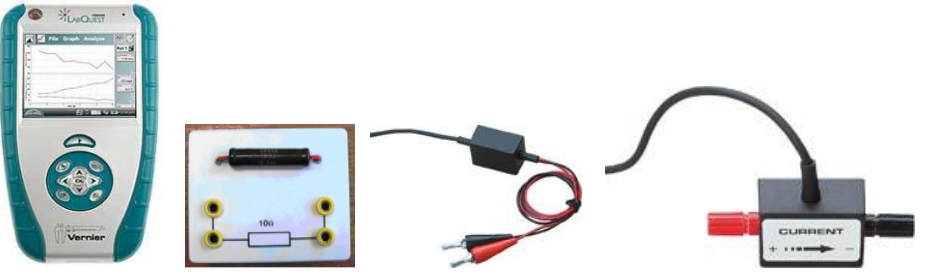

#### **Schéma**

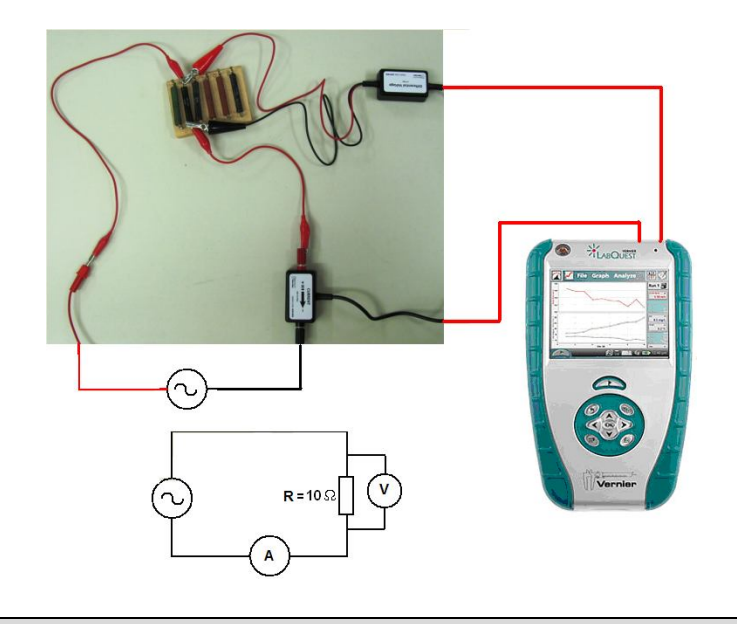

#### **Postup**

- **1. Připojíme** voltmetr DVP-BTA ke vstupu CH1 LabQuestu. **Připojíme** ampérmetr DCP-BTA ke vstupu CH2 LabQuestu. Zapojíme obvod podle schéma. Napětí střídavého zdroje je maximálně 3 V (efektivní hodnota).
- **2. Zapneme** LabQuest a nastavíme v menu Senzory Záznam dat: Trvání: 0,005 s, Frekvence: 10 000 čtení/s. Dále zvolíme zobrazení grafu .
- **3.** Stiskneme tlačítko **START** (měření) na LabQuestu.
- **4.** Zvolíme záložku tabulka. V menu Tabulka zvolíme Nový dopočítávaný sloupec: Název Výkon; Jednotka – W; Tvar výrazu X.Y; Sloupec pro X – proud; Sloupec pro Y – napětí.

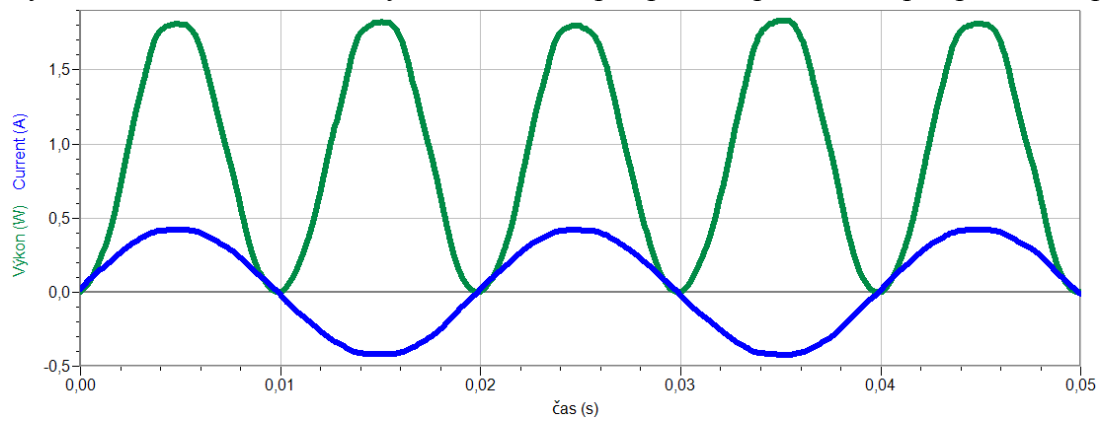

- **5.** Provedeme **analýzu** jednotlivých grafů: Určíme velikost *P*m, *f*, *I*m, *T*. Zapíšeme rovnice okamžitých hodnot *i* a *p*.
- **6.** Vyslovíme závěr.

#### **Doplňující otázky**

- **1.** Jaký je poměr frekvence okamžité hodnoty výkonu a okamžité hodnoty proudu?
- **2.** Určete z grafu okamžité hodnoty výkonu **střední hodnotu výkonu** *P* .

# Střídavý proud **7.21 STŘÍDAVÝ PROUD S INDUKČNOSTÍ**

#### **Fyzikální princip**

**Induktance** je veličina  $X_L = \frac{6}{15}$ . *I*  $X_L = \frac{U}{I}$ . Induktance  $X_L$  je přímo úměrná **indukčnosti** cívky *L* a

**frekvenci** střídavého proudu *f*.

#### **Cíl**

Určit pomocí induktance **indukčnost** cívky. Ověřit, že induktance na indukčnosti a frekvenci závisí přímo úměrně.

#### **Pomůcky**

LabQuest (jako generátor), zesilovač PAMP, cívka 400 z, rezistor 100 Ω, voltmetr.

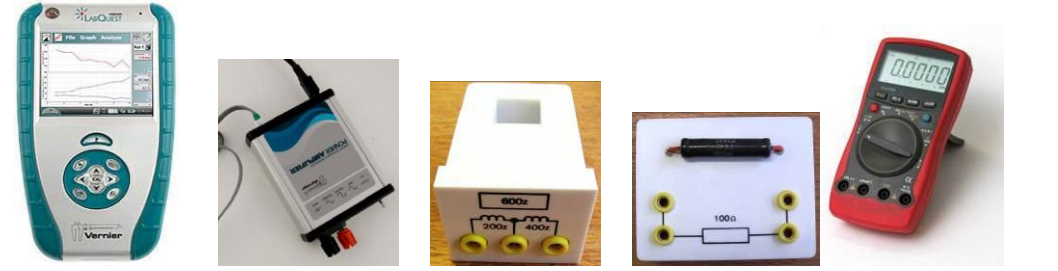

**Schéma**

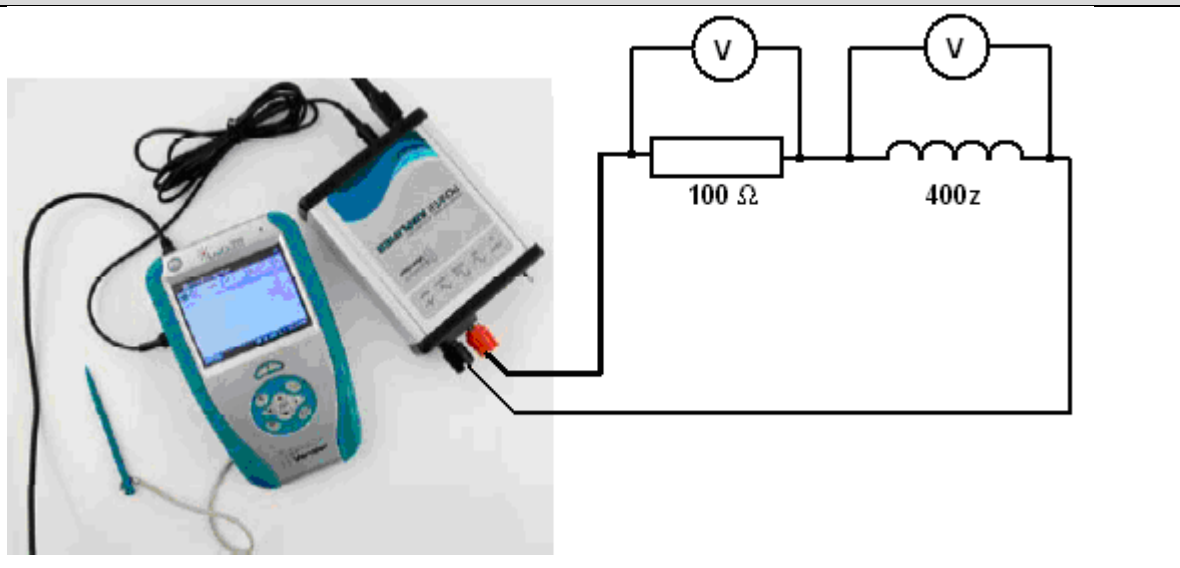

#### **Postup**

- **1. Propojíme** audio výstup LabQuestu ke vstupu zesilovače. Výstup zesilovače propojíme s rezistorem 100 Ω, školní cívkou 400 z a voltmetrem (ry).
- **2. Zapneme** LabQuest a v základním menu **zvolíme** aplikaci generátor funkcí (**Zesilovač**).
- **3.** Signál zvolíme **sinus**, kmitočet nastavíme **100 Hz** a napětí 10 V.
- **4.** Změříme **střídavé** napětí na rezistoru a indukčnosti. Vypočítáme proud *I* rezistorem. **Vypočítáme** impedanci *Z*. **Vypočítáme** induktanci *X*L. Z induktance a frekvence vypočítáme indukčnost *L*.
- **5.** Změníme kmitočet na 200 Hz a opakujeme předchozí bod (4).
- **6.** Postupně měníme kmitočet 300 Hz, 400 Hz, ...., 1000 Hz a opakujeme bod (4).
- 7. Sestrojíme graf závislosti  $X_L = f(f)$ .

#### **Doplňující otázky**

**1.** Místo cívky zapoj tlumivku (2×47 mH) a proveď stejné měření. V čem se liší závislost  $X_L = f(f)$ ? Proč se liší?

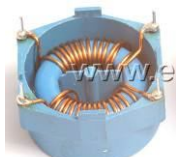

- **2.** Změř okamžité hodnoty napětí a proudu na rezistoru a na indukčnosti pomocí druhého LabQuestu a voltmetrů a ampérmetru. Jaká je velikost fázového posunutí napětí a proudu?
- **3.** Zkus ověřit další hodnoty induktance pro vyšší frekvence?
- **4.** Zkus změřit přechodný děj na indukčnosti.

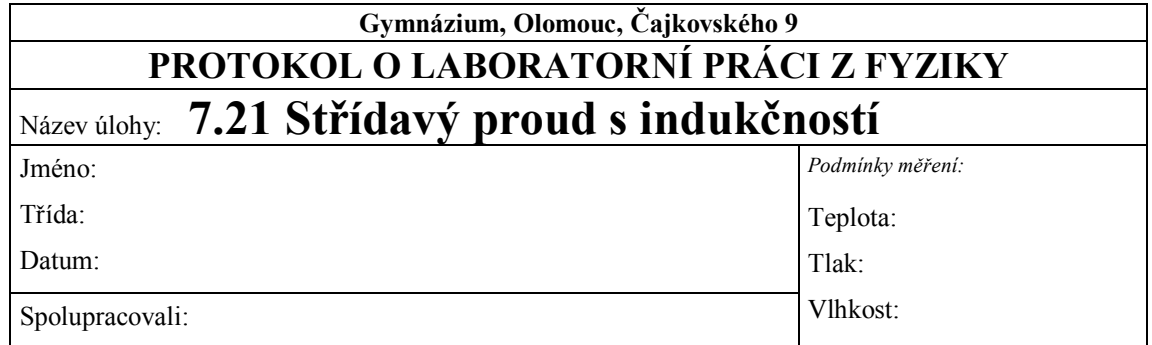

#### **1. Výpočet indukčnosti cívky a graf závislosti induktance cívky na frekvenci střídavého napětí**

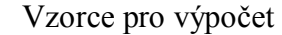

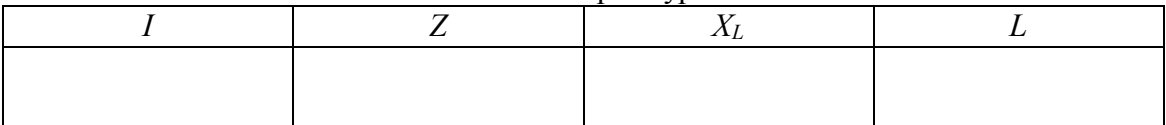

#### **a)** cívka: školní 400 závitů (4,5 Ω)

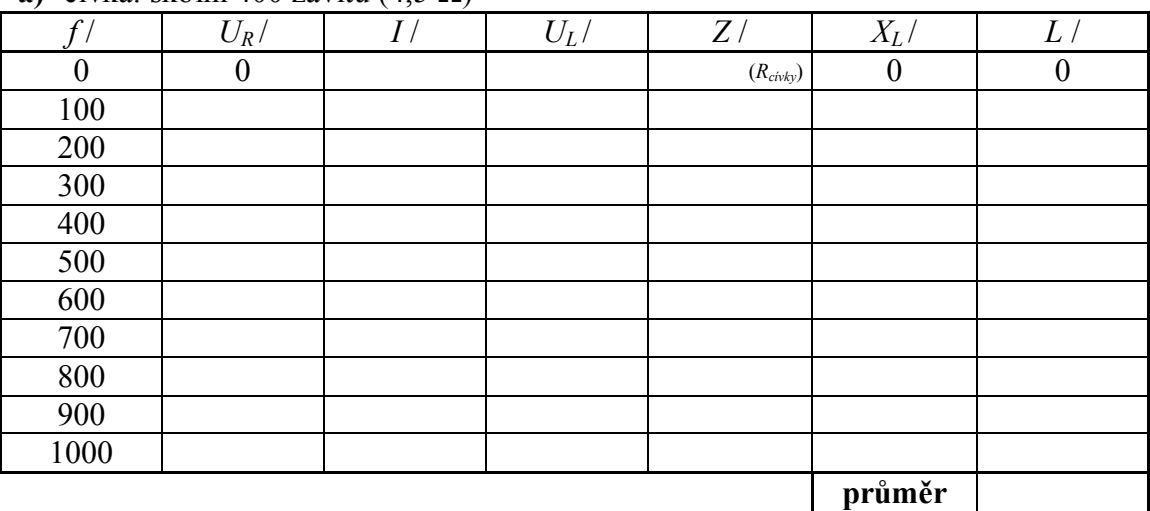

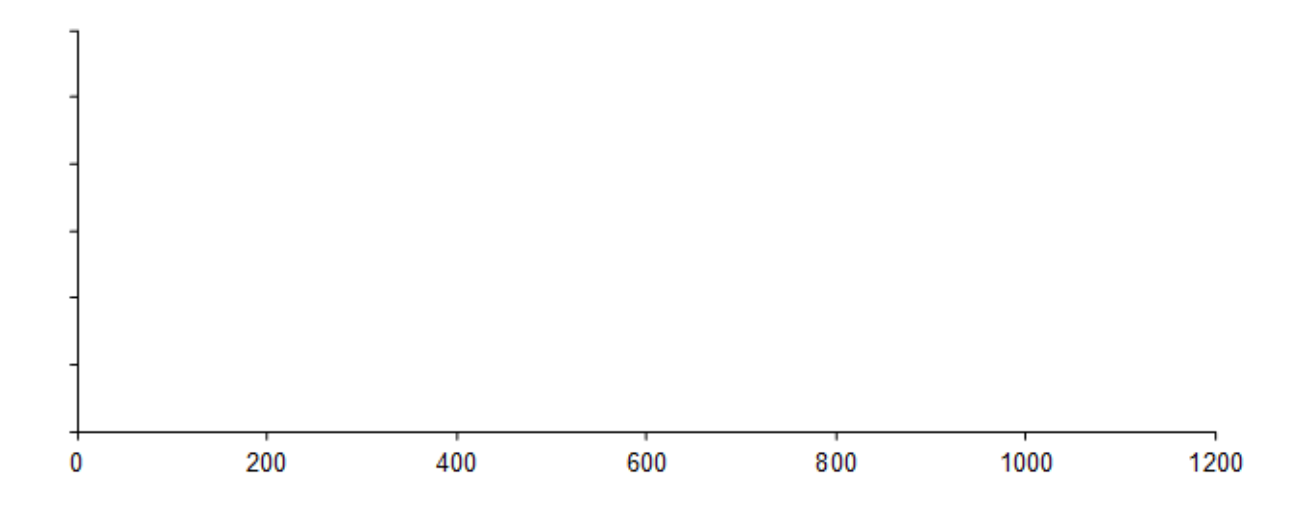

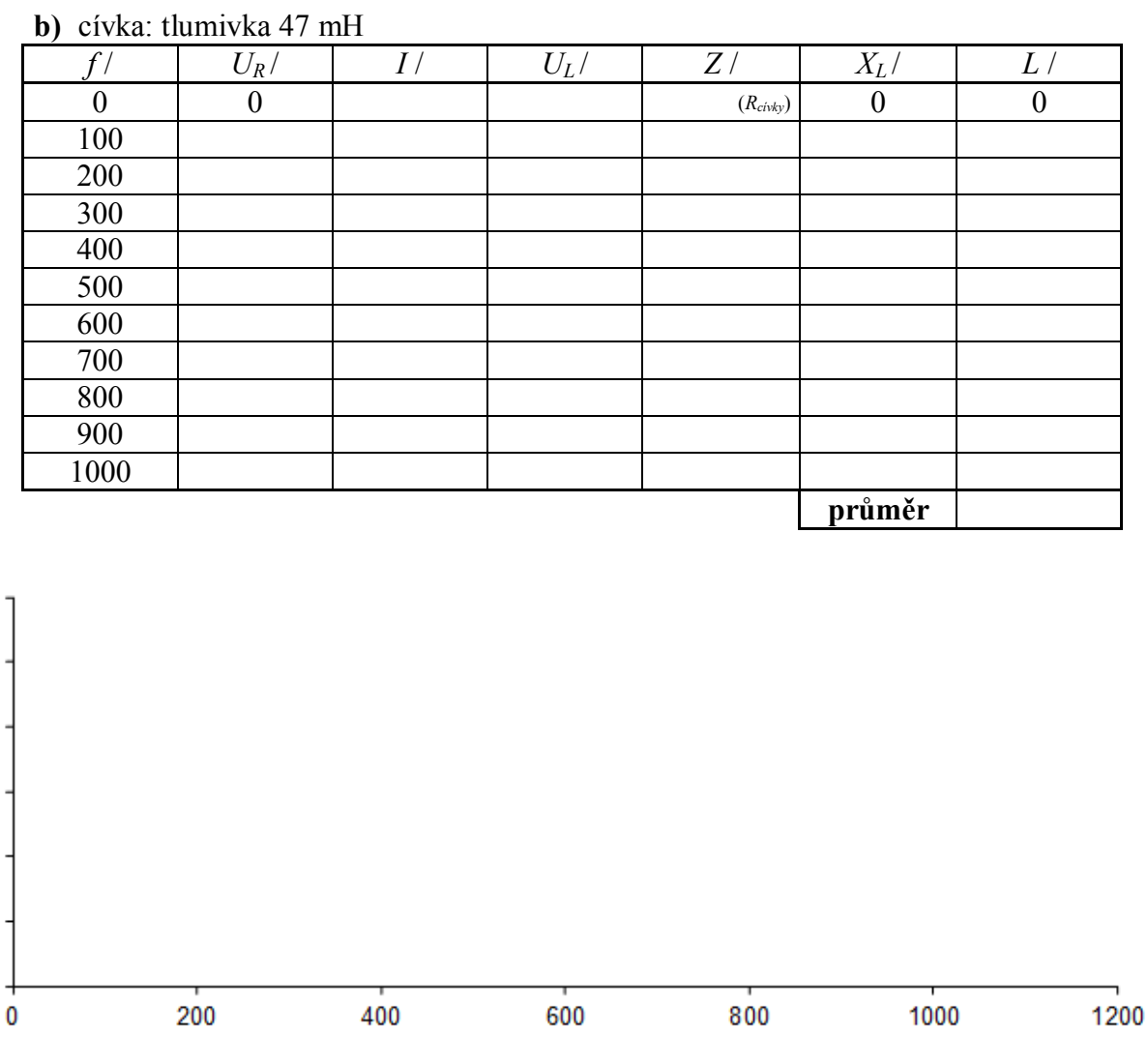

**2.** V čem se liší grafické závislosti *X<sup>L</sup>* = *XL*(*f )* školní cívky a tlumivky a proč se liší?

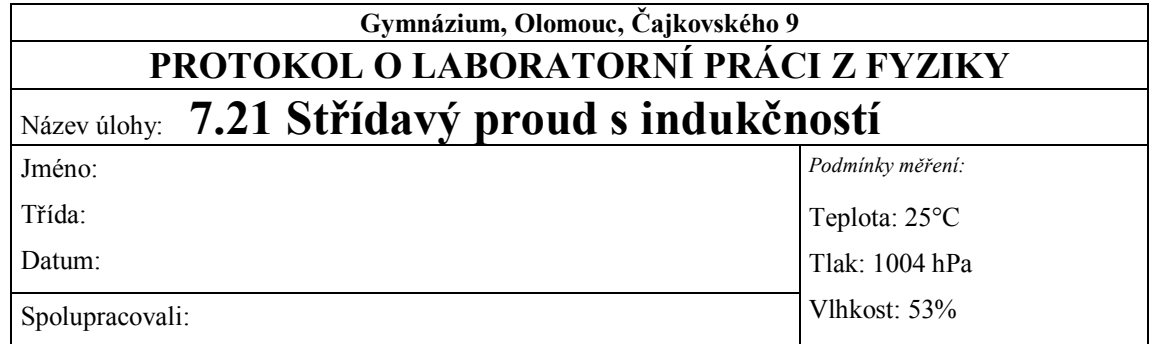

#### **3. Výpočet indukčnosti cívky a graf závislosti induktance cívky na frekvenci střídavého napětí**

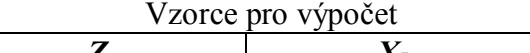

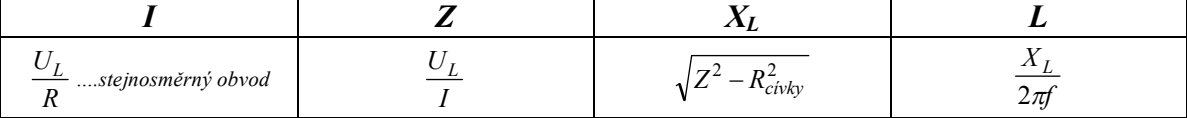

**a)** cívka: školní 400 závitů (4,5 Ω)

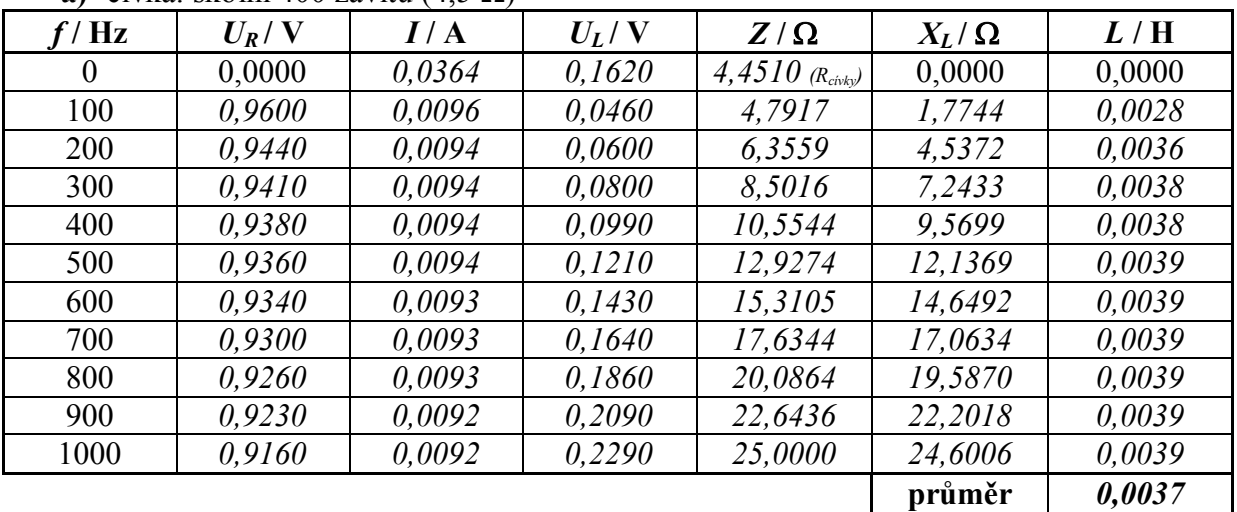

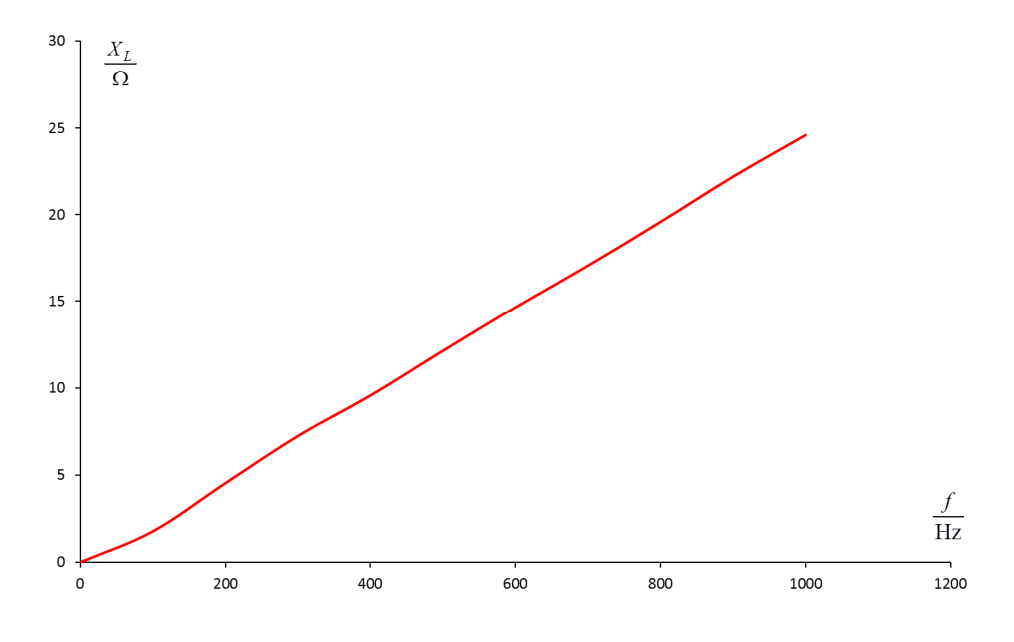

123

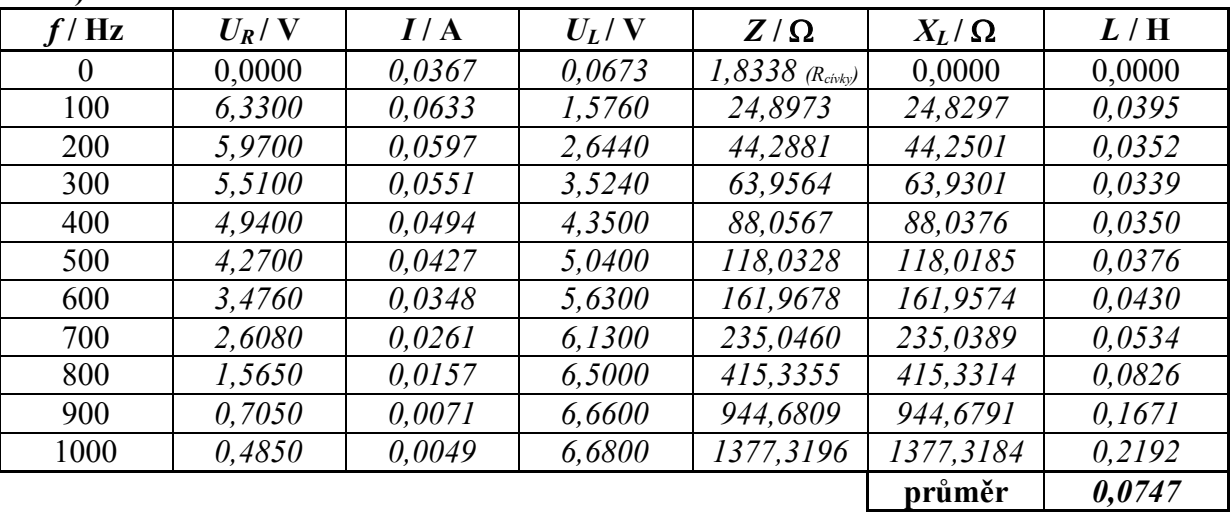

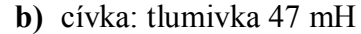

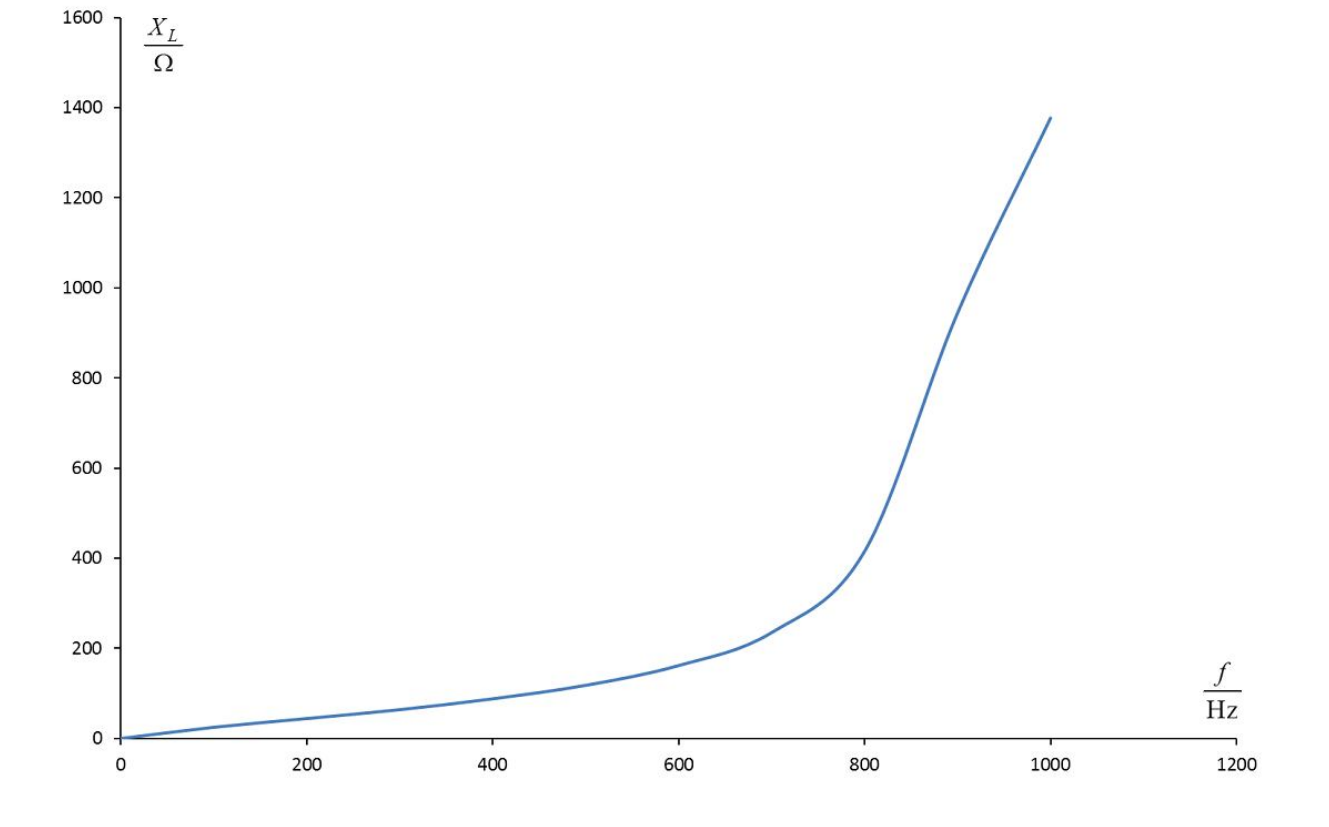

**4.** V čem se liší grafické závislosti  $X_L = X_L(f)$  školní cívky a tlumivky a proč se liší? *Graf pro školní cívku 400 závitů: Cívka neobsahuje jádro; induktance je téměř přesně lineární funkcí frekvence střídavého napětí. Konstantou úměry je výraz 2πL, kde L je indukčnost cívky. Indukčnost je též konstantní.*

*Graf pro tlumivku 47 mH: Induktance není lineární funkcí frekvence. Příčinou je jádro, na němž je namotán vodivý drát cívky. Z toho důvodu nelze indukčnost cívky L považovat za konstantní hodnotu.*

## Střídavý proud **7.22 STŘÍDAVÝ PROUD S KAPACITOU**

#### **Fyzikální princip**

**Kapacitance** je veličina  $X_c = \frac{0}{1}$ . *I*  $X_c = \frac{U}{I}$ . Kapacitance  $X_c$  je nepřímo úměrná **kapacitě** kondenzátoru *C* a **frekvenci** střídavého proudu *f*.

**Cíl**

Určit pomocí kapacitance **kapacitu** kondenzátoru. Ověřit, že **kapacitance** na kapacitě a frekvenci závisí **nepřímo úměrně**.

#### **Pomůcky**

LabQuest (jako generátor), zesilovač PAMP, kondenzátor 4,7 μF (MKT 205), rezistor 100 Ω, voltmetr (y).

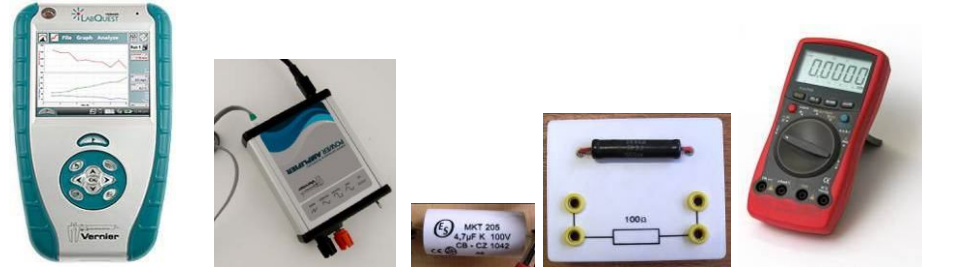

#### **Schéma**

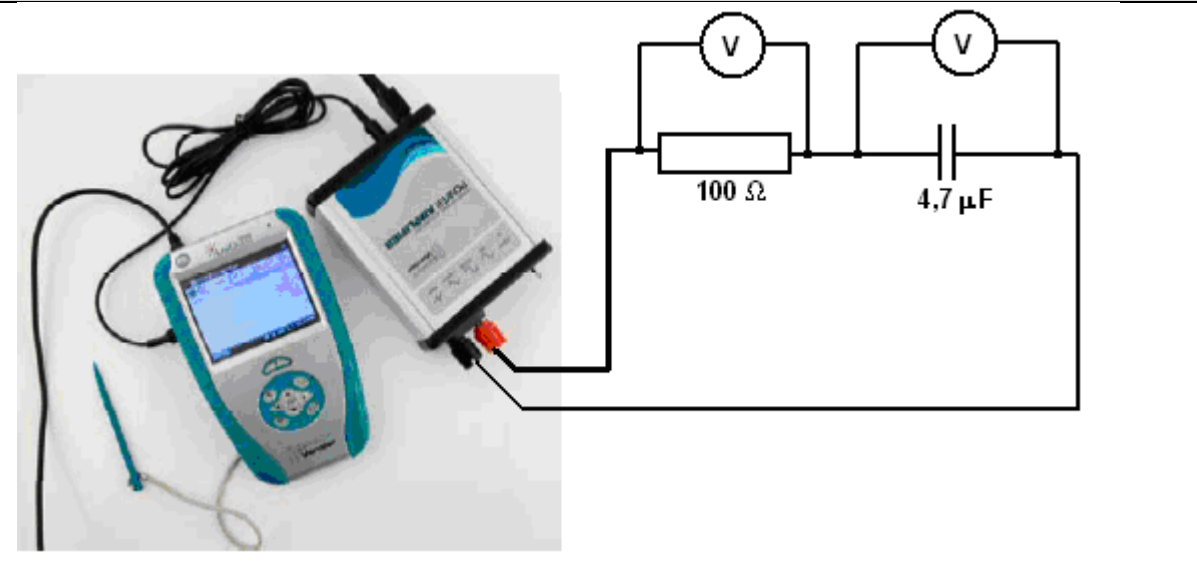

#### **Postup**

**1. Propojíme** audio výstup LabQuestu ke vstupu zesilovače. Výstup zesilovače propojíme s rezistorem 100 Ω, kondenzátorem 4,7 μF a voltmetrem (ry).

- **2. Zapneme** LabQuest a v základním menu **zvolíme** aplikaci generátor funkcí (**Zesilovač**).
- **3.** Signál zvolíme **sinus**, kmitočet nastavíme **100 Hz** a napětí 10 V.
- **4.** Změříme **střídavé** napětí na rezistoru a kondenzátoru. Vypočítáme proud *I* rezistorem. **Vypočítáme** kapacitanci *X*C. Z kapacitance a frekvence vypočítáme kapacitu *C*.
- **5.** Změníme kmitočet na 200 Hz a opakujeme předchozí bod (4).
- **6.** Postupně měníme kmitočet 300 Hz, 400 Hz, ...., 1000 Hz a opakujeme bod (4).
- **7.** Sestrojíme graf závislosti  $X_C = f(f)$ .
- **8.** Porovnej hodnotu kapacity vypočítanou a jmenovitou.

#### **Doplňující otázky**

- **1.** Změř okamžité hodnoty napětí a proudu na rezistoru a na kondenzátoru pomocí druhého LabQuestu a voltmetrů a ampérmetru. Jaká je velikost fázového posunutí napětí a proudu na rezistoru a na kondenzátoru?
- **2.** Zkus ověřit další hodnoty kapacitance pro vyšší frekvence?
- **3.** Zkus změřit přechodný děj na kondenzátoru.

# Střídavý proud **7.23 SLOŽENÝ OBVOD STŘÍDAVÉHO PROUDU**

#### **Fyzikální princip**

**Impedance** je veličina  $Z = \frac{6}{1}$ . *I*  $Z = \frac{U}{I}$ . Při **sériovém** spojení prochází rezistorem, cívkou a

kondenzátorem složeným obvodem RLC stejný proud *i*.

**Cíl**

Určit pomocí výsledného napětí a proudu **impedanci** *Z*. Určit jak závisí impedance *Z* na frekvenci *f*.

**Pomůcky**

LabQuest (jako generátor), zesilovač PAMP, cívka 400 z, rezistor 100 Ω, kondenzátor 4,7 μF (MKT 205), voltmetr - multimetr.

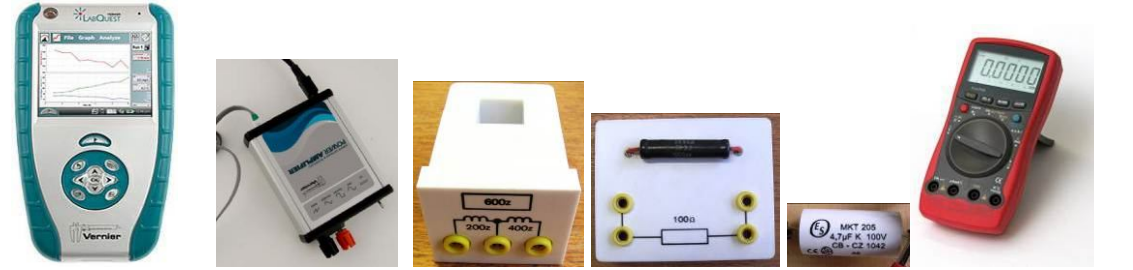

**Schéma**

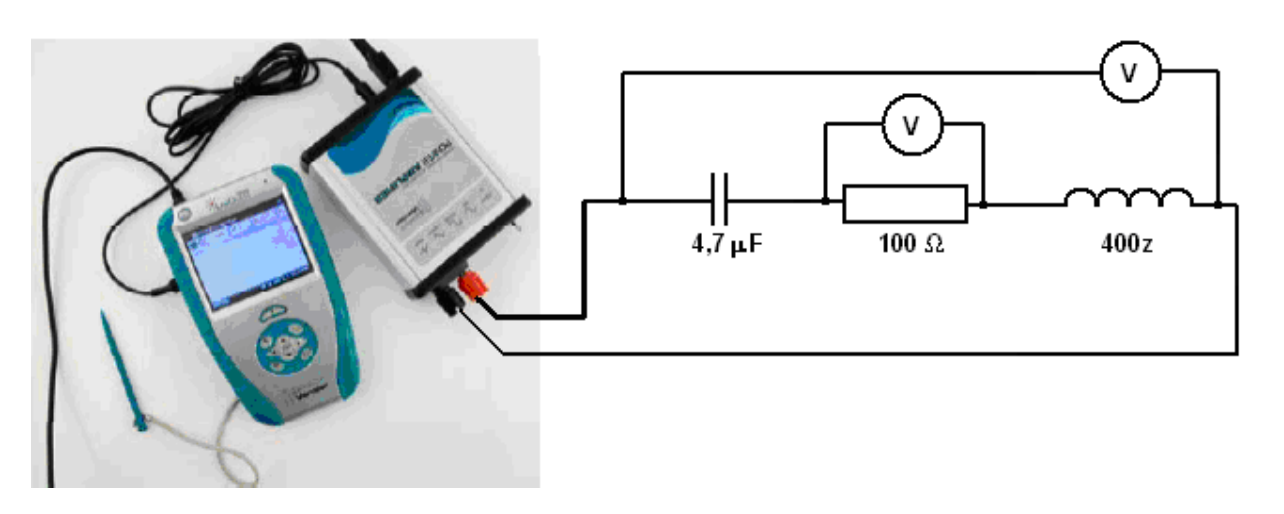

#### **Postup**

**1. Propojíme** audio výstup LabQuestu ke vstupu zesilovače. Výstup zesilovače propojíme s rezistorem 100 Ω, školní cívkou 400 z, kondenzátorem 4,7 μF a voltmetry.

- **2. Zapneme** LabQuest a v základním menu **zvolíme** aplikaci generátor funkcí (**Zesilovač**).
- **3.** Signál zvolíme **sinus**, kmitočet nastavíme **100 Hz** a napětí 10 V.
- **4.** Změříme **střídavé** napětí na rezistoru a celkové napětí. Vypočítáme proud *I* rezistorem. **Vypočítáme** impedanci *Z*.
- **5.** Změníme kmitočet na 400 Hz a opakujeme předchozí bod (4).
- **6.** Postupně měníme kmitočet 800 Hz, 1 200 Hz,..., 10 000 Hz a opakujeme bod (4).
- **7.** Sestrojíme graf závislosti *Z* = *f*(*f*).

#### **Doplňující otázky**

- **1.** Jak se mění impedance Z v závislosti na kmitočtu? Zkus vysvětlit, proč tomu tak je?
- **2.** Sestroj graf  $Z = f(f)$  podle vzorce  $Z = \sqrt{R^2 + \omega L \frac{1}{\omega L}}$ 2  $\overline{\phantom{a}}$  $\bigg)$  $\setminus$  $\setminus$  $=\sqrt{R^2+\omega L}$ *C*  $Z = \sqrt{R^2 + \left(\omega L - \frac{R}{\omega}\right)}$ , kde  $f \in (0 \text{ Hz}, 10 \text{ kHz}),$

*R* = 100 Ω, *C* = 4,7 μF a *L* = 4,1 mH. Porovnej grafy (naměřený a teoretický).

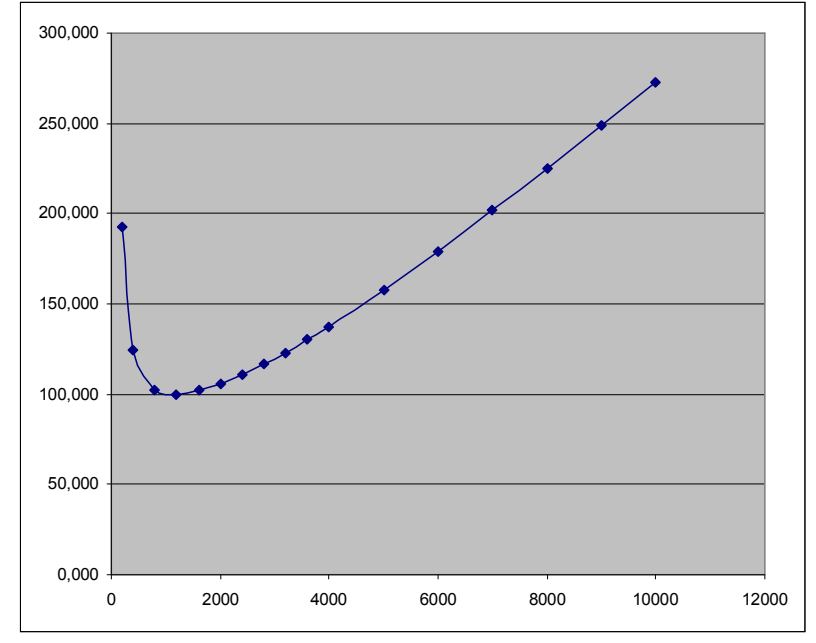

- **3.** Kde se využívá této závislosti? Vysvětli. Jak se změní tyto závislosti, změníme-li hodnotu kapacity nebo indukčnosti?
- **4.** Zkus změřit podobnou závislost *Z* = *f*(*f*) pro paralelní obvod RLC? Pozor: Vzhledem k malému vnitřnímu odporu cívky *L* při nízkých kmitočtech je potřeba zařadit k obvodu RLC sériově rezistor 100 Ω.
- **5.** Změř okamžité hodnoty napětí na rezistoru, cívce a kondenzátoru a hodnotu proudu na rezistoru pomocí druhého LabQuestu a voltmetrů a ampérmetru. Jaká je velikost fázového posunutí jednotlivých napětí vzhledem k proudu?

# Střídavý proud **7.24 USMĚRŇOVAČ**

#### **Fyzikální princip**

V **usměrňovači** střídavého proudu se využívá základní vlastnosti polovodičové diody "propustit proud pouze jedním směrem". K usměrnění se využívá jednocestný usměrňovač nebo **dvoucestný usměrňovač** (Graetzovo zapojení). K vyhlazení pulzujícího zapojení se používá kondenzátor a tlumivka.

#### **Cíl**

Určit **průběh** stejnosměrného pulzujícího napětí po usměrnění jednocestným a dvoucestným usměrňovačem. Dále pak určit **průběh po vyhlazení**.

#### **Pomůcky**

LabQuest, cívka 400 z s jádrem, rezistor 100 Ω, kondenzátor 2 200 μF, diody, voltmetr VP-BTA, multimetr, zdroj střídavého napětí - transformátor.

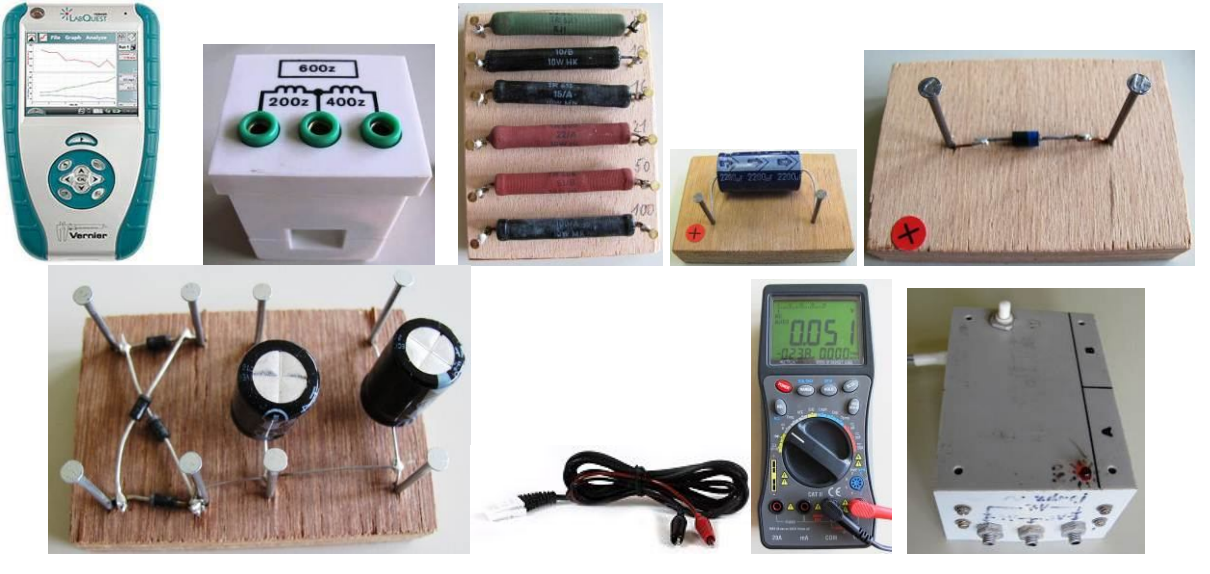

**Schéma**

jednocestný usměrňovač

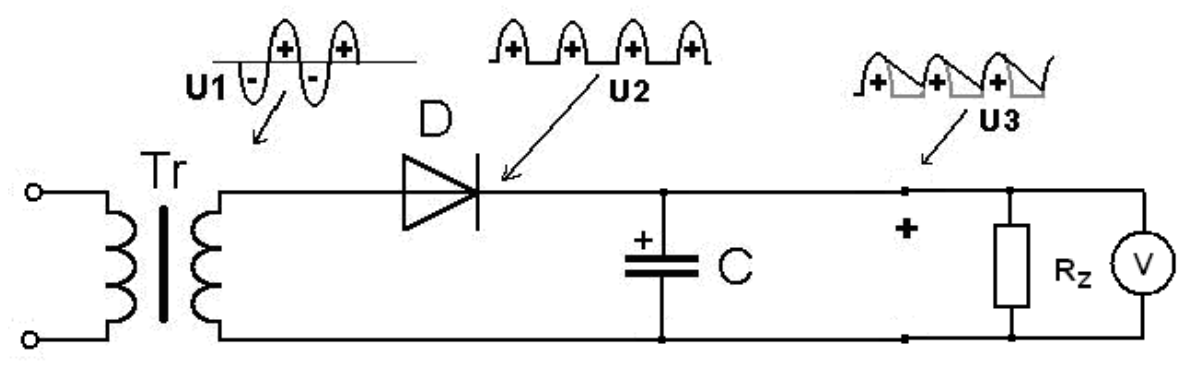

#### dvoucestný, můstkový usměrňovač

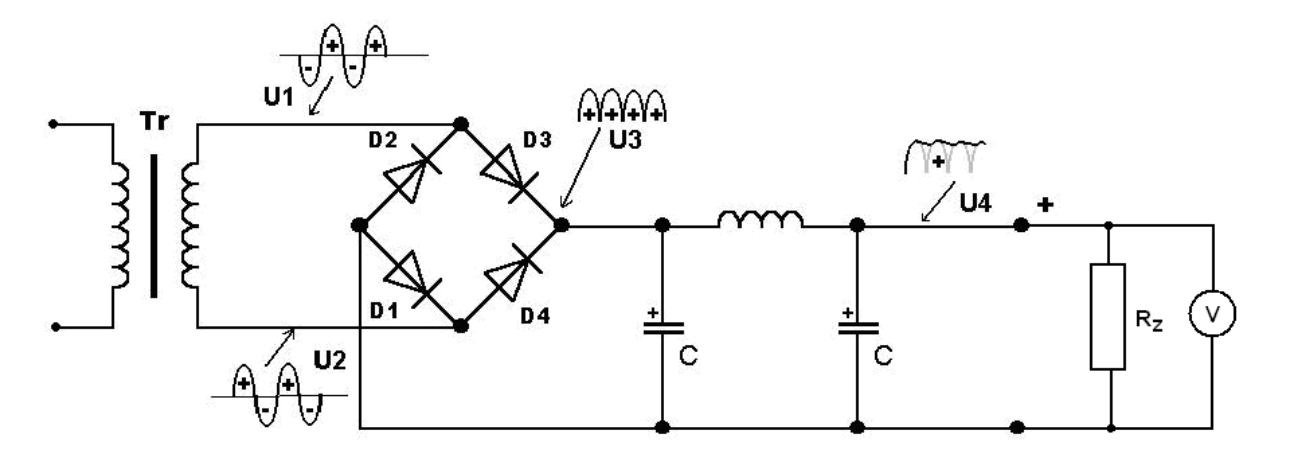

#### **Postup**

- **1. Připojíme** voltmetr VP-BTA ke vstupu CH1 LabQuestu. Ke zdroji střídavého napětí (transformátor – napětí maximálně 6 V) připojíme rezistor a k němu voltmetr (podle schéma). Multimetrem změříme efektivní hodnotu střídavého napětí.
- **2.** Zapneme LabQuest a nastavíme v menu Senzory Záznam dat: Trvání: 0,04 s, Frekvence: 10 000 čtení/s. Trigger nastavíme na Zapnuto ... je rostoucí přes 0.01 V.
- **3.** Zvolíme zobrazení Graf $\sqrt{ }$
- **4.** Stiskneme tlačítko START (měření) na LabQuestu. Z grafu určíme maximální hodnotu (amplitudu), periodu a vypočítáme frekvenci. Uložíme naměřené hodnoty.
- **5.** Zapojíme **jednocestný usměrňovač** a stiskneme tlačítko START (měření) na LabQuestu. Uložíme naměřené hodnoty.
- **6.** Zapojíme **dvoucestný usměrňovač** a stiskneme tlačítko START (měření) na LabQuestu. Uložíme naměřené hodnoty.
- **7.** Zapojíme **kondenzátor a tlumivku** a stiskneme tlačítko START (měření) na LabQuestu. Uložíme naměřené hodnoty.

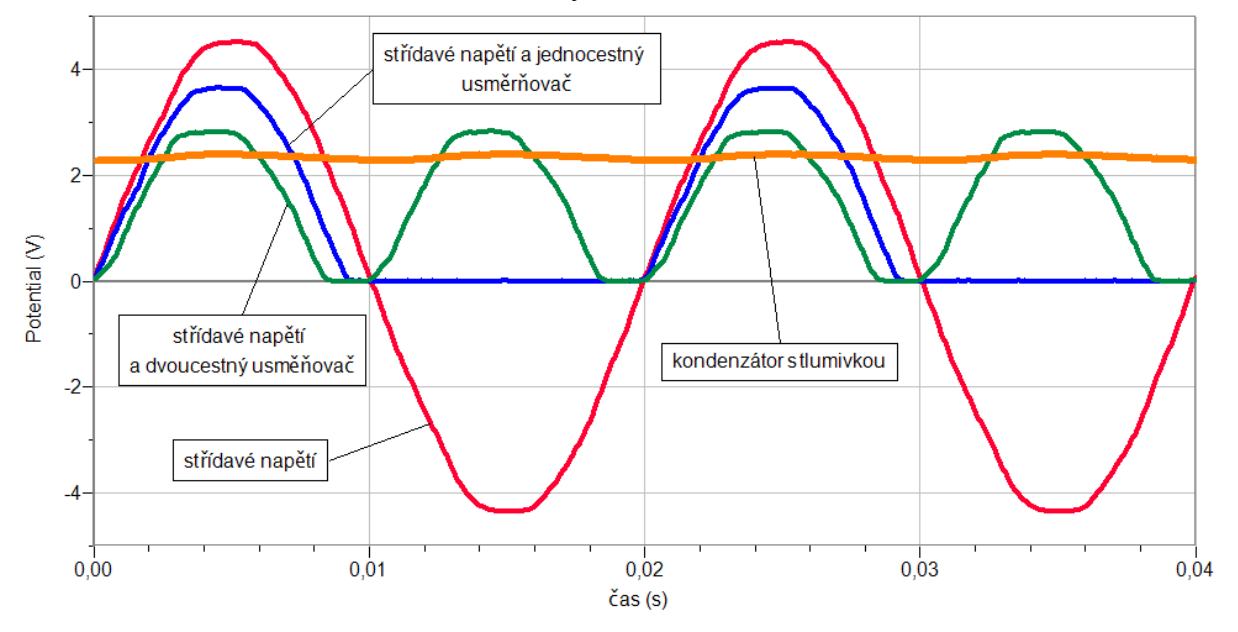

### **Doplňující otázky**

- **1.** Měníme různé hodnoty kondenzátorů a tlumivek.
- **2.** Proč v zapojeních s diodou (diodami) dochází k poklesu napětí a jakou má tento pokles velikost? Čemu tato velikost odpovídá?
- **3.** Popiš vliv kondenzátoru a tlumivky na vyhlazení pulzujícího stejnosměrného napětí. Proč se zapojují paralelně (do série)?

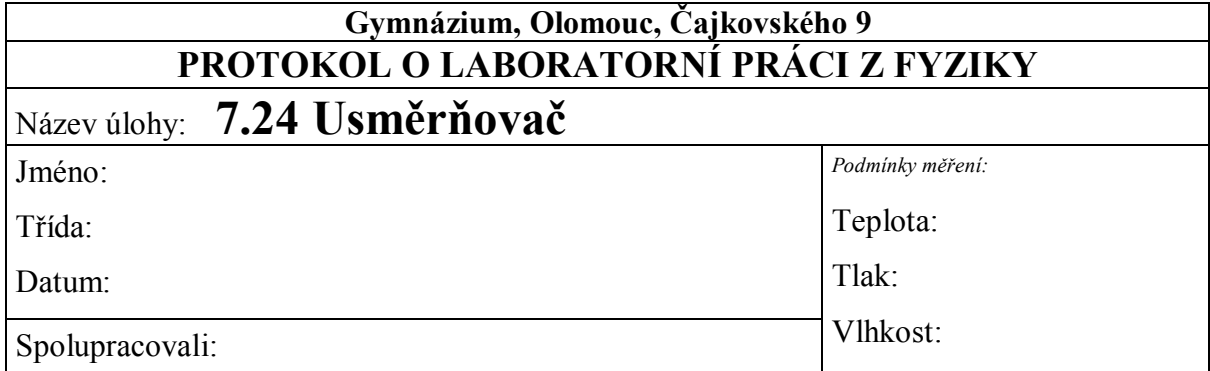

### 1. **Graf**  $u = f(t)$ :

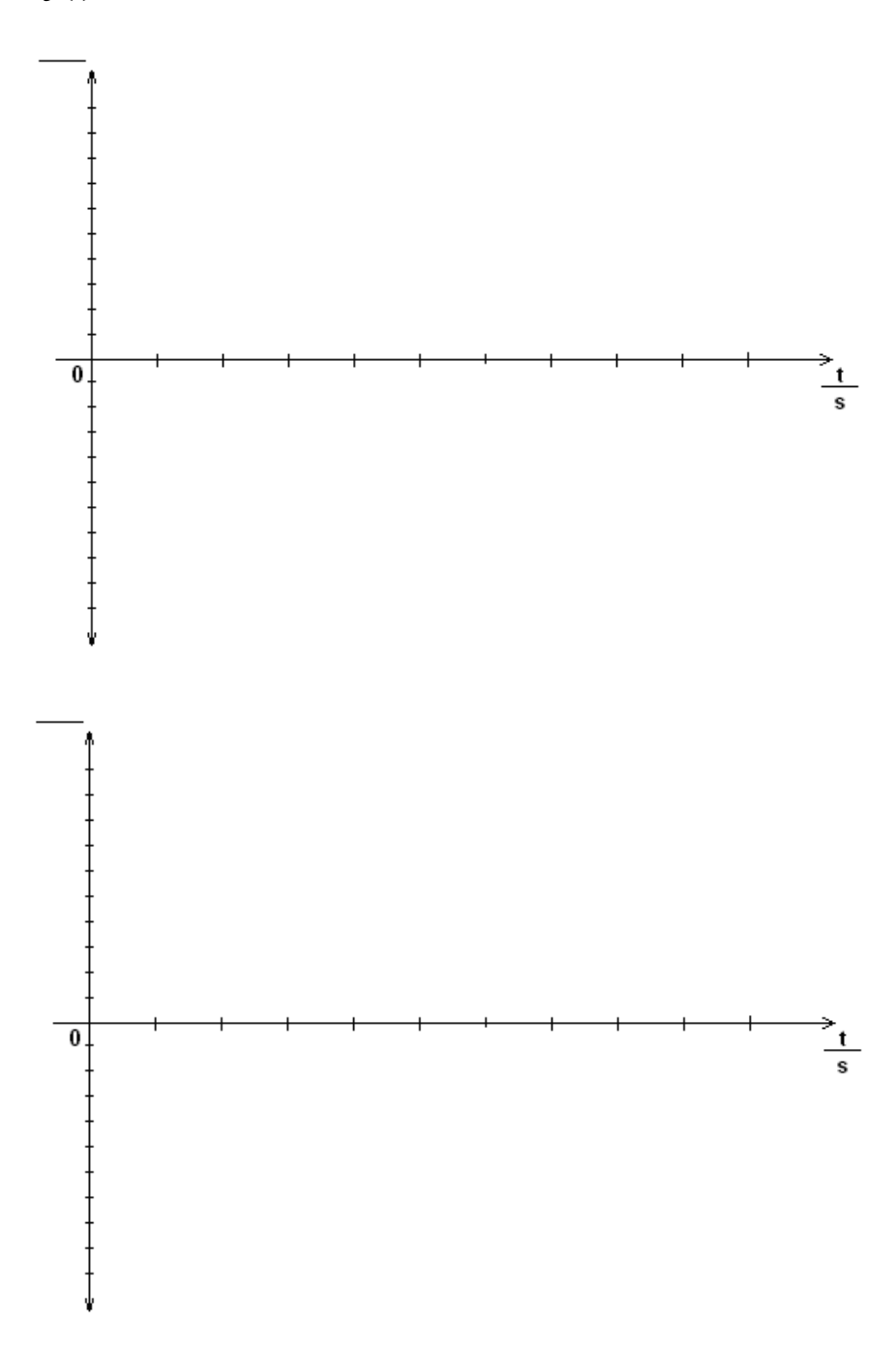

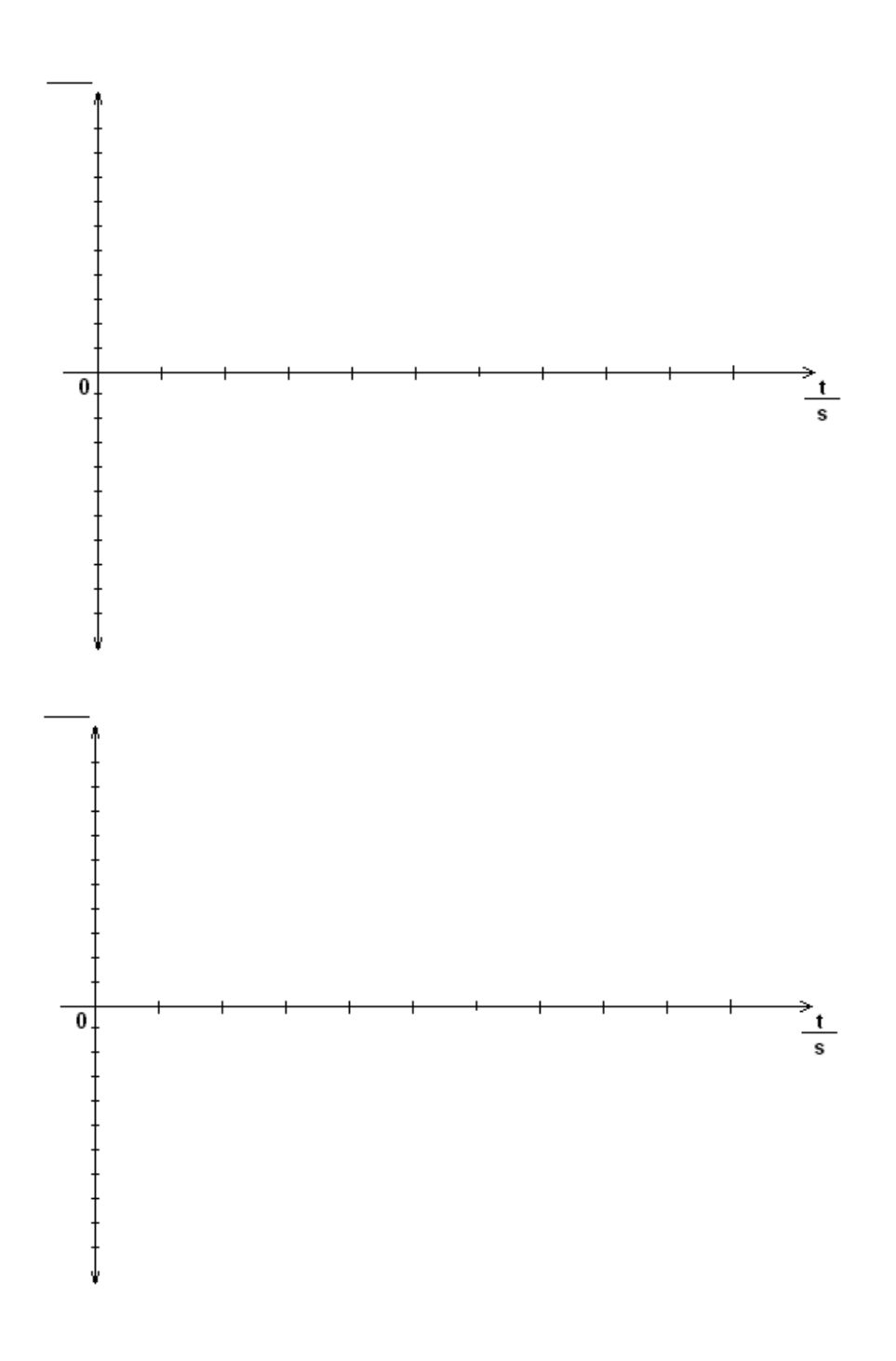

**2. Tabulka:**

 $U_{\text{max}} =$   $U_{\text{eff}} =$ 

**3. Závěr:**

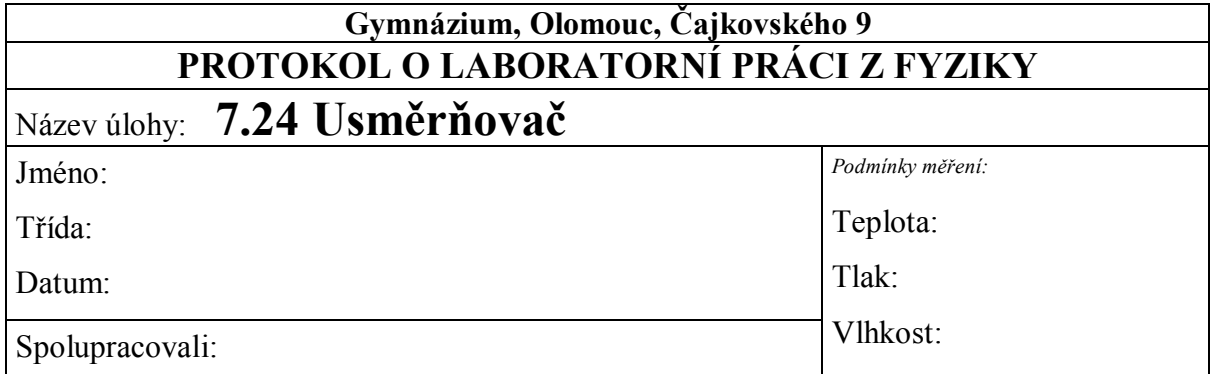

### 1. **Graf**  $u = f(t)$ :

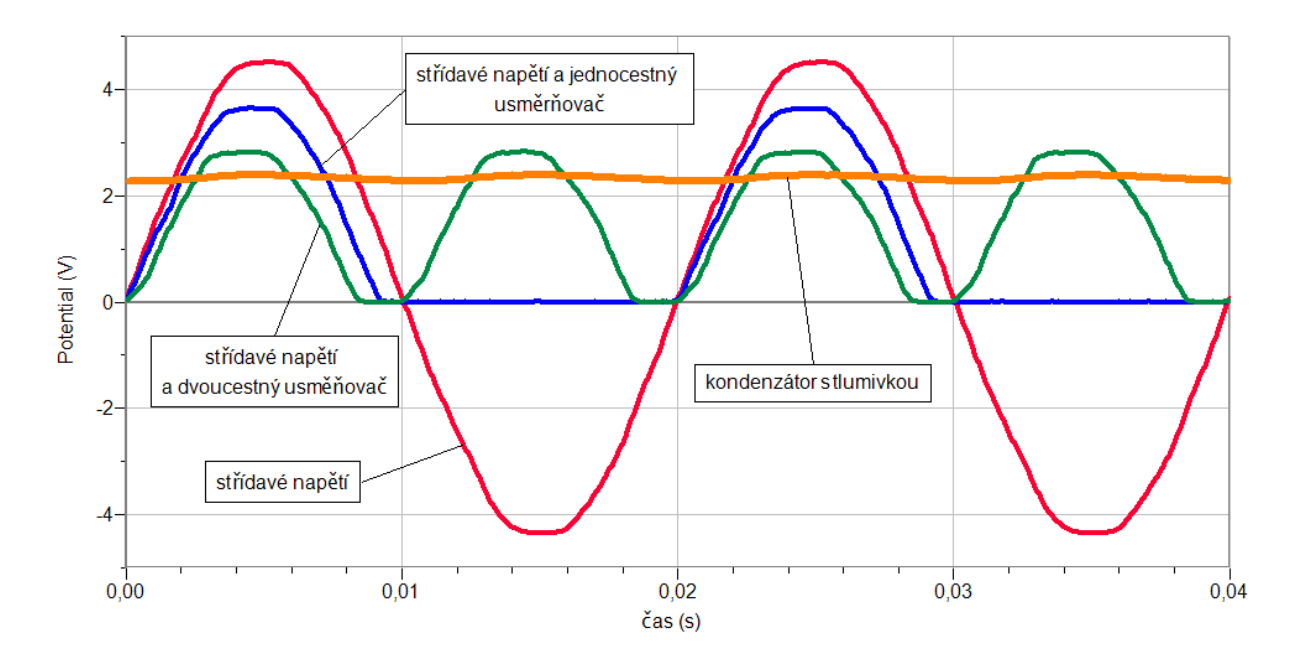

### **2. Tabulka:**

*Umax= 4,5 V Uef= 3,2 V*

### **3. Závěr:**

*Různé změny hodnot kondenzátorů a tlumivek mají vliv na menší nebo větší vyhlazení pulzujícího stejnosměrného napětí. V zapojeních s diodami dochází k poklesu napětí přibližně 0,5 V a to z důvodu úbytku napětí na diodě (dvou diodách u dvoucestného zapojení). Kondenzátor se při maximální hodnotě napětí nabíjí a při poklesu napětí vybíjí a dodává el. energii v tomto okamžiku. Tlumivka zapojená v sérii brání rychlým změnám napětí.*

### Střídavý proud v energetice

## **7.25 TROJFÁZOVÁ SOUSTAVA**

#### **Fyzikální princip**

**Třífázové napětí** vzniká otáčením magnetu v soustavě tří cívek (alternátor). Máme tedy tři zdroje střídavého napětí – fáze. Třífázový rozvod lze využít k zapojení do **hvězdy** (a)) nebo k zapojení do **trojúhelníku** (b)). **Fázové napětí** (u<sub>1</sub>, u<sub>2</sub>, u<sub>3</sub>) je napětí (v našich domácnostech 230 V) mezi středním vodičem (N) a fázovým vodičem (L1, L2, L3). **Sdružené napětí** (u12,  $u_{13}$ ,  $u_{23}$ ) je napětí (v našich domácnostech 400 V) mezi libovolnými dvěma fázovými vodiči.

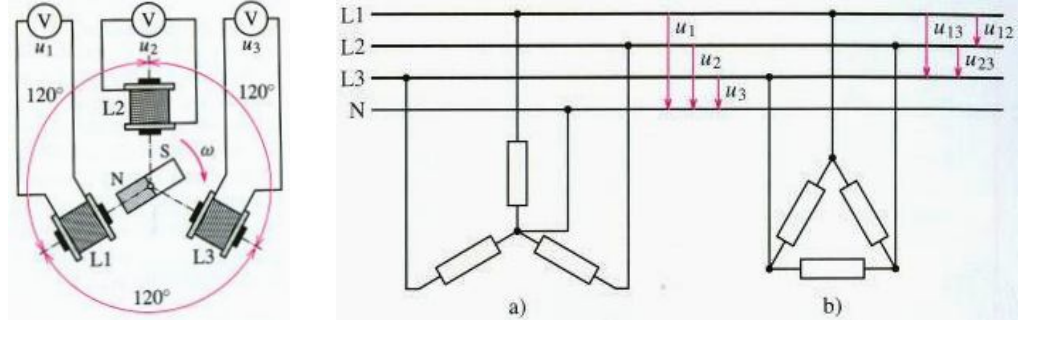

#### **Cíl**

Změřit **časový průběh** napětí tří fází v zapojení do hvězdy. Ověřit, že součet napětí v každém čase je **nulový**. Ověřit, že **poměr** sdruženého a fázového napětí **je 1,73 ×** větší.

#### **Pomůcky**

LabQuest, zdroj třífázového napětí, 3 rezistory 100 Ω, 3 voltmetry VP-BTA.

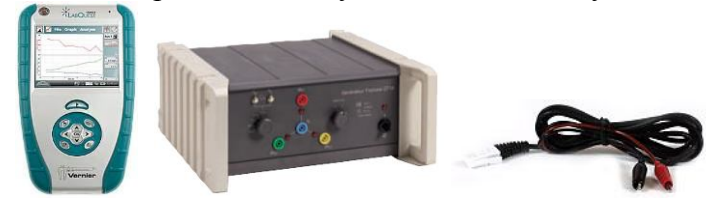

**Schéma**

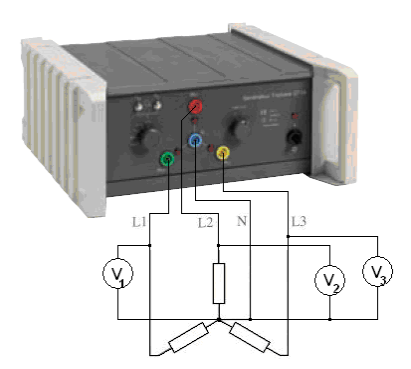

#### **Postup**

- **1. Připojíme** 3 voltmetry VP-BTA ke vstupům CH1, CH2 a CH3 LabQuestu. Zapojíme obvod podle schéma. Na zdroji třífázového napětí nastavíme hodnotu fázového napětí do 5 V.
- **2. Zapneme** LabQuest a nastavíme v menu Senzory Záznam dat: Trvání: 0,05 s,
- Frekvence: 10 000 čtení/s. Dále zvolíme zobrazení grafu .
- **3.** Stiskneme tlačítko **START** (měření) na LabQuestu.
- **4.** Uložíme měření.

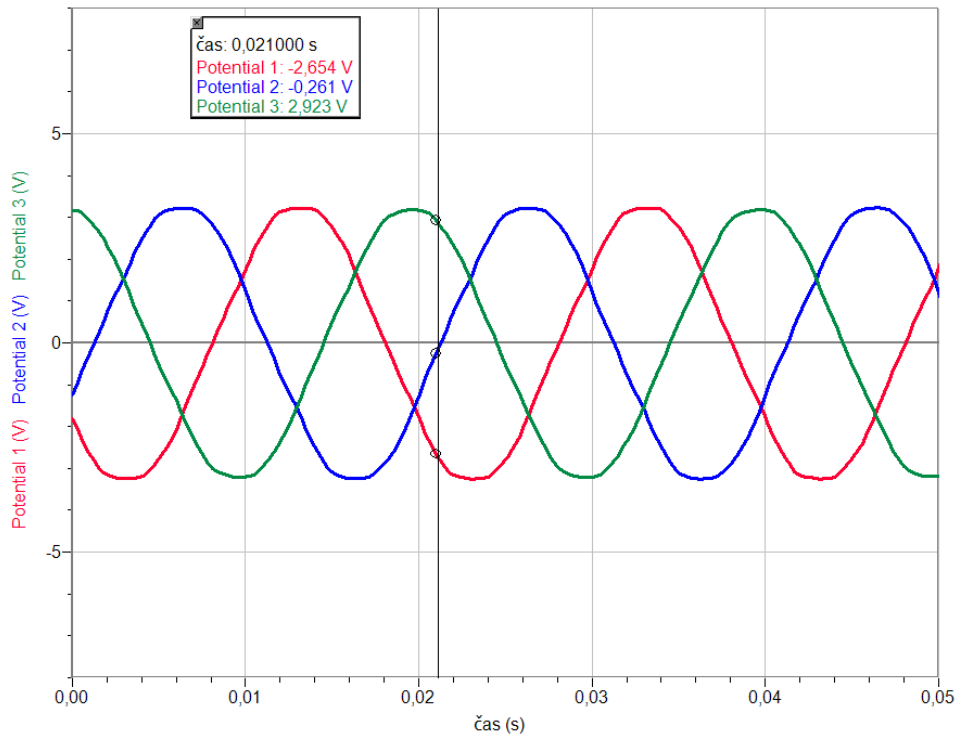

- **5.** Provedeme **analýzu** grafu: Odečítáme v každém časovém okamžiku okamžité hodnoty napětí *u*1, *u*2 a *u*3 a provádíme jejich součet – ověřujeme, že součet je nulový.
- **6.** Střídavým voltmetrem změříme sdružené a fázové napětí (efektivní hodnoty) a vypočítáme jejich poměr.

#### **Doplňující otázky**

- **1.** Z **grafu časového průběhu napětí** urči, o jakou část periody jsou posunuta napětí?
- **2.** Z grafu urči jaká je **frekvence** a **perioda** střídavých napětí?
- **3.** Jaký je **poměr** efektivní a maximální hodnoty fázového střídavého napětí, které jsi naměřil?
- **4.** Z grafu urči **amplitudu sdruženého** napětí a **amplitudu fázového** napětí? Jaký je jejich **poměr**?

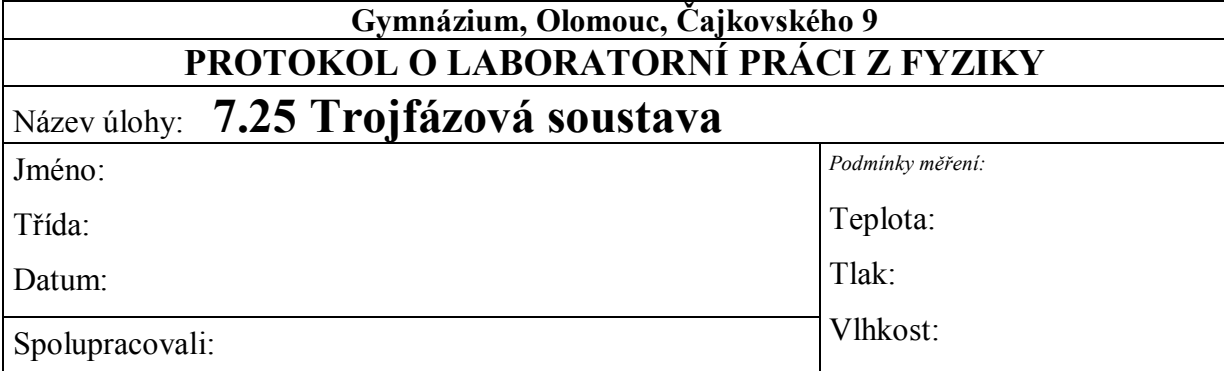

**1. Graf:**

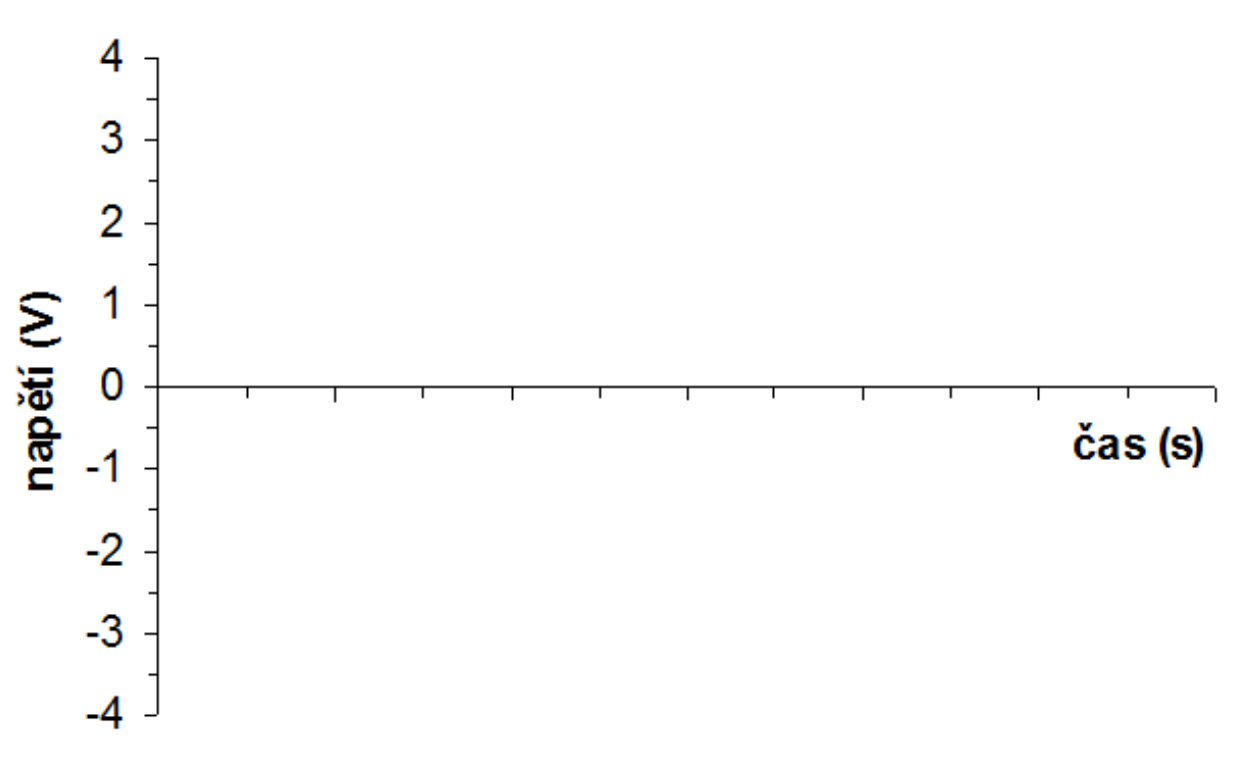

- **2.** Součet okamžitých hodnot napětí  $u_1 + u_2 + u_3 =$  ......... V
- **3.** Efektivní hodnota sdruženého napětí *U*ef (sdružené) = ......... V Efektivní hodnota fázového napětí *U*ef (fázové) = ......... V Poměr  $U_{\text{ef}}(\text{sdružené})$  :  $U_{\text{ef}}(\text{fázové})$  = .........
- **4.** Napětí jsou vůči sobě posunuta o ……… periody.
- **5.** Frekvence střídavých napětí *f* = ……… Hz Perioda střídavých napětí *T* = ……… s
- **6.** Maximální hodnota (amplituda) fázového napětí *U*m (fázové) = ......... V Efektivní hodnota fázového napětí *U*ef (fázové) = ......... V

Poměr *U*m (fázové) : *U*ef (fázové) = .........

**7.** Maximální hodnota (amplituda) sdruženého napětí *U*m (sdružené) = ......... V Maximální hodnota (amplituda) fázového napětí *U*m (fázové) = ......... V

Poměr  $U_{\text{m (sdružené)}}$ :  $U_{\text{m (fázové)}} =$  ........

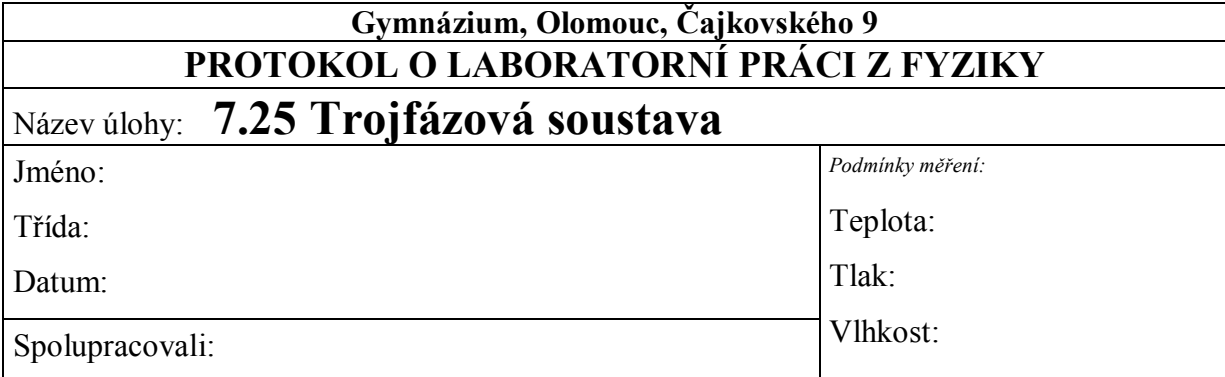

#### **1. Graf:**

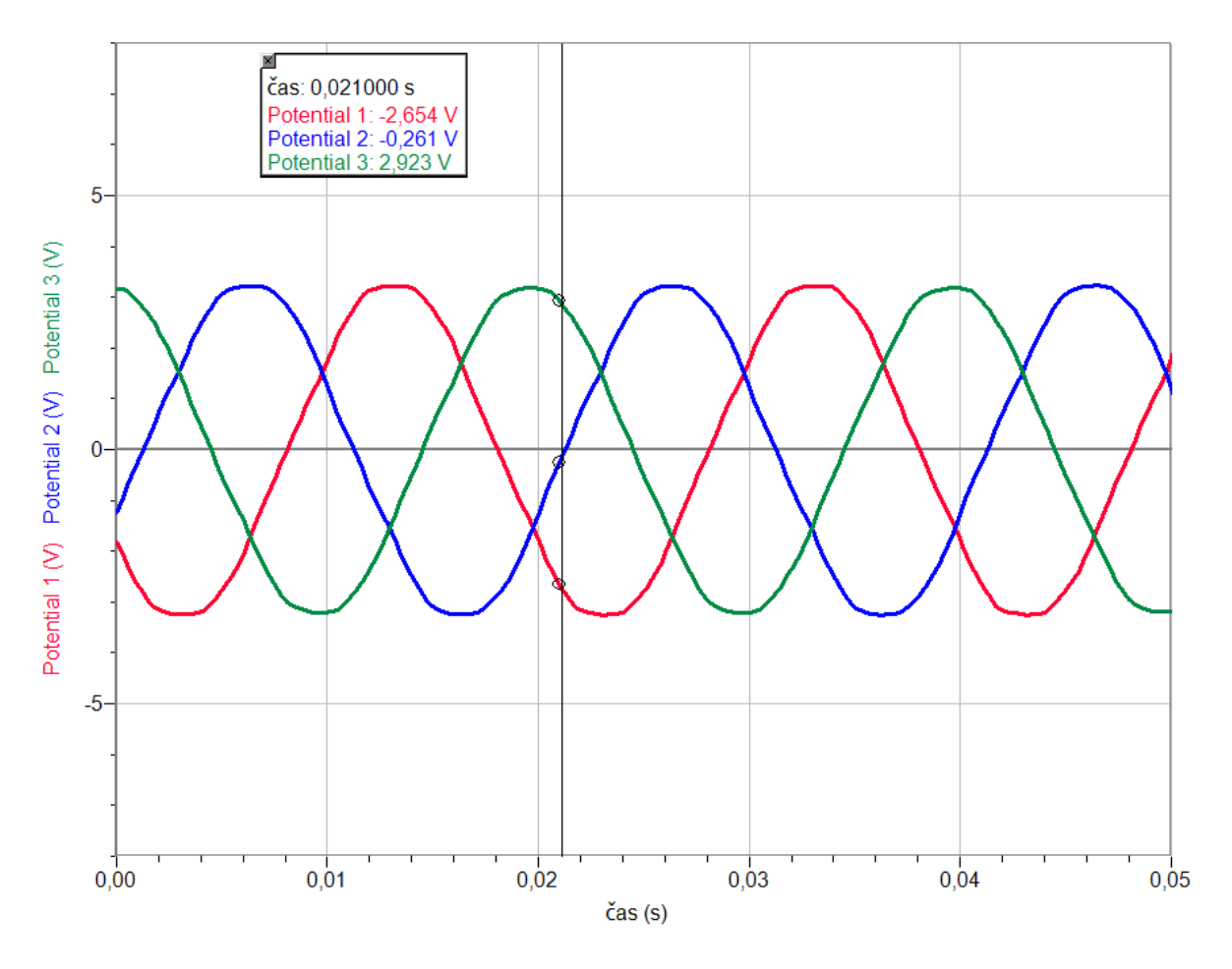

- **2.** Součet okamžitých hodnot napětí  $u_1 + u_2 + u_3 = 0$  V
- **3.** Efektivní hodnota sdruženého napětí *U*ef (sdružené) = **4,10** V Efektivní hodnota fázového napětí *U*ef (fázové) = **2,37** V

Poměr  $U_{\text{ef}(\text{sdružené})}$ :  $U_{\text{ef}(\text{fázové})} = \sqrt{3} = 1,73$ 

- **4.** Napětí jsou vůči sobě posunuta o **třetinu** periody.
- **5.** Frekvence střídavých napětí *f* = **50** Hz

Perioda střídavých napětí *T* = **0,02** s

**6.** Maximální hodnota (amplituda) fázového napětí  $U_{\text{m}}$ <sub>(fázové)</sub> = **3,4** V

Efektivní hodnota fázového napětí *U*ef (fázové) = **2,37** V

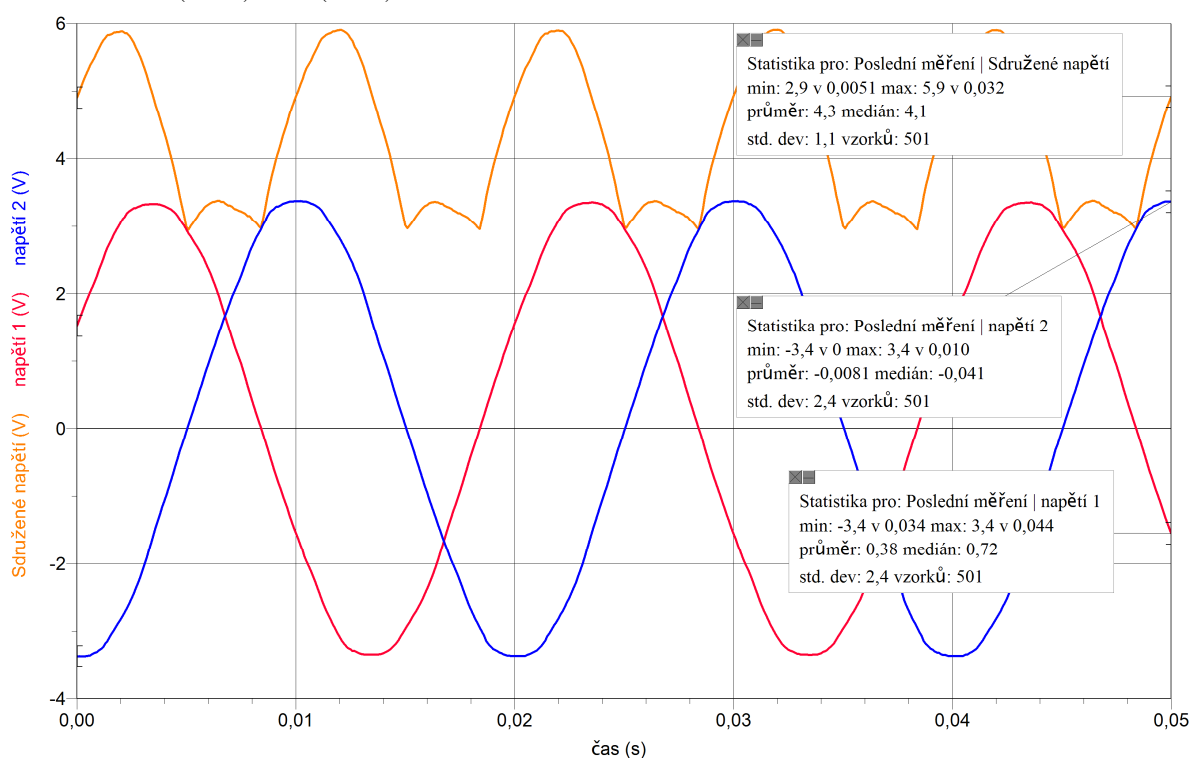

Poměr  $U_{\text{m (fázové)}}$ :  $U_{\text{ef (fázové)}} = \sqrt{2} \doteq 1,4$ 

**7.** Maximální hodnota (amplituda) sdruženého napětí *U*m (sdružené) = **5,91** V

Maximální hodnota (amplituda) fázového napětí *U*m (fázové) = **3,4** V

Poměr  $U_{\text{m (sdružené)}}$ :  $U_{\text{m (fázové)}} = \sqrt{3} \approx 1,74$ 

### **7.26 ELEKTROMAGNETICKÝ OSCILÁTOR**

#### **Fyzikální princip**

Nejjednodušším elektromagnetickým oscilátorem je obvod tvořený cívkou a kondenzátorem - obvod LC nebo **oscilační obvod**. Kondenzátor spojíme se zdrojem stejnosměrného napětí 4,5 V (plochá baterie, viz schéma). Přepínačem připojíme nabitý kondenzátorem k cívce. V obvodu vznikne elektromagnetické kmitání. Energie elektrického pole kondenzátoru se mění na energii magnetického pole cívky a naopak. V oscilačním obvodu nastává **tlumené elektromagnetické kmitání**.

**Cíl**

Změřit **napětí a proud** v oscilačním obvodu. Ověřit, elektromagnetické kmitání oscilačního obvodu je tlumené.

#### **Pomůcky**

LabQuest, voltmetr DVP-BTA, ampérmetr DCP-BTA, kondenzátor 2 200 µF, cívka s jádrem 1 200 z, přepínač.

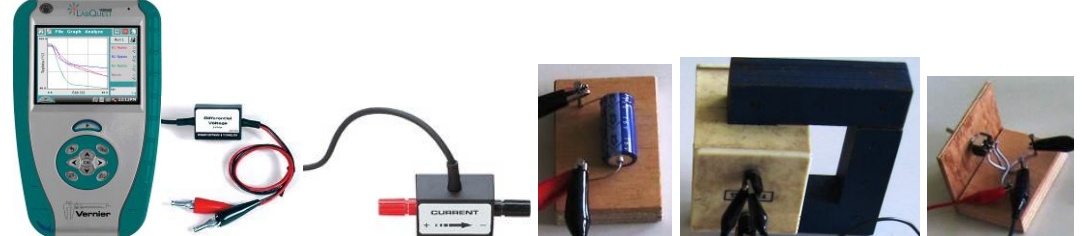

**Schéma**

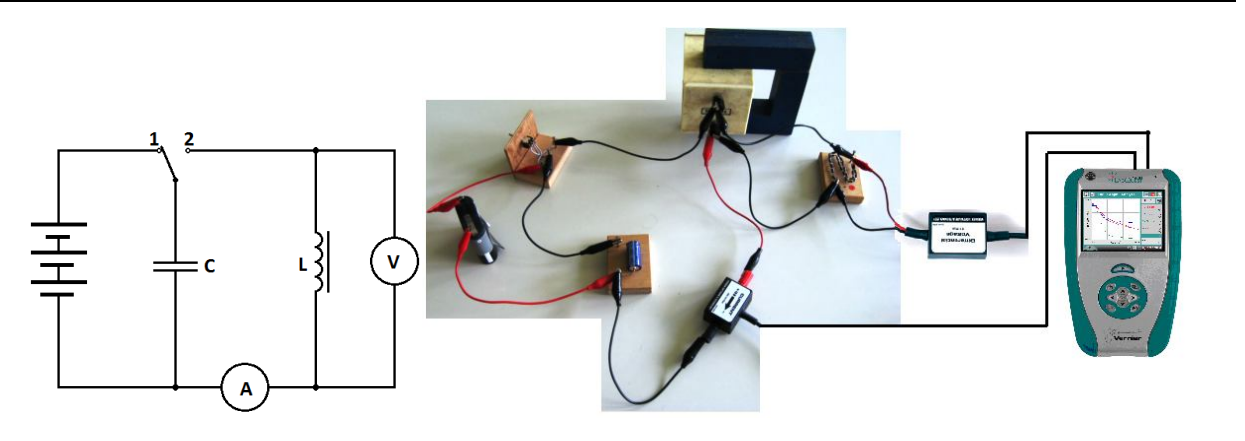

#### **Postup**

- **1.** Voltmetr a ampérmetr zapojíme do konektorů **CH 1** a **CH 2** LabQuestu.
- **2.** Obvod **zapojíme** podle schéma. Přepínač je v poloze "1" (kondenzátor se nabíjí).
- **3. Zapneme** LabQuest a připojíme jej přes USB k PC.
- **4.** V menu programu LoggerPro zvolíme Experiment Sběr dat a nastavíme: Trvání: 2 s; Vzorkovací frekvence 200 vzorků/sekundu; Trigger zatrhneme Spuštění triggeru, když napětí je rostoucí přes 0,05 V.
- **5.** V menu programu LoggerPro zvolíme tlačítko Sběr dat.
- **6.** Přepneme přepínač do polohy "2".

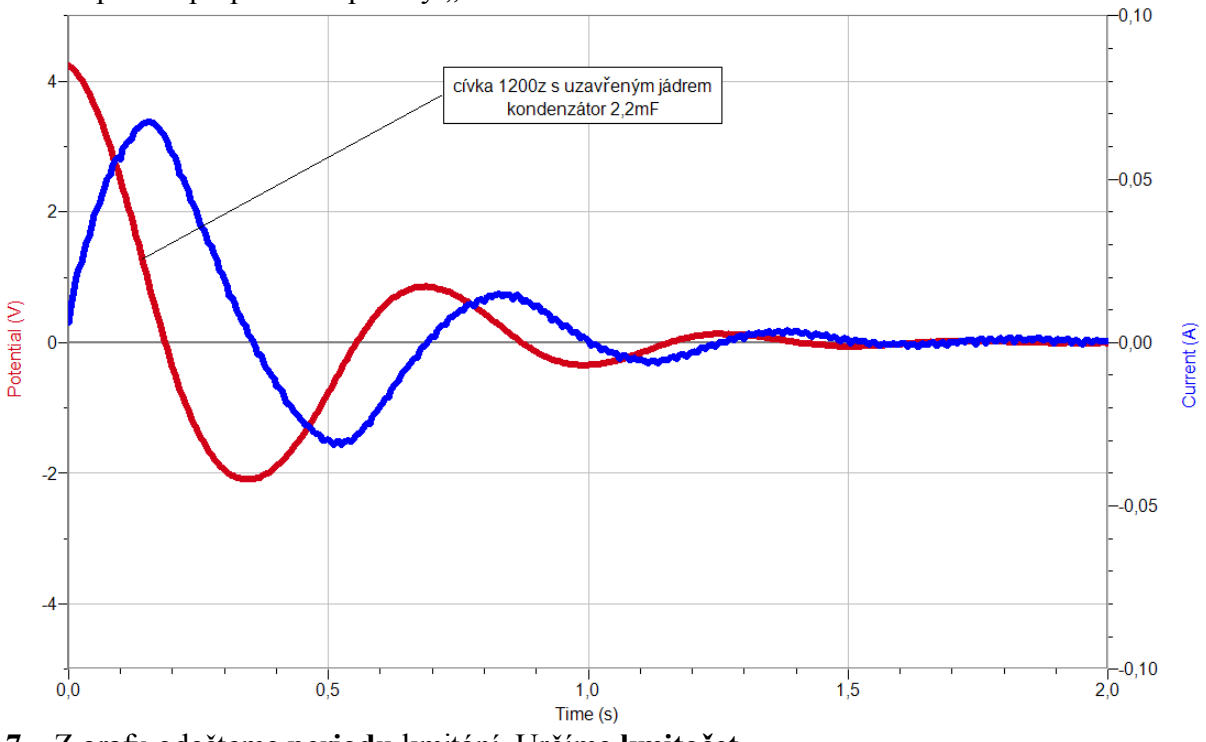

- **7.** Z grafu odečteme **periodu** kmitání. Určíme **kmitočet**.
- **8. Vyslovíme** závěr.

#### **Doplňující otázky**

- **1.** Změříme indukčnost *L* (multimetrem) a vypočítáme periodu vlastního kmitání. Porovnáme s naměřenou hodnotou.
- **2.** Změň parametry součástek (indukčnost, kapacita) a zopakuj měření.
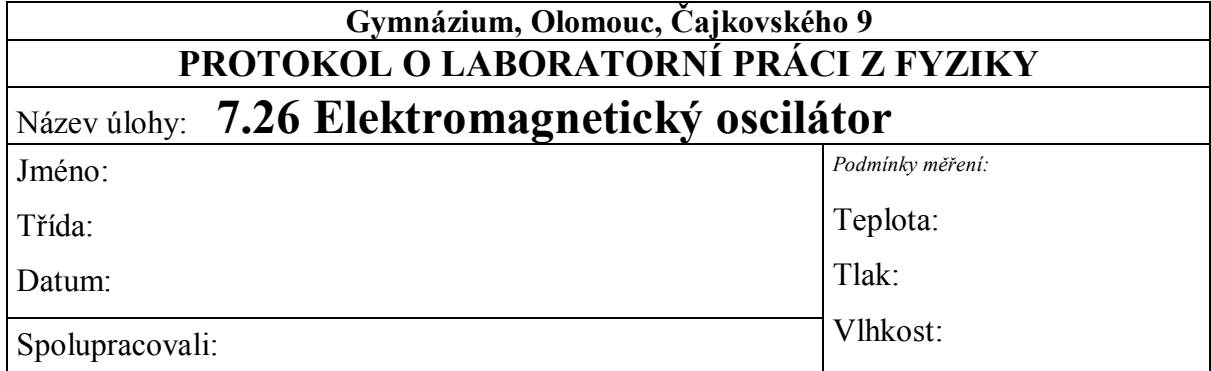

**1. Graf**  $u = f(t)$  **a**  $i = f(t)$ **:** 

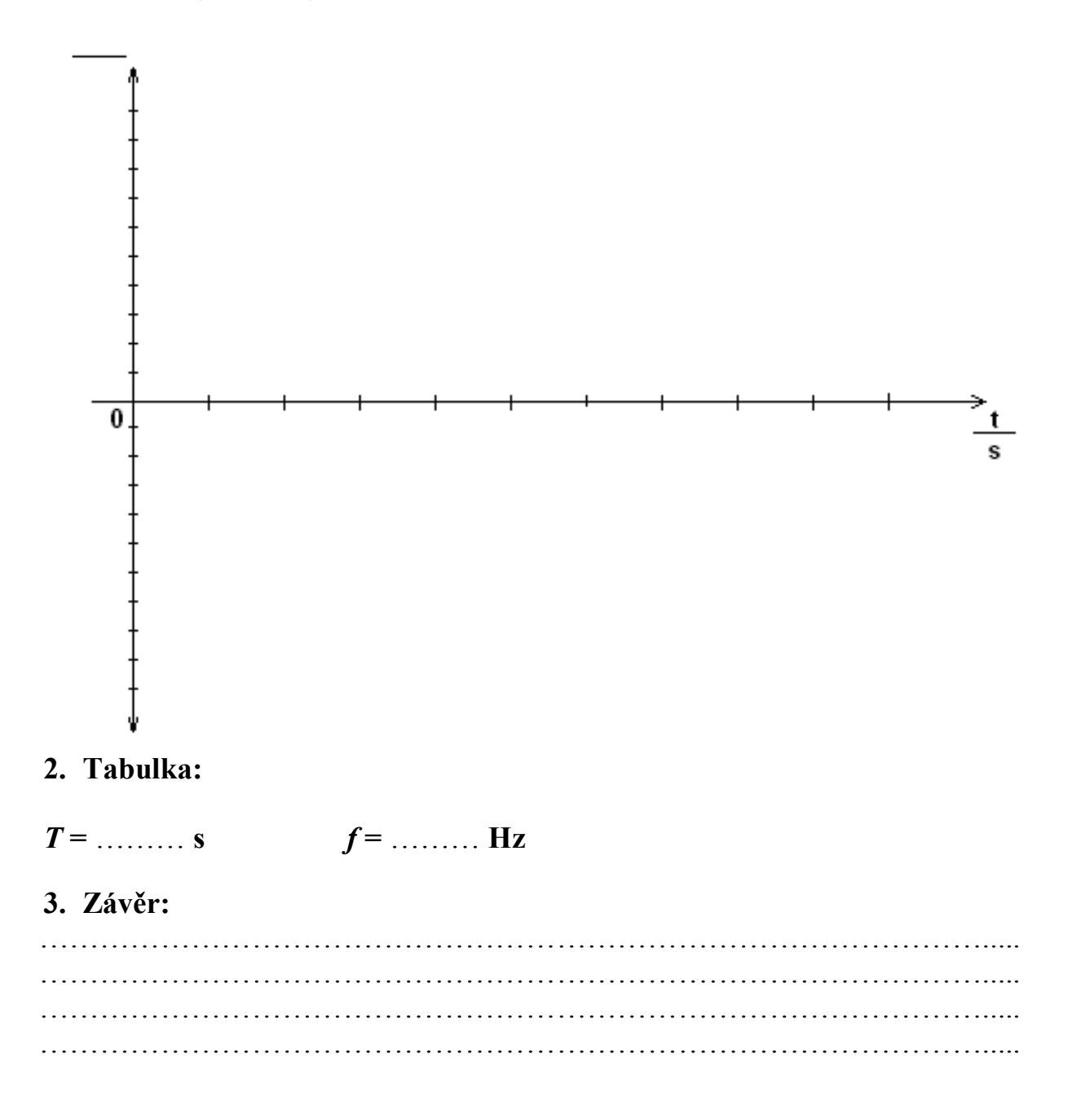

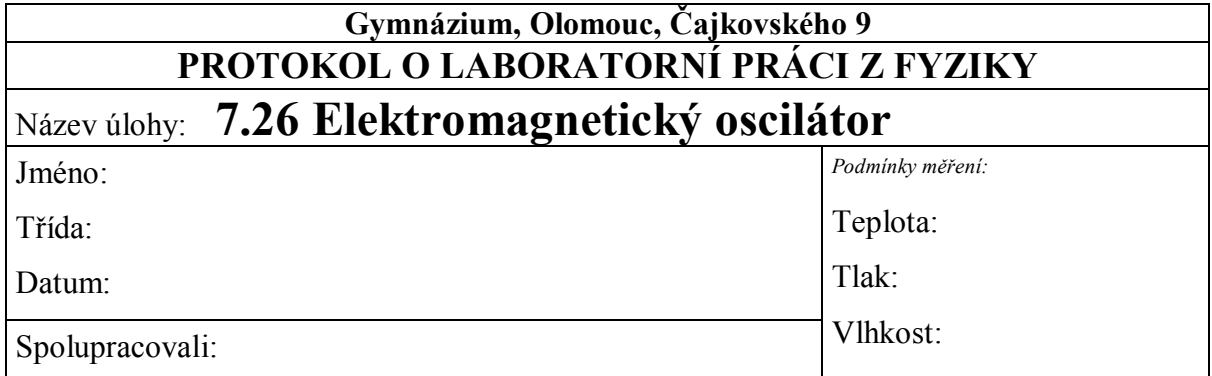

### **1. Graf**  $u = f(t)$  **a**  $i = f(t)$ :

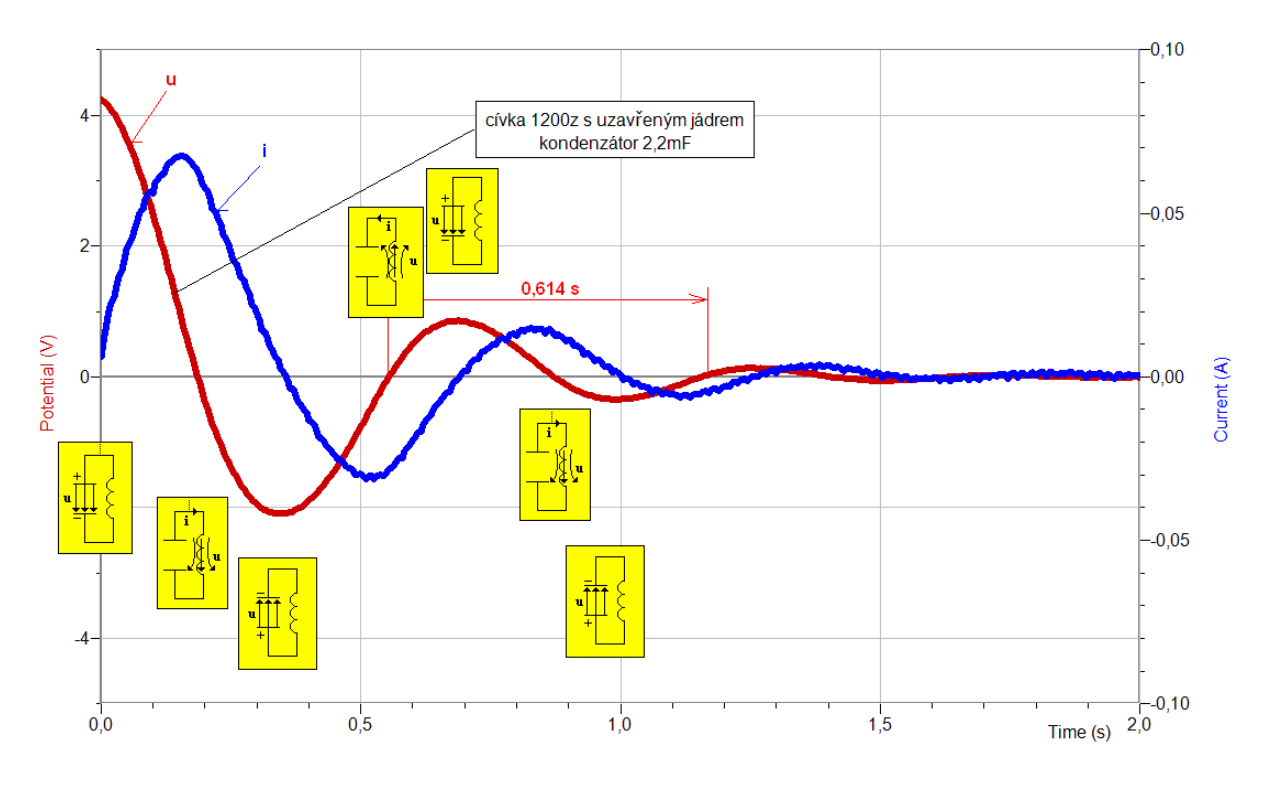

### **2. Tabulka:**

Naměřené : 
$$
T = 0.614 s
$$
  $f = 1.62 Hz$ 

**Vypočítané:**  $L = 1,54$ **H**  $C = 2,2$ **mF**  $T = 2 \cdot \pi \cdot \sqrt{(L \cdot C)} = 0,366$ **s** 

### **3. Závěr:**

*V elektromagnetickém oscilátoru se přeměňuje elektrická energie na energii magnetického pole a naopak. Nastává tlumené elektromagnetické kmitání. Je zde patrná analogie mezi ději mechanickými (kmitání) a elektromagnetickými.*

# Elektromagnetické kmitání a vlnění

# **7.27 VLASTNOSTI ELEKTROMAGNETICKÉHO VLNĚNÍ**

## **Fyzikální princip**

**Magnetické pole** můžeme znázornit pomocí indukčních čar.

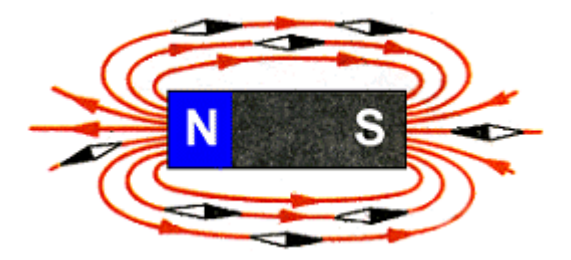

**Elektrické pole** popisujeme elektrickými siločarami.

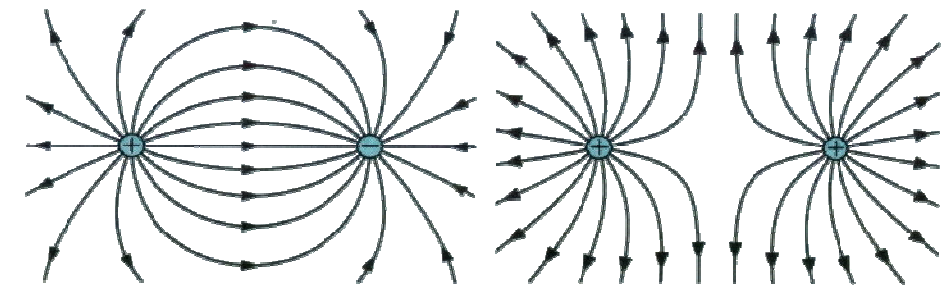

Elektrické a magnetické pole spolu často **souvisejí**. Mluvíme pak o **elektromagnetickém poli**. Elektromagnetické vlny jsou **příčné** a šíří se i ve vakuu. Šíří se rychlostí světla. Elektromagnetickými vlnami se přenášejí signály rozhlasu, televize, mobilních telefonů atd. I světlo je elektromagnetické vlnění (záření).

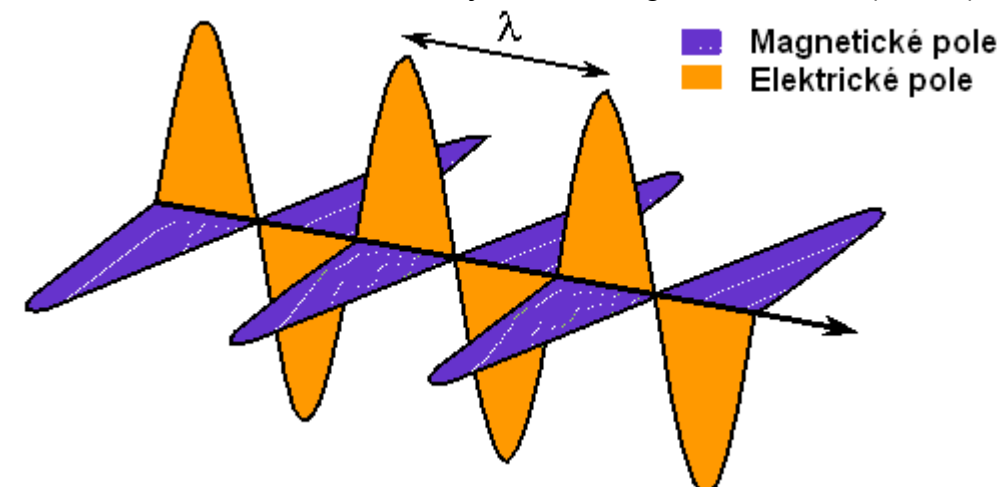

Mezi frekvencí *f*, vlnovou délkou *λ* a rychlostí šíření elektromagnetického vlnění *c* (světla) platí vzorec  $f = \frac{e}{a}$ . *c*

**Cíl**

λ

Změřit **vlnovou délku** elektromagnetického vlnění. Prokázat **polarizaci** elektromagnetické vlny.

### **Pomůcky**

LabQuest, voltmetr VP-BTA, bezdrátový zvonek – tlačítko pracující na frekvenci 433,92 MHz, přijímač s půlvlnným dipólem (viz. příspěvek od Oldřicha Lepila).

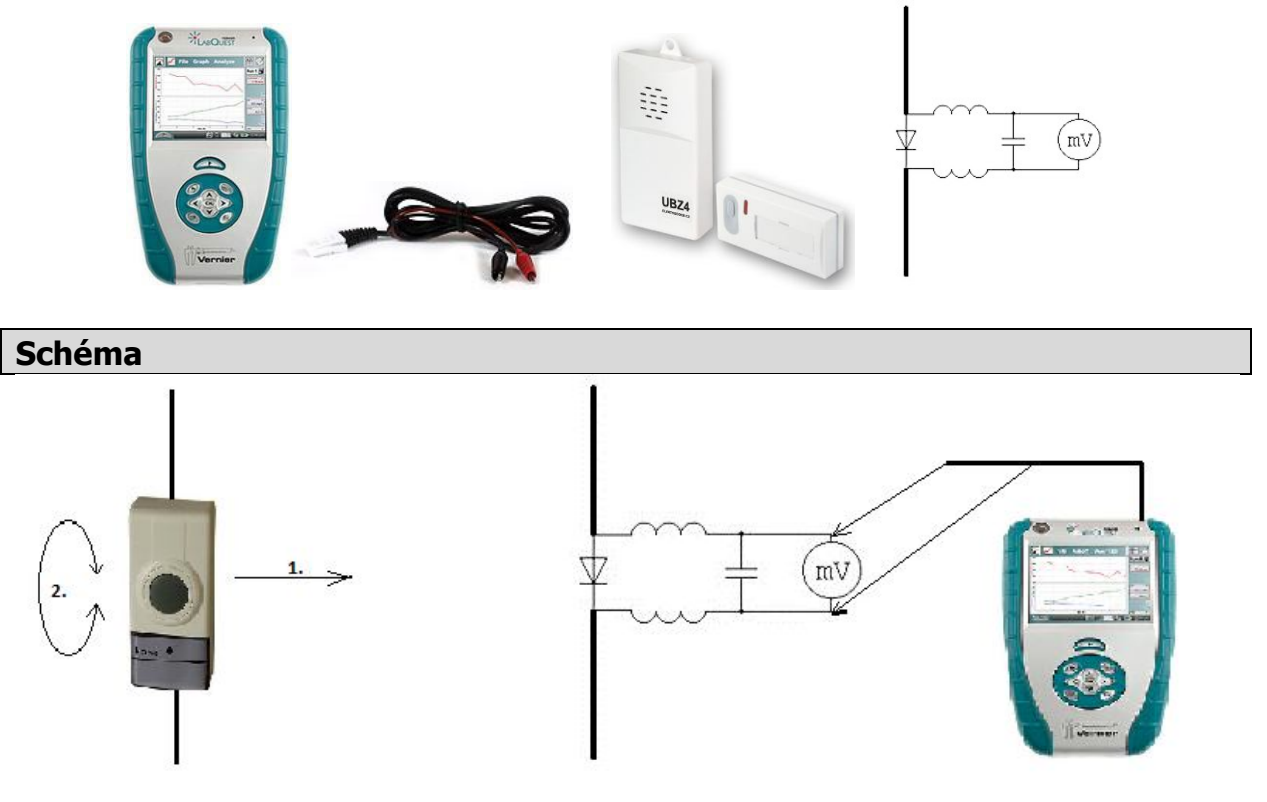

### **Postup**

- **1. Připojíme** voltmetr VP-BTA ke vstupu CH1 LabQuestu. Zapojíme obvod podle schéma.
- **2.** Zapneme LabQuest a nastavíme v menu Senzory Záznam dat: Trvání: 10 s, Frekvence: 50 čtení/s. Dále zvolíme zobrazení grafu  $\mathbb{M}$ .
- **3.** Stiskneme tlačítko START (měření) na LabQuestu.
- **4.** Pohybujeme rovnoměrným pohybem s vysílačem (viz schéma pohyb 1.).
- **5.** Z poloh maxim a minim určíme vlnovou délku.
- **6.** Uložíme měření.
- **7.** Stiskneme tlačítko START (měření) na LabQuestu.
- **8.** Pohybujeme rovnoměrným otáčivým pohybem s vysílačem (viz schéma pohyb 2.).
- **9.** Stejnou vlastnost můžeme ukázat tak, že mezi vysílač a přijímač vložíme mřížku, kterou otáčíme v rovině kolmé ke směru šíření vlnění.
- **10.** Vyslovíme závěr vlnová délka a polarizace elektromagnetického vlnění?

### **Doplňující otázky**

- **1.** Vyzkoušej, jak závisí velikost naměřeného napětí na vzdálenosti vysílače od přijímače.
- **2.** Pomocí mřížky nebo plechu vyzkoušej odraz vlnění (a interferenci).